# **Shared Data Reference** Shared Data Reference

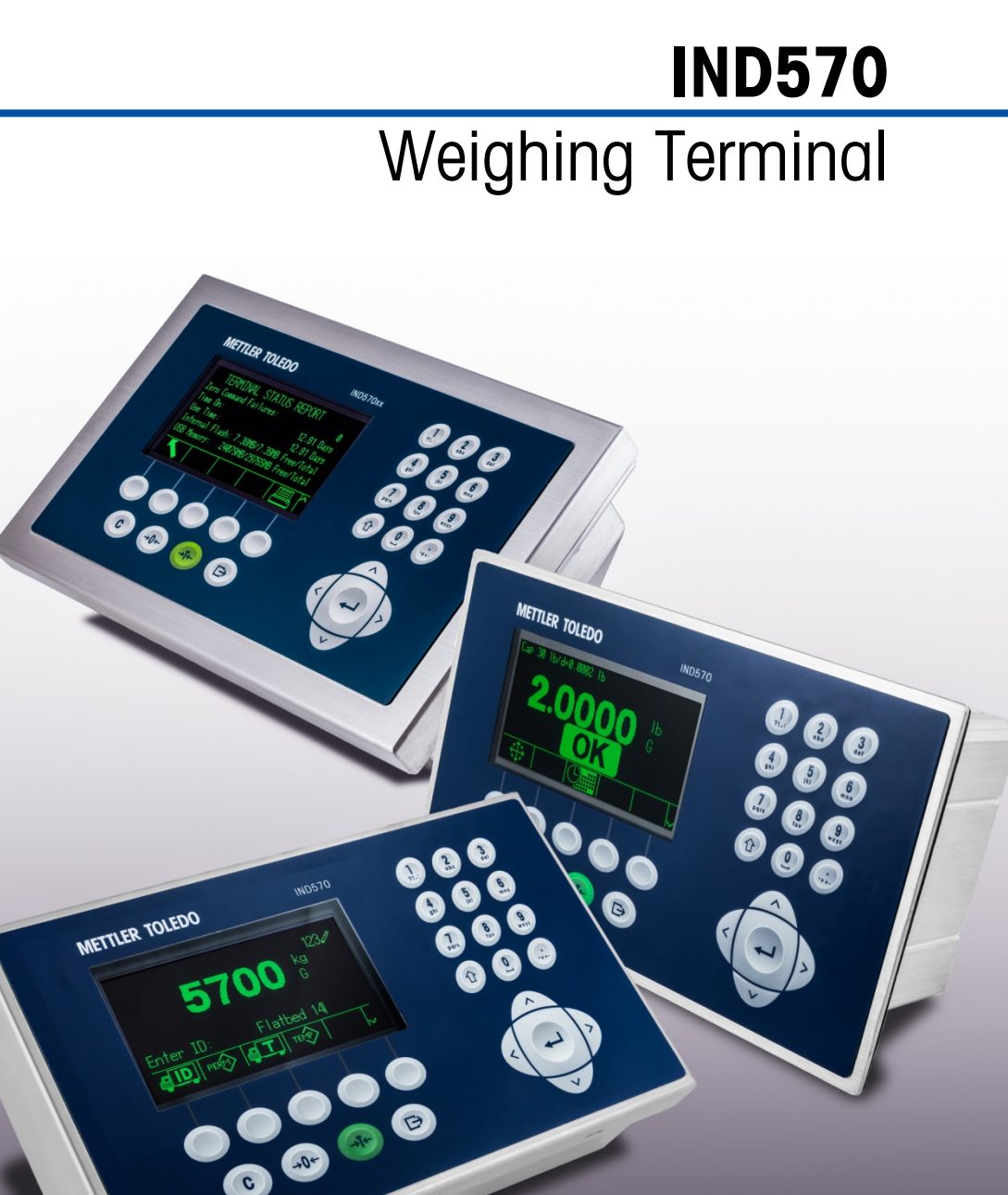

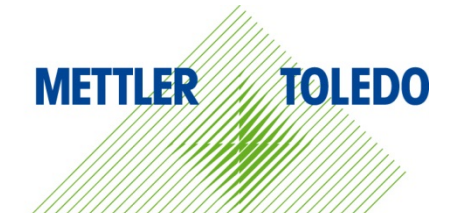

## IND570 Weighing Terminal

## **METTLER TOLEDO** Service

#### Essential Services for Dependable Performance of Your IND570 Weighing Terminal

Congratulations on choosing the quality and precision of METTLER TOLEDO. Proper use of your new equipment according to this Manual and regular calibration and maintenance by our factorytrained service team ensures dependable and accurate operation, protecting your investment. Contact us about a service agreement tailored to your needs and budget. Further information is available at [www.mt.com/service.](http://www.mt.com/service)

There are several important ways to ensure you maximize the performance of your investment:

- 1. **Register your product:** We invite you to register your product at [www.mt.com/productregistration](http://www.mt.com/productregistration) so we can contact you about enhancements, updates and important notifications concerning your product.
- 2. Contact METTLER TOLEDO for service: The value of a measurement is proportional to its accuracy – an out of specification scale can diminish quality, reduce profits and increase liability. Timely service from METTLER TOLEDO will ensure accuracy and optimize uptime and equipment life.
	- a. Installation, Configuration, Integration and Training: Our service representatives are factorytrained, weighing equipment experts. We make certain that your weighing equipment is ready for production in a cost effective and timely fashion and that personnel are trained for success.
	- b. Initial Calibration Documentation: The installation environment and application requirements are unique for every industrial scale so performance must be tested and certified. Our calibration services and certificates document accuracy to ensure production quality and provide a quality system record of performance.
	- c. Periodic Calibration Maintenance: A Calibration Service Agreement provides on-going confidence in your weighing process and documentation of compliance with requirements. We offer a variety of service plans that are scheduled to meet your needs and designed to fit your budget.
	- d. GWP®: A risk-based approach for managing weighing equipment allows for control and improvement of the entire measuring process, which ensures reproducible product quality and minimizes process costs. GWP, the science-based standard for efficient life-cycle management of weighing equipment, gives clear answers about how to specify, calibrate and ensure accuracy of weighing equipment, independent of make or brand. GWP covers every relevant step in the equipment's life cycle.

© METTLER TOLEDO 2022

No part of this manual may be reproduced or transmitted in any form or by any means, electronic or mechanical, including photocopying and recording, for any purpose without the express written permission of METTLER TOLEDO.

U.S. Government Restricted Rights: This documentation is furnished with Restricted Rights.

Copyright 2022 METTLER TOLEDO. This documentation contains proprietary information of METTLER TOLEDO. It may not be copied in whole or in part without the express written consent of METTLER TOLEDO.

METTLER TOLEDO reserves the right to make refinements or changes to the product or manual without notice.

#### COPYRIGHT

METTLER TOLEDO® is a registered trademark of Mettler-Toledo, LLC. All other brand or product names are trademarks or registered trademarks of their respective companies.

#### METTLER TOLEDO RESERVES THE RIGHT TO MAKE REFINEMENTS OR CHANGES WITHOUT NOTICE.

#### FCC Notice

This device complies with Part 15 of the FCC Rules and the Radio Interference Requirements of the Canadian Department of Communications. Operation is subject to the following conditions: (1) this device may not cause harmful interference, and (2) this device must accept any interference received, including interference that may cause undesired operation.

This equipment has been tested and found to comply with the limits for a Class A digital device, pursuant to Part 15 of FCC Rules. These limits are designed to provide reasonable protection against harmful interference when the equipment is operated in a commercial environment. This equipment generates, uses, and can radiate radio frequency energy and, if not installed and used in accordance with the instruction manual, may cause harmful interference to radio communications. Operation of this equipment in a residential area is likely to cause harmful interference in which case the user will be required to correct the interference at his or her expense.

Declaration of Conformity may be found at [http://glo.mt.com/us/en/home/search/compliance.html/compliance/.](http://glo.mt.com/us/en/home/search/compliance.html/compliance/)

#### Statement regarding harmful substances

We do not make direct use of harmful materials such as asbestos, radioactive substances or arsenic compounds. However, we purchase components from third party suppliers, which may contain some of these substances in very small quantities.

### **Contents**

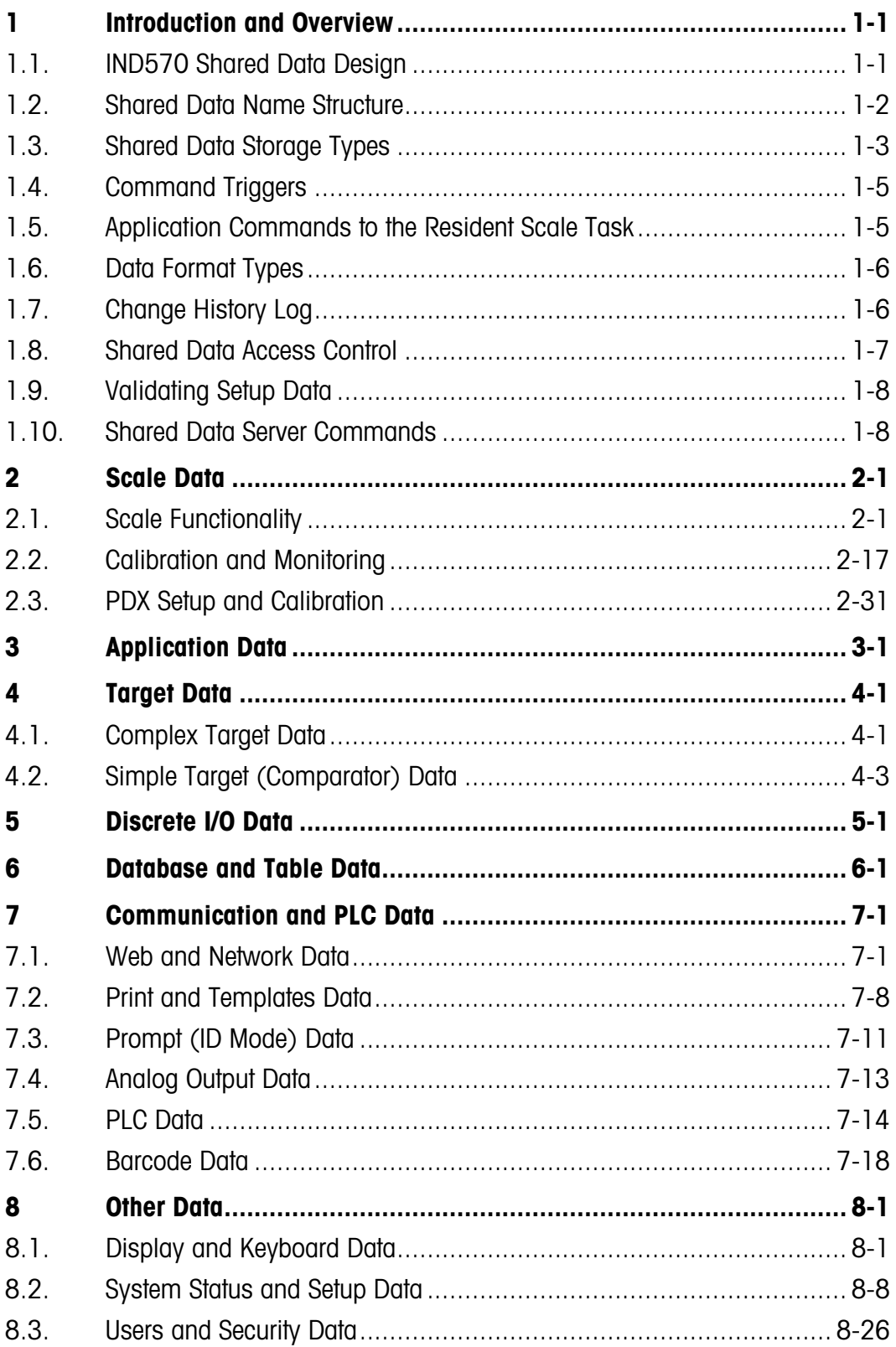

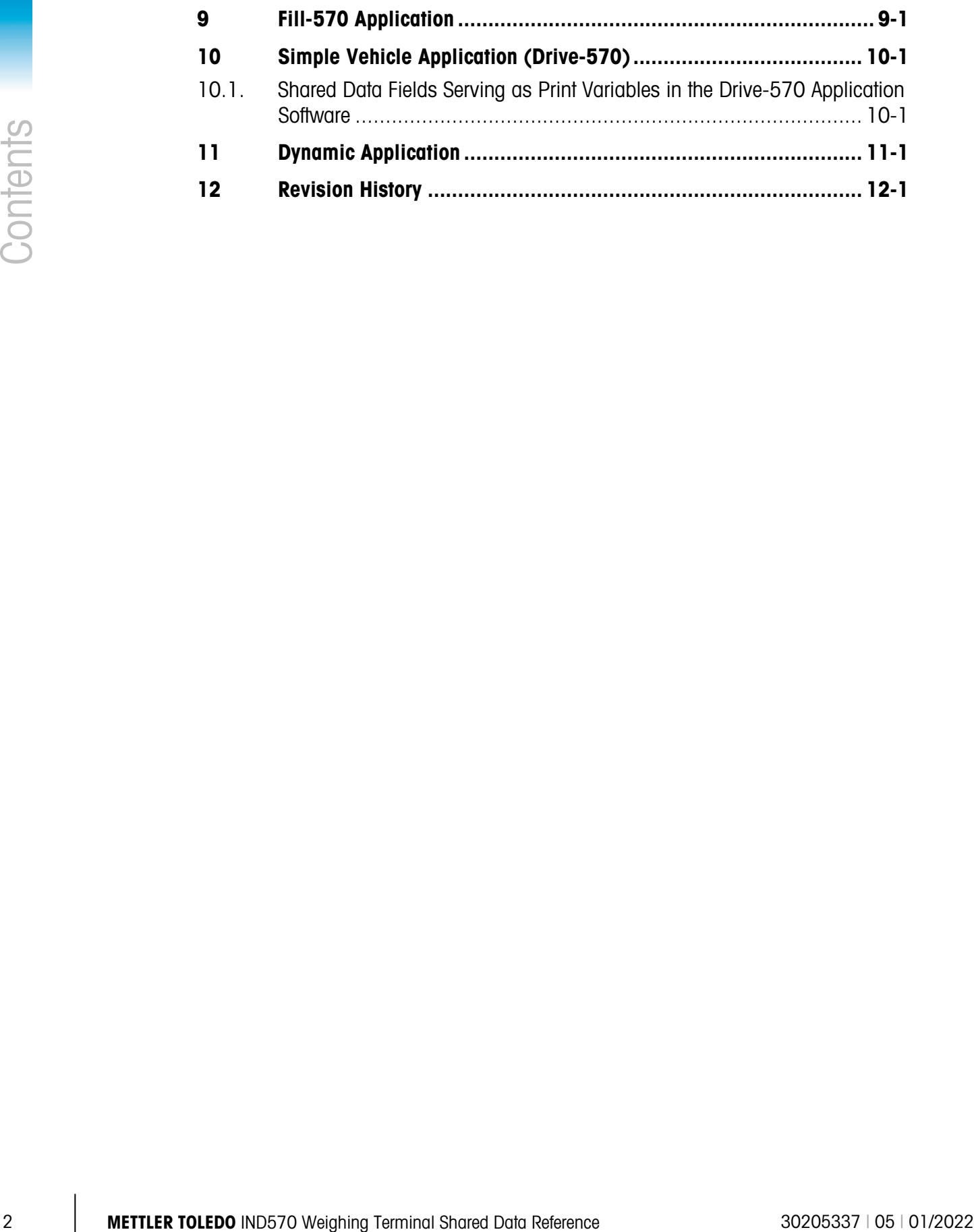

# Introduction and Overview

The Shared Data (SD) Server is the central repository for all "system" data in the IND570. It is also the primary interface for sending commands and exchanging data between local or remote Applications and the Resident Scale Task (RST) in the IND570. The RST is the portion of the terminal firmware that specifically controls weighing functions.

The term "Application" is frequently used to indicate the use of Task Expert custom programming, but also refers to non-TE custom programming that accesses and manipulates Shared Data fields to carry out specific functions and processes.

## 1.1. IND570 Shared Data Design

The Shared Data concept has been a very powerful and flexible tool. It provides mechanisms for both storing system data and for providing interfaces among Local Applications, Remote Applications, and the Resident Scale Task.

#### 1.1.1. Shared Data Design Concepts

The following are some important Shared Data design concepts incorporated into the IND570 Shared Data:

- Shared Data provides Local and Remote Applications and the Resident Scale Task very fast access to the permanently stored data. Shared Data access time is less than 350 microseconds.
- Provides a consistent naming convention among all Shared Data fields. Local and Remote Applications access a Shared Data field using a six-character UNICODE name. Names provide consistency to Applications in accessing Shared Data fields in successive versions of Shared Data. The names for existing fields will remain the same even when new fields are added or when new physical storage locations are assigned to existing data. Shared Data uses a binary search of the names in the Data Dictionary to find a field definition quickly
- Shared Data is organized into "object-oriented" blocks that make it is easier for Application programmers and users to understand how to use Shared Data.
- Shared Data uses a Shared Data Dictionary that is an alphabetically sorted list of all the fields in Shared Data. The Shared Data Dictionary provides the name, storage type, data type, attributes, location, and length of each field. Shared Data uses the dictionary to find and process Shared Data requests.
- Data types are standardized and limited to a small, defined, consistent group.
- Provides data access control on an individual field basis, rather than on a block basis as in previous products like the JagXtreme. IND570 has four levels of access security: Operator, Supervisor, Service, and Administrator.
- Data Storage Types and data fields are organized to make best use of the memory available on the IND570. In particular, the terminal uses Flash memory to store protected setup fields that change infrequently. Protected process fields that change frequently are stored in Batterybacked RAM (BRAM); dynamic fields in Dynamic RAM; and scale calibration data in EEPROM on the scale boards.
- Shared Data supports "callbacks" that alert a task when a Shared Data field changes. An Application or Resident Scale Task can "Register a Callback Routine" for a particular Shared Data field. Then, when a task writes a new value to a Shared Data field that has a registered callback, Shared Data calls the registered callback routine.
- Shared Data supports both "native" and "string representation" access to data fields. However, Shared Data always stores the data fields in their native format. When an Application accesses a Shared Data field in its native data format, such as binary floating point or integer number representations, Shared Data simply copies the data between its storage and the Application interface. When Applications access the Shared Data using a string data format, Shared Data makes the data conversion between the native and the string data format.
- 1-2 METTLER TO THE CONSULTED WARD WARD THE CONSULTED WARD TO THE CONSULTED TO THE CONSULTED TO THE CONSULTED TO THE CONSULTED TO THE CONSULTED TO THE CONSULTED TO THE CONSULTED TO THE CONSULTED TO THE CONSULTED TO THE CO • Shared Data provides access to an entire Shared Data block with a single read or write command. Applications can access the block of data in either native format or string format. When an Application accesses the data in native format, Shared Data returns a "C-style structure" that matches the native format of the data. When an Application accesses the data in string format, Shared Data converts each individual field to its string format, separating fields with a caret  $('^{\wedge})$ .
	- Shared Data provides a checksum on each protected Shared Data field. It verifies the checksum on power-up and on each read access. It recalculates and stores the new checksum on each write access. When Shared Data detects a checksum failure, it reports a system failure.
	- A Change Log file is available that records every change to the Protected Setup Shared Data fields. This forms a service record that the customer or service technician can review to find or validate changes to the IND570 setup. Recording all process changes is becoming an important requirement for U.S. pharmaceutical applications.
	- Validates changes to Protected Setup and Calibration EEPROM fields. It compares the new value with the range of legal values in the Shared Data Dictionary. If Shared Data finds the new value is not legal, it does not update the field and returns an error status to the Application.
	- Permits an FTP connection to save Shared Data to and restore it from a PC.

## 1.2. Shared Data Name Structure

Each Shared Data field has a six-character alphanumeric "name" that the Application uses to access the Shared Data field. The name contains the class, instance, and attribute of the Shared Data variable, each of which is two characters long. For example, Shared Data variable "sp0106" is the latched/unlatched target setting of the single (instance) scale the IND570 will support at one time. The name is constructed as follows:

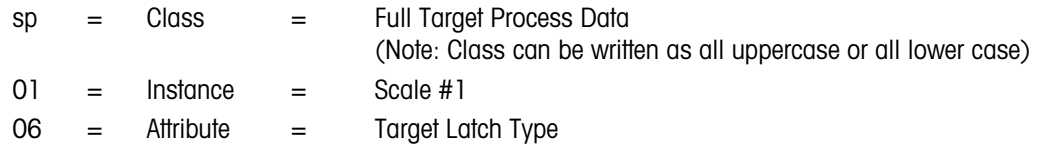

## 1.3. Shared Data Storage Types

There are four types of IND570 Shared Data:

- D Dynamic (Dynamic RAM) Shared Data
- PP Protected Process (BRAM) Shared Data
- PS Protected Setup (FLASH) Shared Data
- PC Protected Scale Calibration (EEPROM) Shared Data

These letters are used in this document to identify the data type of each block.

#### 1.3.1. Dynamic Shared Data

Dynamic Shared Data is process data that the Resident Scale Task or Applications dynamically create within the IND570. The IND570 writes Dynamic Shared Data to Dynamic RAM memory, and it writes and reads these fields very frequently. The IND570 does not save this Shared Data across a power-failure, but re-initializes it to zero at power-up. The best example of Dynamic Shared Data is the Dynamic Scale Weight data (WT).

#### 1.3.2. Protected Process Shared Data

Protected Process Shared Data is persistent data that may be written and read many times. The Resident Scale Task and Applications use this Shared Data to maintain the state of an active process. However, in case of a power-failure the IND570 must save the data so the process can continue after power-up. The IND570 writes this Shared Data to battery-backed RAM (BRAM) to save it across a power failure.

An example of Protected Process Shared Data is the state of a Material Transfer process, where you cannot afford to throw out an incomplete batch of material after a power-failure. The IND570 must save its state so the Material Transfer can continue after a power-up.

1.3.2.1. Writing BRAM Shared Data During Power-Down

A critical event occurs when the IND570 attempts to write to BRAM Shared Data just as the power goes down. The IND570 writes part of a Shared Data field successfully, and then power drops below a valid-power threshold before the IND570 can complete the write, causing a corrupted BRAM. Since writes to BRAM can occur frequently in a process control environment, it is probable that this will happen at some point when the IND570 is running.

To protect against this potential problem, the IND570 does a two-stage write procedure whenever it writes to BRAM:

The IND570 first writes a write-in-progress flag, the new Shared Data field, its SD field index, and its checksum to a temporary location in BRAM. When this write is successfully completed, the IND570 then writes the SD field and its checksum to its actual location in BRAM. When this write is successfully completed, the IND570 clears the write-in-progress flag.

• At power-up, the IND570 checks the write-in-progress flag. If it is set, the IND570 writes the original SD field from the temporary field and clears the write-in-progress field.

#### 1.3.3. Protected Setup Shared Data

Protected Setup Shared Data is the persistent data that stores the unique configuration of the IND570. The IND570 Setup Procedure typically writes this data once during the Setup procedure and then never writes it again. Other processes may read it many times. The IND570 writes this Shared Data to Flash Memory to save it permanently across a power-failure.

#### 1.3.3.1. Writing Flash Shared Data During Power-Down

A critical window occurs when the IND570 attempts to write to Flash Shared Data just as the power goes down, causing corrupted Flash Shared Data. The IND570 writes part of a Shared Data field successfully, and then power drops below a valid-power threshold before the IND570 can complete the write.

To reduce the likelihood of this corruption, the IND570 only writes to the Flash during Setup. The IND570 never writes to Flash Shared Data during normal operation. The period the IND570 spends in Setup is extremely small compared to the time it spends in normal operation. Typically, the service technician sets up the IND570 once and never accesses Setup again.

To protect against the potential corruption problem, the IND570 does a multi-stage write procedure whenever it writes to FLASH:

- When the IND570 first writes the new Shared Data field data, it writes the SD field index and sets a write-in-progress flag to temporary locations in BRAM.
- After successfully completing this write, the IND570 then writes the SD field to its actual location in FLASH, in the FLASH.bin file.
- It records the change in the change history log file.
- After successfully completing the write to flash, the IND570 clears the write-in-progress flag. Upon exiting setup, the IND570 creates a backup copy of the FLASH.bin file.
- 1.4 MBL Total Control of the properties that the state is entitled to the first the state is entitled to the state is entitled to the first terminal start properties that the state is entitled to the first terminal start • At power-up, the IND570 reads the FLASH.bin file into memory. If this fails, the IND570 checks for the presence of a FLASH backup file. If it exists, it copies the flash backup and restores any additional entries from the change history log file. The IND570 then checks the write-inprogress flag. If it is set, the IND570 writes the original SD field from the temporary field and clears the write-in-progress flag.

#### 1.3.4. Protected Scale Calibration Shared Data

Protected Scale Calibration Data is the persistent scale calibration data. The IND570 writes this Shared Data to the EEPROM on the Scale boards to protect it across a power-failure. On power-up, it reads an image of the EEPROM into the Protected Process BRAM Shared Data, where the Resident Scale Task and Applications can read it. The IND570 only writes the EEPROM after a successful scale calibration.

1.3.4.1. Writing EEPROM Shared Data During Power-Down

A critical event occurs when the IND570 attempts to write to EEPROM Shared Data just as the power goes down. The IND570 writes part of the EEPROM successfully, and then power drops below a valid-power threshold before the IND570 can complete the write, causing a corrupted EEPROM.

To protect against this problem, the IND570 does a two-stage write procedure whenever it writes to EEPROM:

- The IND570 first writes a write-in-progress flag and the new EEPROM data into a temporary location in BRAM. When this write is successfully completed, the IND570 then writes the data and its checksum to the EEPROM. When this second write is successfully completed, the IND570 clears the write-in-progress flag.
- At power-up, the IND570 checks the write-in-progress flag. If it is set, the IND570 writes the EEPROM from the temporary field and clears the write-in-progress field.

## 1.4. Command Triggers

The Resident Scale Task uses Shared Data callbacks for triggering its internal commands. Then, the RST uses other Shared Data status fields for reporting the activity and the results of its commands. Typically, command triggers reside in Dynamic Shared Data. Applications can also use Shared Data callbacks for triggering commands. There are many fields in Shared Data that enable applications to define command triggers.

Callbacks are a powerful mechanism for sending commands to the Resident Scale Task or to Applications through writes to Shared Data. The destination task must first register a callback to Shared Data on its designated command field. Then, local or remote processes may initiate a write to the field to trigger a callback to the destination task. The IND570 designates the special Shared Data fields that can use callbacks as "real-time" fields. In this document, "rt" designates real-time fields, while "na" designates non-real-time fields that do NOT support callbacks.

Edge-Sensitive commands are also real-time fields, but the IND570 only makes a callback to process these commands when the field transitions from zero to a non-zero value. In this document, "rc" designates edge-sensitive command fields.

## 1.5. Application Commands to the Resident Scale Task

Applications can issue commands to the Resident Scale Task using the Shared Data Command Triggers. The Application sets the Command Trigger to 1 to issue the command. This generates a callback to the Resident Scale Task. The Resident Scale Task detects that the Command Trigger is set and processes the command. When it is done processing the command, the Resident Scale Task sets the Command Trigger back to 0.

A Shared Data Command Status is associated with each Command Trigger. The Application can read the Command Status to determine the completion status of the command. 0 indicates that the command was successful, and 1 indicates the command is in progress. A status greater than 1 is a specific failure code. The Application can monitor the Command Trigger or Command Status to know when the command is complete.

For example, to issue a Tare Command to the scale, the Application sets Shared Data field wc0101 to 1. Then, the Application monitors for the Shared Data field wx0101 to be set to 1, which indicates the command is in progress. Then, it monitors for wx0101 to change again to get the completion status of the command. The Resident Scale Task then sets wc0101 to 0 when it completes the command.

## 1.6. Data Format Types

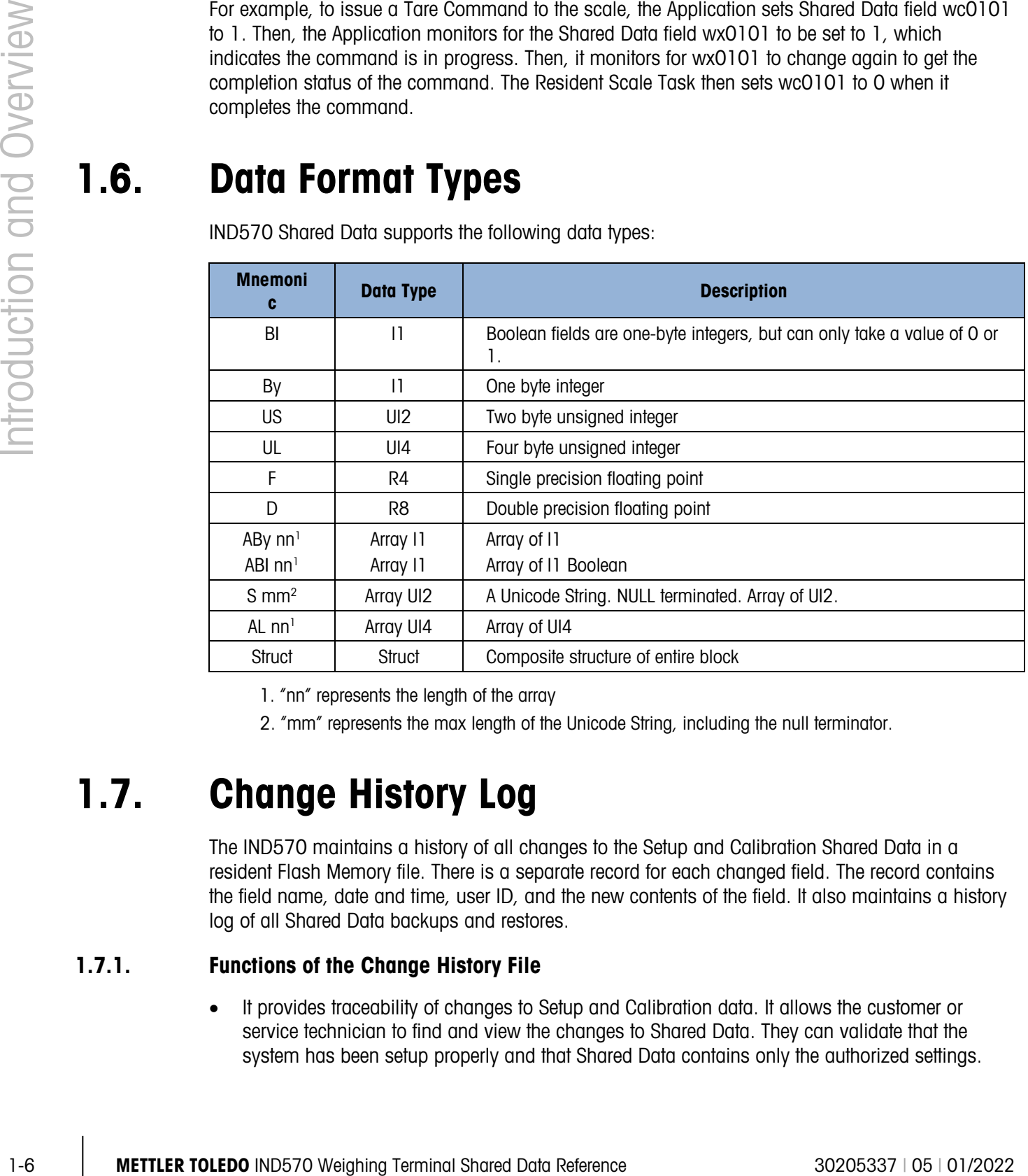

IND570 Shared Data supports the following data types:

1. "nn" represents the length of the array

2. "mm" represents the max length of the Unicode String, including the null terminator.

## 1.7. Change History Log

The IND570 maintains a history of all changes to the Setup and Calibration Shared Data in a resident Flash Memory file. There is a separate record for each changed field. The record contains the field name, date and time, user ID, and the new contents of the field. It also maintains a history log of all Shared Data backups and restores.

#### 1.7.1. Functions of the Change History File

• It provides traceability of changes to Setup and Calibration data. It allows the customer or service technician to find and view the changes to Shared Data. They can validate that the system has been setup properly and that Shared Data contains only the authorized settings.

- It satisfies the FDA CFR 21 Part 11 regulations for the U.S. food and pharmaceutical industries for maintaining strict control over the safety of their processes and for documenting any changes to their processes.
- In case of a catastrophic system failure, you can use an archived Change History file to reconstruct Shared Data. To recover the system, you must first reset the system to the factory defaults and then use a utility to apply the changes from the Change History file one at a time.

The Unicode format of each history record is:

"SSSSSS DDDDDD TTTTTT AUTHOR L VALUE"

Where:

- SSSSSS is the six-letter Shared Data Name;
- DDDDDD is the date of change from xd0103;
- TITTTT is the time of change from xd0104;
- AUTHOR is the name of the user who made the change from xd0125, xd0127, or xd0129;
- L is the security-level of the user who made the change from xd0126, xd0128, or xd0130;
- VALUE is a Unicode representation of the new value written to the Shared Data variable.

The Change History is a maximum of 250,000 bytes long.

When the file is 75% full, the IND570 SD issues a warning to the user that the file is becoming full. Then, the user can offload it to a PC using FTP and reset the resident log file.

When the file becomes 90% full, the IND570 SD issues an urgent warning to the user. Again, the user can offload the log file to a PC and reset the resident log file.

When the file becomes 100% full, the IND570 SD issues an "error alert" to the operator and halts any further updates to Setup until the user takes the appropriate action to save and reset the resident log file.

## 1.8. Shared Data Access Control

IND570 Shared Data provides data access control for individual fields, rather than on a block basis like previous product such as the JagXtreme. The Shared Data Dictionary holds the "access privileges". The "access privilege" attributes for each Shared Data field determines how local and remote applications can access the fields. Generally, anyone can read any Shared Data element. The notable exceptions are password fields, which only the IND570 System modules may read. Hard-coding in Shared Data restricts read-access to the password fields. The Shared Data Dictionary defines the write-access privileges on an individual field basis, according to the class of the user.

There are four classes of user – Administrator, Service, Supervisor, and Operator. The Administrator class always has the maximum possible write-access capability. However, not even an Administrator can write into "Read Only" fields. Typical Read Only fields are Real Time Data fields that contain the weight data for the scale.

There is no enforced class hierarchy below Administrator. Other classes have write-access to fewer Shared Data fields. By convention, the Operator class has the fewest rights, and the Supervisor

class is a superset of the Operator class. Service rights could be as great as the Administrator level or complementary to the Supervisor rights, according to the customer site needs. Shared Data fields have factory-default access rights that meet most Application needs. In the default definition, each higher class has also write-access privileges to all data assigned to lower classes.

To satisfy legal metrology regulations or customers' security concerns, it is often necessary to limit terminal write-access after the customer has installed the terminal. For example, no user of any class may change setup parameters after a government inspector has certified and sealed the terminal.

1-8 METHOD INTERFET AND INTERFET ACCORDINATE INTERFET ACCORDING THE UNIT INTERFET ACCORDINATE CONTENT CONTENT AND INTERFET ACCORDINATE CONTENT ACCORDINATE CONTENT ACCORDINATE CONTENT ACCORDINATE CONTENT ACCORDINATE CONTEN The IND570 has a Security Switch on its main PCB. The service technician can mechanically seal the IND570 to prevent tampering with the Security Switch. When in the UNSECURED position, authorized users may write to Shared Data fields according to the "access privilege" bits in the Shared Data Dictionary. In the SECURED position, NO users have write-access to Shared Data fields that previously had Administrator-only write privileges.

## 1.9. Validating Setup Data

IND570 Shared Data validates changes to Protected Setup and Calibration EEPROM fields. It compares the new value with the range of legal values stored in the Shared Data Dictionary. If Shared Data finds the new value is not legal, it does not update the field and returns an error status to the Application.

Shared Data does not validate all fields. It only validates those that it can validate using a table of values. It does not validate those fields that require special programming logic to validate.

Shared Data supports an Application command that returns the validation criteria for a particular field to the Application so the Application can display the list of legal values.

The Shared Data Dictionary has different validation criteria based on the type of validation required. Some of the validation types include:

- Boolean validation. Only zero (0) or one (1) is a legal value.
- Range validation. Only values within a range are valid. The Data Dictionary contains the minimum and maximum legal values. For example, integer values from one to five are valid, or floating-point values from 0.0 to 9.9 are valid.
- List validation. Only values in a list of values are valid.
- No validation.

## 1.10. Shared Data Server Commands

After connecting to the Shared Data Server in the IND570, several commands are available for use. All commands can be given in either upper- or lower-case letters. The quotation marks shown are for clarity only and should not be transmitted. Valid commands are described in the following sections.

**Response Format:** "read", "write", and "callback" message responses have a formatted header. The first two characters indicate the status. "00" is the success status. "99" is a failure status. The next character is the type of message, "r", "w", or "c". The next three characters are a sequence number, which cycles from 001 to 999, and then starts over again.

#### 1.10.1. "user" Command

A client must login to the SDSV using the "user" command before accessing Shared Data. The server validates the username and sends a response message back to the user. The SDSV responds with [Access OK] if no password is required or [Enter password] if a password is required.

A client can use only the "user", "pass", "help" and "quit" commands before successfully logging on.

Format: user username Response 1: 12 Access OK Response 2: 51 Enter Password

#### 1.10.2. "pass" Command

The user enters a password using the "pass" command. If the password is valid, the server displays the [Access OK] message. If not valid, the server displays the [No access] message.

**Format:** pass password Response: 12 Access OK

#### 1.10.3. "help" Command

The "help" command returns the list of the valid commands for the IND570.

#### Format: help

Response: 02 USER PASS QUIT READ R WRITE W SYSTEM CALLBACK XCALLBACK GROUP RGROUP XGROUP CTIMER LOAD SAVE HELP NOOP CONTOUT XCOUNTOUT PRINTOUT XPRINTOUT

1.10.4. "quit" Command

The "quit" command terminates the TCP/IP connection.

Format: quit

Response: 52 Closing connection

#### 1.10.5. "read" Command

The "read" command allows the client to read a list of one or more Shared Data fields. An individual field or an entire block can be read. If more than one field is requested, the fields should be separated by a space. If successful, the server responds with a separated list of values in ASCII format. The server separates individually requested fields with a "~"; and Shared Data separates items within a block with a " $^{\prime\prime}$ ". If an error is detected, the server responds with an error message. The maximum length of the reply message is 1,024 characters.

Example 1: read wt0101 wt0103

Response 1: 00R003~ 17.08~lb~

**Example 2:** read sp0100 (reads entire block)

- Response 2: 00R012~XP/0163M^1^^78^20.500000^0^0^0^1.200000^3.500000^0.15000 0^0.050000^0^0.000000^0.000000^0^0^0^0^0^0^1^0.000000^0.000000 ^0.000000^0.000000^0.000000^~
- The "read" command can be abbreviated to the letter "r" if desired.

#### 1.10.6. "write" Command

Example 2 exist applicant the method of the state is the south of the NS50 Weighing Terminal Control of the state of the state of the state of the state of the state of the state of the state of the state of the state of The "write" command allows the client to write a list of one or more Shared Data fields. A single field or an entire block can be written. The maximum length of the write message is 1,024 characters. Items within a list of writes must be separated with a "~". You must separate items within a block with a "^".

Format: write SDVblock#1=value1^value2^ value3 write SDV#1=value1~SDV#2=value2~SDV#3=value3

Example1: write ak0100=abc^def^hij^lmn (writes fields into a block)

Response 2: 00W006~OK

**Example 2:** write  $q(0101=12.56\text{~}q(0150=987.653)$  (writes fields within a list) Response 2: 00W007~OK

The "write" command can be abbreviated to the letter "w" if desired.

#### 1.10.7. "system" Command

The "system" command returns a description of the IND570 terminal. This is the same information that is shown on the Recall System Information screen of the IND570.

**Format: system** Response: 0S005~ SYSTEM INFO RECALL

Model: IND570 S/N: ID1: IND570 ID2: METTLER\_TOLEDO ID3: **Software** Boot: L2.00 181348 Standard: L3.00 181349 Hardware Analog L/C Opt: E-Net

#### 1.10.8. "noop" Command

The "noop" command performs no task; it checks communication and returns an [OK] response message.

Format: noop Response: 00OK

#### 1.10.9. "callback" Command

The "callback" command allows the client to define one or more fields for which the Shared Data Server sends a message to the client when the value of the callback field changes. Only certain SDV may be included in a callback command. These SDV are noted by an "rc" or "rt" status in the column after the structure column in the Shared Data document. Mainly, these are triggers that are used in the terminal. SDV with a status of "na" are not real-time SDV and cannot be used in callbacks.

The callback message contains one or more changed field names and the new value for each field. A maximum of twelve callback fields can be specified. The "ctimer" command specifies the minimum time between repeated callback messages.

Format: callback SDV#1 SDV#2 Example: callback st0102 st0103 st0104 Response 1: 00B001~OK Response 2: 00C005~st0102=0^st0103=1^st0104=1 (sent when all of the SDV change) Response 3: 00C006~st0104=0 (sent when only st0104 changes)

#### 1.10.10. "xcallback" Command

The "xcallback" command allows the client to remove one or more callback fields from the list of current SDV.

Format: xcallback SDV#1 SDV#2 or xcallback all (removes all callbacks) Example: xcallback st0102 (removes st0102 SDV from callback) Response: 00X008~OK

#### 1.10.11. "group" Command

The "group" command allows the client to define a group of callback fields. The Shared Data Server sends a message to the client when the value of any field in the group changes. The group callback message contains the group number and the values of all fields in the group in the defined order. The "ctimer" command specifies the minimum time between repeated callback messages. The maximum number of groups is six, and the maximum number of fields in a group is twelve.

**Format:** group n SDV#1 SDV#2 SDV#3 (where  $n =$  the number of the group  $1-6$ )

**Example:** group 5 st0103 st0104 st0107 (groups target feeding and tolerance SDV into one group) Response 1: 00B019~OK

Response 2: 00C026~group5=0^1^0 (indicates status of all 3 SDV in group 5 whenever any one of them changes)

#### 1.10.12. "rgroup" Command

The "rgroup" command allows the client to define a group of fields. The client can use the group number to read the entire group at once using the READ command. The maximum number of groups is six, and the maximum number of fields in a group is twelve.

**Format:** rgroup n SDV#1 SDV#2 (where  $n =$  the number of the group  $1-6$ )

Example: rgroup 3 di0101 di0102 di0103 di0104 (groups all discrete inputs into one group that can be read with a single read command)

Response: 0G008~group=3, number fields=4

Read Example: r 3

Response: 00R009~1~0~1~0~

#### 1.10.13. "xgroup" Command

The "xgroup" command allows the client to remove one or all groups.

**Format:** xgroup n (where  $n =$  the group number  $1 - 6$ ) or XGROUP all (removes all groups, including "contout" and "printout")

Example: xgroup 5 (cancels group 5)

Response: 00X011~group=5

#### 1.10.14. "contout" Command

The "contout" command allows the client to define the continuous output string as a callback field. The Console Print Server sends a message to the client at each continuous output. The continuous output message is either in the Standard METTLER TOLEDO Continuous Output format or in a continuous template format. The "ctimer" command specifies the minimum time between repeated callback messages. The "xcontout" command removes the registration from the terminal and the communication will stop.

Format: contout Response: 00G008~number CONTOUT streams=1

When a continuous output occurs to the Ethernet port, the data will be sent to the client formatted as selected in setup.

Data: 00C004 4! 354 236 00C005 4! 354 236

#### 1.10.15. "xcontout" Command

The "xcontout" command allows the client to remove the continuous output callback, thus ending the registration so no further continuous outputs will be available.

Format: xcontout Response: 00X070~CONTOUT

#### 1.10.16. "printout 1" Command

2020<br>
The Maria Common of Host and November 15.3<br>
Near Example: 15.3<br>
1.10.13. Yappy" commond otlevs the clear to tempore and groups.<br>
The "Agroup" commond otlevs the clear to tempore and groups.<br>
The margins capacity c The "printout" command allows the client to define a Demand Print Stream as a callback field. The Demand Print Streams include demand print (triggered by the scale) and custom triggers (triggers 1, 2, and 3). The console print server sends a message to the client at each print output. Since print messages can span multiple message blocks (depending upon size), the start of the print message has a  $\alpha$  dprint  $\alpha$  and the end of the message has a  $\alpha$  dprint  $\alpha$  tag. To register all Print Streams, simply use the command "printout". To register a single or select multiple printouts, use command "printout 1" or "printout 1 3" (for example). After registering for the demand output, the

client will receive the appropriate data stream. The "ctimer" command specifies the minimum time between repeated callback messages. The "xprintout" command removes the registration from the terminal and the communication will stop.

Format: printout 1

Response: 00G008~number PRINTOUT streams=1

When a demand output occurs to the Ethernet port, the data will be sent to the client formatted by the selected template. There will be <dprint> and </dprint> delimiters for the string.

**Data:** 00P004 <dprint> 22.08 lb 17.06 lb T 5.02 lb N </dprint>

1.10.17. "xprintout" Command

The "xprintout" command allows the client to remove the print output callback, thus ending the registration so no further demand outputs will be available.

Format: xprintout Response: 00X070~PRINTOUT

#### 1.10.18. "ctimer" Command

The "ctimer" command allows the client to set the minimum time between repeated callback messages in milliseconds. The minimum allowable setting is 50 milliseconds and the maximum is 60 seconds. The default value is 500 milliseconds.

**Format:** ctimer n (where n is the number of milliseconds) **Example:** ctimer 1000 (set the callback timing to 1 second) Response: 00T862~new timeout=1000

#### 1.10.19. "csave" Command

The "csave" command saves the current callback and group settings into Shared Data for use later with the "cload" command.

Format: csave

Response: 00L004~OK

1.10.20. "cload" Command

The "cload" command loads the callback and group settings from Shared Data into the shared data server. The terminal will begin to service the loaded callback and group commands.

Format: cload

# 2 Scale Data

## 2.1. Scale Functionality

#### 2.1.1. Dynamic Scale Weight (WT)

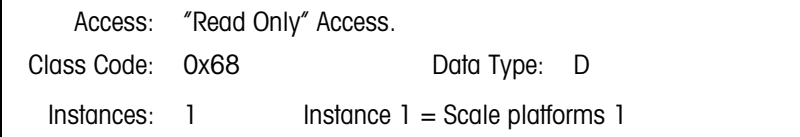

#### 2.1.1.1. Attributes

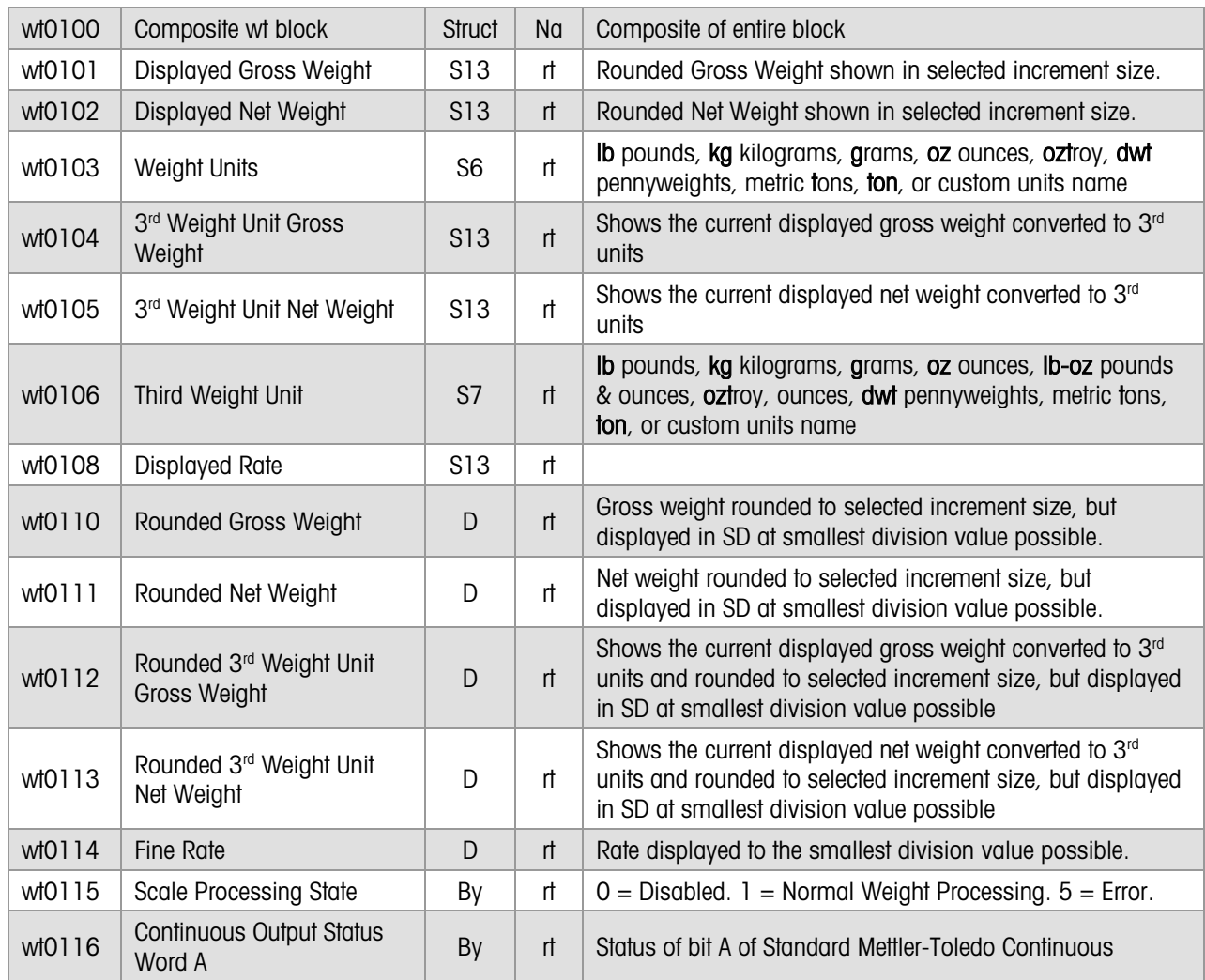

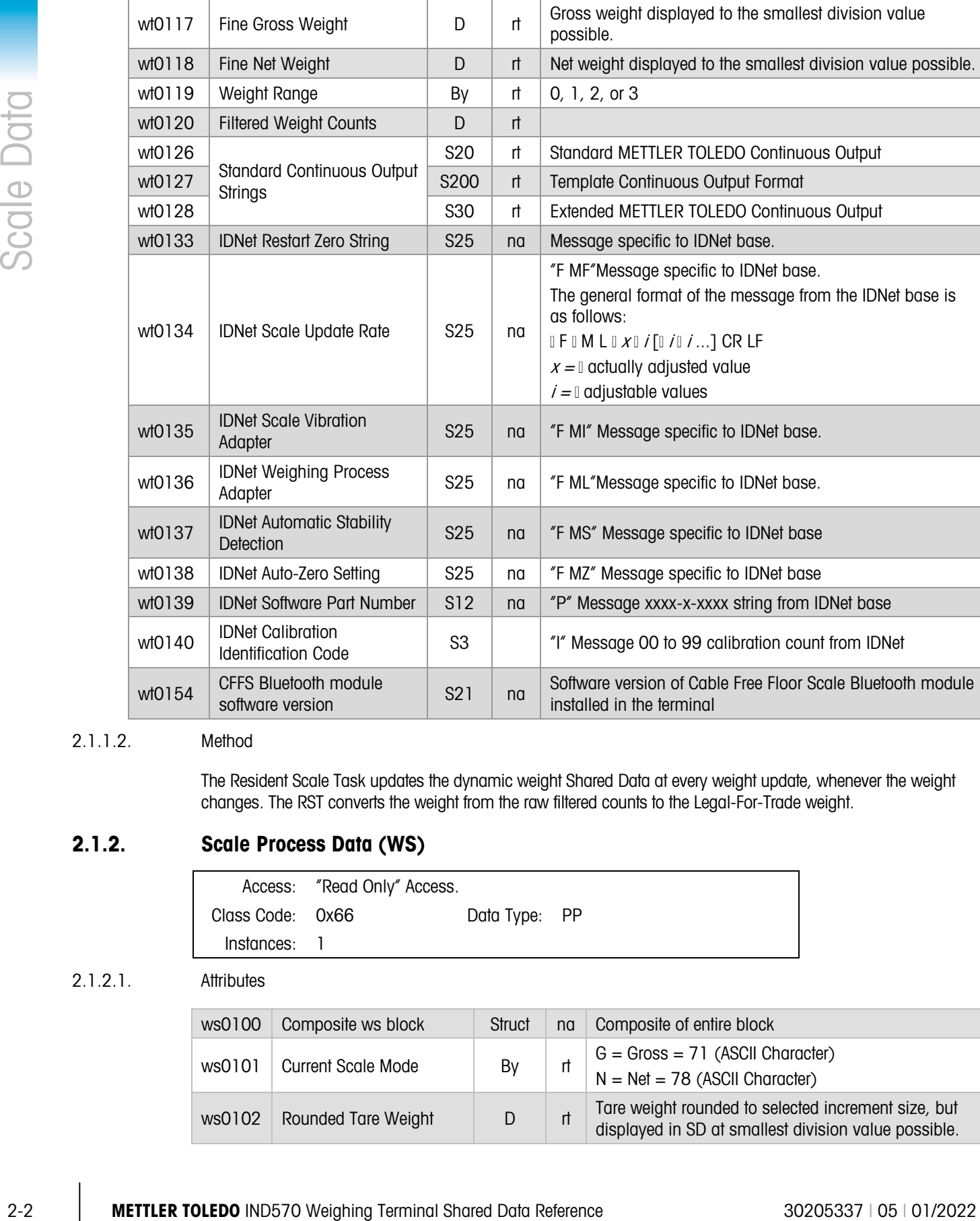

#### 2.1.1.2. Method

The Resident Scale Task updates the dynamic weight Shared Data at every weight update, whenever the weight changes. The RST converts the weight from the raw filtered counts to the Legal-For-Trade weight.

#### 2.1.2. Scale Process Data (WS)

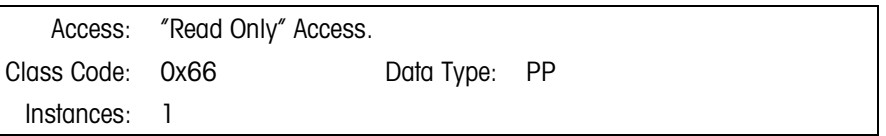

#### 2.1.2.1. Attributes

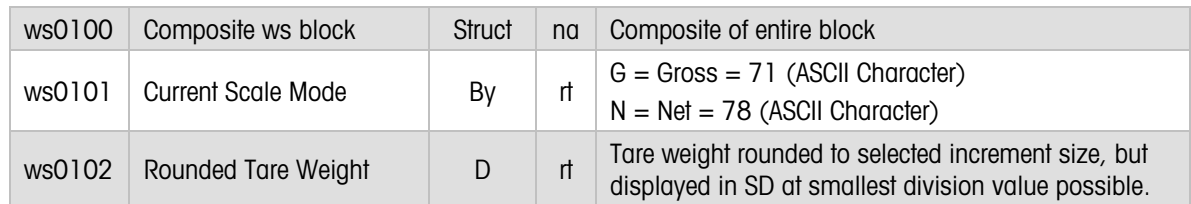

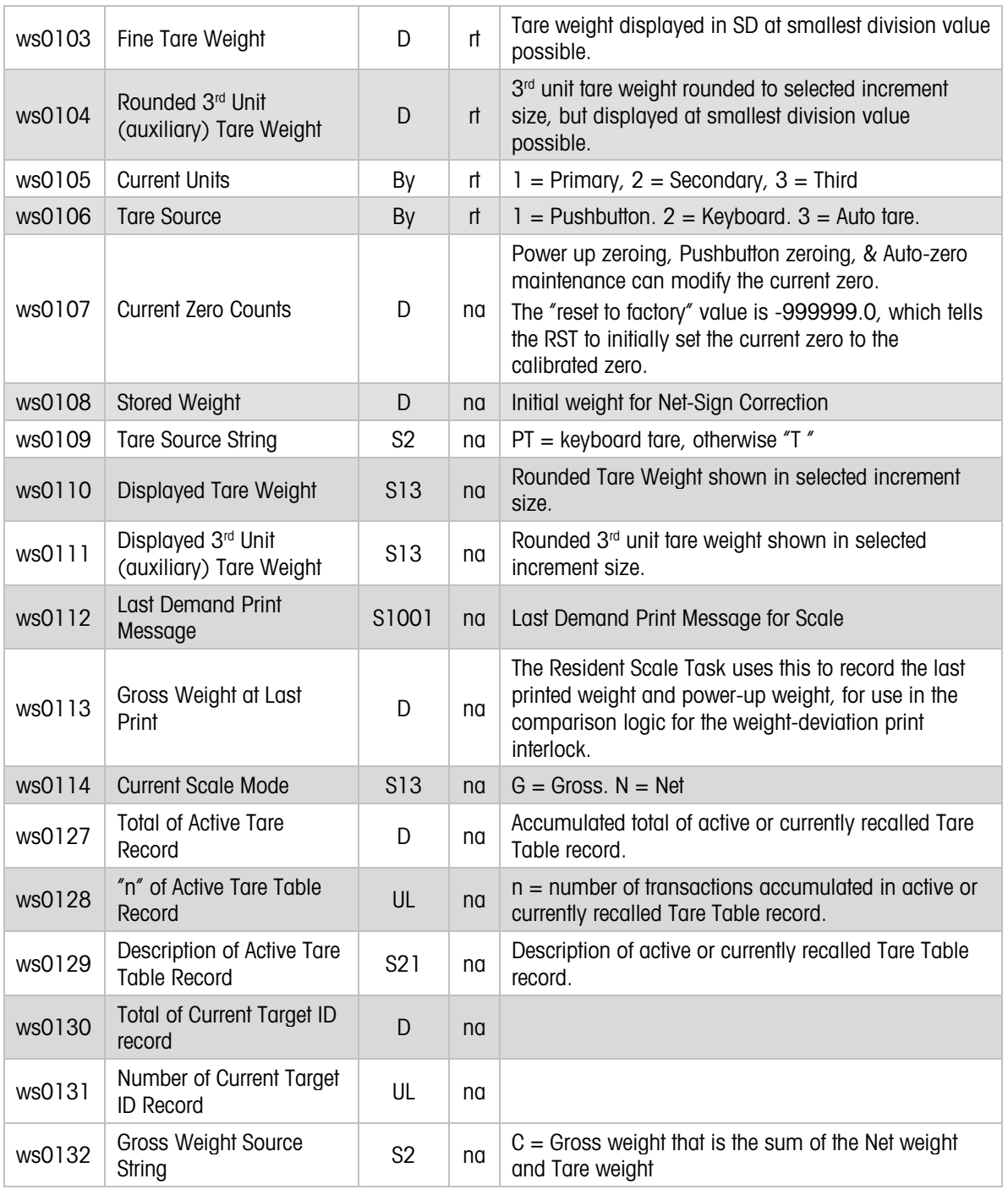

#### 2.1.2.2. Method

The Resident Scale Task maintains its scale process data in this block. This scale process data may change frequently, but must be stored permanently. The Scale Tare Setup section describes how the RST uses the tare process data in this block.

#### 2.1.3. POWERCELL Dynamic Shared Data (PY)

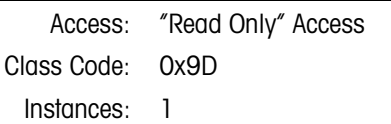

#### 2.1.3.1. Attributes

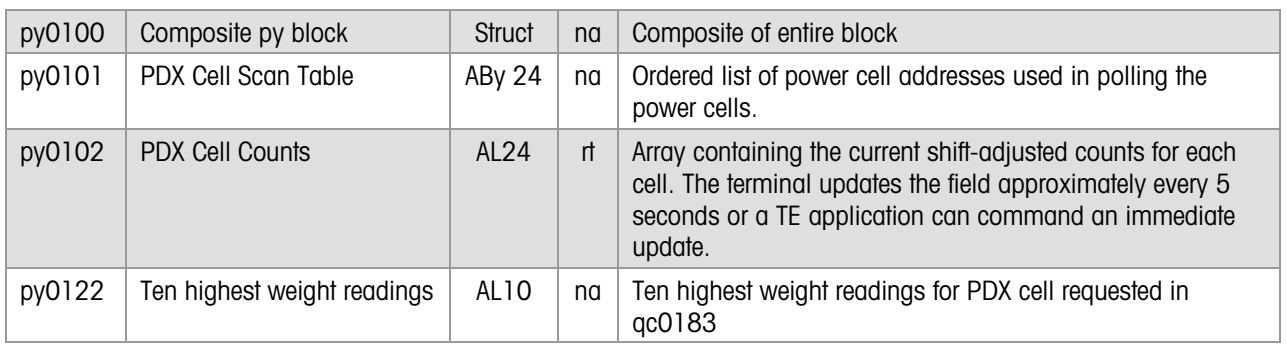

#### 2.1.4. Scale Commands (WC)

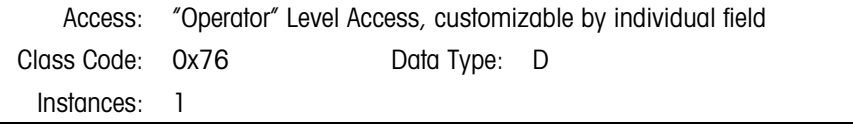

#### 2.1.4.1. Attributes

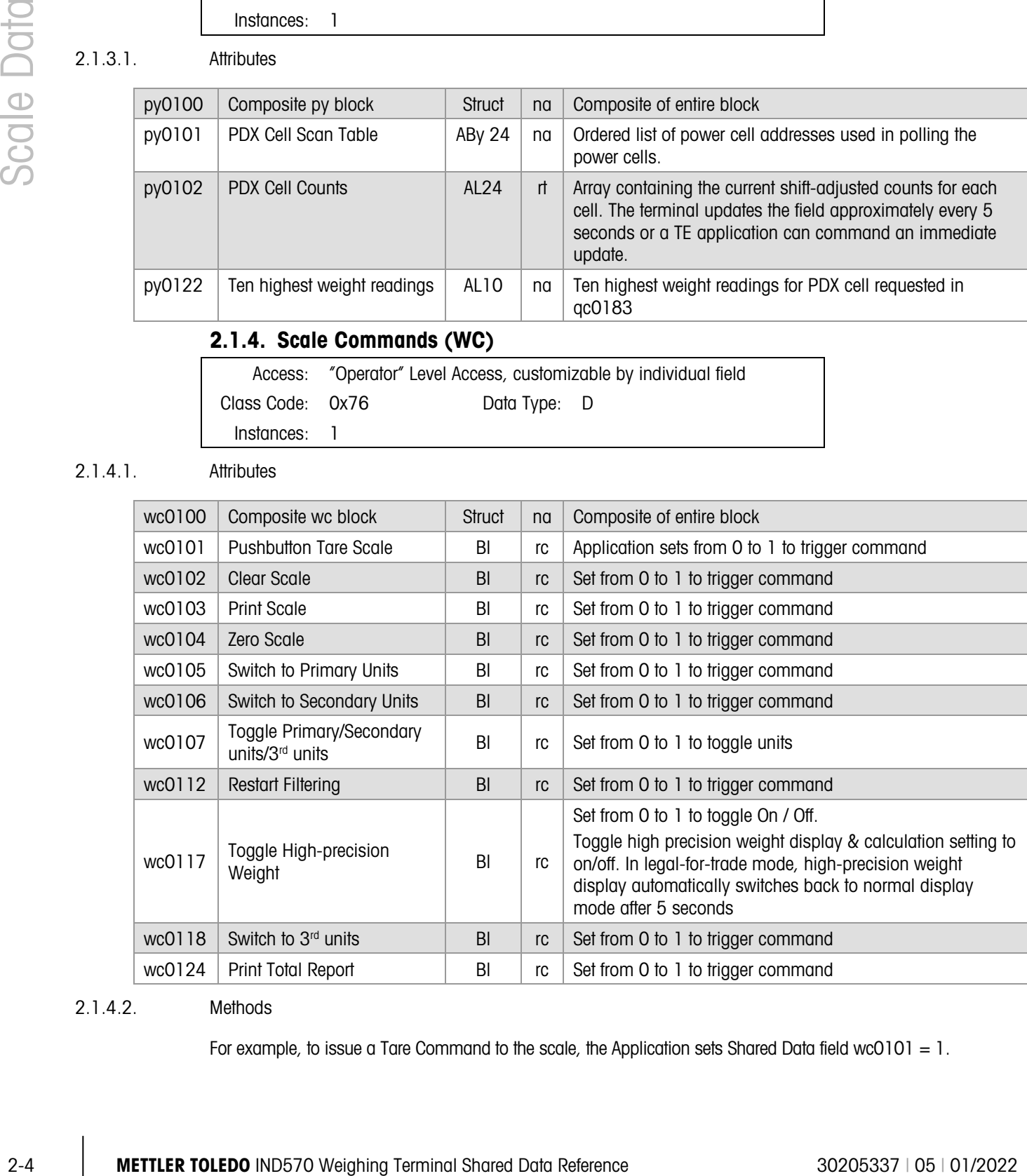

#### 2.1.4.2. Methods

For example, to issue a Tare Command to the scale, the Application sets Shared Data field wc0101 = 1.

After receiving the callback, the Resident Scale Task sets wx0101 = 1 to indicate the command is in progress. When the command is complete, the Resident Scale Task sets  $wx0101 = 0$  to indicate the command is successful or  $wx0101 = 2$  to 255 as an error code. It sets  $wc0101 = 0$  so the Application can trigger the command again later. The Application can register a callback on wx0101 to monitor when the command is complete and to get the completion status of the command.

#### 2.1.5. Scale Statuses (WX)

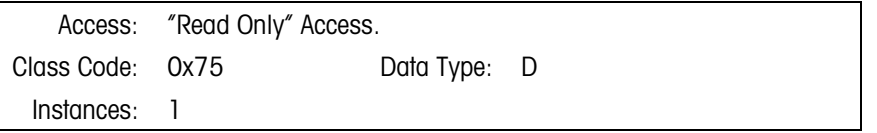

2.1.5.1. Attributes

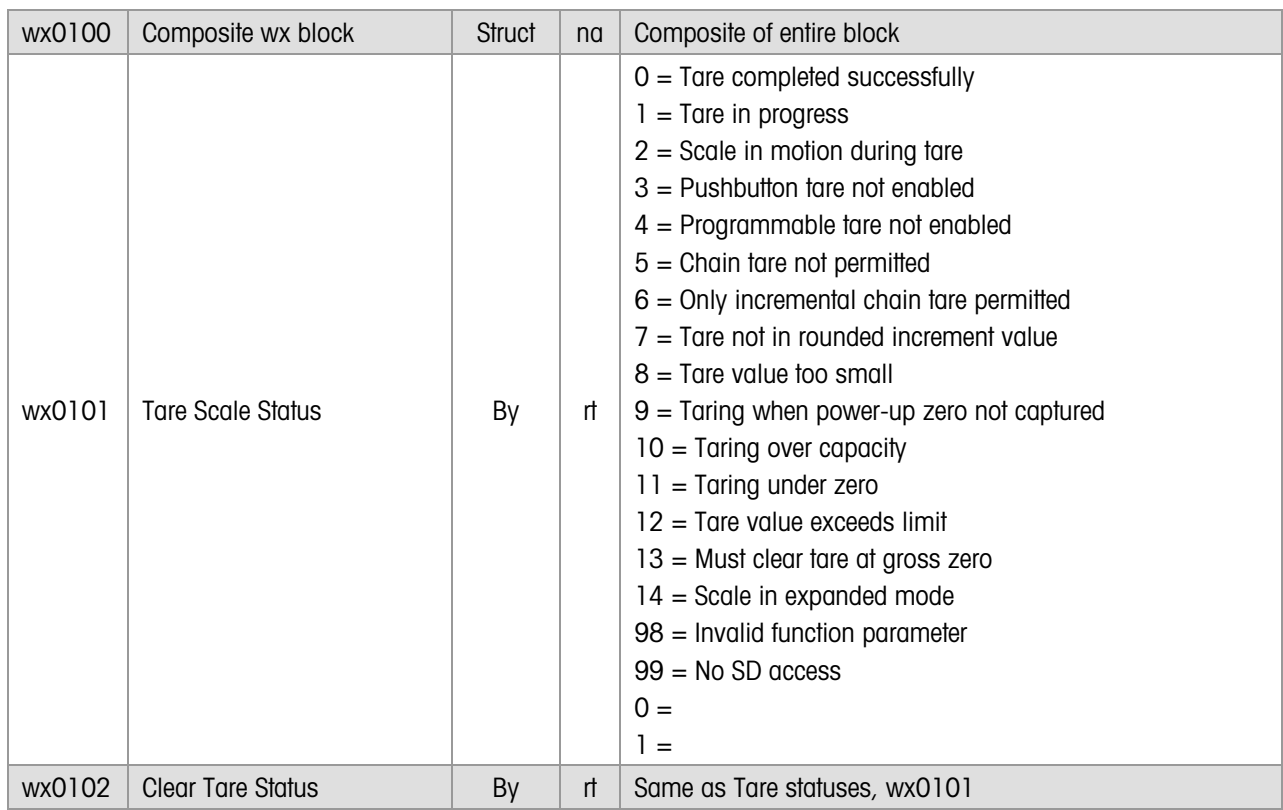

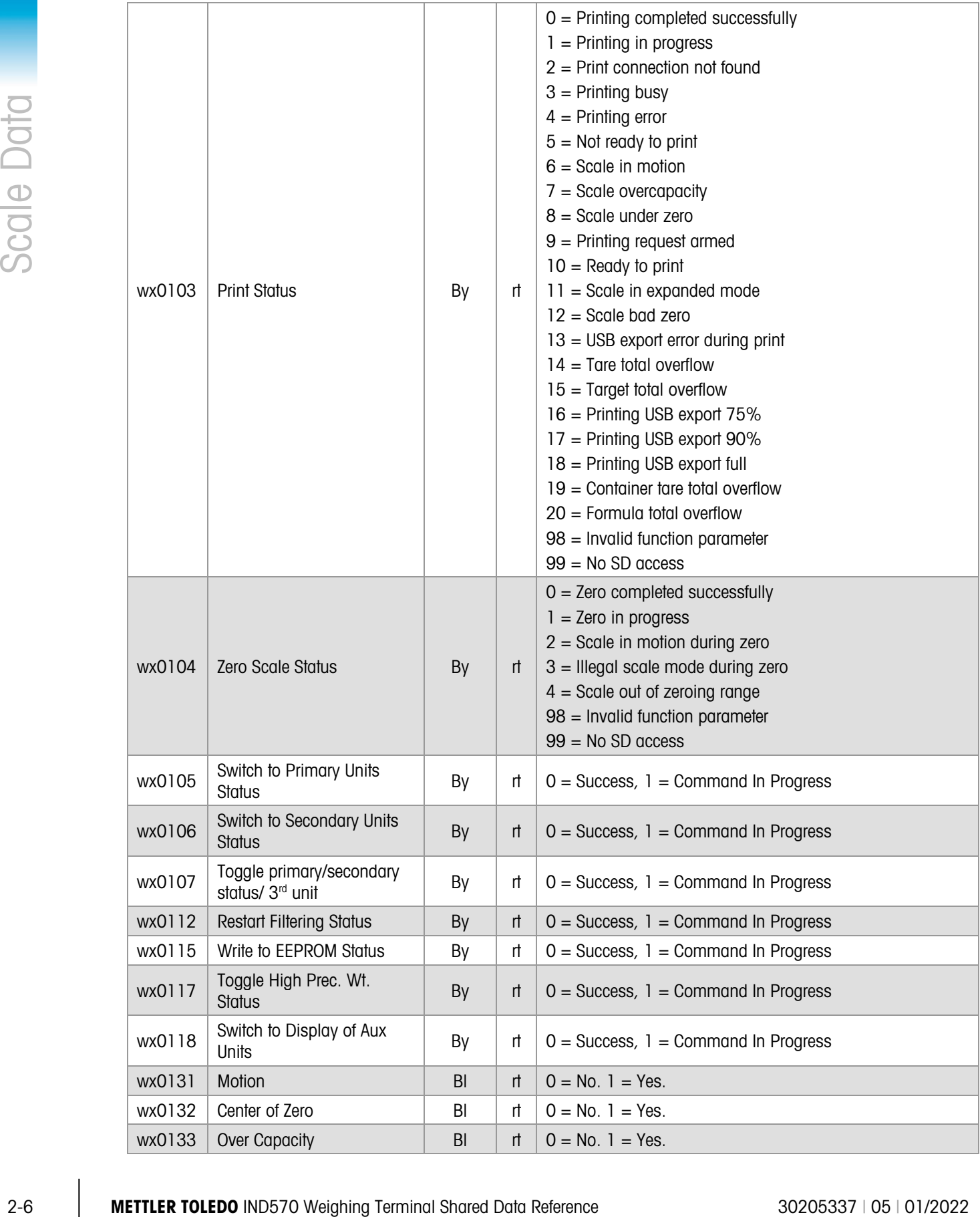

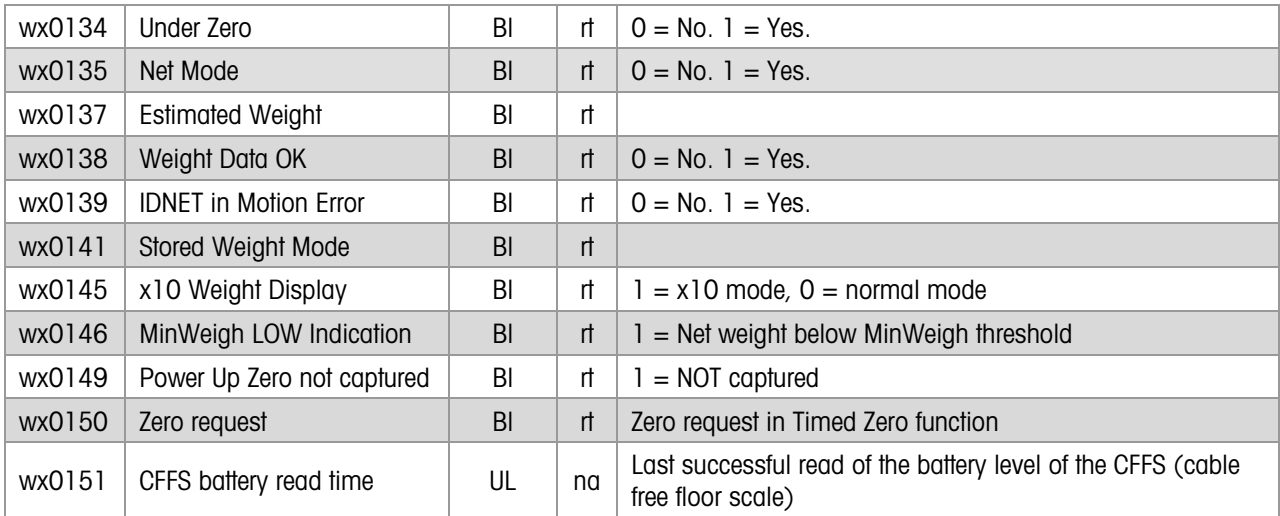

#### 2.1.5.2. Methods

The Resident Scale Task sets the first set of statuses to reflect the status of commands to the scale. The second set of statuses show the dynamic run-time status of the scale weight.

#### 2.1.6. Working Scale Setup Data (WK)

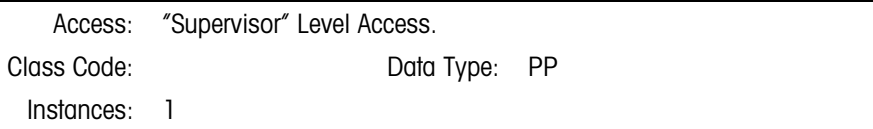

#### 2.1.6.1. Attributes

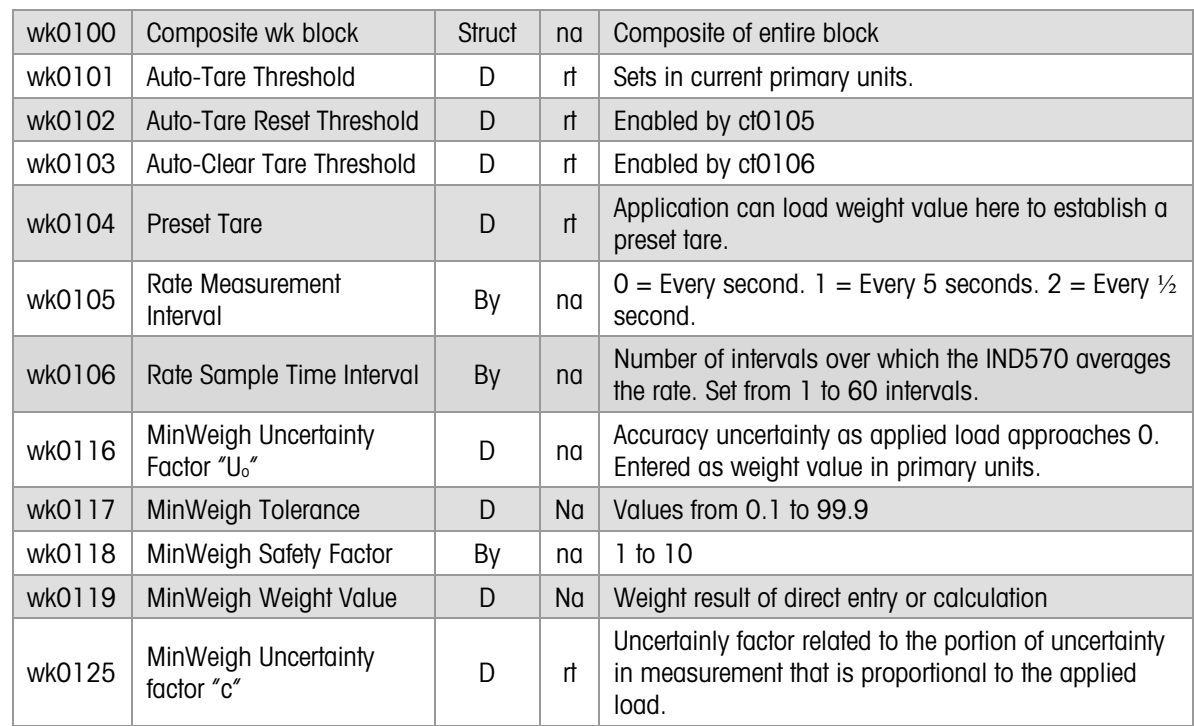

#### 2.1.6.2. Method

This block contains setup for data that may change during run-time. Rate, particularly, may change in a process control environment. However, for some features, these fields are static setup data that never changes.

RATE is the rate of change of weight normalized to the selected weight and rate units.

- cs--08 defines the rate weight units. cs--07 defines the rate time units in either seconds, minute, or hours.
- The Rate Measurement Interval in wk--05 specifies how often the IND570 calculates a new rate value. The permissible selections are 1 second, 5 seconds, and ½ second.
- The Rate Sample Time Interval is in wk--06. It is length of the sampling period used for the IND570's Rate calculation. Permissible values are from 1 to 60 seconds. Rate calculates the "delta weight" or change in weight from the previous interval. Rate stores this new delta weight in an array of delta weights. It calculates the rate as an average delta weight over all intervals in most recent sample time. For example, if the sample time is set to 10 seconds and interval time is set to one second, the rate is the normalized average of the 10 most recent delta weights. Shorter sample times reflect more accurately the instantaneous changes in the rate, but often have much greater fluctuations in rate values. With longer sample times, the rate changes more slowly and smoothly because the rate is calculated over a longer time.
- The IND570 calculates the delta weights using the fine gross weight. It stores the calculated rate in wt--14 in the "fine" resolution. Rate rounds the displayed rate to the x10 resolution of the scale's division size. For example, if the scale weight resolution is xxx.x, then displayed rate resolution is xxx.xx. It stores the displayed rate as a string in the wt--08.

#### 2.1.7. Scale Setup (CS)

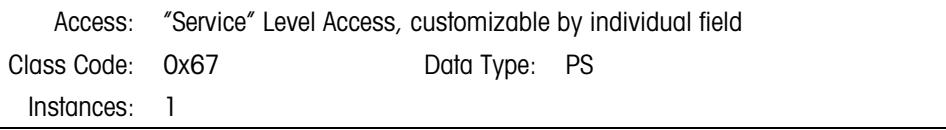

#### 2.1.7.1. Attributes

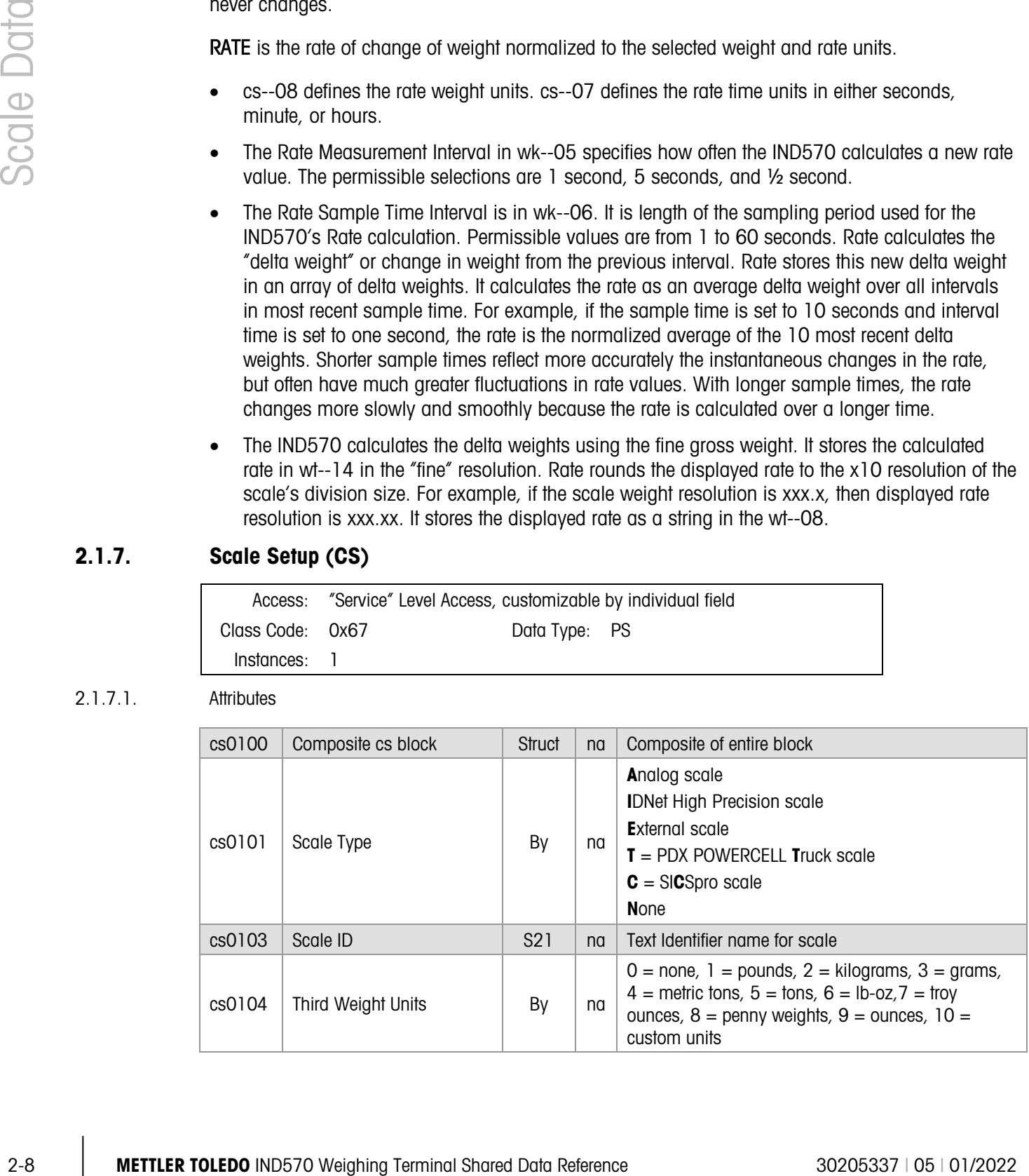

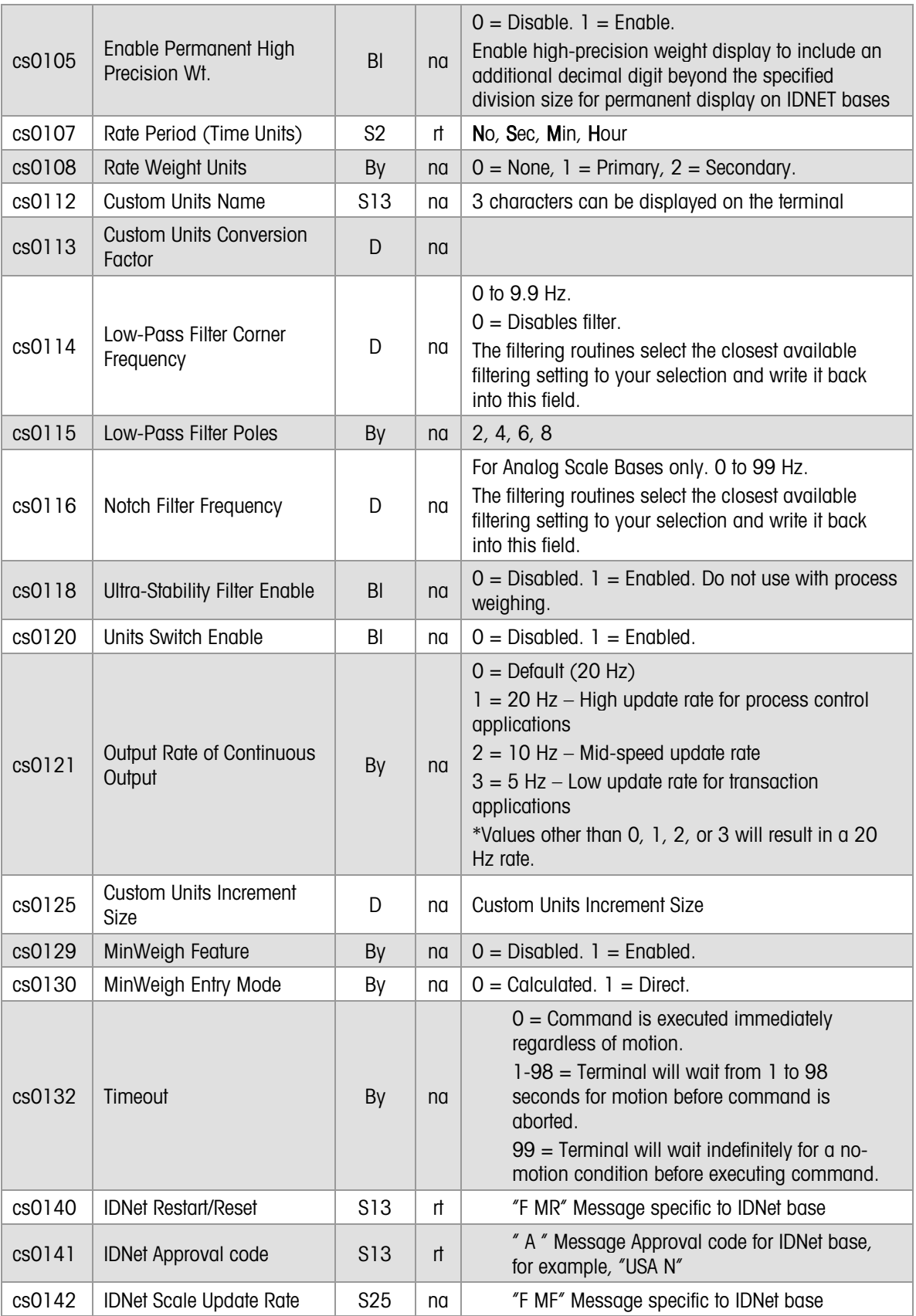

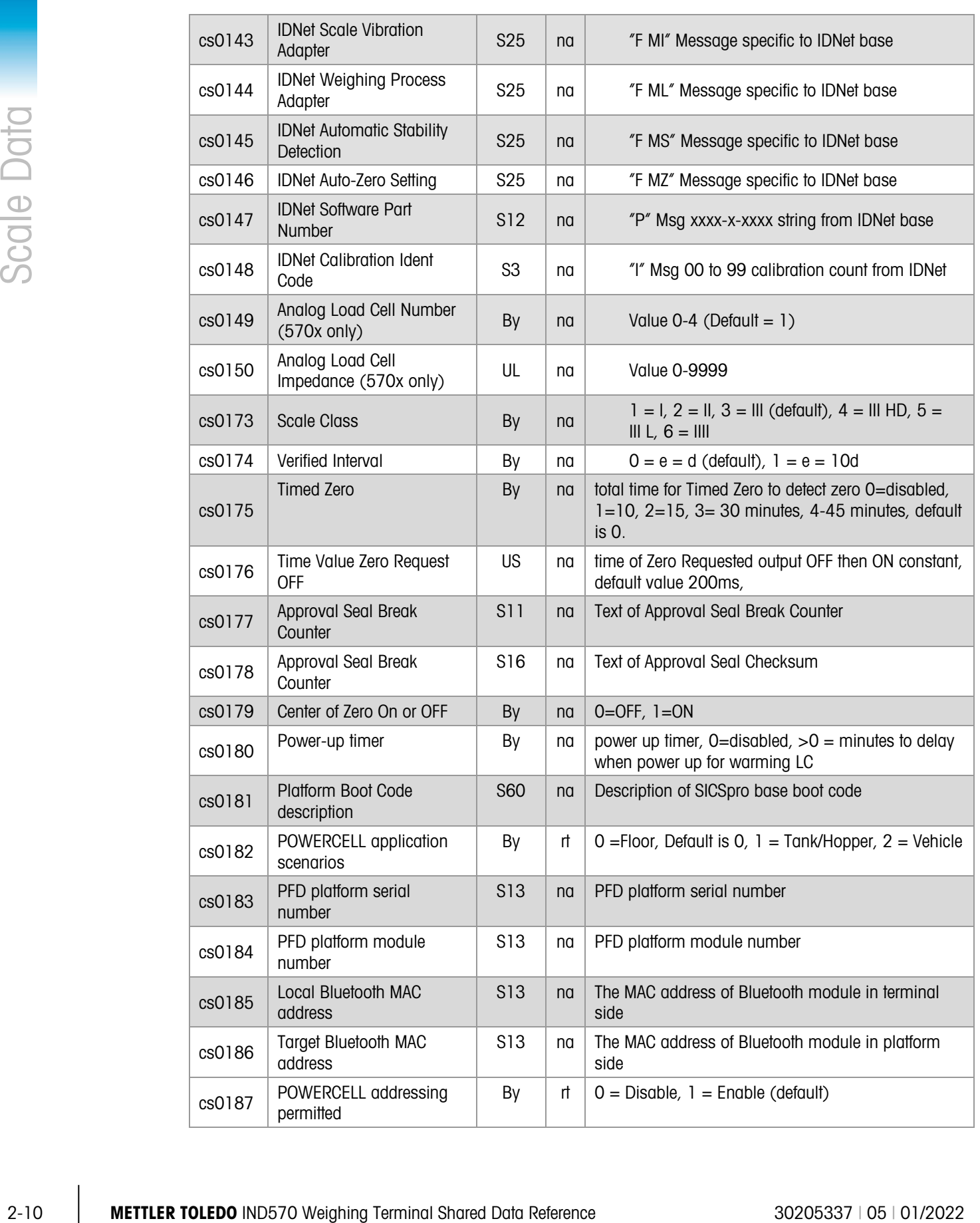

#### 2.1.7.2. Methods

#### 2.1.7.2.1. Filtering

The goal of filtering the weight counts is to remove the internal and external noise from the weight signal. Ideally, users of weight indication would like instant response to a weight input (settling time = 0), and immunity from all signal disturbances. In practice, in selecting a filter, you must trade off settling time and disturbance rejection to find an acceptable compromise.

There are two major classes of weighing applications: transaction and process weighing. In transaction weighing, a load to the scale base is more or less a step input, and the user only wants the actual static weight value of the load. Most shipping, vehicle, food, and service scales fall into this category. Settling time requirements typically range from 0.5 seconds in service scales to several seconds in vehicle or livestock scales. Disturbance rejection requirements vary widely within this weighing classification, but usually there is a need for a very stable final weight reading.

In process weighing, automation equipment or humans continuously add the load over some time. Even though only the final weight reading may be preserved, knowledge of the time varying weight reading is important during the weighing process. Batching, filling, and in-motion weighing fall into this category. Settling time requirements are usually more relaxed because the "final" settling time for a ramp input is less than that of the same load applied as a step input. Disturbance rejection is important since many types of automation equipment introduce vibrations. Stability of the "final" value is somewhat less important.

IND570 filtering has a large range of adjustment for both disturbance rejection and settling time to meet all Application requirements. Since these two parameters are dependent, some experimentation is usually required to find the best fit for the Application.

The following describes the Analog Load Cell Interface filtering. The IND570 Analog Scale Interface provides a 366 Hz A/D sampling rate, which permits highly effective digital filtering. Since most of the filtering is digital, it is easily adjusted over a wide range of selections via soft switch setup to meet specific site needs. IND570 has three types of configurable digital filters:

#### 1. Low Pass Filter

All weighing applications use the low pass filter. The user can specify the corner frequency of the pass band and the slope of the transition band. The pass band extends from DC (0 Hz) to the corner frequency. The low pass filter accepts the frequencies within this low-pass range with little or no attenuation, but attenuates frequencies above the pass band according to the slope of the transition band.

The scale is measuring the DC signal (static weight), so it is tempting to make the corner frequency very low to reject all "noise". However, the narrower the pass band, the longer the delay or settling time before we get the final value. As the corner frequency is increased, the scale will settle faster, but will also allow more noise through.

The transition slope describes the rate of change of the attenuation once outside the pass band. The steeper the slope, the more effective a filter is at rejecting a disturbance that is near the corner frequency. Making the slope infinite will cut off all frequencies above the corner. Again the price is delay; the steeper the slope, the longer the settling time.

Service Technician control over both the filter corner frequency and the sharpness of the transition band slope. The corner frequency is defined in Hz; its adjustment range is 0.1 through 9.9 Hz. The number of filter poles defines the band slope. There can be 2, 4, 6 or 8 poles. This large range of adjustability provides effective filtering for almost any situation.

2. Notch Filter An ideal notch filter provides infinite attenuation at a single frequency, and little or no attenuation at other frequencies. This type of filter is useful in special cases where there is a single noise frequency near or below the corner frequency of the low pass filter. In such cases, use of the notch filter can provide additional attenuation for a troublesome noise source and may permit opening the pass band of the low pass filter for a faster step response. The IND570 implements the notch filter as a Finite Impulse Response (FIR) filter, and provides the fundamental notch plus additional notches at multiples of the fundamental notch frequency. Specifying the notch frequency in Hz adjusts the notch filter. The notch filter is applicable to all weighing applications, but only to the

The IND570 provides a multi-pole Infinite Impulse Response (IIR) low pass digital filter, with

#### 3. Ultra-Stability filter

Analog Load Cell scale.

Ultra-Stability Filtering algorithm is for use in transaction applications where it is very difficult to achieve stable weight readings due to excessive motion on the scales. Examples are truck scales in very windy locations and livestock weighing scales. The Ultra-Stability filtering algorithm uses the standard low-pass filtering as long as there is a rapid motion on the scale so that the operator can also observe the weight changing. When the motion begins to die down, this algorithm switches to a very stiff filter that strongly dampens any noise on the scale. Then, the operator can record a stable weight reading. Process weighing applications cannot use the ultra-stability filter, since the non-linear action of the filter switching may cause inaccurate cutoffs in batching or filling applications.

#### 2.1.8. Scale Tare Setup (CT)

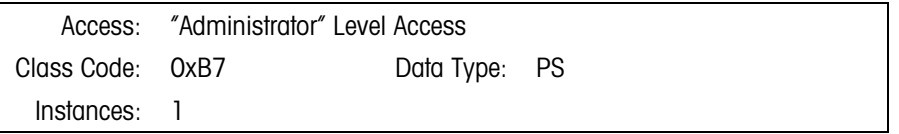

#### 2.1.8.1. Attributes

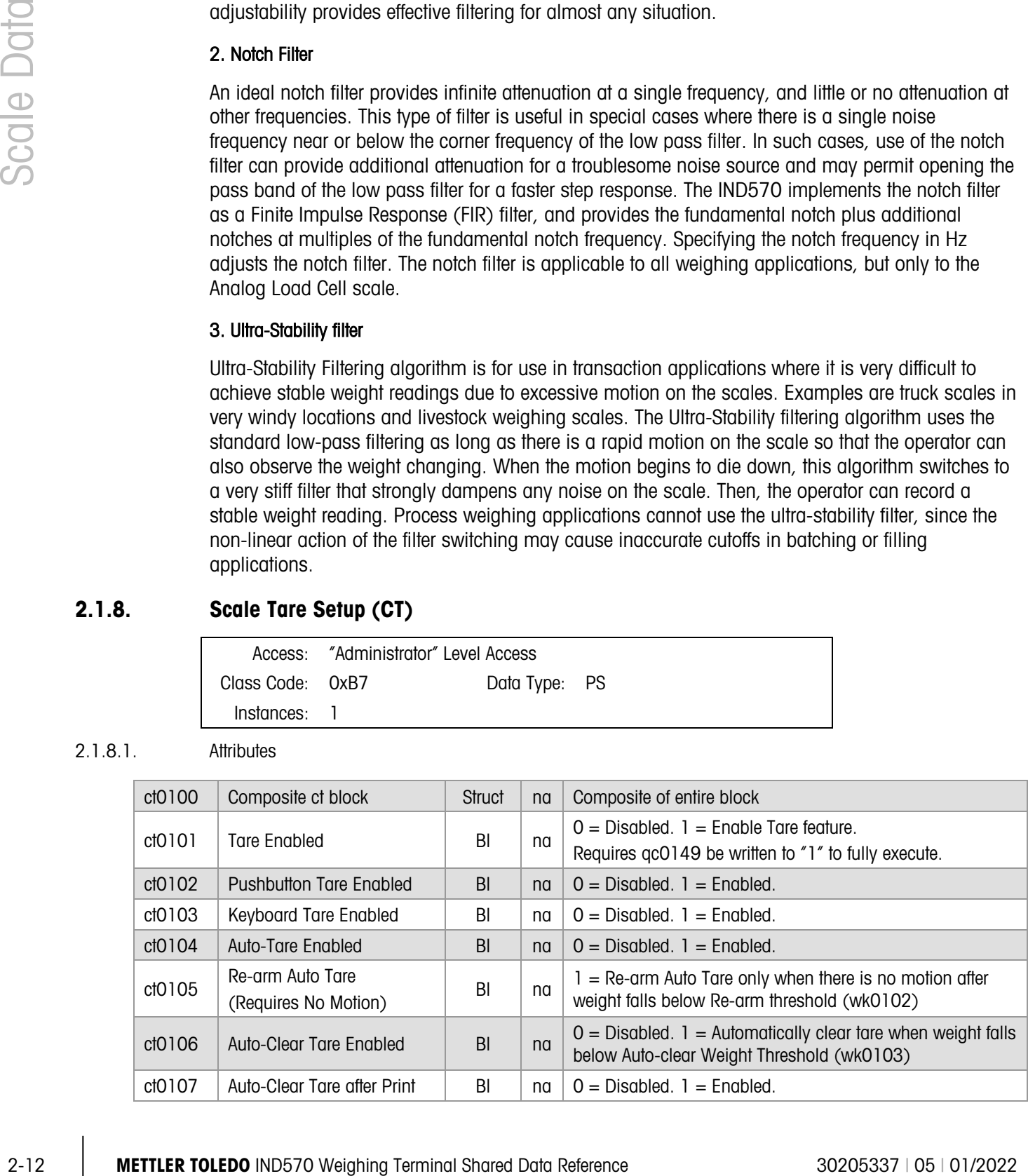

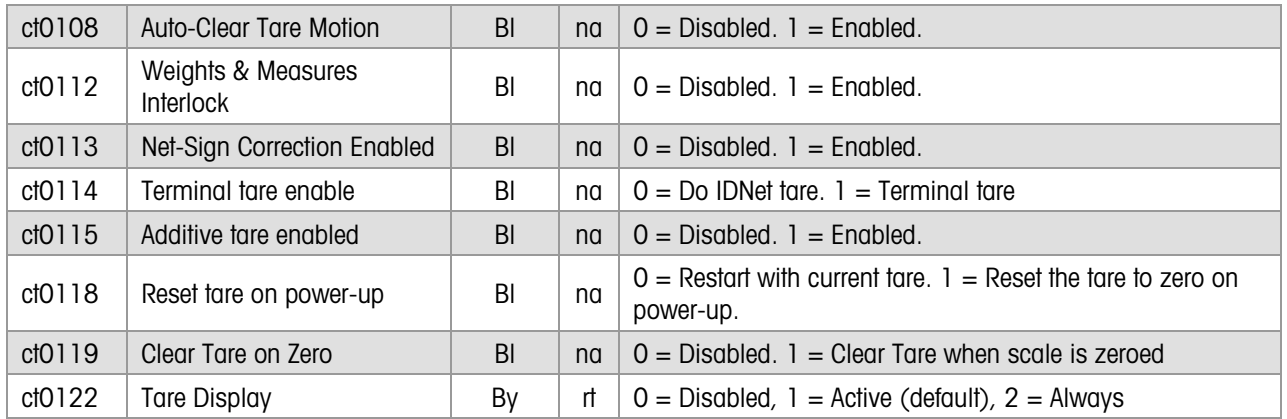

#### 2.1.8.2. Methods

Tare is the weight of an empty container. The IND570 can mathematically eliminate this weight from the gross weight and show only the contents, or net weight. The IND570 always displays the gross, net, and tare weights using the same display resolution and units. The IND570 always has tare weight available for recall and display, and it always identifies the tare weight. A tare weight of zero is illegal.

There are several methods for capturing tare:

Pushbutton Tare captures current weight reading as the tare weight upon operator command, at highest internal weight resolution available. There must be no motion on the scale for 3 seconds.

Auto-Tare captures the current weight as the tare weight when the current weight exceeds the upscale threshold weight, wk0101, and the scale reaches a "no motion" state. The IND570 resets the auto-tare trigger when the weight falls below a downscale threshold, wk0102, and the scale is in an optional stable weight condition. There must be no motion on the scale

The IND570 accepts a Keyboard Tare or a Programmable Tare at either display resolution or full internal resolution. The operator may recall tare on demand. Application specific software packages can set the Programmable Tare weight in wk--04. The IND570 rounds the Tare to the scale display resolution before using it in calculations. Canadian W&M requires keyboard tare to be entered at the scale display resolution.

Auto-Clear Tare operates in conjunction with Auto-Tare. It automatically clears the tare after the following sequence occurs: 1) weight exceeds an upscale weight threshold, 2) a stable reading is taken, 3) weight falls below Auto-Clear Tare threshold (wk0103), 4) Auto-Clear Tare is carried out. You may also set the IND570 to automatically clear tare after the IND570 prints.

Net Sign Correction delays the decision of which weighment is the gross weight and which weighment is the tare weight until a ticket is printed. At that time, the IND570 compares the two weighments and takes the lower weight as the tare weight, so the net weight is always a positive value. It resolves this dilemma:

Weigh a full truck first and, after emptying the truck, take the tare weight of the empty truck to find the net weight of the contents.

Take the tare weight of an empty truck first and, after loading the truck, take the full weight of the truck to find the net weight of the contents.

Tare Interlock, the only tare configuration field the Weights & Measures seal protects, enforces the following operations:

- Incremental chain tares only (Europe & Australia).
- Cannot perform chain tares (USA).
- Only capture tare in first range of a multi-range or multi-interval scale.
- Must capture Power-Up Zero before capturing a Tare weight.
- May clear Tare only at Gross Zero.

IDNET Tare Option. The IND570 enforces taking tare through the high precision base when the Legal-for-Trade switch is ON. The Legal for Trade switch option takes precedence over the setup selection to manage IDNet Tare within the IND570 rather than within the high-precision base.

For Multi-Interval weighing (Europe and Australia), you may take Pushbutton and Auto Tare in any interval. In Legal for Trade mode, Preset Tare entries must be within the lowest interval. The IND570 generates an error message when the entry is too large. If not in Legal for Trade mode, Preset Tare entries may be in any interval. In the U.S. Legal for Trade mode, all tare entries must be in the lowest weighing range.

#### 2.1.9. Scale Zero Setup (ZR)

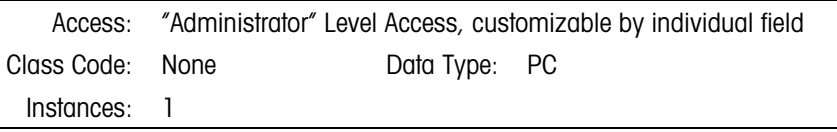

#### 2.1.9.1. Attributes

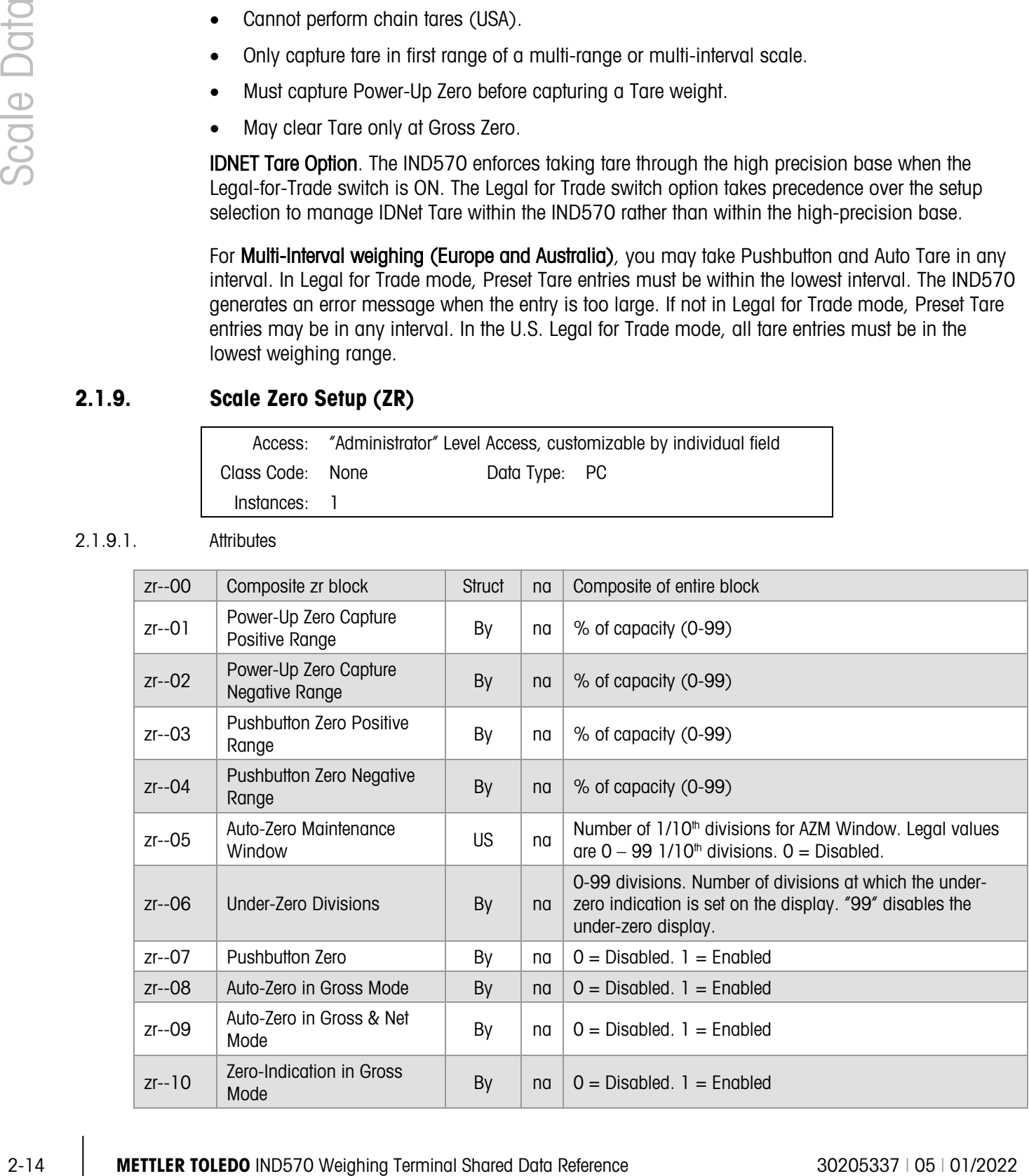

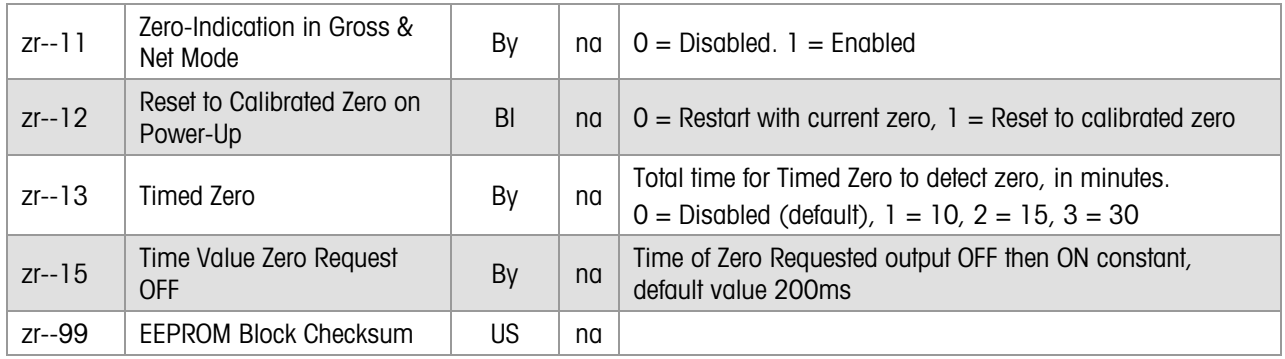

#### 2.1.9.2. Methods

Zero is the interval between -0.5d and +0.5d, where "d" is a division or display increment.

Center of Zero is the interval between –0.25d and +0.25d in most market regions. In Canada, Center of Zero is the interval between -0.20d and +0.20d. Center of Zero is a Boolean system output that is TRUE when the display reading is in the center of zero range. IND570 evaluates Center of Zero at each new weight update. Metrology regulations usually require that the scale must show a Center of Zero status indication to the user at the primary weight display. Some jurisdictions require that the indication be present only while in gross weight mode, others require it in both gross and net mode.

When the service technician calibrates the scale, the IND570 records the Calibrated Zero reading internally. The IND570 also maintains a separate Current Zero reading that compensates for conditions that may change the scale so that it no longer indicates zero when the platform is empty. Such conditions include thermal effects and the accumulation of matter on the scale. The Center of Zero output is an indication of the quality of the Current Zero. There are several methods available to establish a new Current Zero reading. In each case, there are limits applied to the acceptance of this command by the scale.

On system power up, the IND570 automatically attempts to establish a new Current Zero. The Power-up-Zero logic establishes a Current Zero when the present scale reading is stable and falls within the allowed tolerance from Calibrated Zero. This Power-up-Zero tolerance is the percentage of the scale capacity, specified for  $(+)$  and  $(-)$  tolerance limits. The service technician can disable Power-up-Zero.

Either the operator or a remote device can also attempt a Pushbutton Zero command. This command succeeds if the scale reading is stable and falls within its allowed tolerance from the Calibrated Zero. The Pushbutton Zero tolerance limits are a percentage of scale capacity, specified for (+) and (–) tolerance limits. The service technician can disable Pushbutton Zero.

The IND570 also provides Automatic Zero Maintenance or AZM. Within the AZM operating range, the IND570 makes small adjustments to the Current Zero reading to drive the weight reading toward true numeric zero. This feature operates only within a small range around true zero. The AZM moves toward zero at a rate of correction (correction amount per unit time) of 0.07 increments per second. zr0105 configures the operating range of this feature in number of scale increments. Setting zr0105 to 0 disables Automatic Zero Maintenance.

Under-Zero Divisions are the maximum number of display increments below zero that the scale will operate. When the weight falls below the Under-Zero Divisions, the weight display shows only an

error display, the Under Zero logical status output is TRUE, and IND570 indicates that the weight transmitted is invalid. Setting the Under-Zero Divisions to 99 disables the under-zero check.

IDNET Power-Up Restart sets the power up operation of the IDNET base. When Restart = Disabled, the IND570/high precision base clears the current tare and enforces a re-zeroing of the base after a restart of the base. When Restart = Enabled, the IND570 terminal/high precision base preserves the current zero and tare values after a restart of the base.

The IND570 protects the Zero Configuration Settings when the Weights and Measures seal is in place.

#### 2.1.10. Scale Totalization Process Data (TZ)

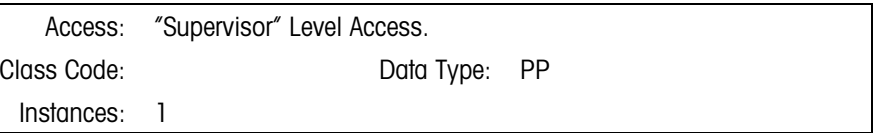

2.1.10.1. Attributes

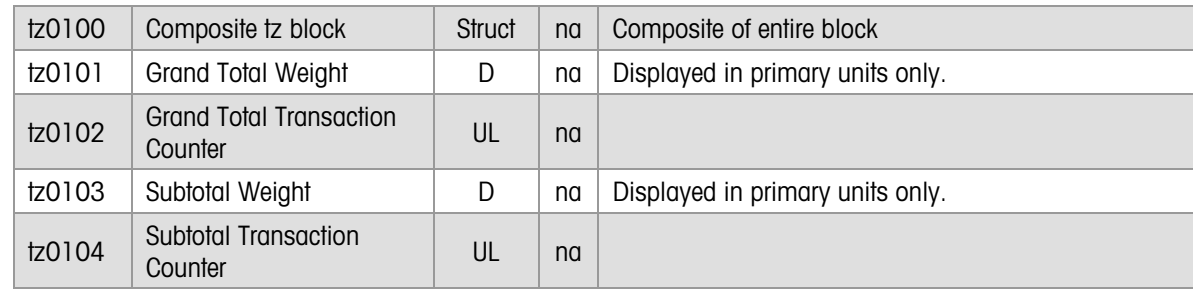

#### 2.1.10.2. Method

Each time a Demand Print transaction occurs, the IND570 adds the weight value to the totalization for the scale according to the setup selections in the TS block.

#### 2.1.11. Totalization Setup (TS)

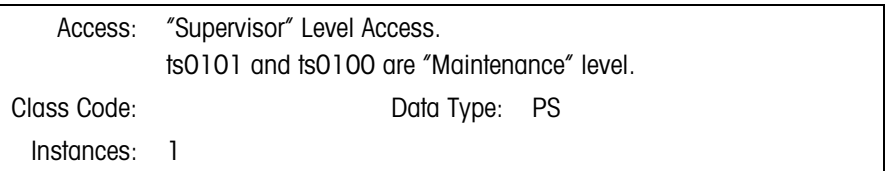

#### 2.1.11.1. Attributes

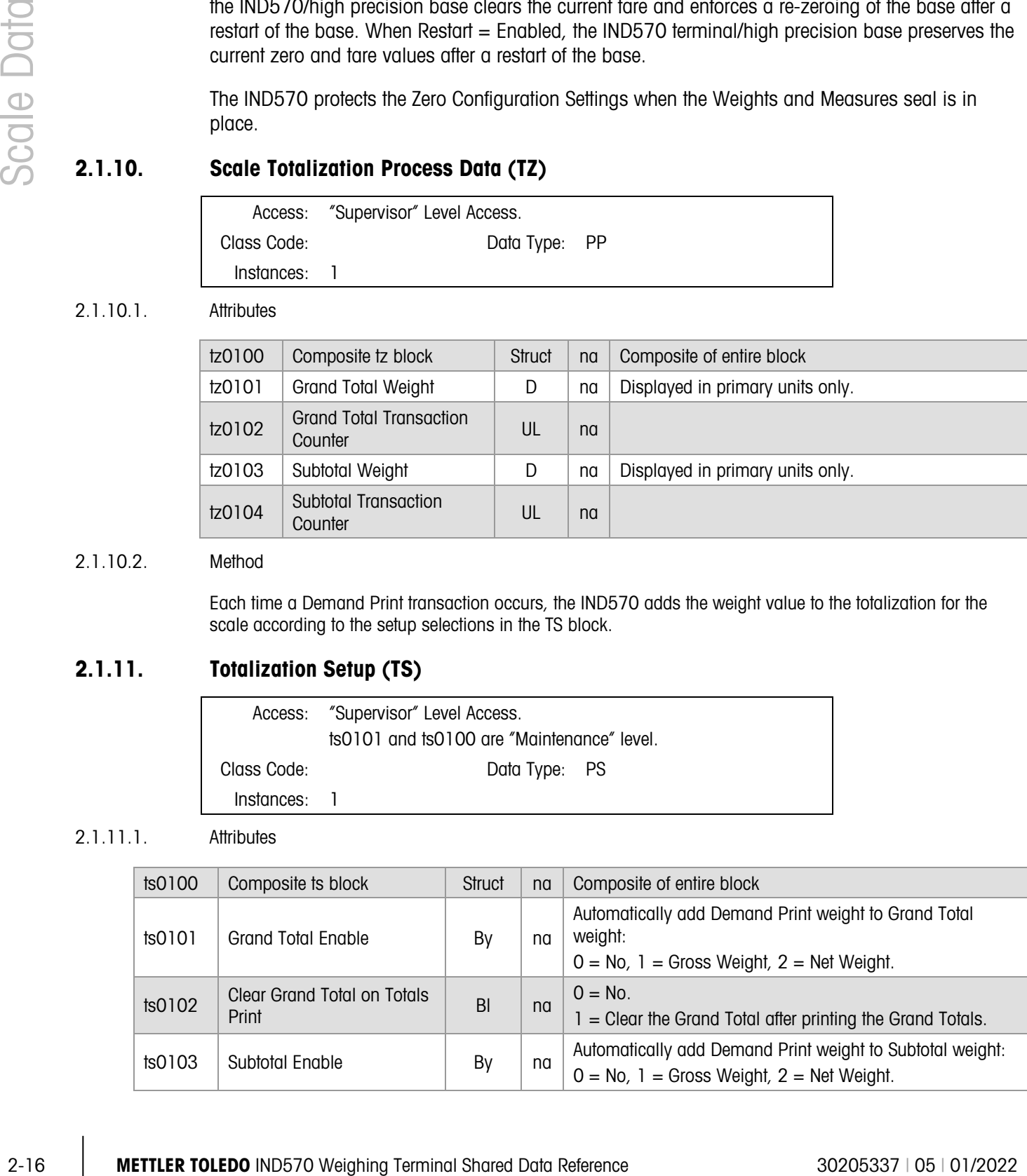

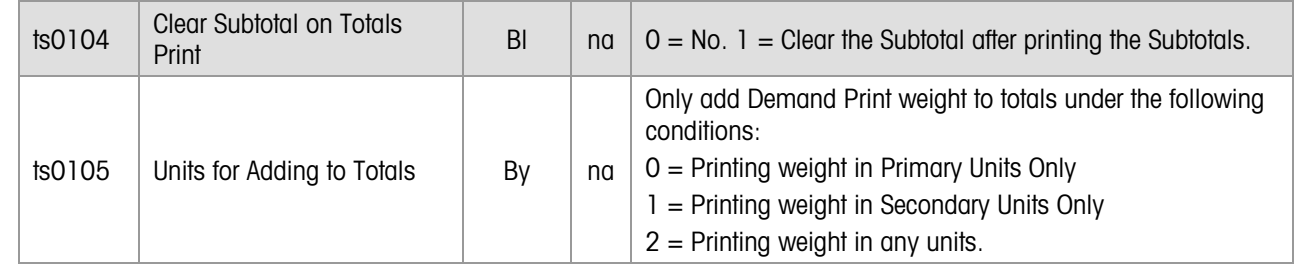

#### 2.1.11.2. Method

Each time a demand print transaction occurs, the IND570 adds the weight value to the Totalization for the scale according the setup selections in this block. Scale Grand Totals, Subtotals, and Sequential Numbers are stored in the Process Data (TZ) block.

#### 2.1.12. System Process Data (XT)

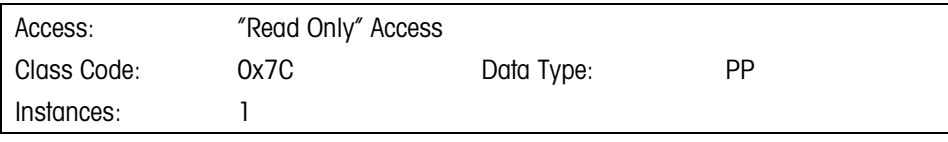

2.1.12.1. Attributes

**Note:** The last two digits of each shared data variable is its attribute.

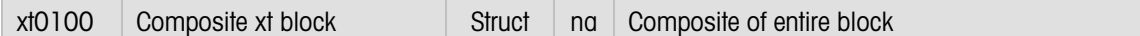

## 2.2. Calibration and Monitoring

#### 2.2.1. Scale Calibration (CE)

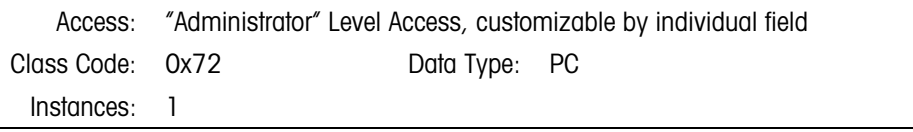

#### 2.2.1.1. Attributes

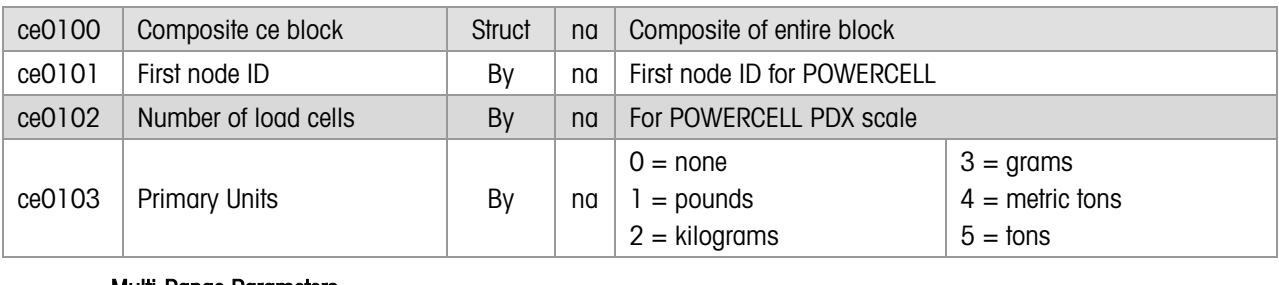

#### Multi-Range Parameters

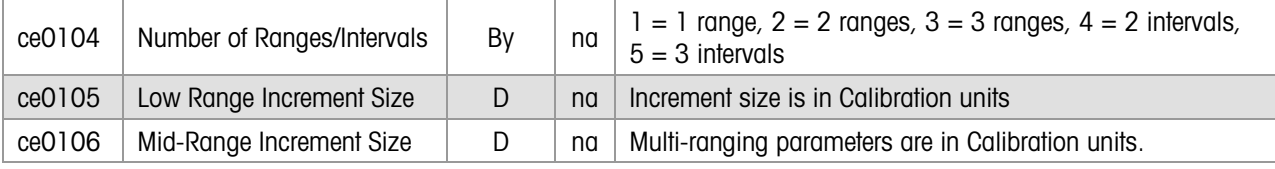

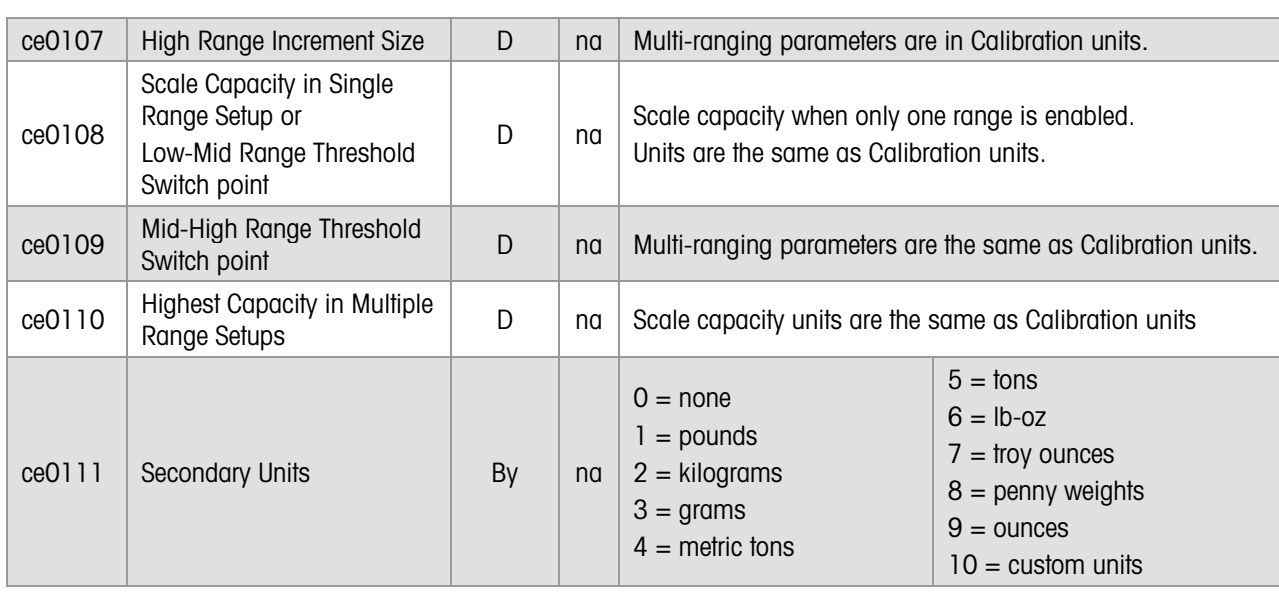

#### Calibration Parameters

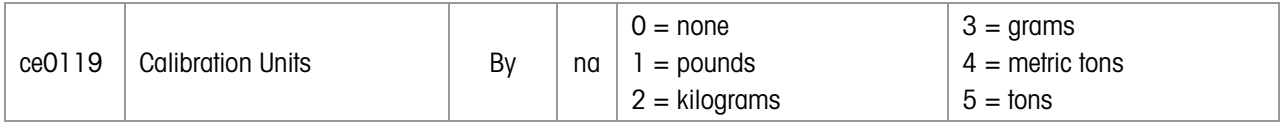

#### Standard Linear Calibration Points

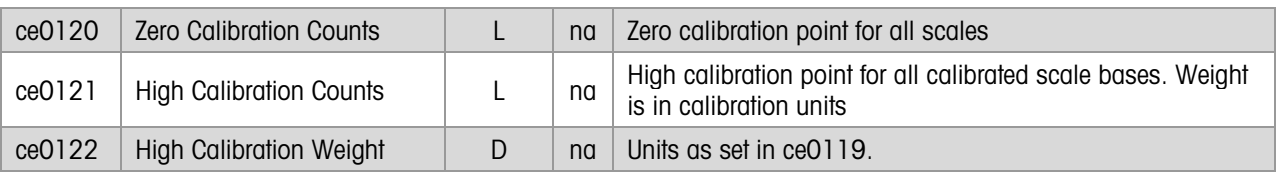

#### First Point of Calibration for Non-Linearity

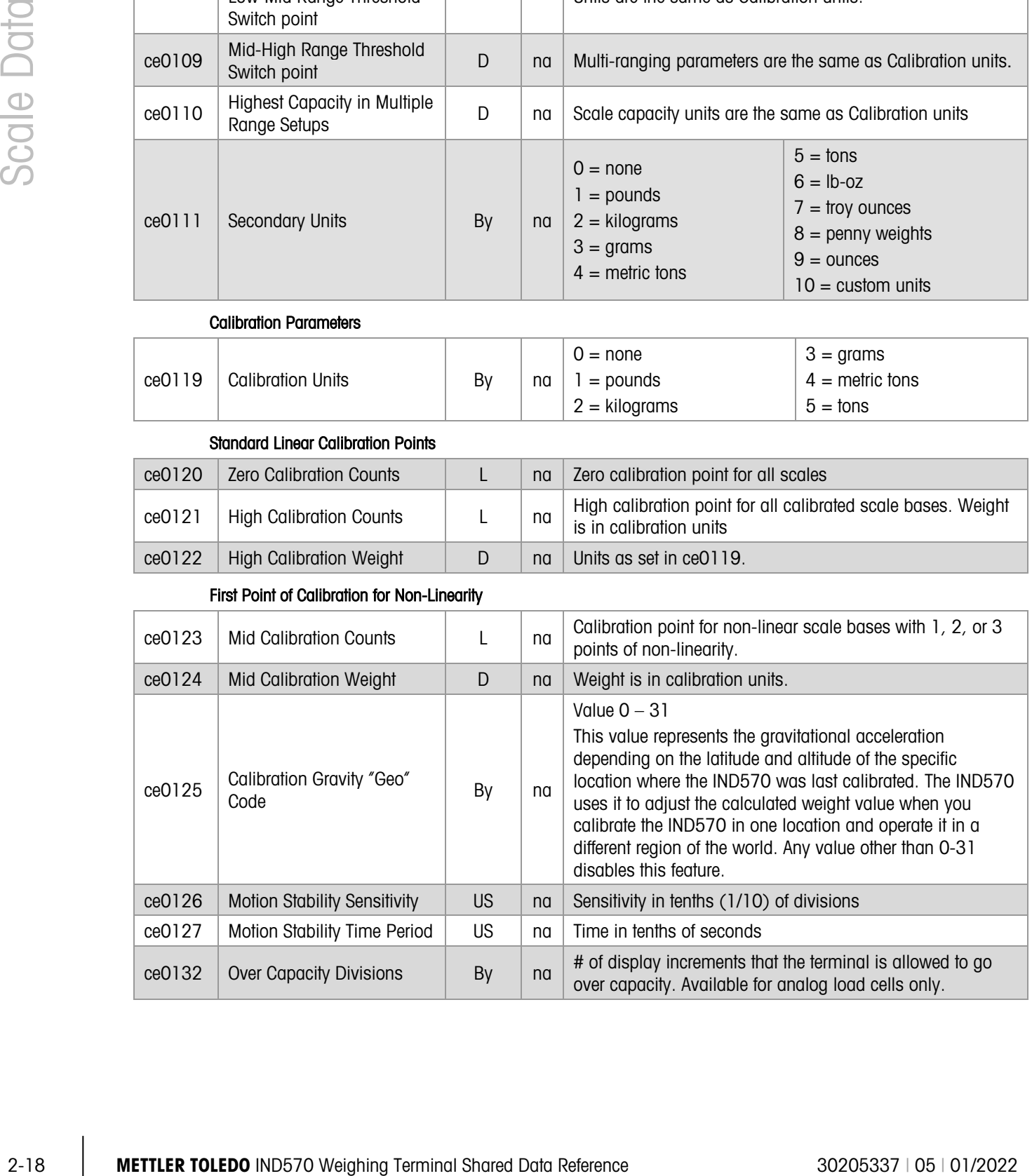
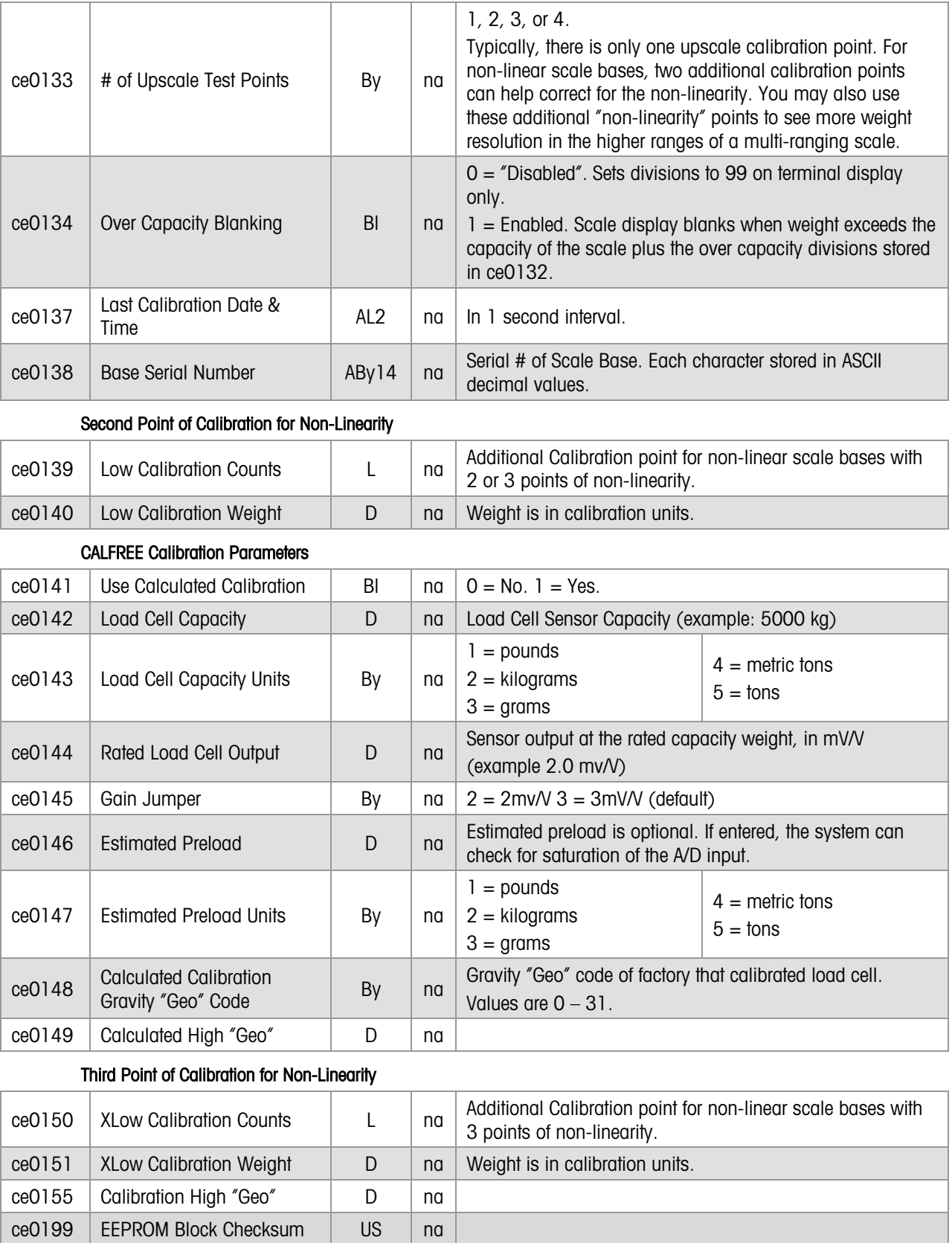

#### 2.2.1.2. Methods

Motion/Stability is a measure of whether the weight has settled on the scale. Metrology regulations generally prohibit a weighing system from recording a measurement before the system has settled. The RST uses the Scale Motion/Stability status as an interlock for triggering a Pushbutton Tare command or for triggering a Print command. The IND570 examines the weight readings over a period of time to determine Motion/Stability of a scale. The weight readings over a chosen interval of time T must not differ from one another by more than the tolerance value V. The Service Technician can set the level for motion detection.

Over-Capacity Divisions are the number of display increments beyond the nominal scale capacity that the scale will operate. When the weight display exceeds the Over-Capacity Divisions, the weight display shows only an error display, the Over-Capacity logical status output is TRUE, and IND570 indicates that the weight transmitted is invalid. The Service Technician cannot disable the Over-Capacity checking.

The Units of Measure that the IND570 fully supports are:

- $MKS$  metric tons (t), kilograms (kg), grams (g)
- Avoirdupois tons (ton), pounds (lb)
- troy ounces (toz), pennyweights (dwt), ounces (oz), and custom units as secondary units only
- The IND570 uses these fully supported units, as follows:
- Calibration Units define the units of calibration test weights.
- Primary Units are the preferred units of measure.
- Secondary Units are the alternate units when using units switching function. The IND570 can also display the Secondary units on the main display

With Multiple Range weighing, there can be up to three weighing ranges and each has a threshold. Each weighing range extends from zero to its range threshold. Each range has an associated increment size. The increment size and threshold value are larger for each successive weighing range from the lowest to highest ranges. The difference between the largest and smallest increment size is at most one decimal place. You manually set the increment sizes and thresholds in setup.

The IND570 only supports automatic selection of the "current weighing range". When weight is increasing, the current weighing range proceeds from the lower range to the next higher range once the weight exceeds the range threshold. Switchover to the next higher range occurs at the range threshold. When weight is decreasing, the current weighing range returns from the current weighing range to the lowest range only when the weight falls within half-a-division of zero.

2-20 METHAW 1000 METHAW 2000 Weight of the SMON DRAFT of the SMON DRAFT of the SMON DRAFT CHEVAT CHEVAT CHEVAT CHEVAT CHEVAT CHEVAT CHEVAT CHEVAT CHEVAT CHEVAT CHEVAT CHEVAT CHEVAT CHEVAT CHEVAT CHEVAT CHEVAT CHEVAT CHEVA The IND570 weight display must clearly indicate the current weighing range. The terminal indicates weighing ranges 1, 2, and 3 respectively. The terminal maintains the same decimal point position in the Displayed Weight even when the current weighing range changes. There is, at most, one trailing, non-significant "0". When right of the decimal point, the non-significant "0" must be in the third place to the right of the decimal point. You may take a Tare in any weighing range. The Displayed Weight and Printed Weight are always the same.

In Gross Mode, the IND570 determines the current weighing range by comparing the Fine Gross Weight to the range thresholds. If the scale is within half-a-division of zero, the terminal returns to

the lowest weighing range as the current weighing range. The IND570 calculates the Displayed Gross Weight by rounding the Fine Gross Weight to the nearest weight increment for the current weighing range.

In Net Mode, the terminal determines current weighing range by comparing the Fine Gross Weight to the range thresholds. If the scale is within half-a-division of zero for gross mode, the terminal returns to the lowest weighing range as the current weighing range. The IND570 terminal calculates the Displayed Net Weight by rounding the Fine Net Weight to the nearest weight increment for the current weighing range. The IND570 calculates the Displayed Tare Weight by rounding the Fine Tare Weight to the nearest weight increment for the current weighing range. Displayed Gross Weight  $=$  Displayed Tare Weight  $+$  Displayed Net Weight.

Multi-Interval weighing rules only apply when the scale base is a high precision base. There can be up to three weighing intervals. Each weighing interval has a threshold. Each weighing interval extends from the threshold of the next lower interval to its threshold. Each interval has an associated increment size. The increment size and threshold value are larger for each successive weighing interval from the lowest to highest intervals. The high precision base sets the increment sizes and thresholds. The terminal only supports automatic selection of the "current weighing interval". The IND570 display must clearly display the current weighing range. Displayed Weight and Printed Weight are always the same.

In Gross Mode, the IND570 determines the current weighing interval by comparing the Fine Gross Weight to the interval thresholds. The terminal calculates the Displayed Gross Weight by rounding the Fine Gross Weight to the nearest weight increment for the current weighing interval.

In Net Mode, the IND570 determines the "net weight current weighing interval" by comparing the Fine Net Weight to the interval thresholds. It calculates the Displayed Net Weight by rounding the Fine Net Weight to the nearest weight increment for the "net weight current weighing interval". The terminal determines the "tare weight current weighing interval" by comparing the Fine Tare Weight to the interval thresholds. It calculates the Displayed Tare Weight by rounding the Fine Net Weight to the nearest weight increment for the "tare weight current weighing interval". Displayed Gross Weight  $=$  Displayed Tare Weight  $+$  Displayed Net Weight.

2.2.1.2.1. Weights & Measures Compliance

Automatic Multi-Ranging is not compliant with the U.S. and Canadian regulations for Legal for Trade operation.

2.2.1.2.2. Calibration

The IND570 supports seven modes of scale calibration. These are:

- Standard, Two-Point Linear Calibration is the standard mode for calibrating the large majority of scales. You measure the scale counts at the zero weight and at a span weight of the scale.
- Three Point Calibration enables calibration of a scale with one intermediate point of nonlinearity.
- Four Point Calibration enables calibration of a scale with two intermediate points of scale nonlinearity.
- Five Point Calibration enables calibration of a scale with three intermediate points of scale nonlinearity.
- CALFREE measures to zero weight of the scale and calculates the span value of the scale based on the weighing parameters of the load cell and the analog A-to-D circuitry.
- Zero Adjust Calibration adjusts only the zero value of the scale. It is valid for use with all modes of calibration.
- Span Adjust Calibration adjusts only the span value of the scale in a standard, two-point linear calibration.

#### 2.2.1.2.3. Calculated Calibration for Analog Load Cell Weighing Systems

2-22 METHAM online to the base of the span who of the second is estimated to produce 32<br>2-22 METTLER TO allow the smaller top the smaller of the smaller top the smaller state is estimated by the smaller state of the small Calibration using test weights is difficult or even impossible for large tank or hopper scales used in process weighing applications. Establishing a zero balance is easy, but it is frequently difficult to place a significant amount of calibrated test load on the scale. Service technicians routinely calibrate such scales in the field with test loads of less than 5% of scale capacity. Then, they use a "step test" using water or some other cheap material as a rough check of linearity performance. This type of span calibration is often less accurate than a mathematically calculated field calibration. When service technicians cannot apply test weights to a tank scale, they must use calculated field calibration (CalFree) as the only recourse.

CalFree calculated calibration requires that both the sensor(s) and the A/D converter be independently calibrated and their output gains known. As an added benefit, if the factory calibrates both the A/D converter and sensors with sufficient accuracy, service technicians can replace either device in the field with another device of the same type without performing a new field calibration.

The factory must calibrate the A/D converter to a common and known gain and offset for all devices of its type. The factory calibrates all IND570 Terminal A/D converters at two points:

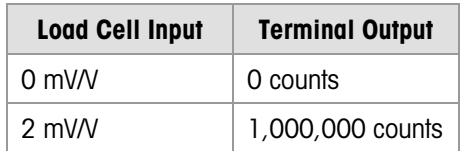

After factory calibration, all such devices have an A/D gain = 500,000 counts / mV/V. The factory must calibrate the A/D converter for each jumper setting of 2 mv/V and 3 mv/V. Refer to "bc" block definition.

The second requirement is that the factory calibrates the sensor device(s) and publishes the output gain. We express the load cell sensor gain as electrical output in mV/V at the rated mechanical input, typically in units of mass in pounds or kilograms. When you mount multiple identical load cells mechanically in parallel, the total sensor gain is the same as the gain for any one cell. This is typical for most multi-cell scales.

Example: The customer constructs a hopper scale using three load cells, each rated at 2 mV/V output, 10,000 lb capacity. The service technical usually trims the load cells for zero output balance at no load, so:

Sensor gain = electrical output / mechanical input

 $= (0.0002 \text{ mV/V}) / \text{lb}$ 

Finally, the service technician must know the desired system capacity and units of measure.

Example: The desired system capacity is 5,000 kg.

System gain  $=$  (A/D gain) x (Sensor gain) x (Units Conversion)  $= 500,000$  counts/mV/V x 0.0002 mV/V/lb x 2.20462 lb/kg  $= 220.462$  counts/kg

While performing this computation, also the IND570 can also check for A/D saturation at full capacity. In order to perform this test, the service technician must provide the excitation voltage and an estimated preload weight. In actual operation, the weighing indicator replaces the estimated preload with an accurate field zero adjustment.

The IND570 excitation voltage is 10V. Assume that the hopper preload is 4500 kg (very large preloads are common in process weighing).

Full output = (preload + capacity) x (Sensor gain) x (Units Conversion) x (excitation voltage)

 $= 9,500$  kg x 2.20462 lb/kg x 0.0002 mV/V/lb x 10V

 $= 41.9$  mV

The IND570 will accept ~21 mV before saturation. This scale will not work properly for loads above 10% capacity!

#### 2.2.1.2.4. Shortcomings and Warnings

In some cases computed calibration is ineffective or can operate in undesired ways:

- If the A/D converter provides multiple field selectable gain settings, such as a jumper to select 2mV/V or 3 mV/V load cells, the service technician must know the actual field gain selection. The weighing indicator must account for the differences in the calculations. Further, since such gain adjustment is not perfect, the factory must calibrate the A/D converter for each setting.
- Some junction boxes include potentiometers in each load cell's excitation or output wiring to allow field adjustment for corner errors. Since these resisters destroy all hope for accurate computed calibration, the service technician must disable them. There is little point to corner shift adjustment capability if the service technician cannot place test loads on the scale.
- A barrier device placed in the load cell wiring will usually cause severe gain and offset changes. For example, this often occurs when the load receiver is in a hazardous area. If the barrier is well characterized, we can include these factors in the calculations. However, since this is almost never the case, we must revert to revert to field calibration with test loads.
- Since A/D factory calibration is numeric only, results are highly accurate and repeatable. System accuracy remains virtually unaffected when swapping like A/D devices in the field without field calibration. Load cell calibration is analog in nature and difficult to perform with perfect accuracy. Maintaining system accuracy is correspondingly less certain when the service technician replaces a load cell. You must consult the vendor specifications for load cell trim to determine the system accuracy impact.
- The IND570 protects the Calibration Settings when the Weights and Measures seal is in place.
- The maximum capacity can be acceptable is 2000000.
- The increment can be acceptable is from 0.00001 to 500.0.
- Each range division can be acceptable is form 100d to 100000d
- The increment size and threshold value are larger for each successive weighing range from the lowest to highest ranges.
- The difference between the largest and smallest increment size is at most one decimal place.

## 2.2.2. Cell Calibration (CC)

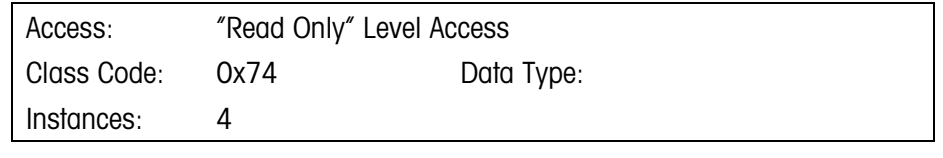

#### 2.2.2.1. Attributes

Note: The last two digits of each shared data variable is its attribute.

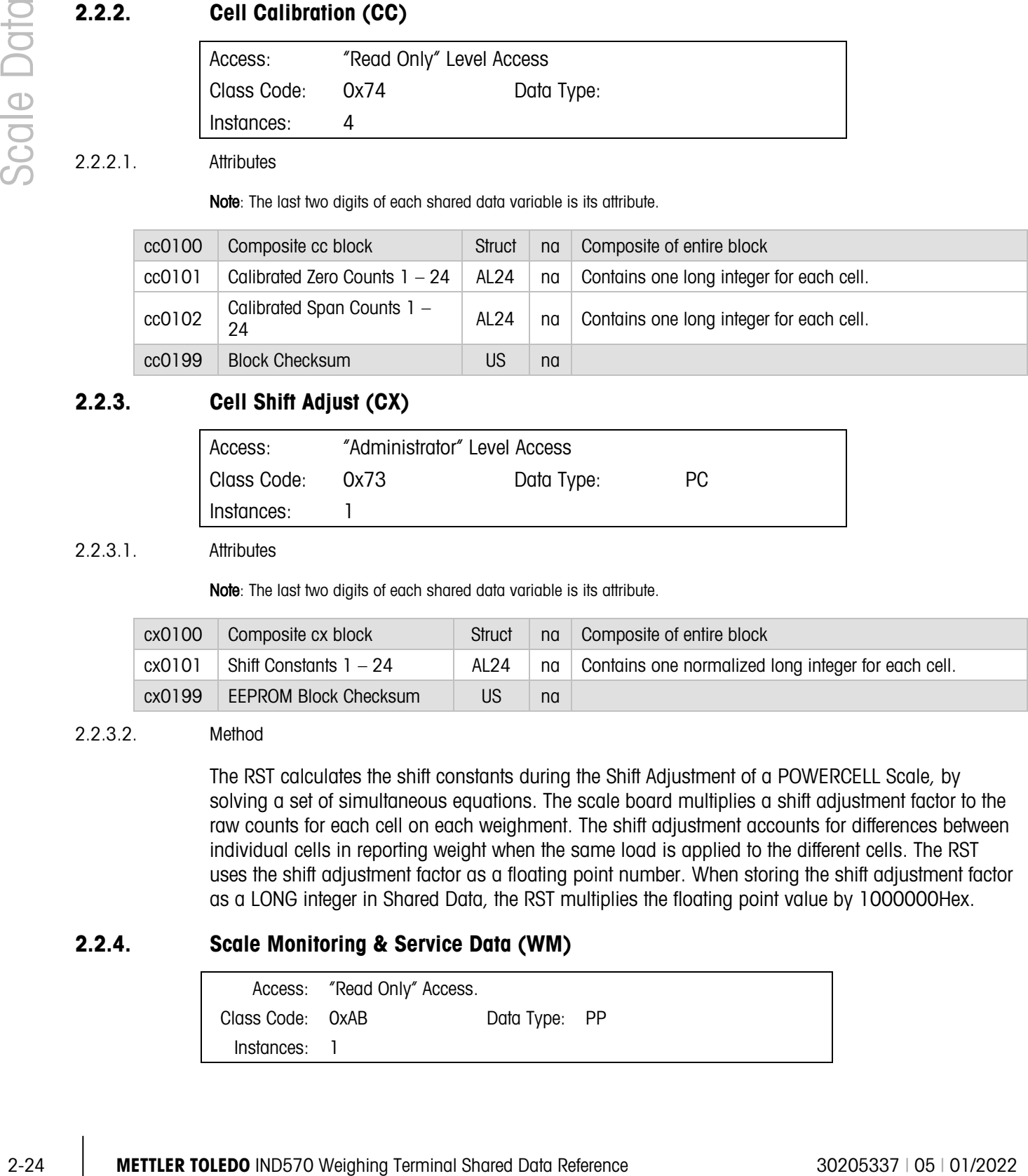

## 2.2.3. Cell Shift Adjust (CX)

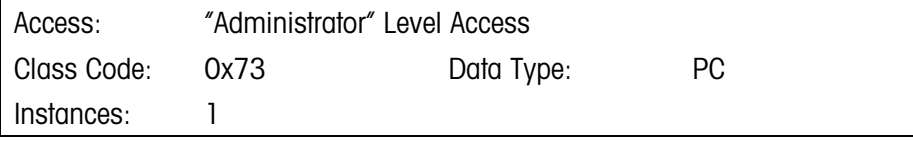

#### 2.2.3.1. Attributes

Note: The last two digits of each shared data variable is its attribute.

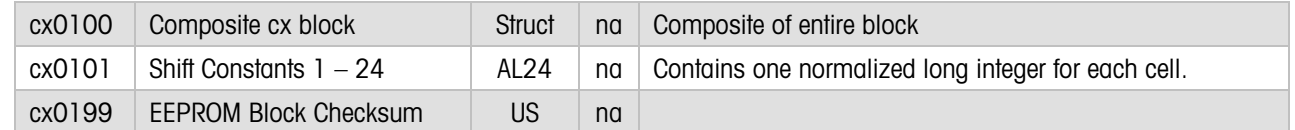

#### 2.2.3.2. Method

The RST calculates the shift constants during the Shift Adjustment of a POWERCELL Scale, by solving a set of simultaneous equations. The scale board multiplies a shift adjustment factor to the raw counts for each cell on each weighment. The shift adjustment accounts for differences between individual cells in reporting weight when the same load is applied to the different cells. The RST uses the shift adjustment factor as a floating point number. When storing the shift adjustment factor as a LONG integer in Shared Data, the RST multiplies the floating point value by 1000000Hex.

#### 2.2.4. Scale Monitoring & Service Data (WM)

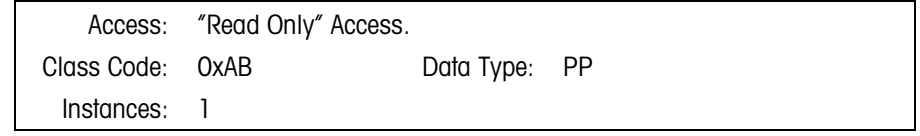

#### 2.2.4.1. Attributes

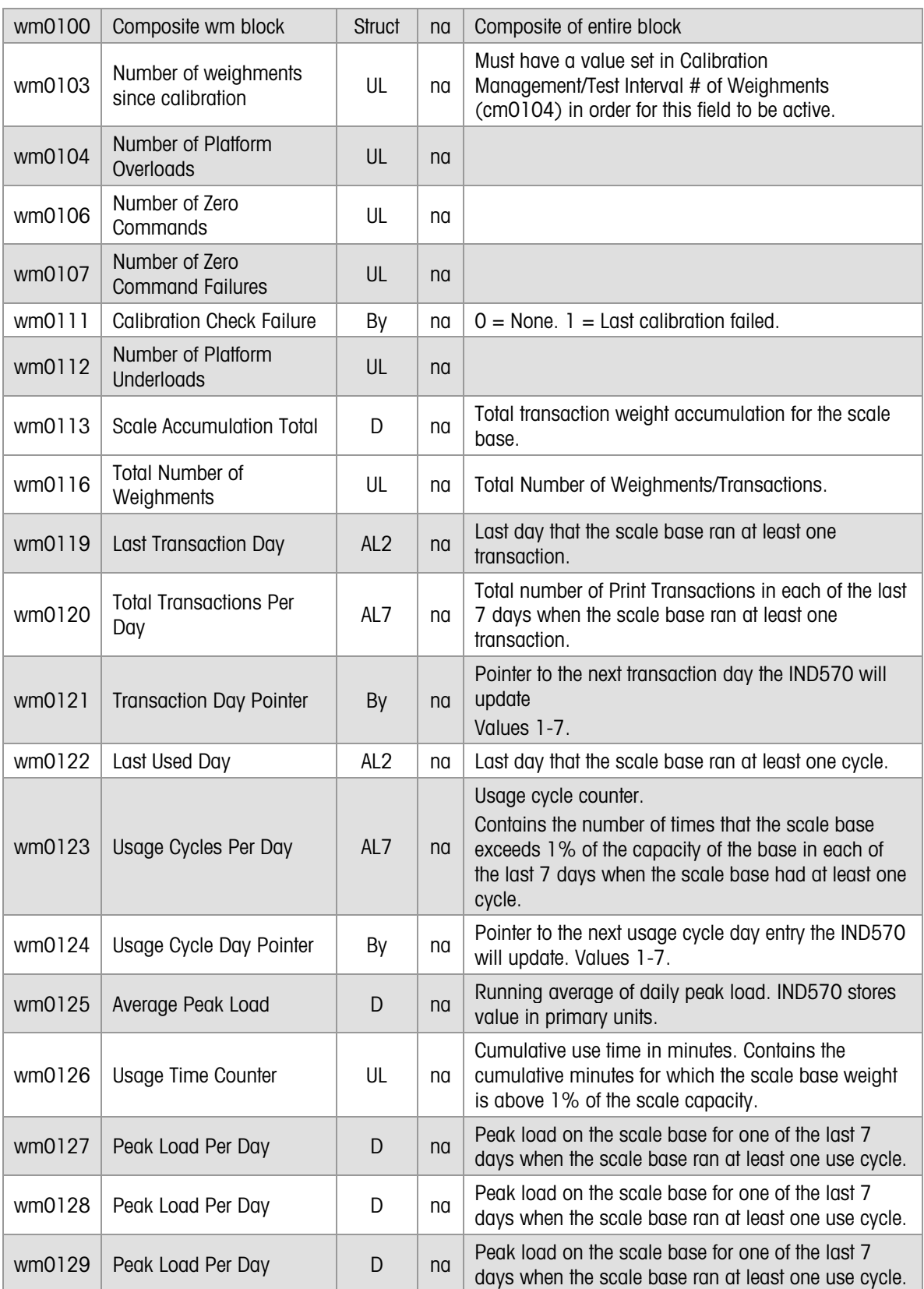

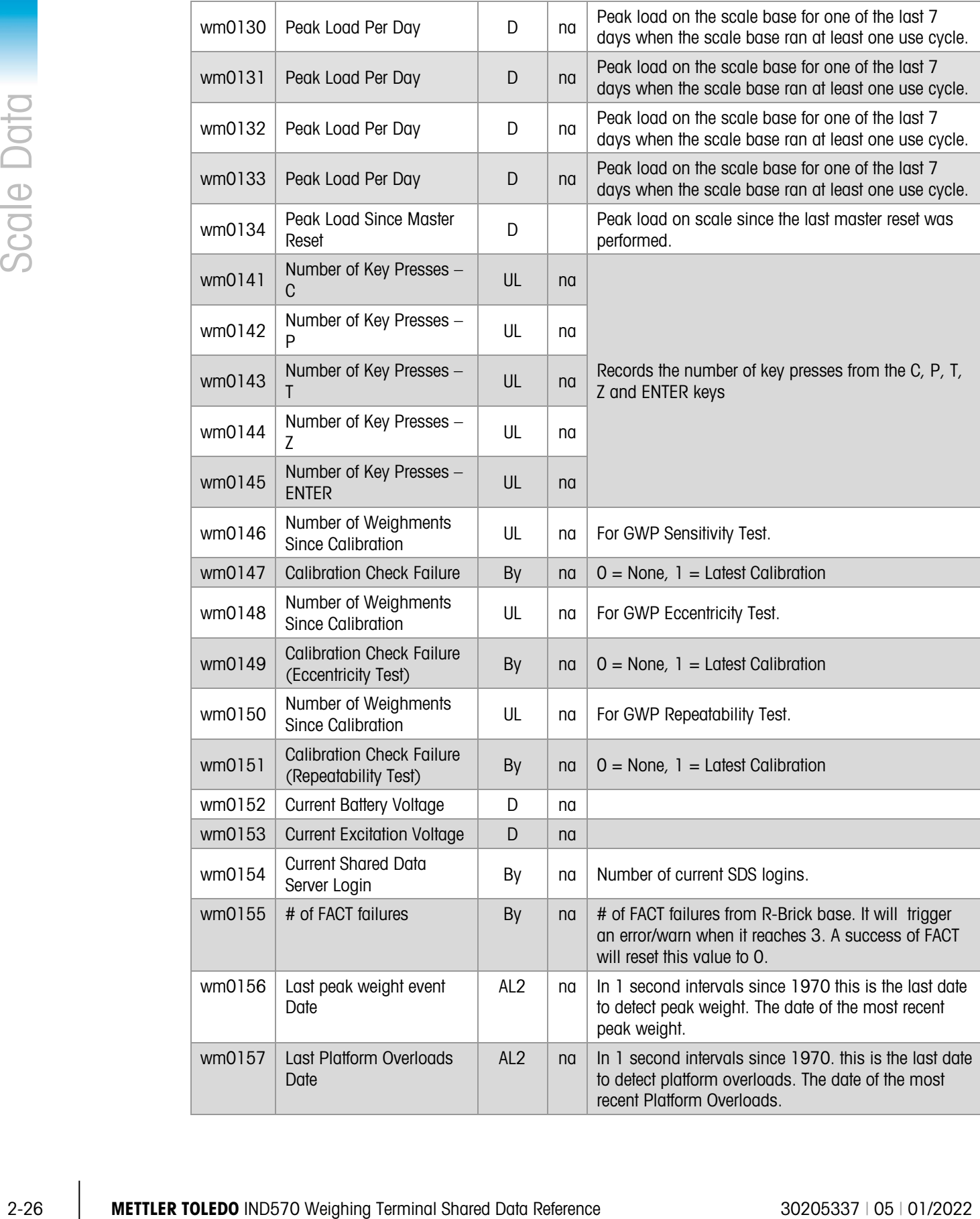

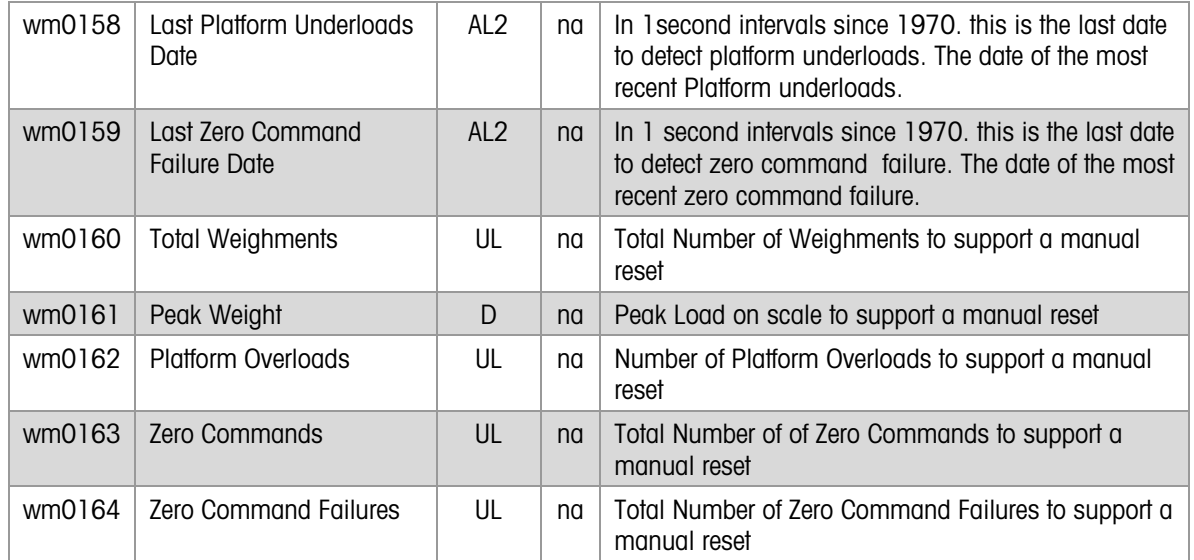

#### 2.2.4.2. Method

All fields except for wm0112 will reset to zero (0) upon Master Reset.

The Scale Monitor counts significant processing events and errors. The Scale Monitoring Setup Block (CM) defines what events the Scale Monitor watches. An FTP Shared Data transfer can save these usage counters but does not restore them.

## 2.2.5. Scale Monitoring Setup (CM)

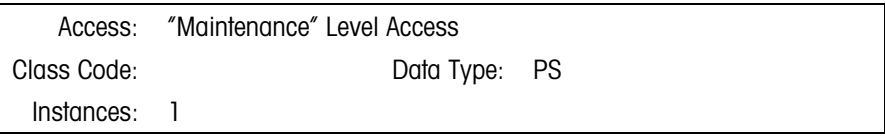

#### 2.2.5.1. Attributes

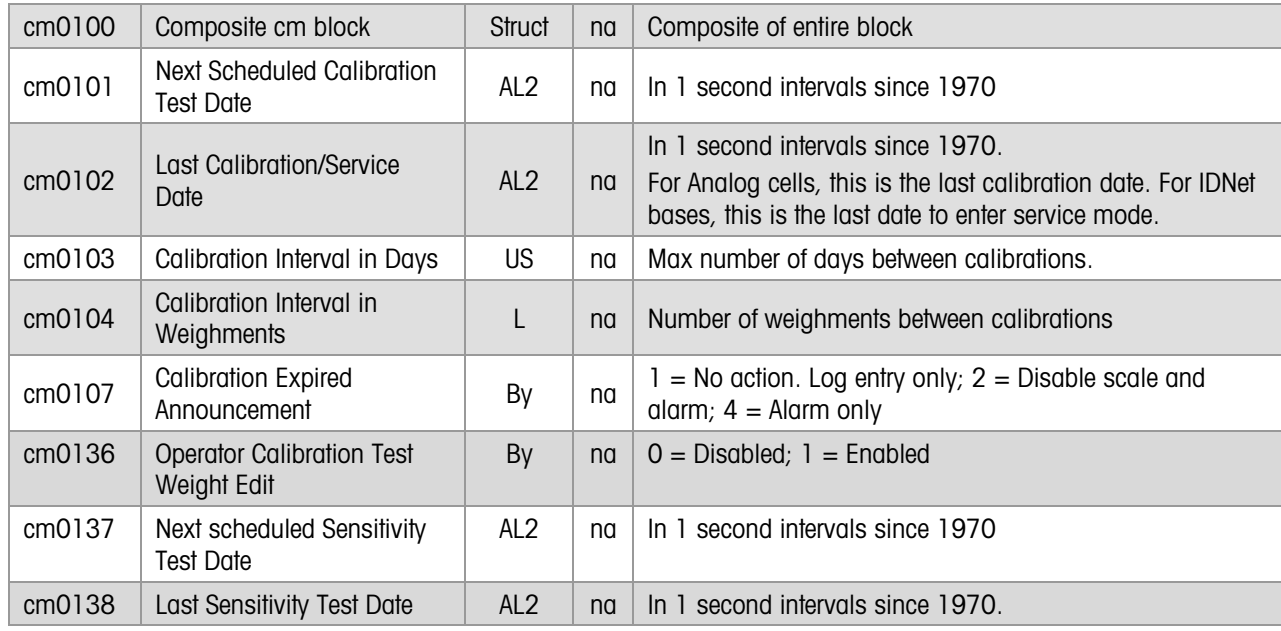

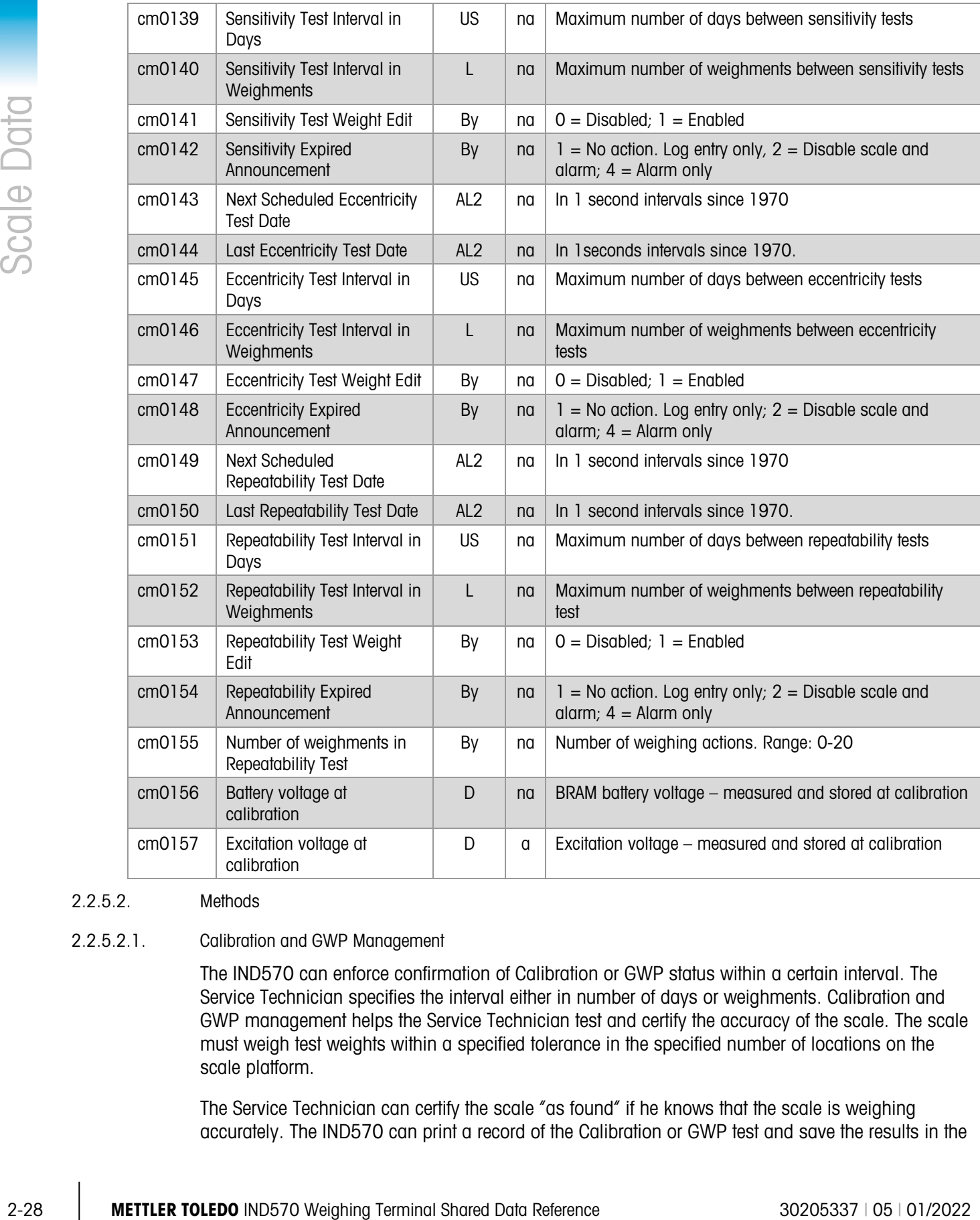

#### 2.2.5.2. Methods

#### 2.2.5.2.1. Calibration and GWP Management

The IND570 can enforce confirmation of Calibration or GWP status within a certain interval. The Service Technician specifies the interval either in number of days or weighments. Calibration and GWP management helps the Service Technician test and certify the accuracy of the scale. The scale must weigh test weights within a specified tolerance in the specified number of locations on the scale platform.

The Service Technician can certify the scale "as found" if he knows that the scale is weighing accurately. The IND570 can print a record of the Calibration or GWP test and save the results in the GWP Log. The IND570 can disable the scale, issue a local alert, or disable and issue a local alert when a calibration or GWP test fails.

#### 2.2.6. POWERCELL Monitoring Process Data (PC)

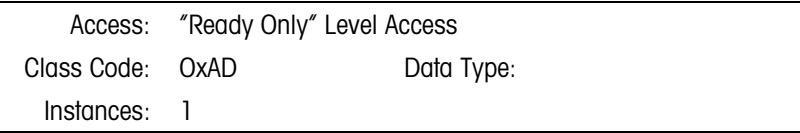

#### 2.2.6.1. Attributes

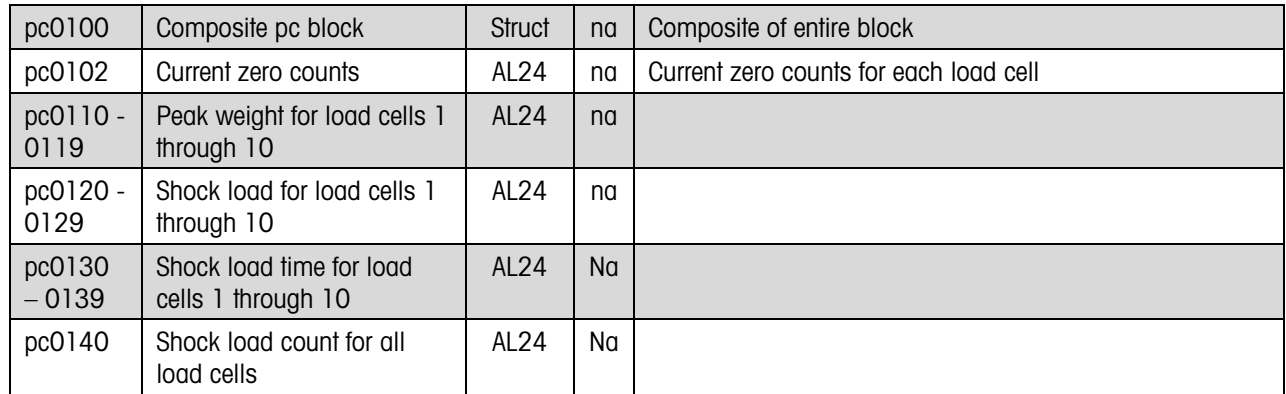

## 2.2.7. PDX Monitoring Process Data (PM)

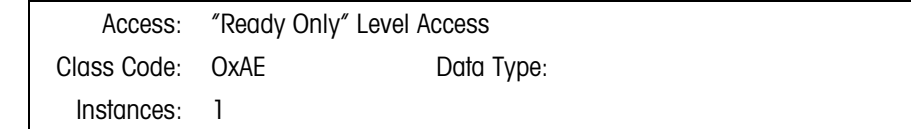

#### 2.2.7.1. Attributes

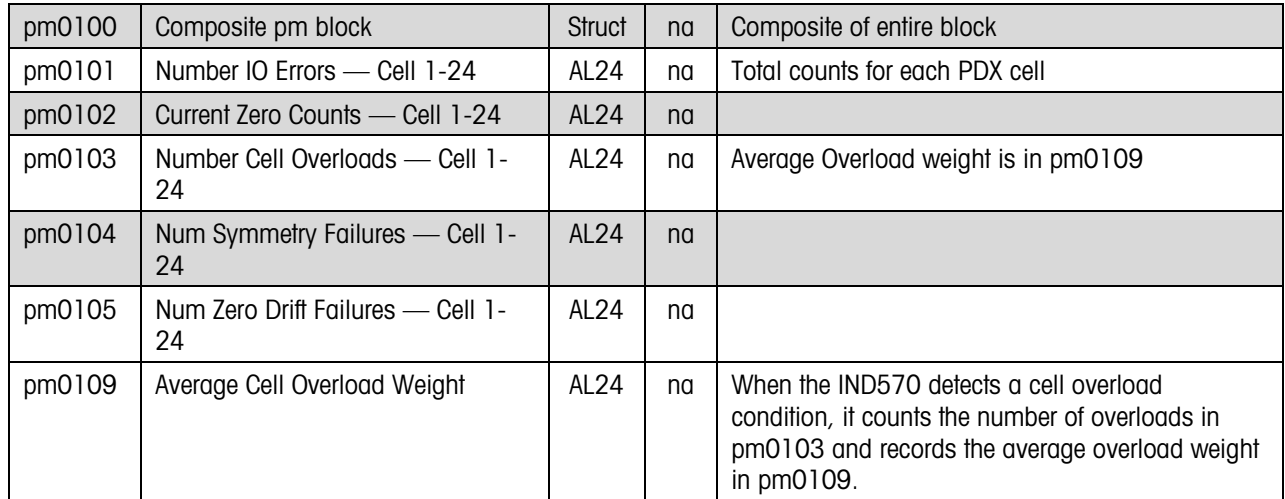

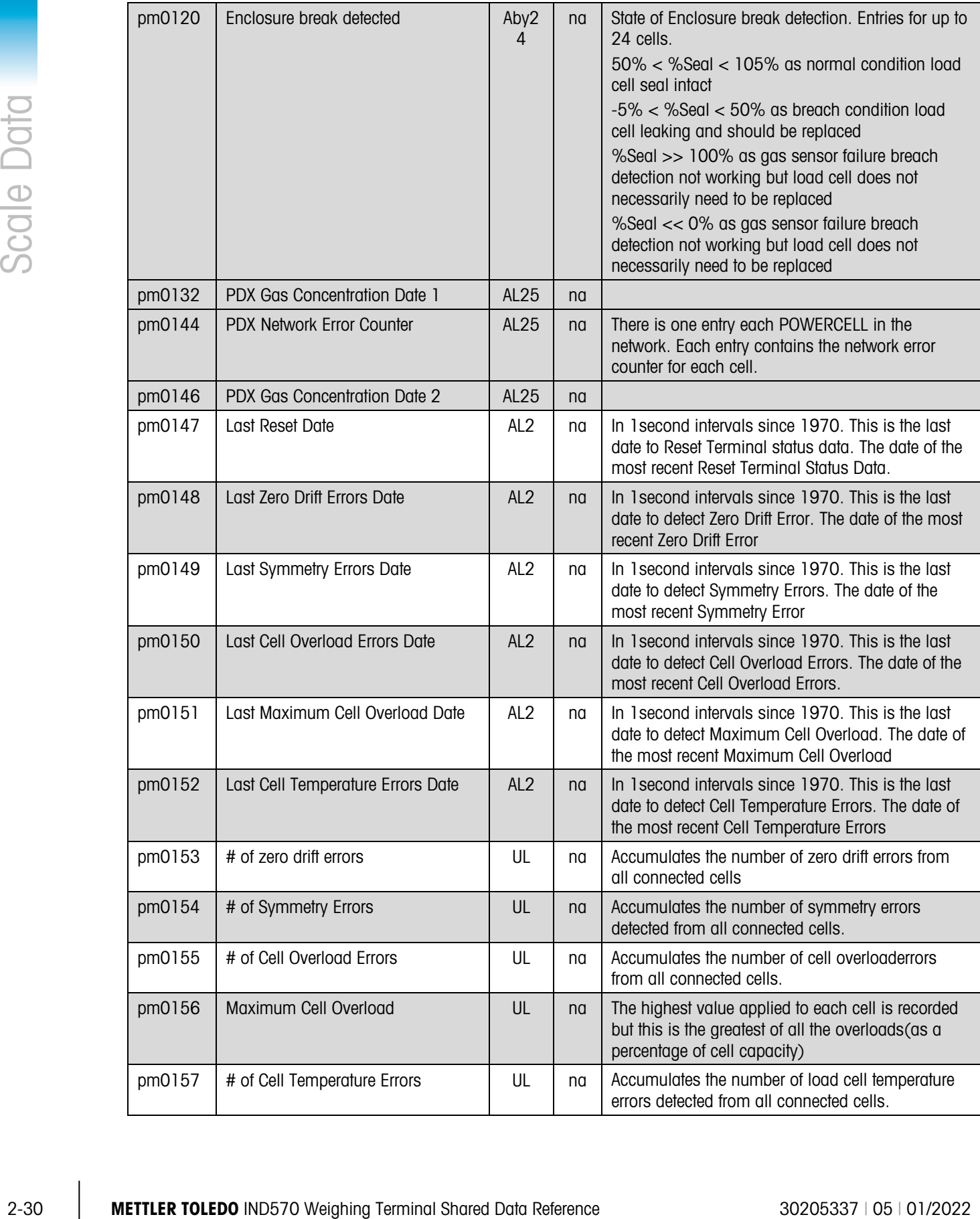

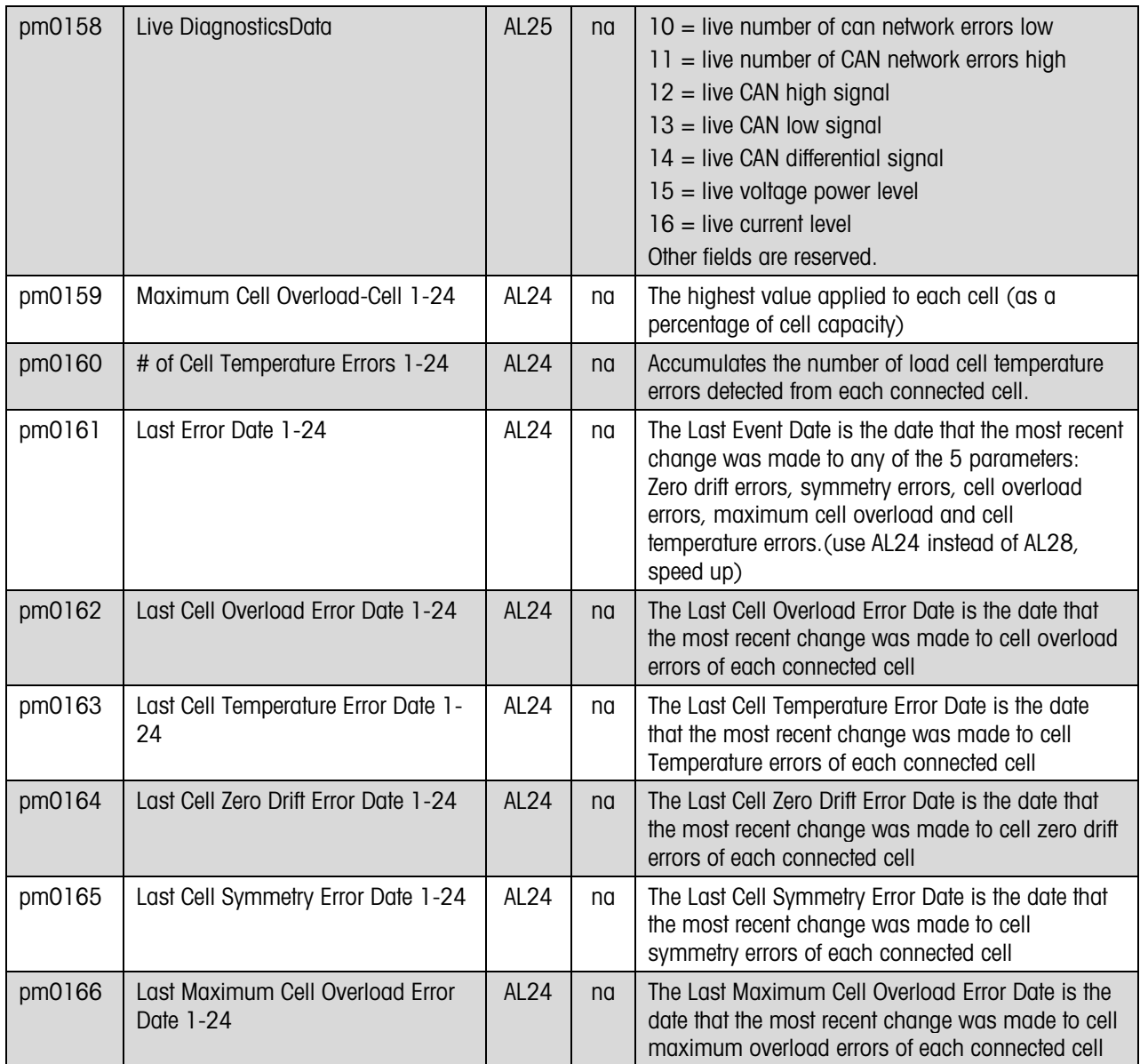

## 2.3. PDX Setup and Calibration

## 2.3.1. PDX Cell Layout Map (MP)

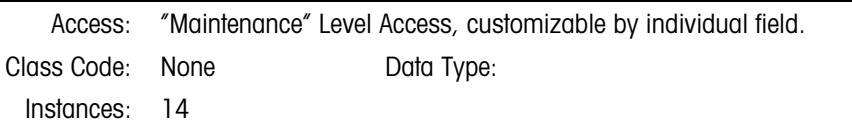

2.3.1.1. Attributes

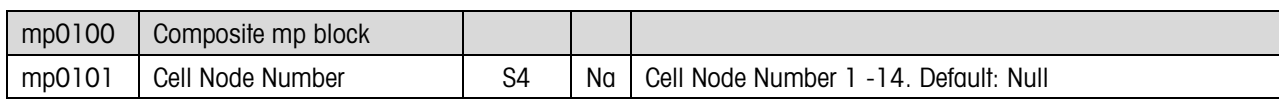

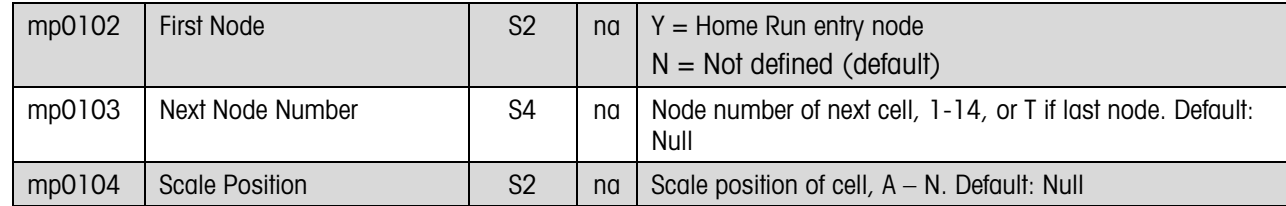

#### 2.3.1.2. Method

**2-32 METHEM 10202** Weight Society and the sequence is which the POX POWERCELLS one connected in tradition the triat for the Society point of the non-round on the DOX POWERCELLS one connected in tradition the sequence 302 The block documents the sequence in which the PDX POWERCELLS are connected at installation. The First Node is the entry point of the home run cable. The Next Node is the next cell in the connection sequence. If the cell is the one with a terminator it is the last node. The node numbers can be 1-14, depending on the scale to which they are assigned. The Scale Position is the physical location in the scale and is designate by a letter in this mapping. The cell designated as "A" is the cell in the far left corner of the scale looking from the terminal. The diagram below shows the letter designation for scales.

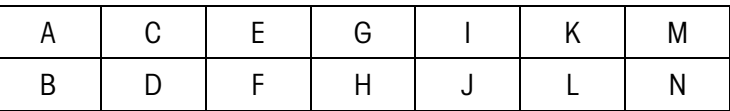

#### 2.3.2. PDX Cell Identification Reassignment Table (IR)

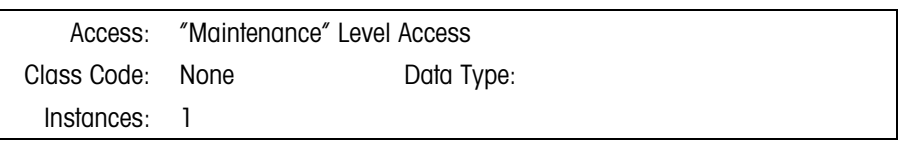

Control Panel uses this block to re-assign node addresses to PDX Power Cells with particular Serial Numbers IDENTITIES. The IND570 cannot change the Load Cell Identification Number of a cell, but can only change the cell node address. The CP uses the qc0113 trigger to issue PDX cell addressing commands to the RST.

The RST uses this block to report the results of IDENTITY and NODE address scans that the CP requests through the qc0113 trigger.

#### 2.3.2.1. Attributes

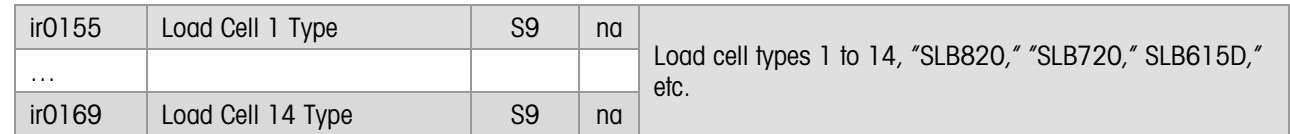

#### 2.3.2.2. Method

The following is the METTLER TOLEDO standard for digit assignment in the Load Cell Serial Number

- 1. . . 2 PO source code (00 99), but it is NOT recorded internally in PDX Cell
- 3. … 4 Year of manufacture with offset 69
- 5. … 6 Week of manufacture
- 7. … 10 PO-internal sequential number

The PO-internal sequence number currently is in the range 0000-9999. There is currently a proposal to extend its range to 0000-Z999.

Please refer to (DX) block method description.

## 2.3.3. PDX Setup Table (PX)

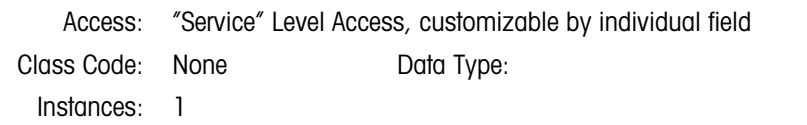

2.3.3.1. Attributes

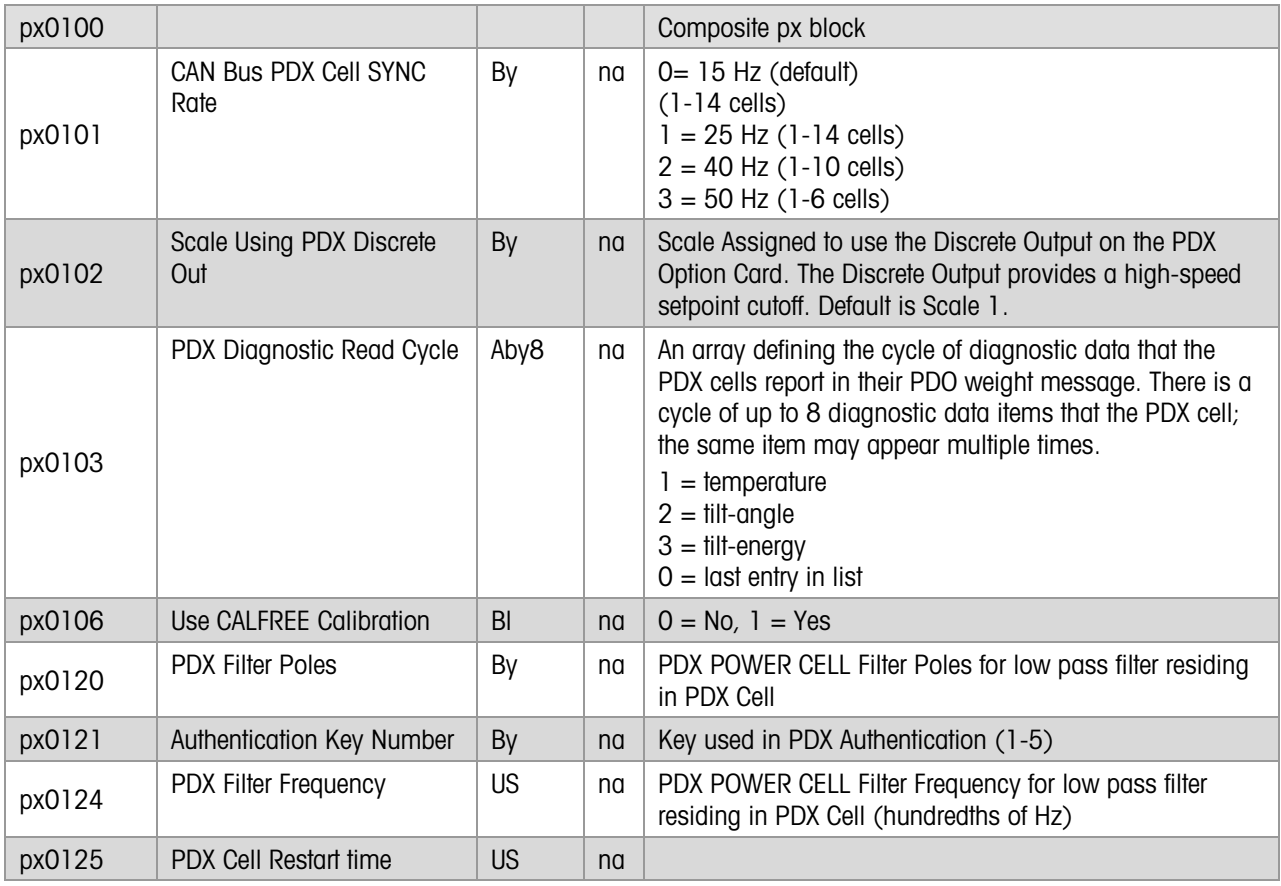

#### 2.3.3.2. Method

The following chart shows the maximum bus length and number of cells for each CAN baud rate:

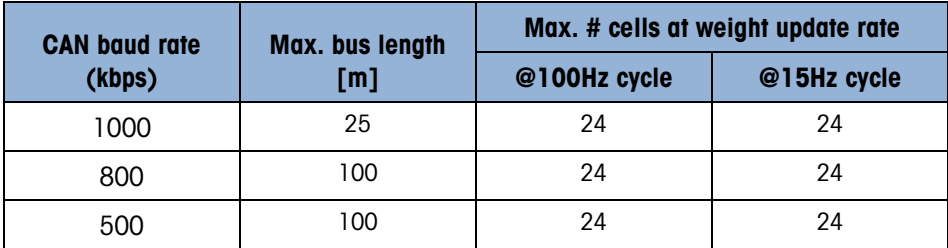

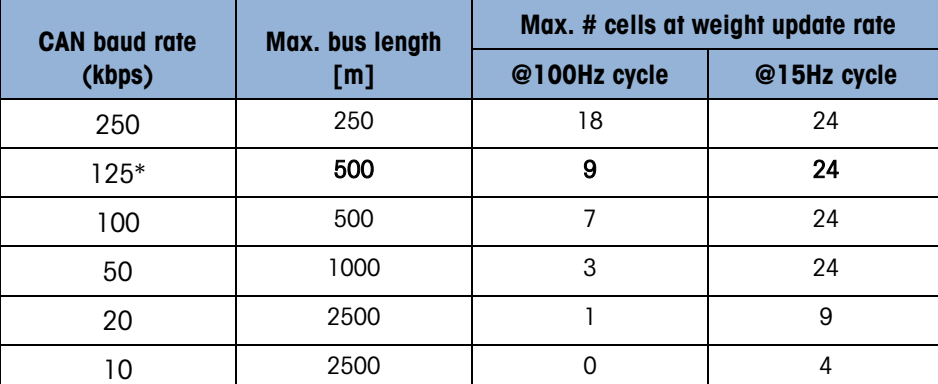

\* This default setting should not be changed, as it will introduce PDX cell communication problems.

## 2.3.4. PDX Scale 1 Cell Calibration Table (P1)

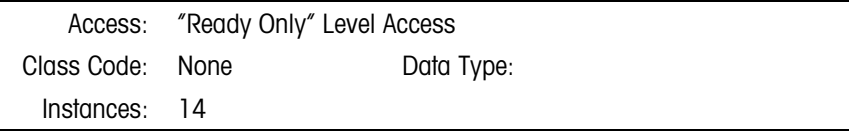

#### 2.3.4.1. Attributes

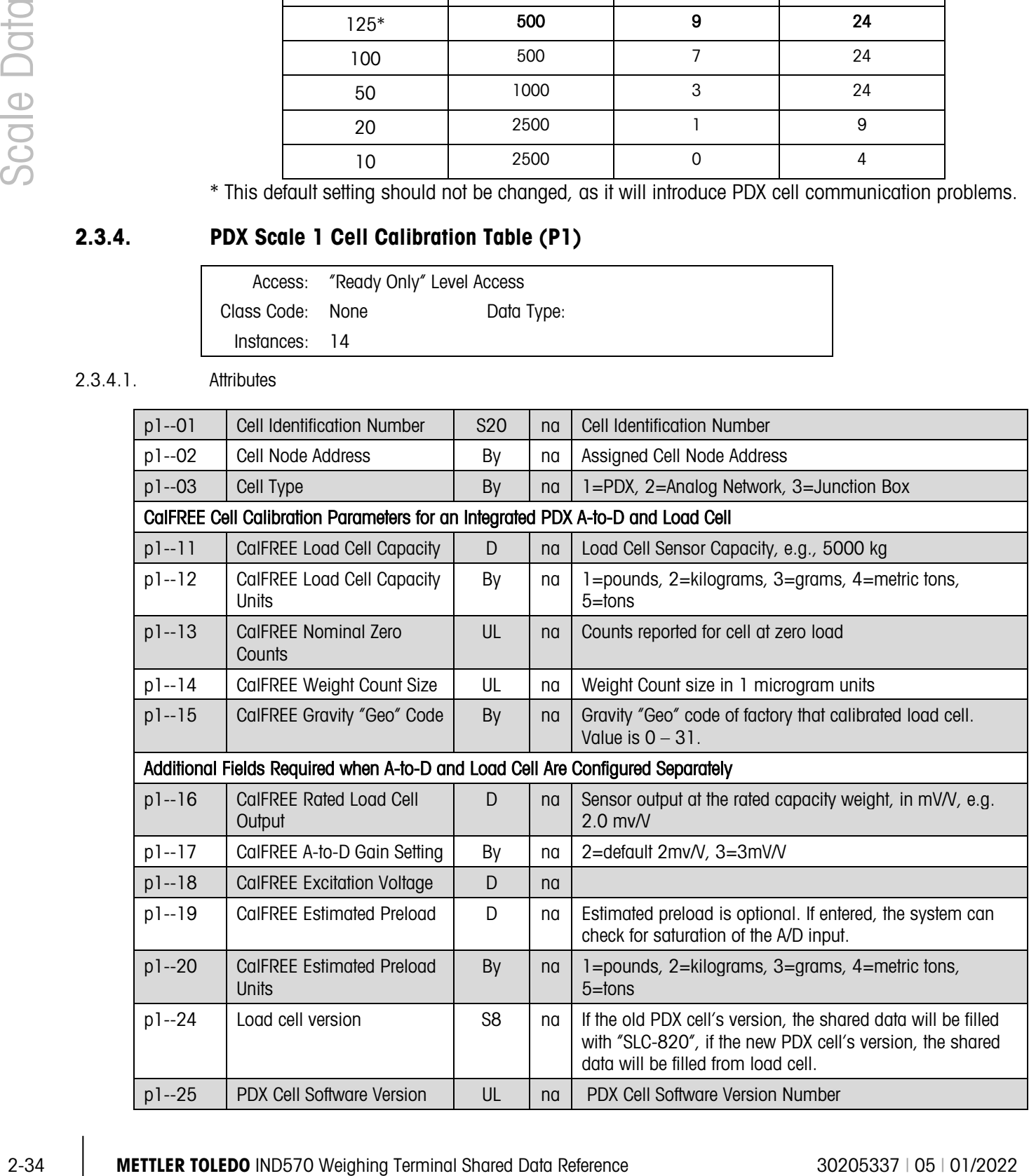

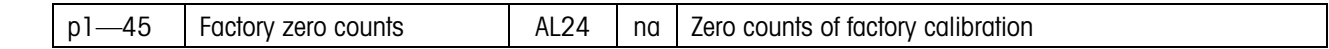

#### 2.3.4.2. Method

CC and CX blocks contain additional cell calibration data for POWERCELLs and PDX cells.

#### 2.3.4.3. Load Cell Identification

Used for production and delivery of load cells – a 10-digit numeric identifier:

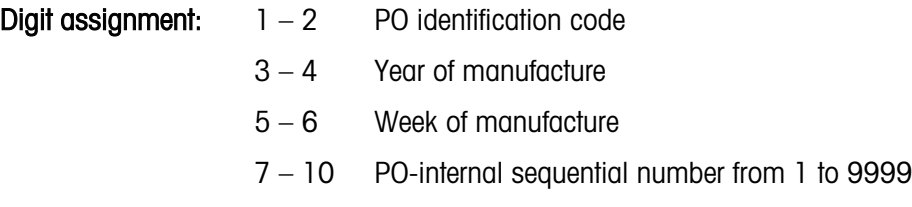

## 2.3.5. PDX Diagnostic Monitoring Table (MX)

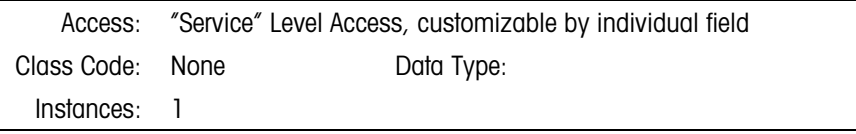

#### 2.3.5.1. Attributes

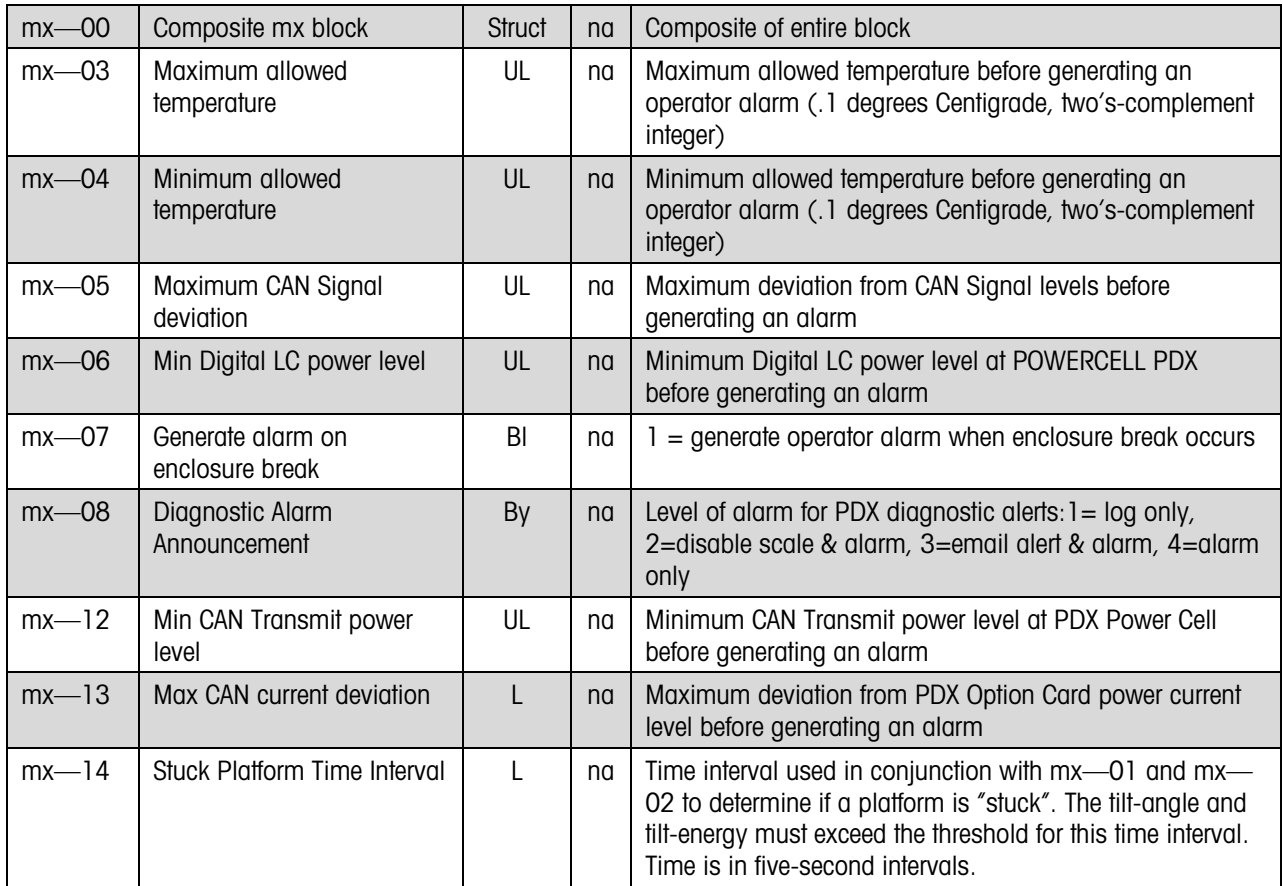

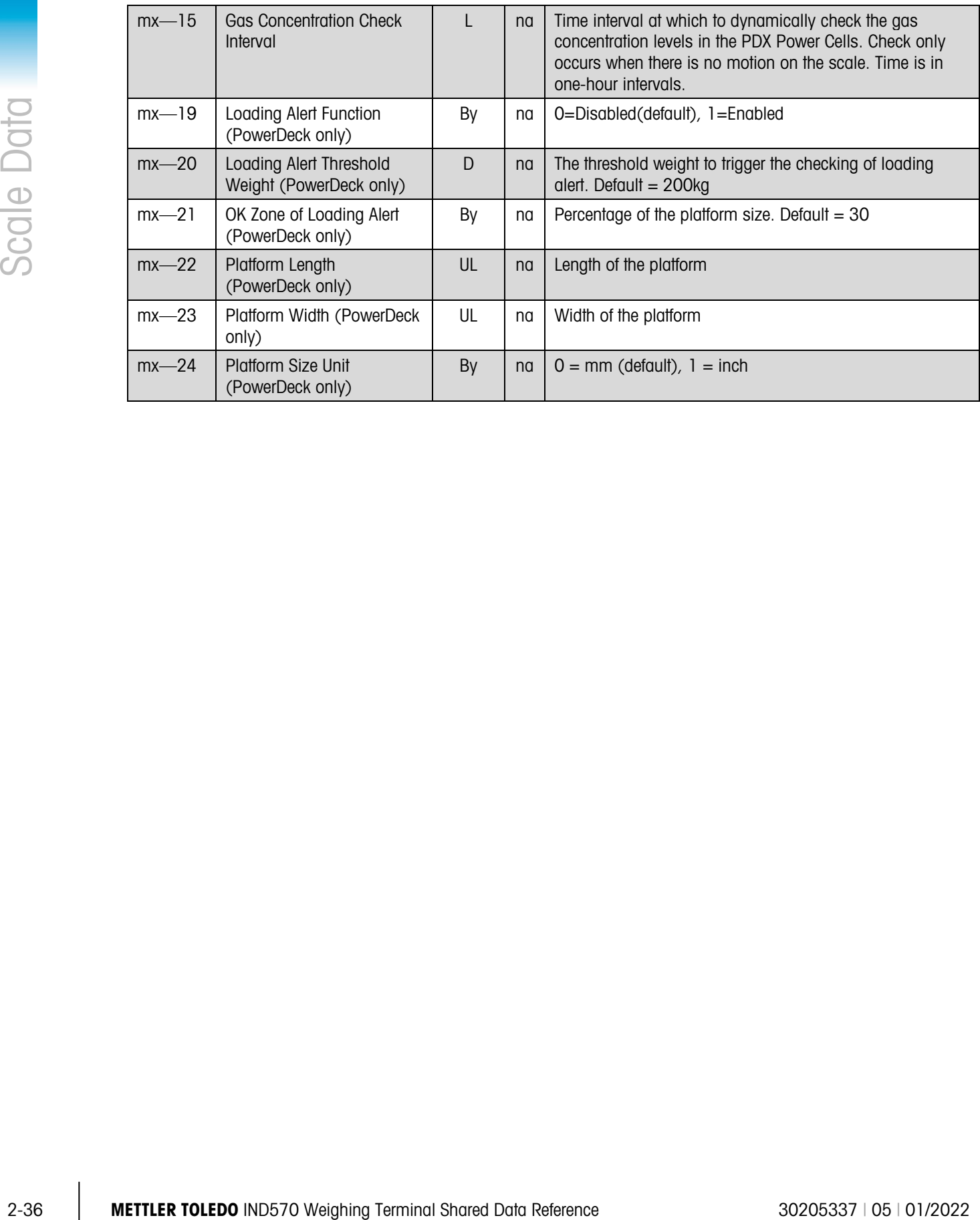

# **Application Data**

The Shared Data fields listed here in "Application Data" are fields that are available for use when creating Task Expert custom programming to run with the basic firmware for the IND570. When application software pacs, such as the Fill-570 and the Drive-570, are installed in the IND570 terminal, many of the application shared data variables in the chapter will have been used for those specific applications and may not be available to Task Expert.

Refer to Chapter 9 (Fill-570 Application Software) for Application Data fields that have been used in the Fill-570 Application software. When using TaskExpert custom programming, these Fill-570 specific fields will be unavailable for use by the TaskExpert custom program. The same restrictions exist for Shared Data specific to the Drive-570 (Chapter 10).

#### 3.1.1. Application Dynamic Commands and Events (AC)

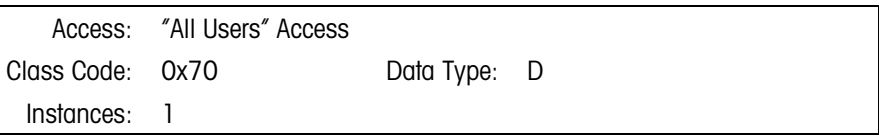

#### 3.1.1.1. Attributes

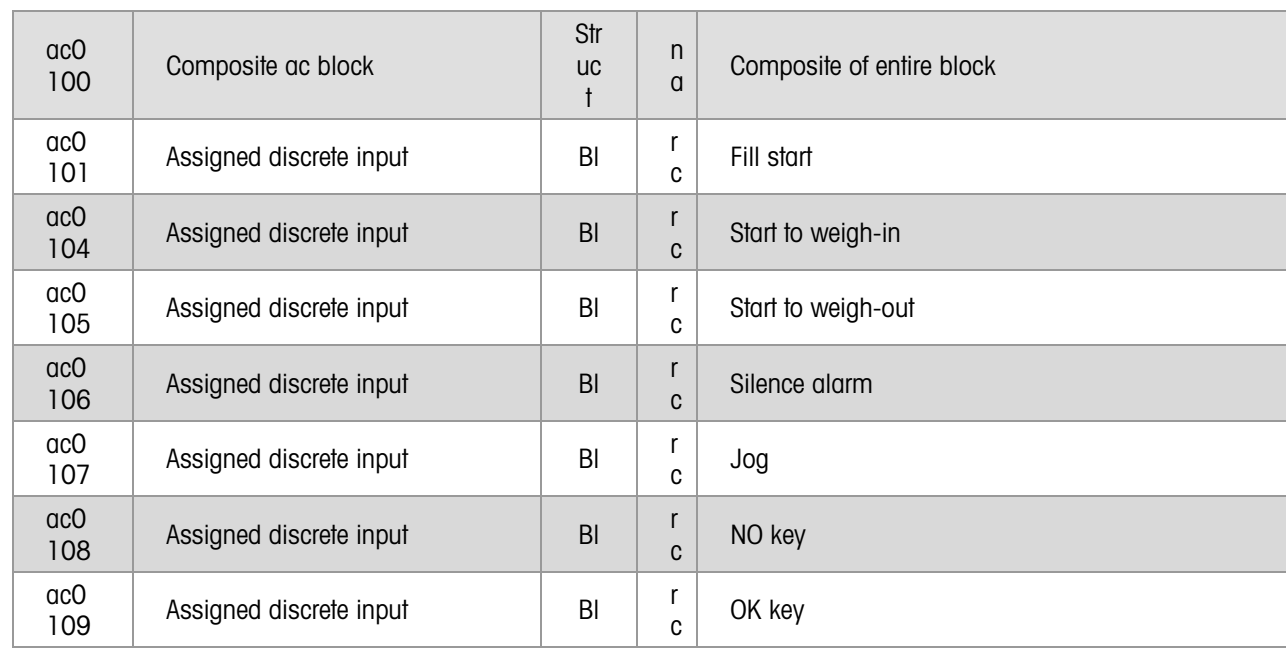

#### 3.1.1.2. Methods

Applications may use this block of Shared Data for receiving Dynamic commands. One use is communicating command data with remote tasks over PLC or TCP/IP communications.

## 3.1.2. Application Floating Point Process Data (AF)

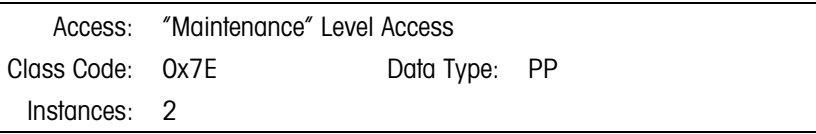

#### 3.1.2.1. Attributes

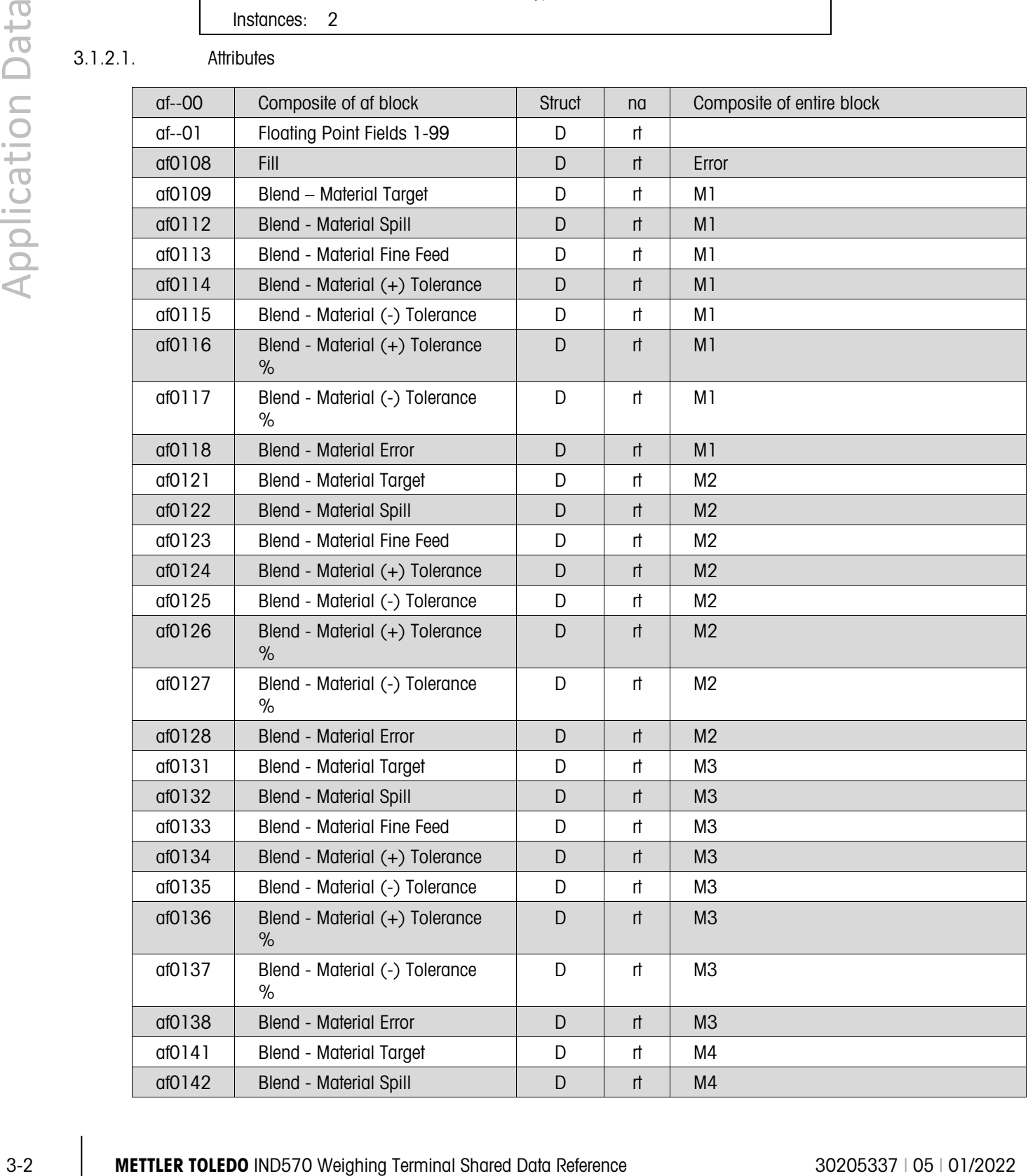

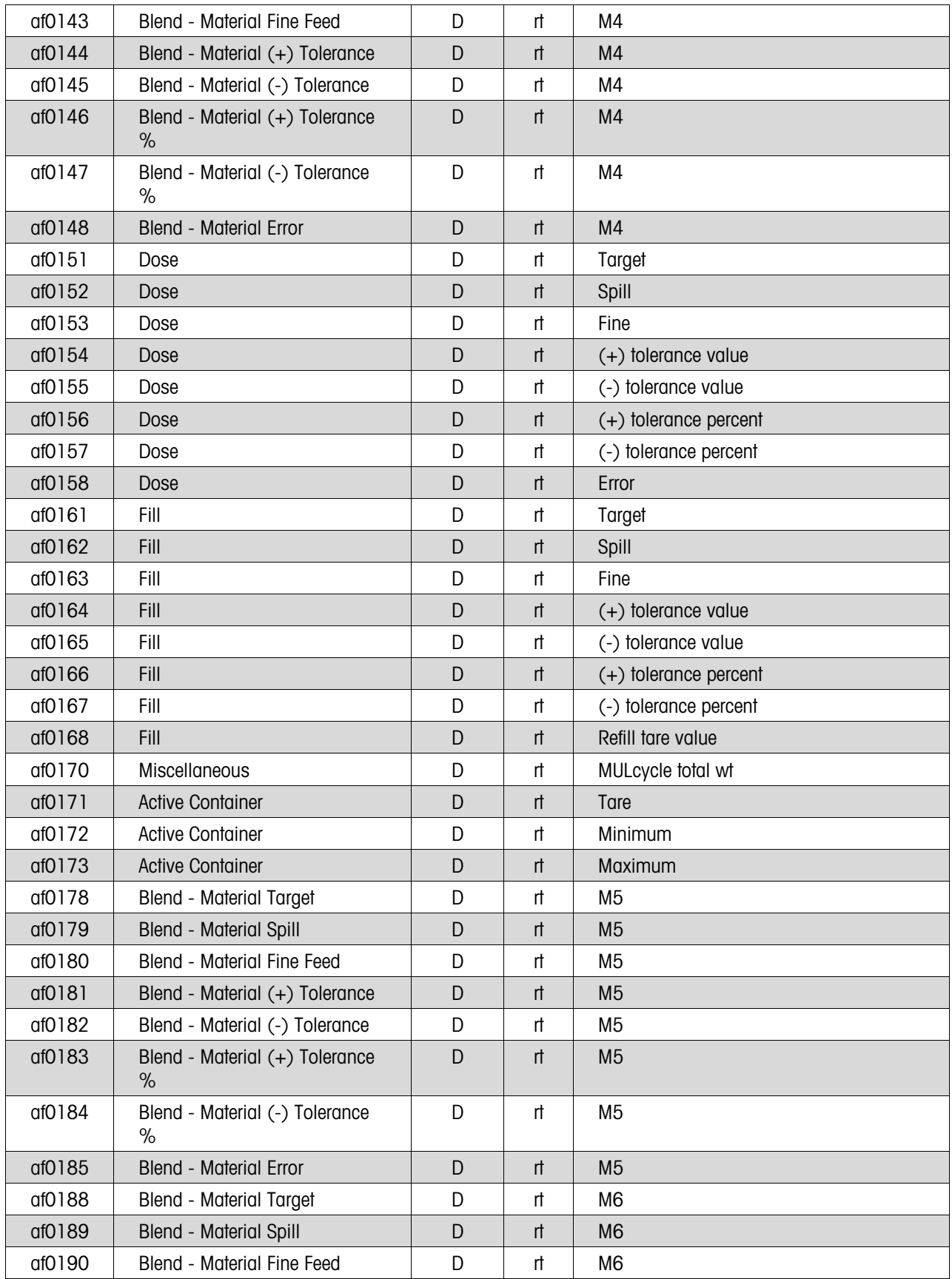

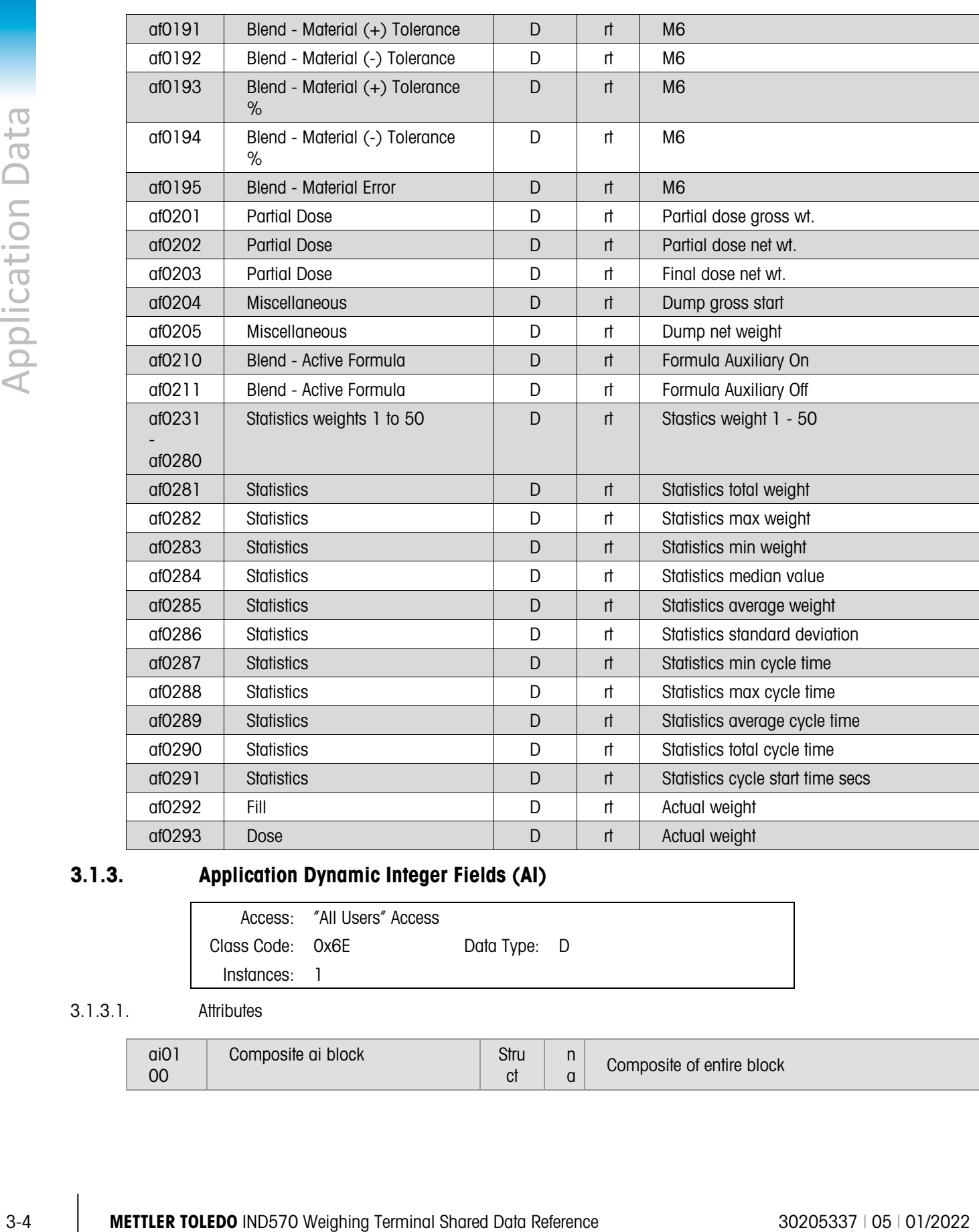

## 3.1.3. Application Dynamic Integer Fields (AI)

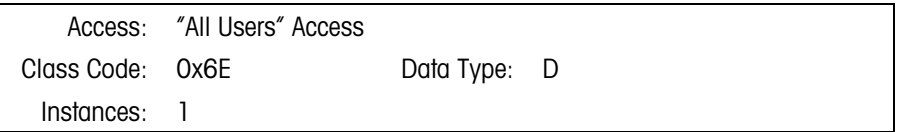

3.1.3.1. Attributes

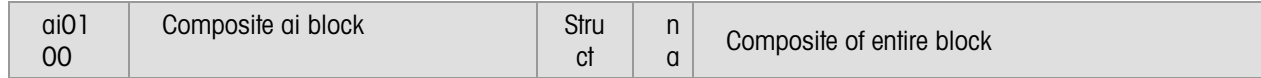

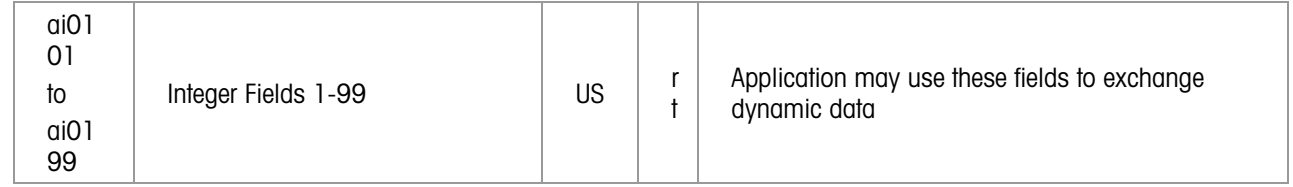

#### 3.1.3.2. Methods

Applications may use this block of Shared Data for storing Dynamic integer fields. One use is exchanging integer data with remote tasks over PLC or TCP/IP communications.

## 3.1.4. Application Dynamic Floating Point Fields (AJ)

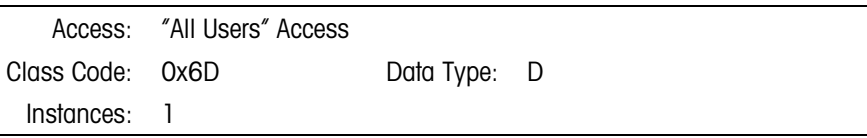

#### 3.1.4.1. Attributes

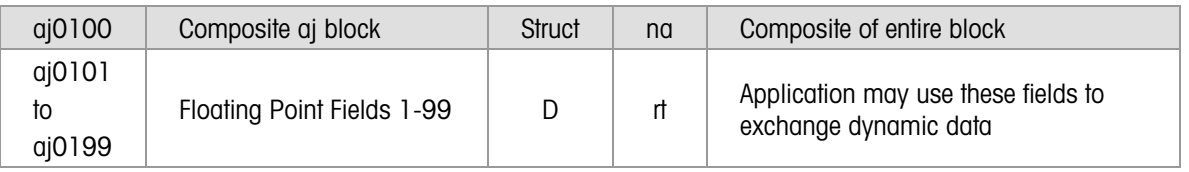

#### 3.1.4.2. Methods

Applications may use this block of Shared Data for storing Dynamic floating point fields. One use is exchanging floating point data with remote tasks over PLC or TCP/IP communications.

#### 3.1.5. Application Dynamic String Fields (AK)

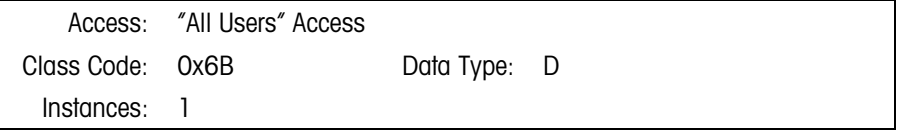

#### 3.1.5.1. Attributes

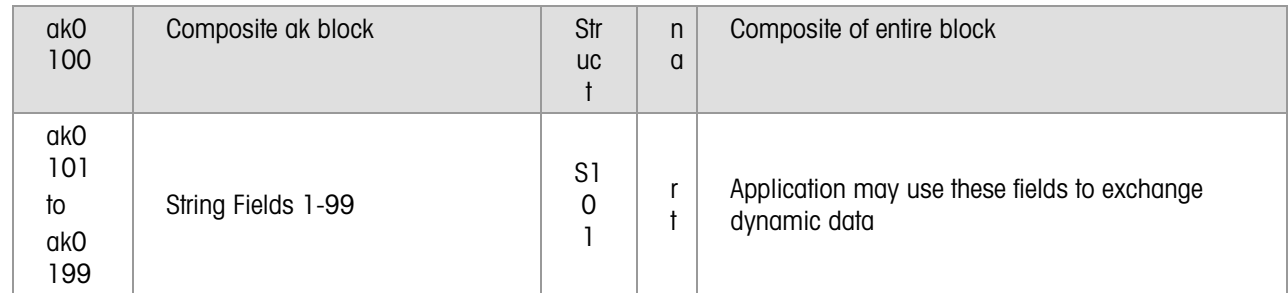

#### 3.1.5.2. Methods

Applications may use this block of Shared Data for storing Dynamic string fields. One use is for exchanging string data with remote tasks over PLC or TCP/IP communications.

## 3.1.6. Application Dynamic Character Arrays (AL)

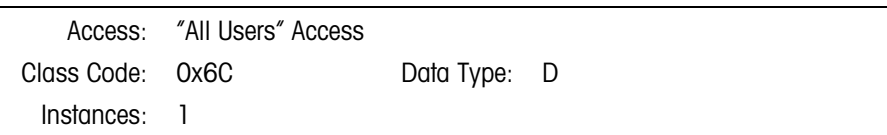

3.1.6.1. Attributes

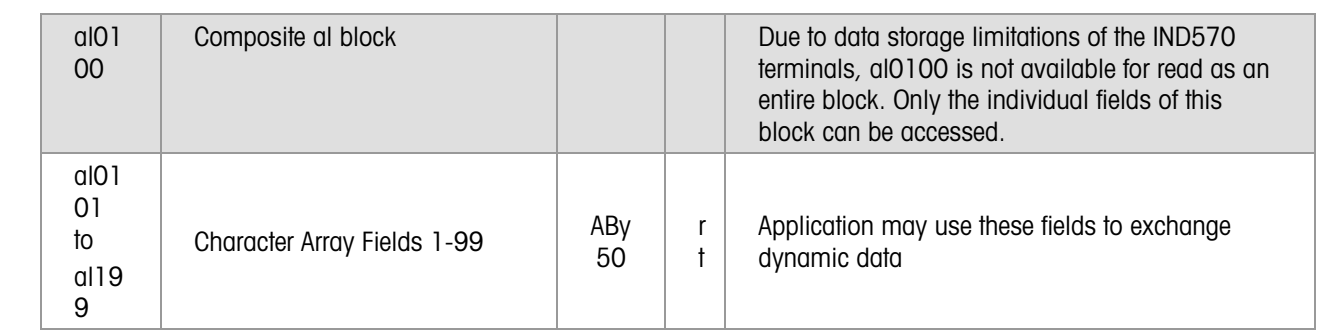

3.1.6.2. Methods

Applications may use this block of Shared Data for storing Dynamic string fields. One use is exchanging an array of binary data with remote tasks over PLC or TCP/IP communications.

## 3.1.7. Application Virtual Console Messages (AM)

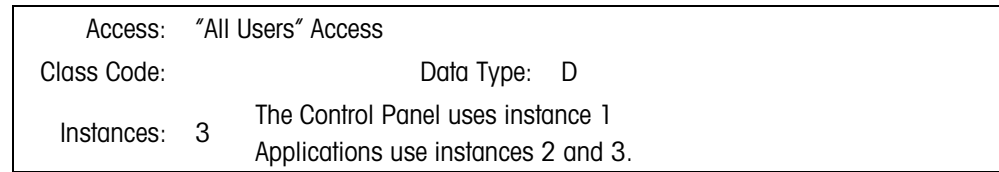

#### 3.1.7.1. Attributes

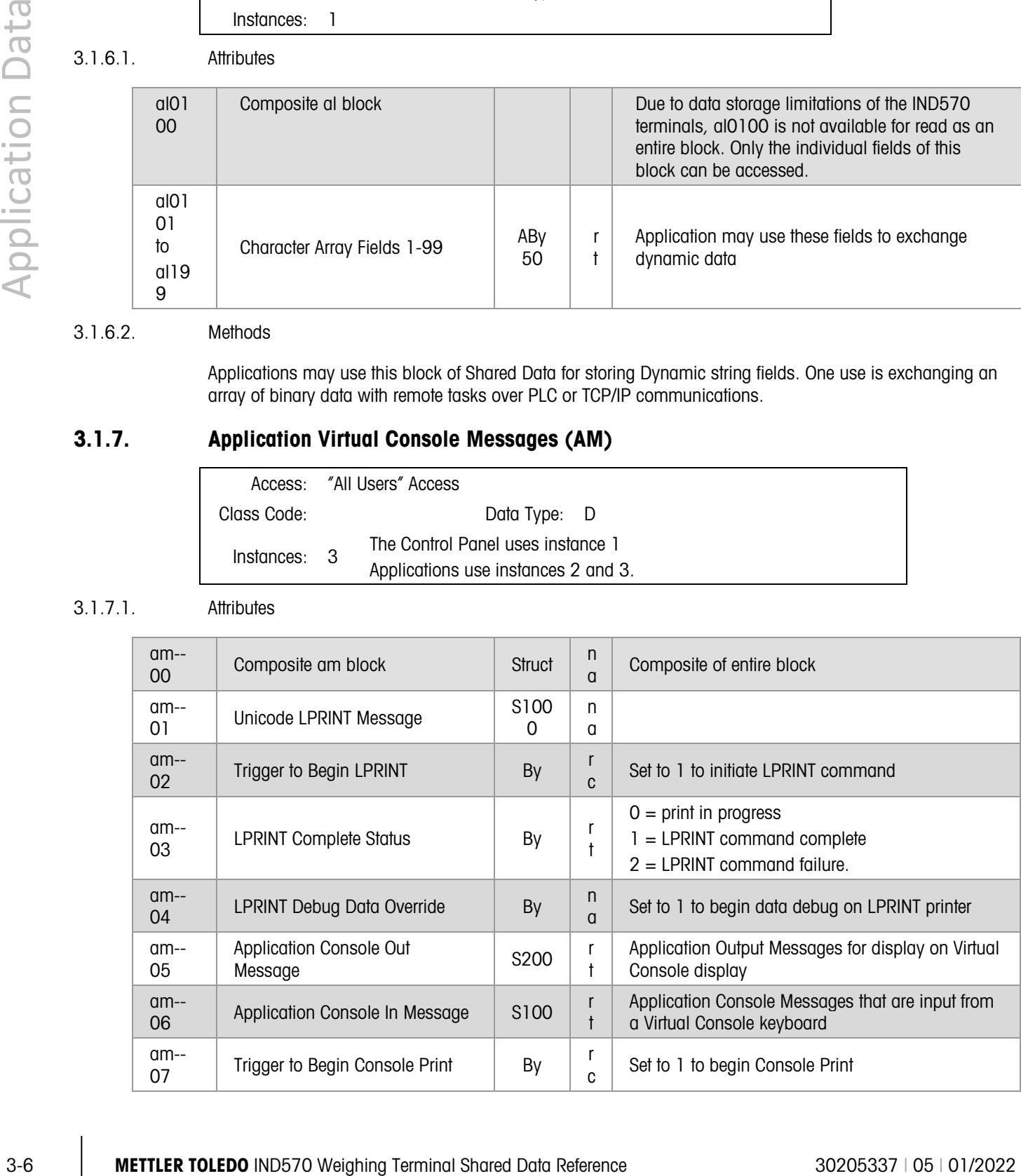

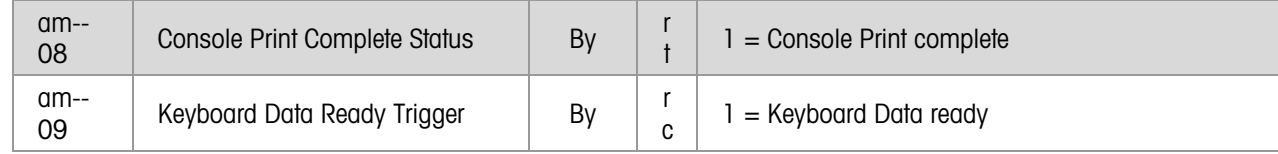

#### 3.1.7.2. Methods

An Application can use this structure to send and receive messages from a Virtual Console. The Virtual Console consists of input messages from a Virtual Console keyboard, a Virtual Console display, and a Virtual Console LPRINT device.

When LPRINT messages can span multiple blocks, the start of the print message must contain the <dprint> tag and the end of the message must contain the </dprint > tag. The Application begins the LPRINT by setting 1 in the "begin print" trigger. It must wait until it sees the print complete status before setting another LPRINT block into Shared Data.

#### 3.1.8. Application Integer Process Data (AP)

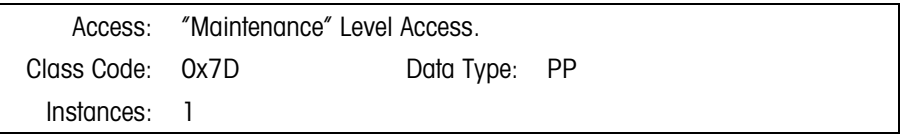

#### 3.1.8.1. Attributes

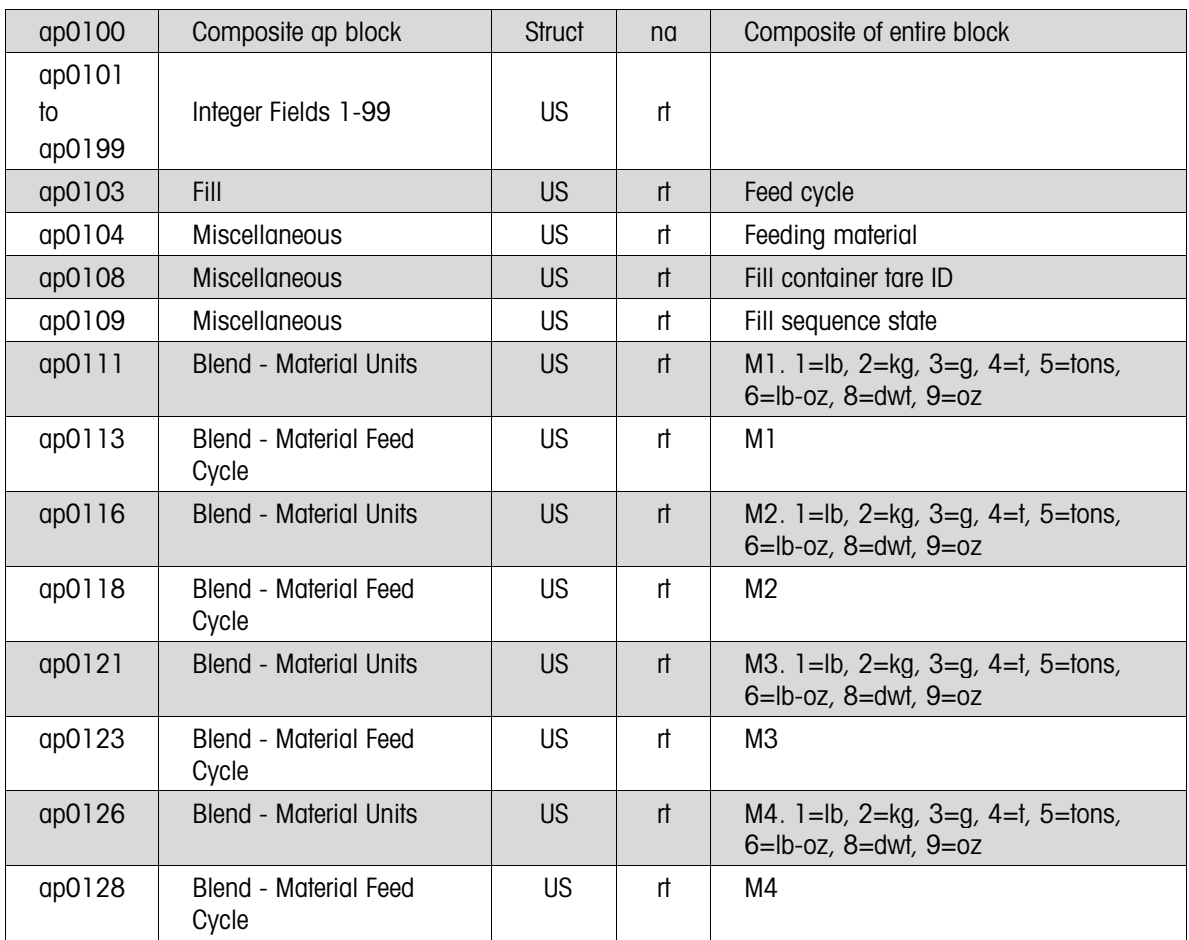

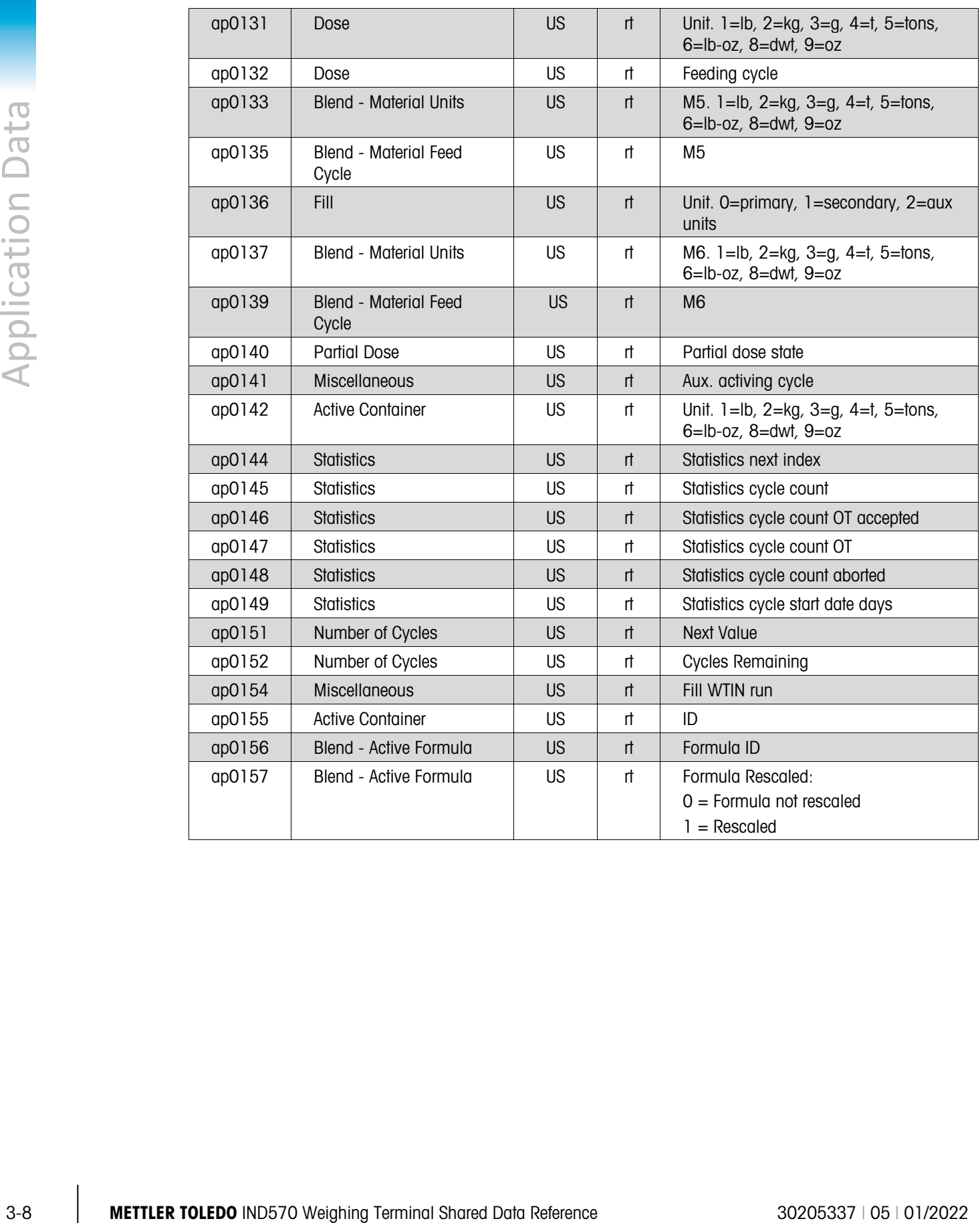

## 3.1.9. Application Installation Information (AQ)

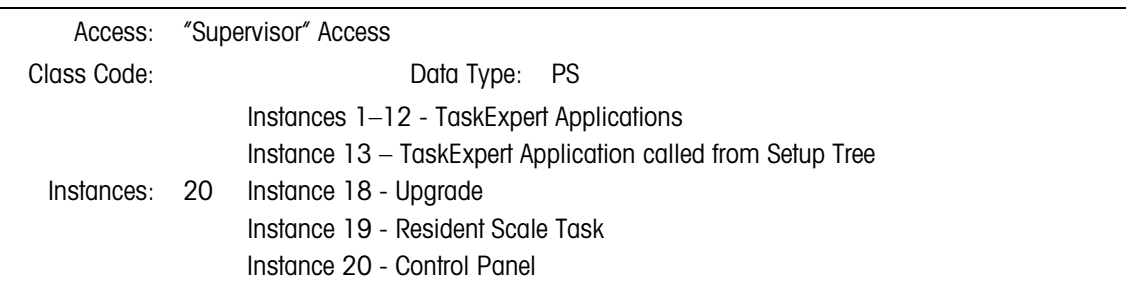

#### 3.1.9.1. Attributes

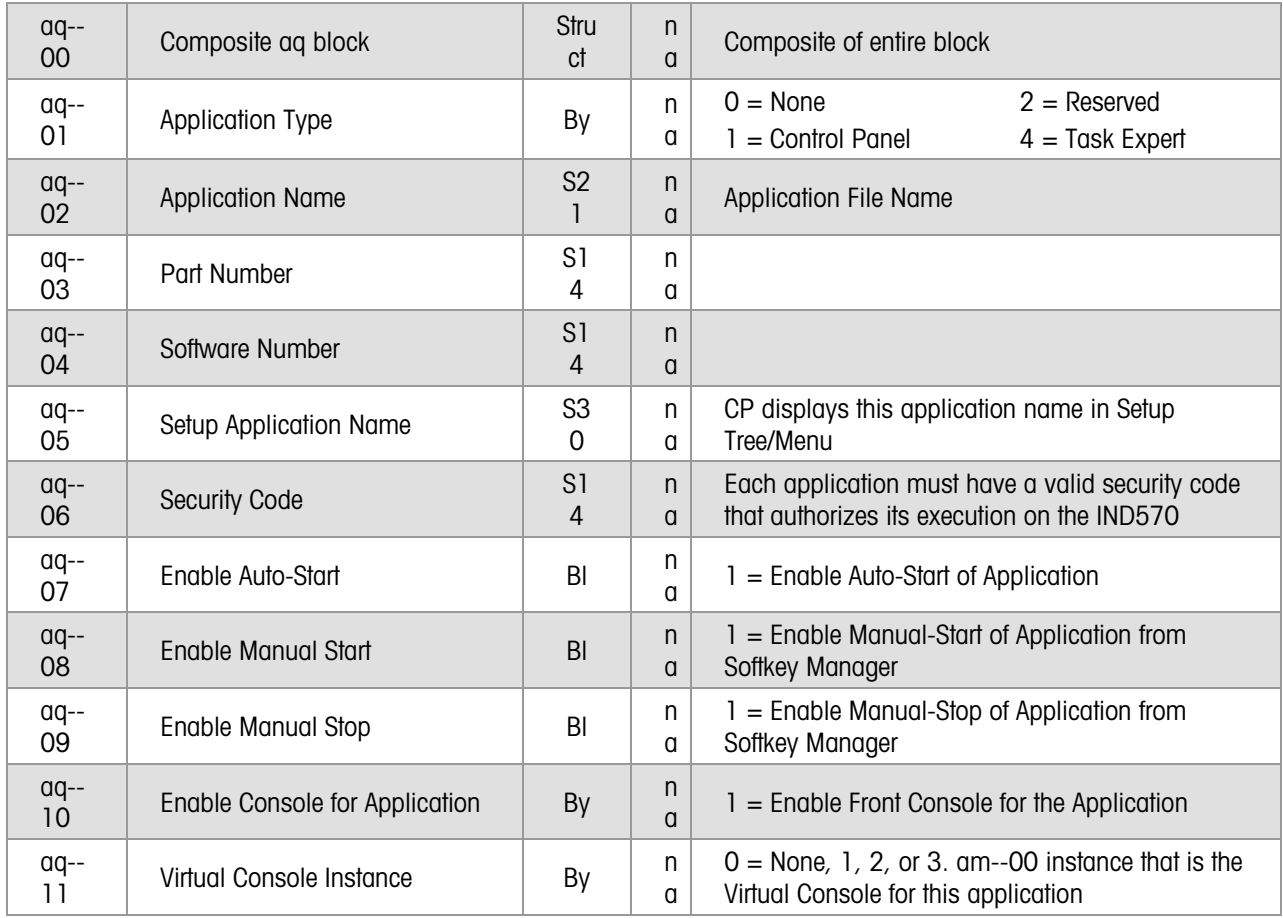

#### 3.1.9.2. Method

This block contains identification, security, and location information for each application pack or Task Expert application installed in the IND570. The IND570 will only start the applications identified in this list. Each application must have a valid security code.

Instance 1-3 are for Task Expert applications.

Instance 4 is the Custom Setup application for the Task Expert applications. The name of the application is TEsetup.cpt.

## 3.1.10. Application String Process Data (AR)

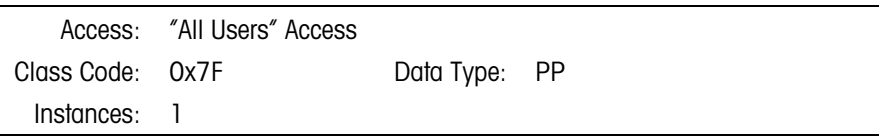

3.1.10.1. Attributes

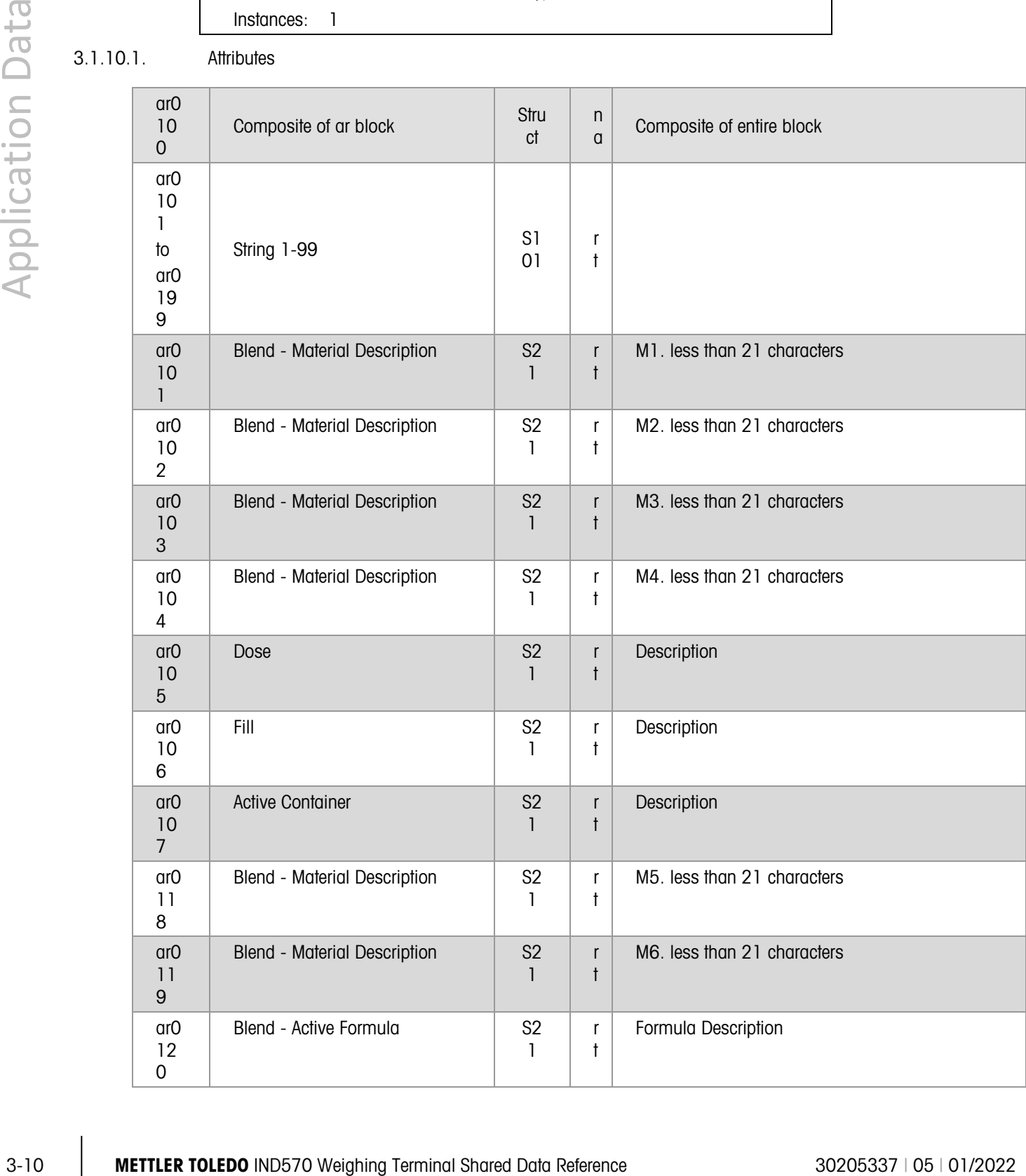

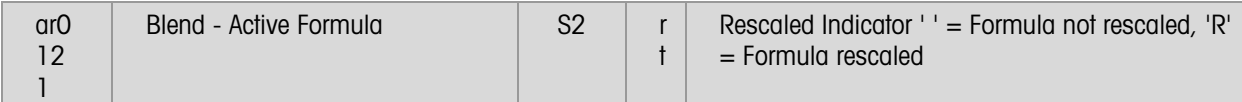

## 3.1.11. Application Dynamic Statuses (AS)

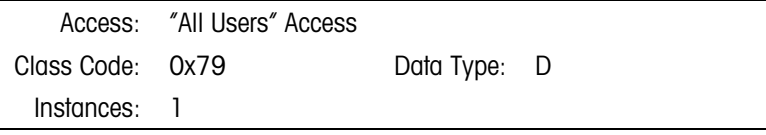

#### 3.1.11.1. Attributes

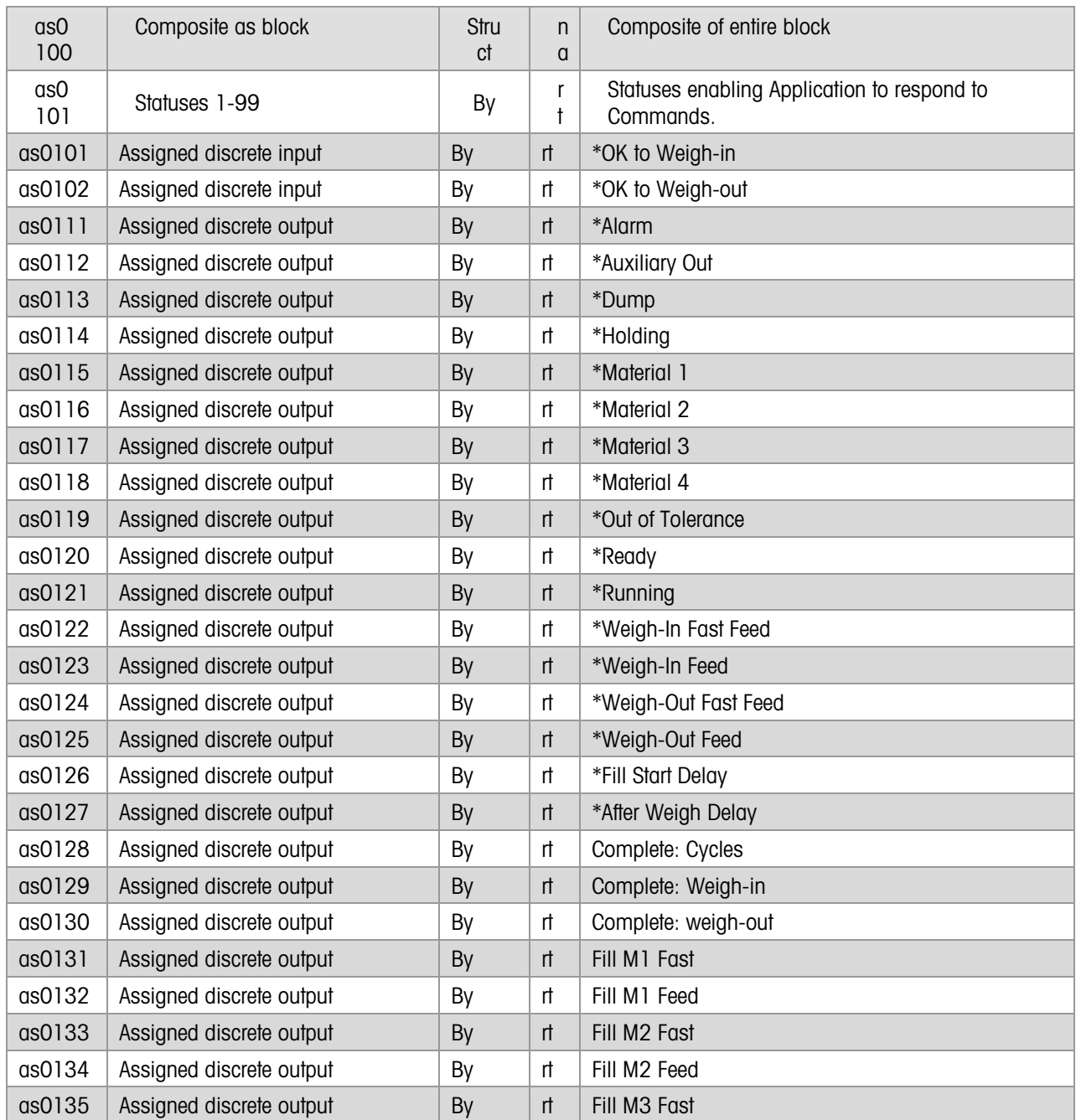

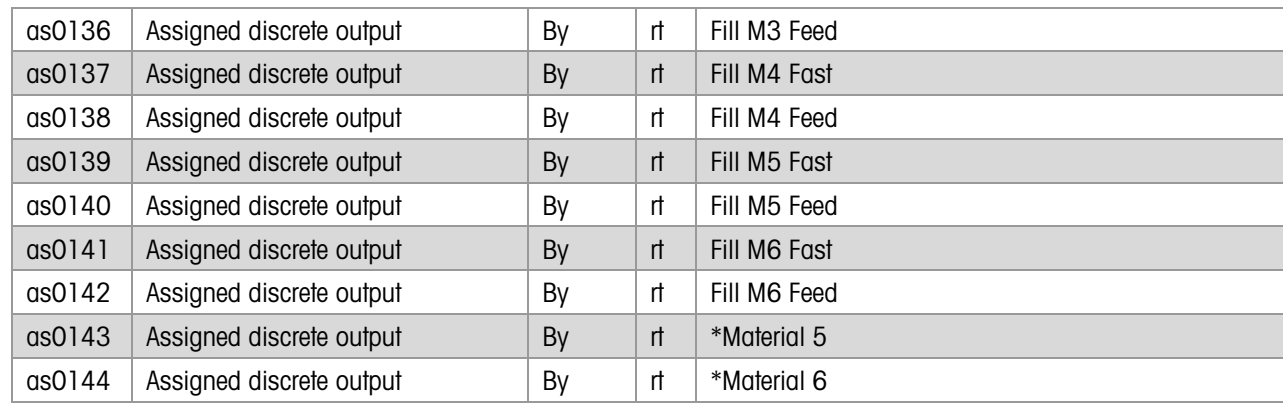

#### 3.1.11.2. Methods

Applications may use this block of Shared Data for setting Dynamic statuses. One use is communicating status data with remote tasks over PLC or TCP/IP communications.

## 3.1.12. Application Message Table (AW)

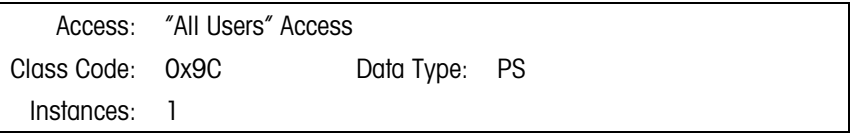

#### 3.1.12.1. Attributes

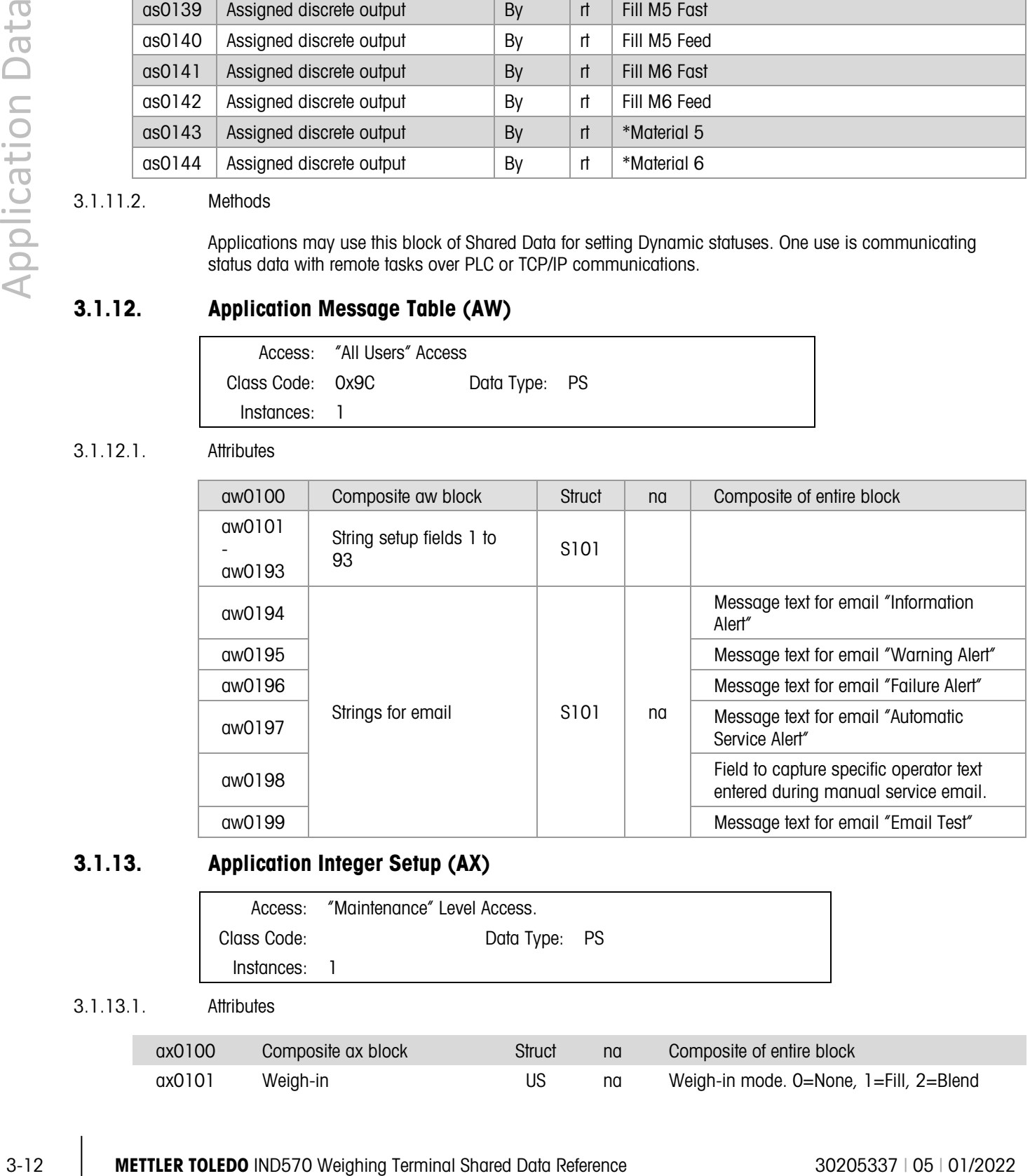

## 3.1.13. Application Integer Setup (AX)

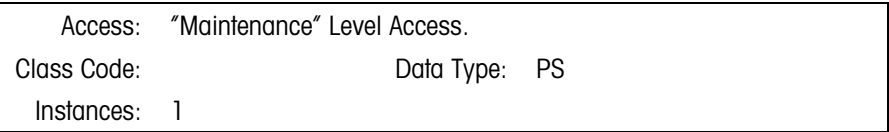

#### 3.1.13.1. Attributes

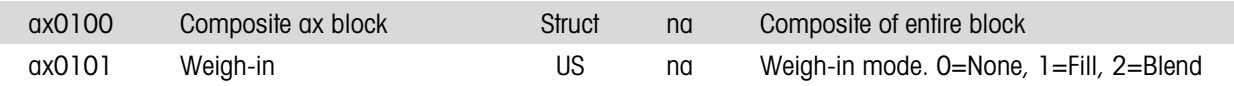

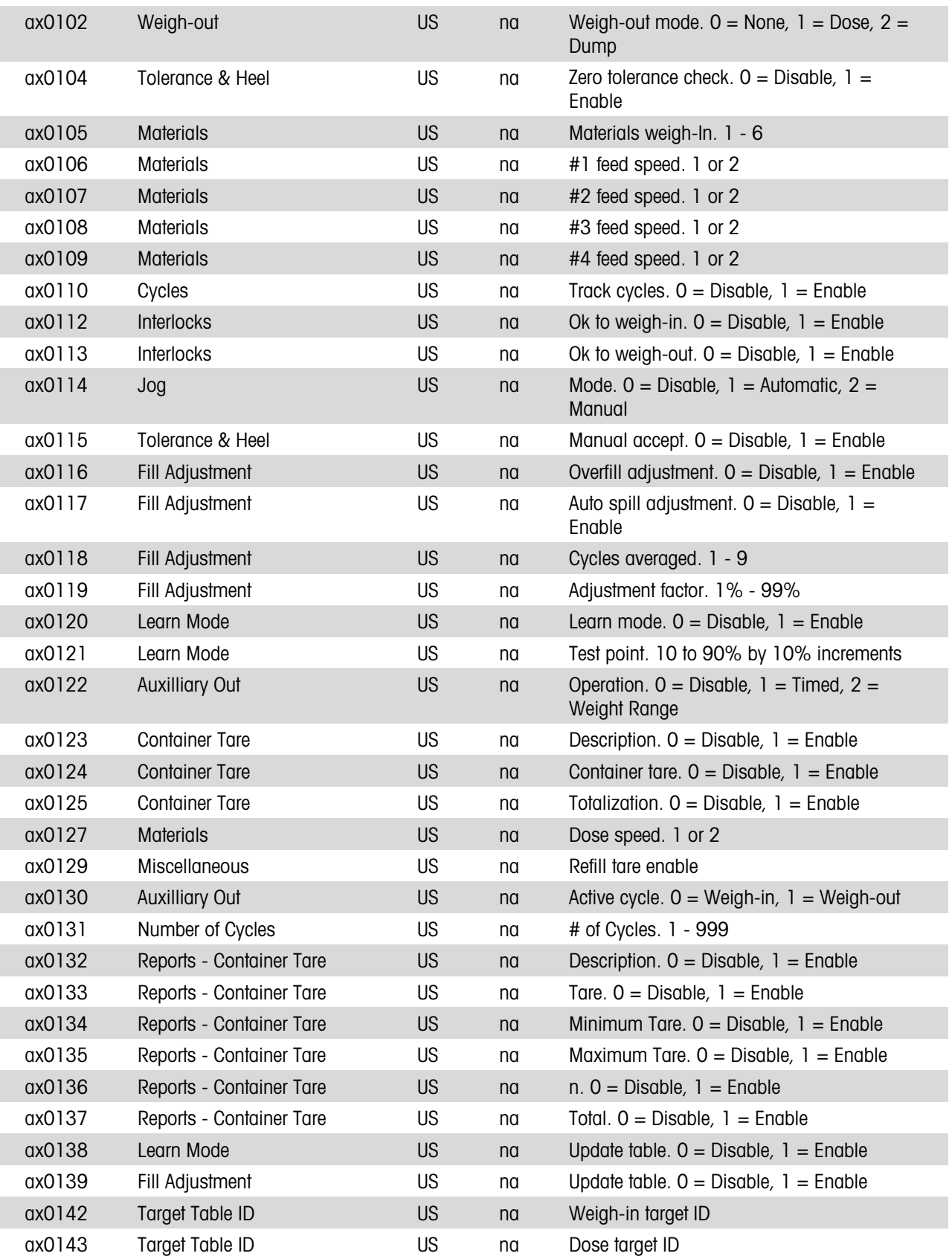

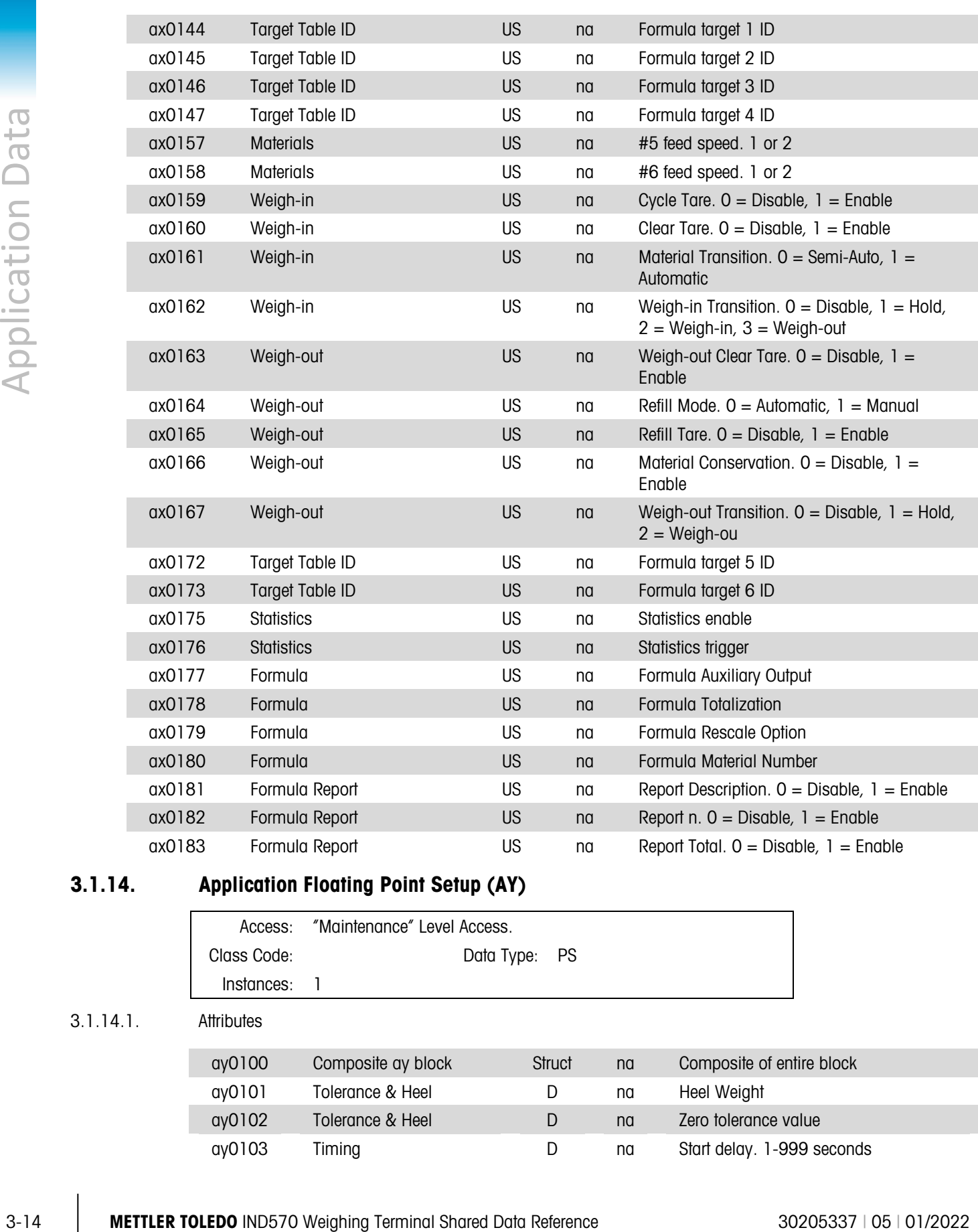

## 3.1.14. Application Floating Point Setup (AY)

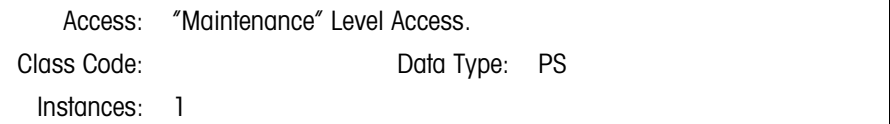

#### 3.1.14.1. Attributes

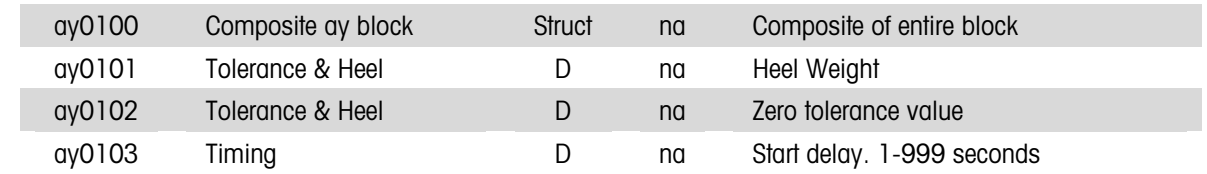

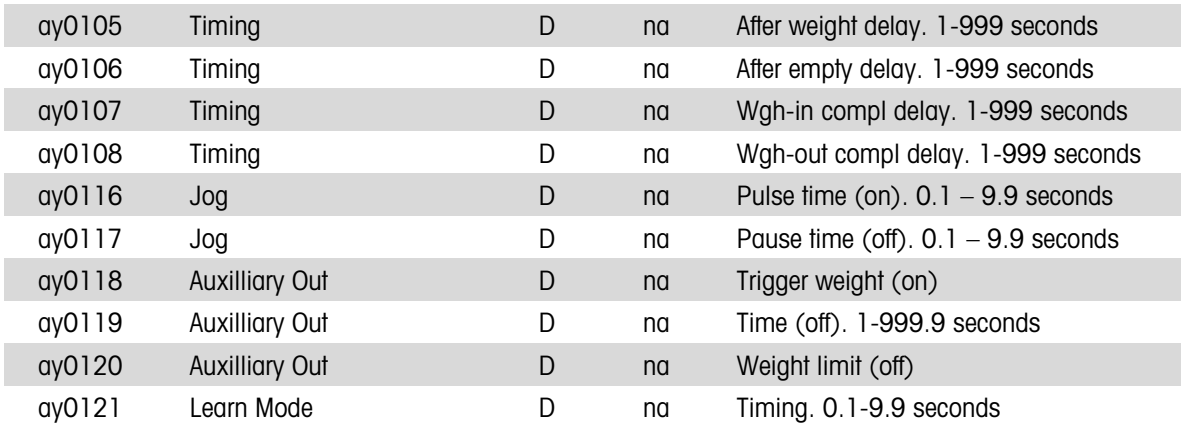

## 3.1.15. Application String Field Setup (AZ)

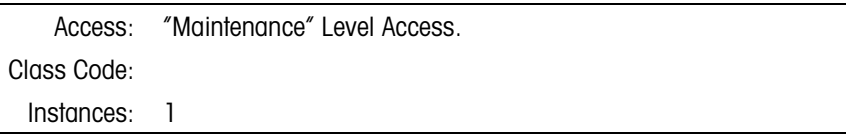

#### 3.1.15.1. Attributes

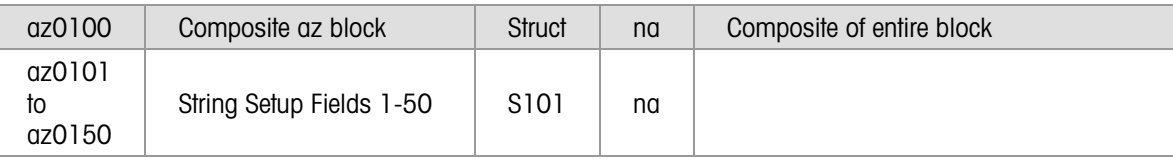

## 3.1.16. TaskExpert Application Start and Stop Triggers (AT)

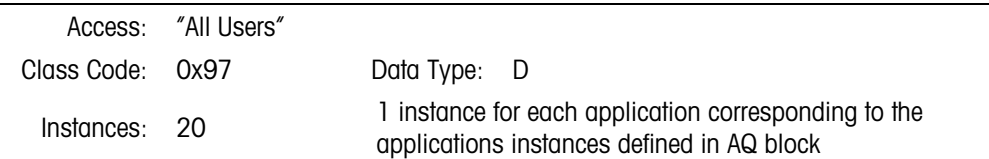

#### 3.1.16.1. Attributes

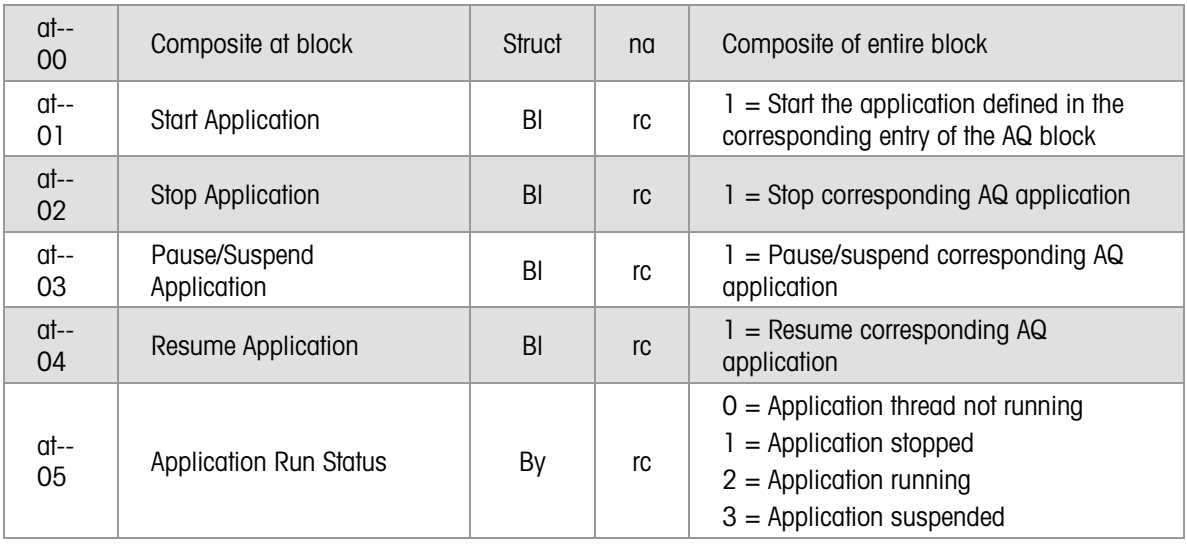

#### 3.1.16.2. Methods

Setting trigger = 1 signals the corresponding application defined in the AQ block.

## 3.1.17. Task Expert Data Entry Unicode String Fields (TX)

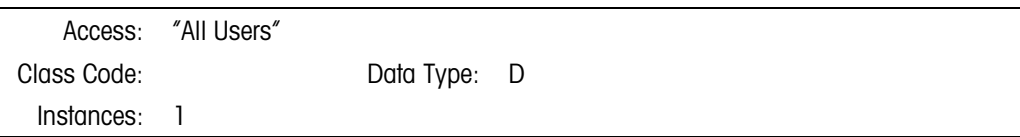

#### 3.1.17.1. Attributes

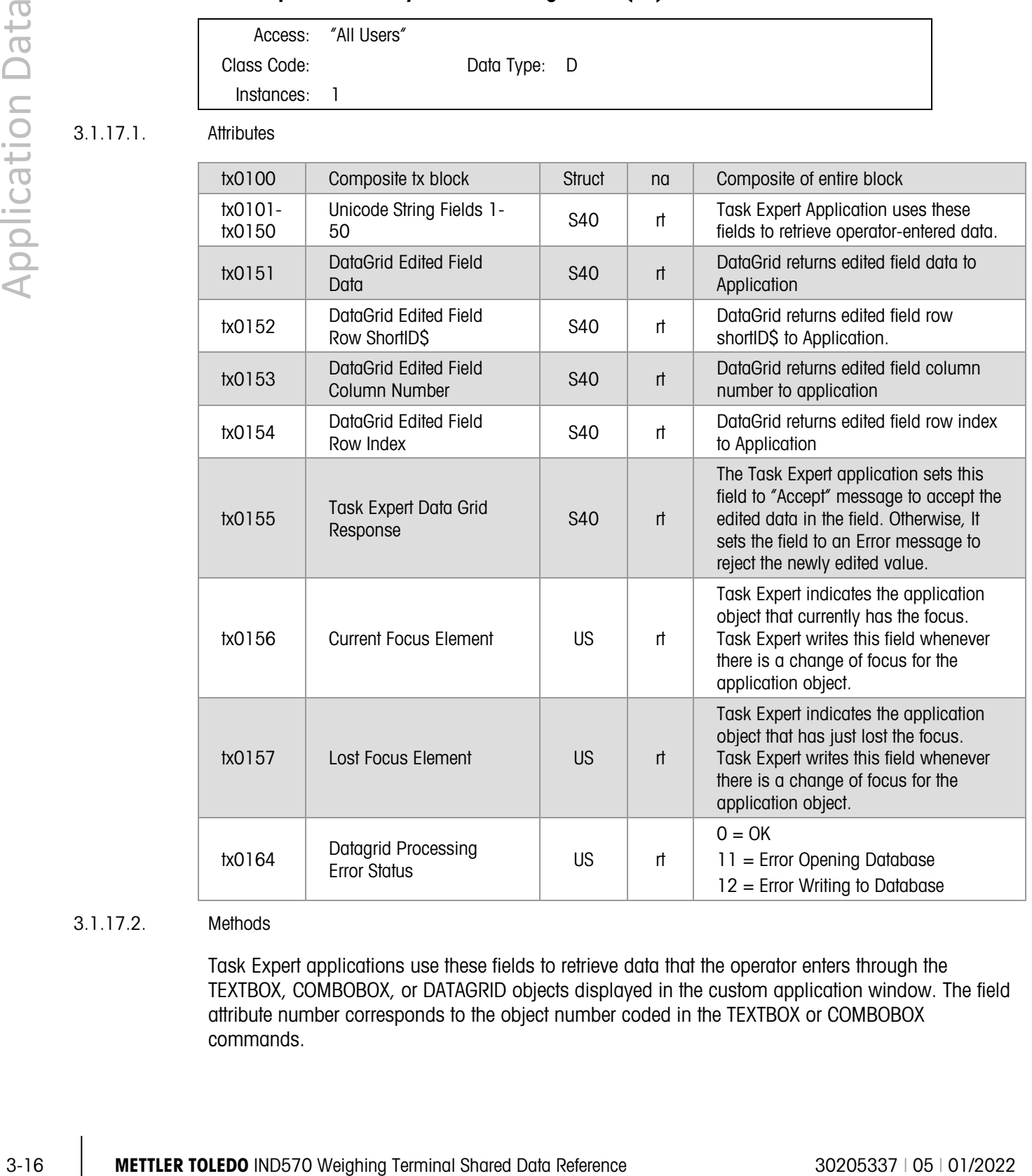

#### 3.1.17.2. Methods

Task Expert applications use these fields to retrieve data that the operator enters through the TEXTBOX, COMBOBOX, or DATAGRID objects displayed in the custom application window. The field attribute number corresponds to the object number coded in the TEXTBOX or COMBOBOX commands.

# 4 Target Data

## 4.1. Complex Target Data

## 4.1.1. Full Target Commands (SC)

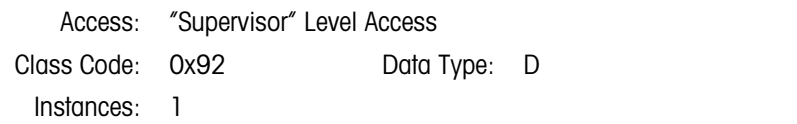

#### 4.1.1.1. Attributes

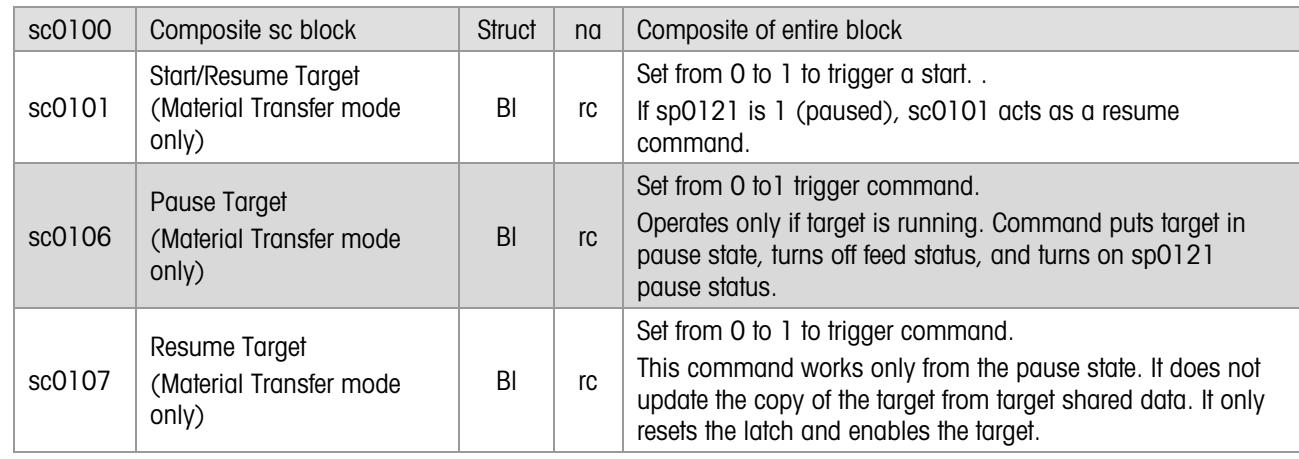

## 4.1.2. Full Target Statuses (ST)

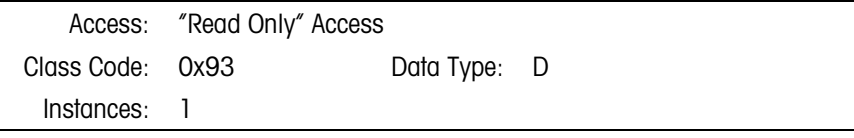

4.1.2.1. Attributes

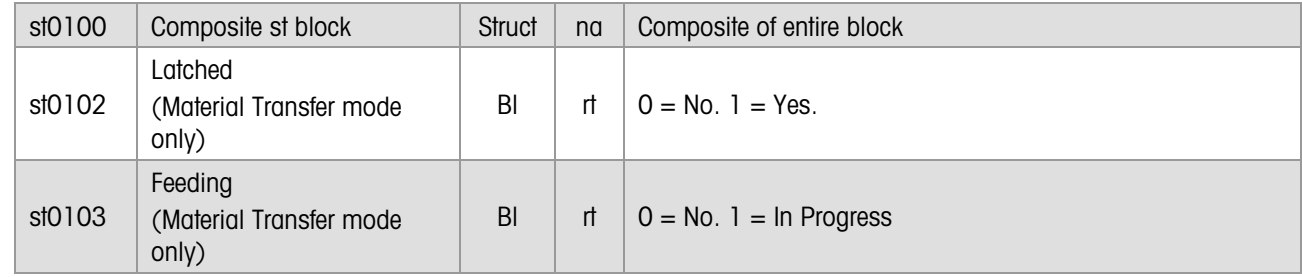

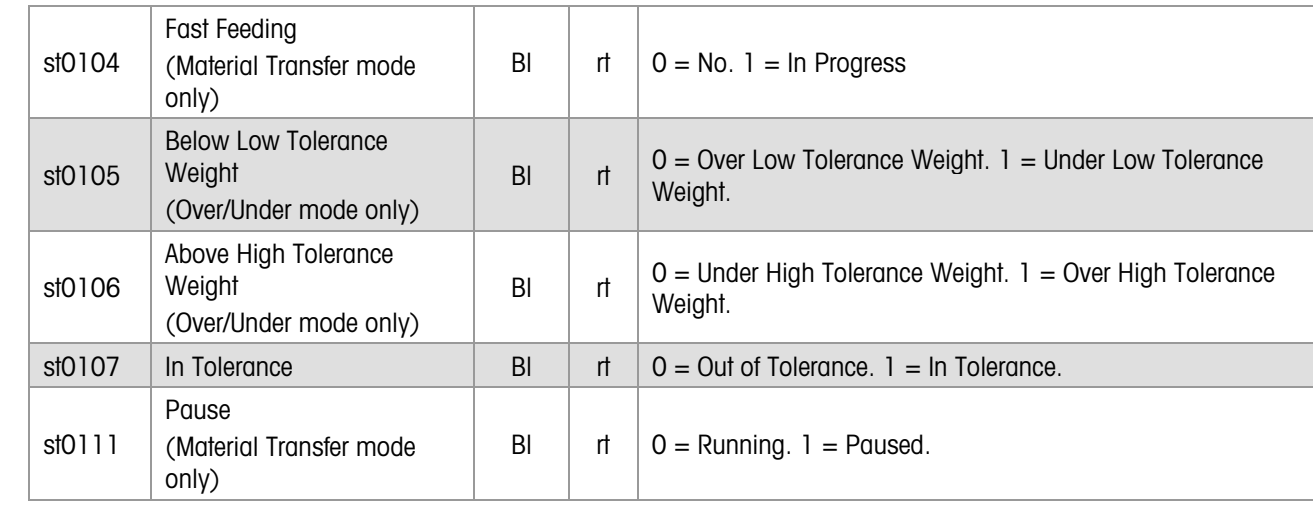

#### 4.1.2.2. Method

Please read the method description in data block "SP" for the Full Target Process status.

Applications can read the status of the Full Target operation from here.

## 4.1.3. Full Target Process Data (SP)

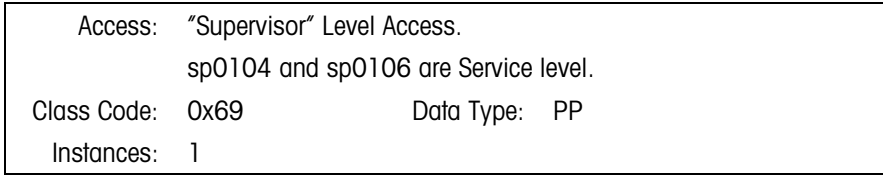

#### 4.1.3.1. Attributes

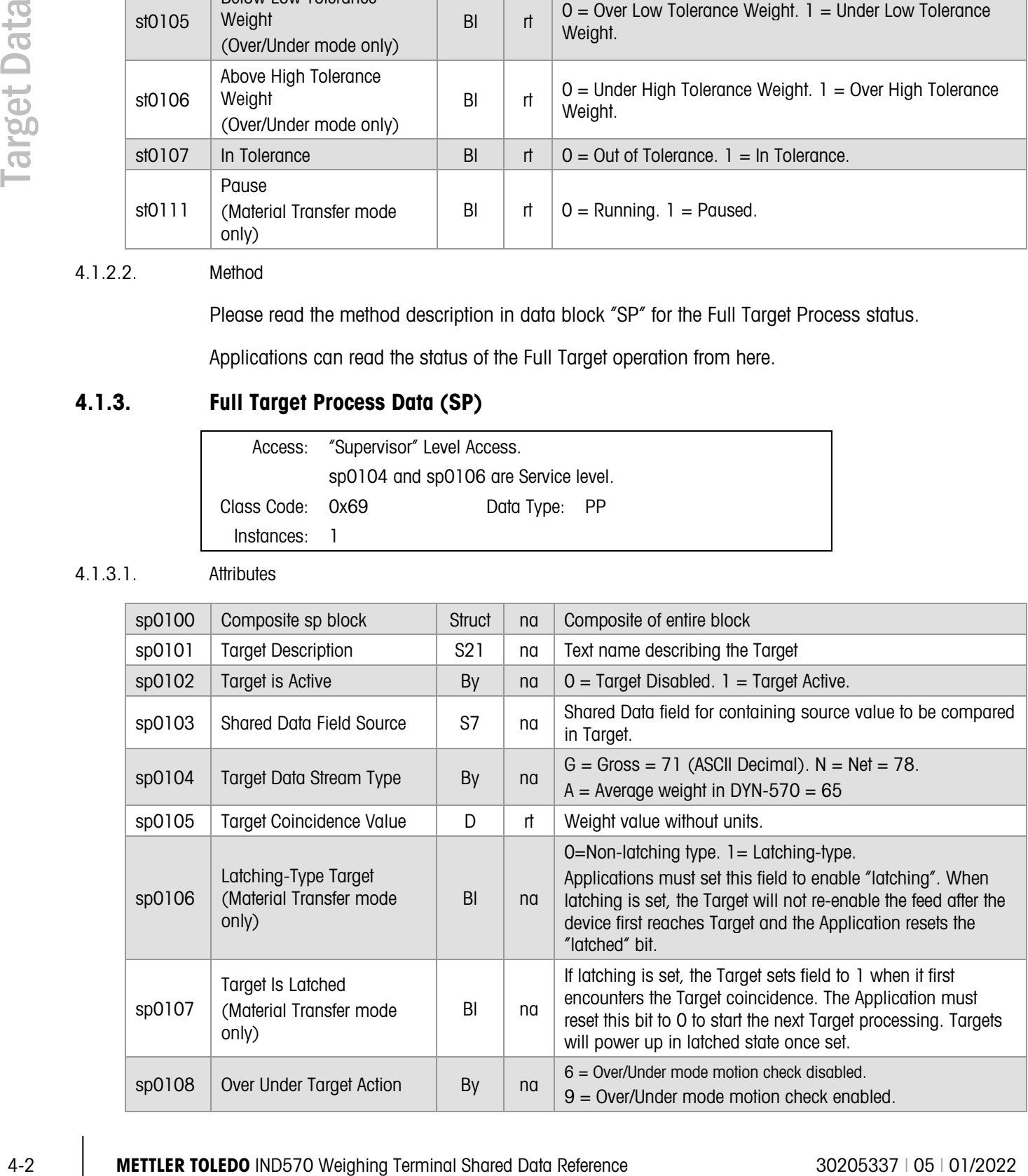
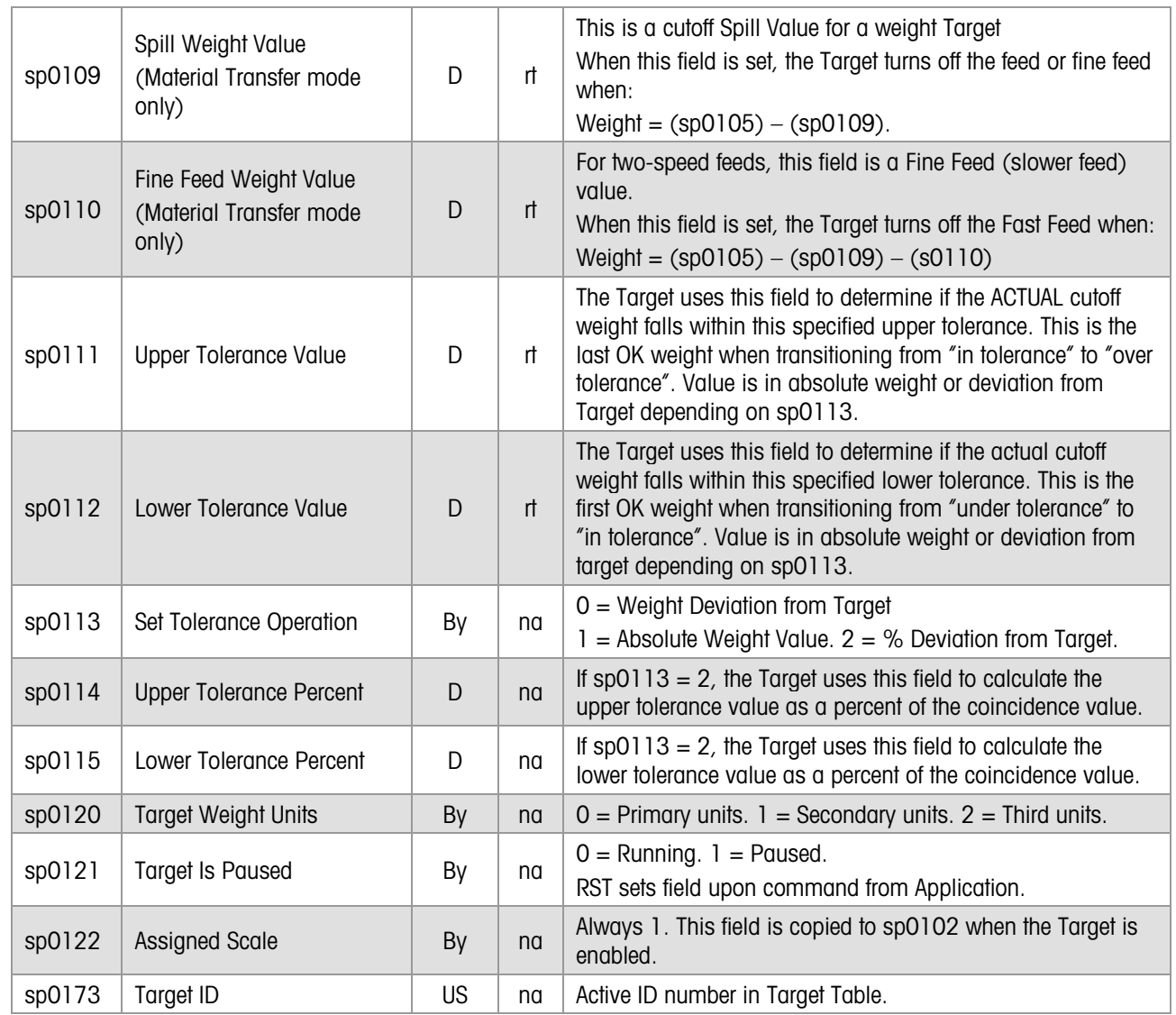

4.1.3.2. Method

Fields in "sp" class are applicable with **Basic** terminal functionality. The Fill-570 uses different Shared Data.

# 4.2. Simple Target (Comparator) Data

# 4.2.1. Comparator Commands (SK)

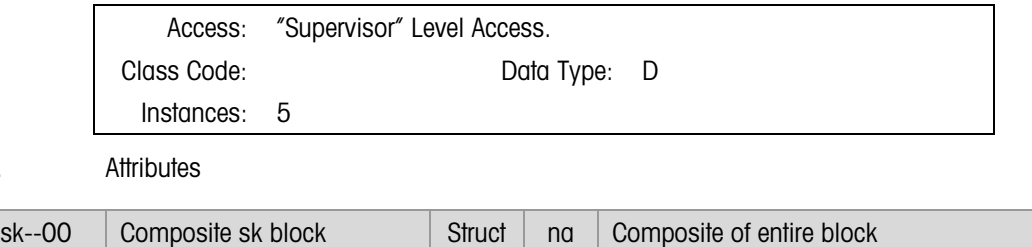

 $4.2.1.1.$ 

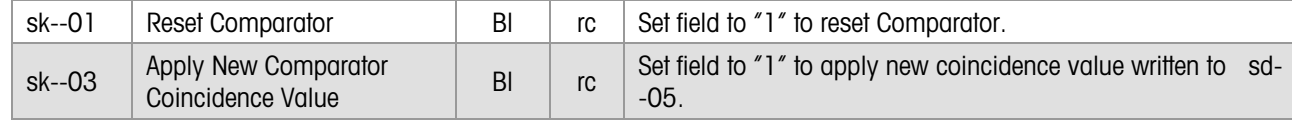

# 4.2.2. Comparator Process Data (SD)

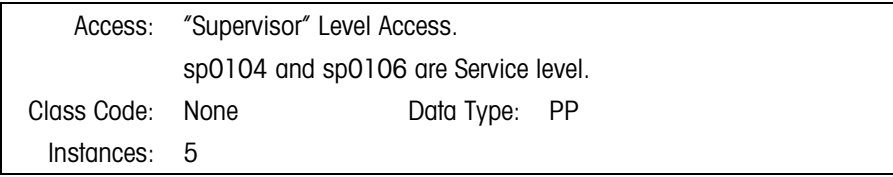

#### 4.2.2.1. Attributes

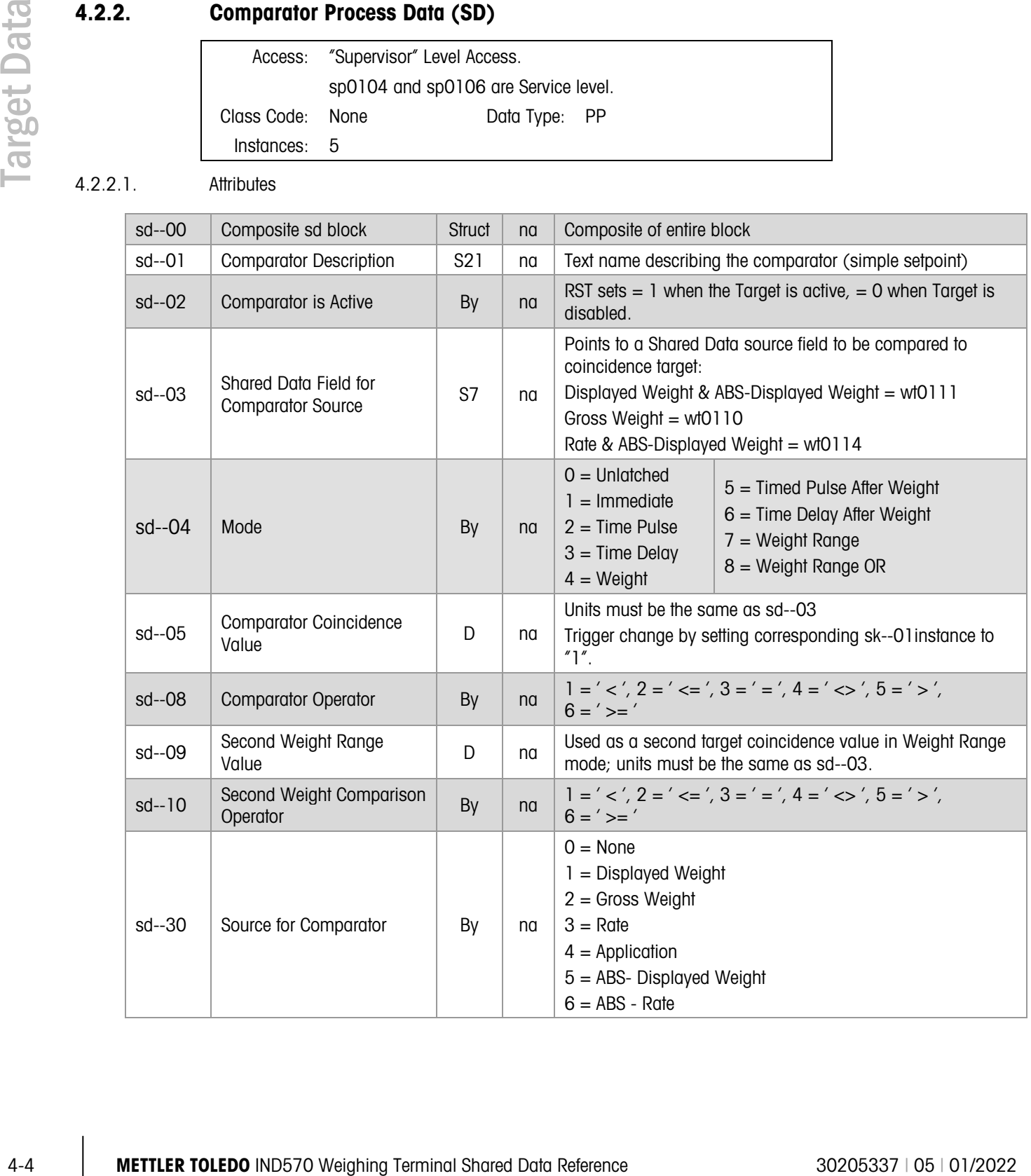

#### 4.2.2.2. Method

In its simplest form, a Comparator is a Target having two numeric data inputs and one binary output. One of the two numeric data inputs is a Coincidence (or Target) Value, which an Application may update at any time. The other numeric data input is an available shared data stream. You may associate the logical output of a Comparator Target with a physical Discrete Output or may use as an internal status.

Binary Result = Source value <comparison operator> Coincidence Target value

# 5 Discrete I/O Data

## 5.1.1. Local Discrete Input/Output Status (DI)

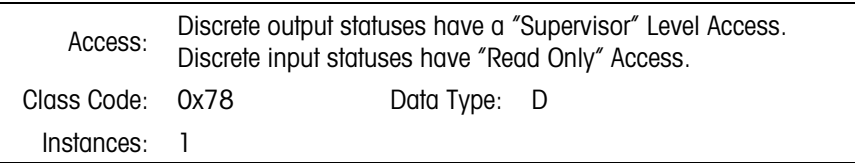

#### 5.1.1.1. Attributes:

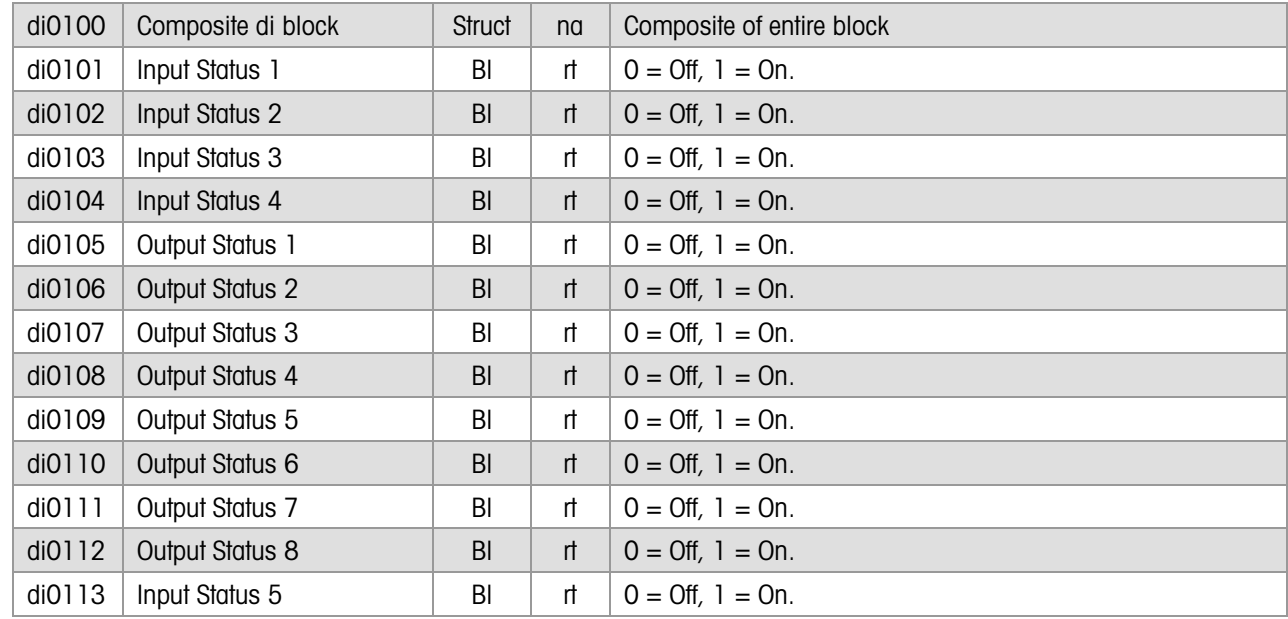

#### 5.1.1.2. Method:

The IND570 has up to five Discrete Inputs and eight Discrete Outputs on its optional, internal Discrete I/O boards.

The Application can read or write the Discrete Output Statuses. It can only read the Discrete Input Statuses.

The Application or Ladder Logic can read or write these status bits to read or write the corresponding physical discrete inputs and outputs.

### 5.1.2. Discrete Input Edges (DE)

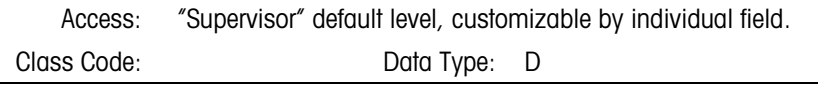

Instances: 1

#### 5.1.2.1. Attributes:

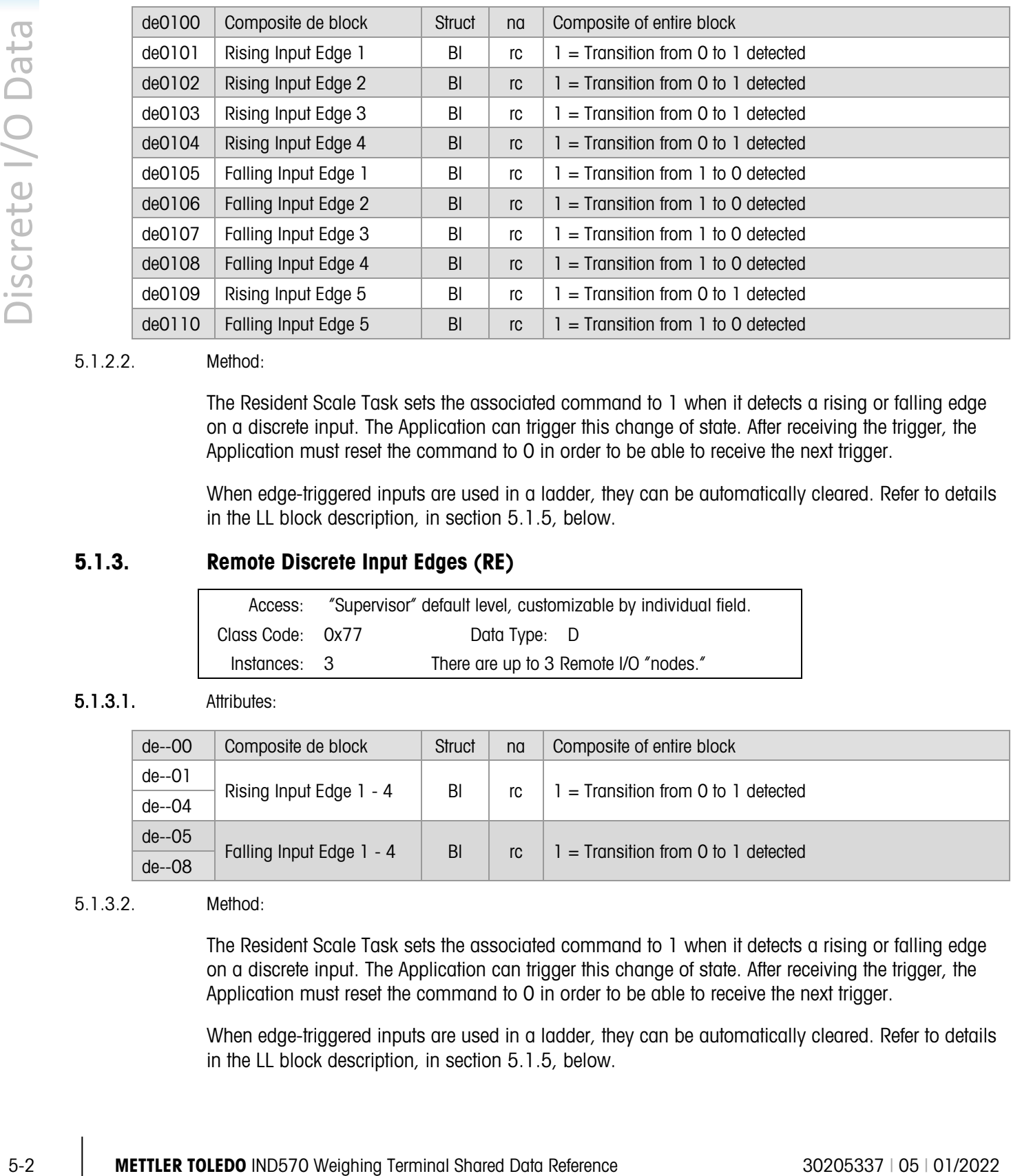

#### 5.1.2.2. Method:

The Resident Scale Task sets the associated command to 1 when it detects a rising or falling edge on a discrete input. The Application can trigger this change of state. After receiving the trigger, the Application must reset the command to 0 in order to be able to receive the next trigger.

When edge-triggered inputs are used in a ladder, they can be automatically cleared. Refer to details in the LL block description, in section [5.1.5, below.](#page-77-0)

#### 5.1.3. Remote Discrete Input Edges (RE)

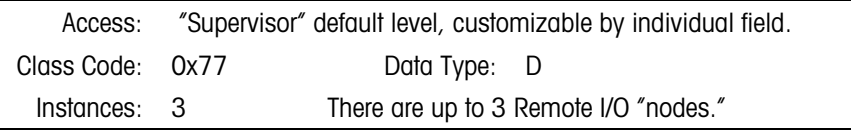

#### 5.1.3.1. Attributes:

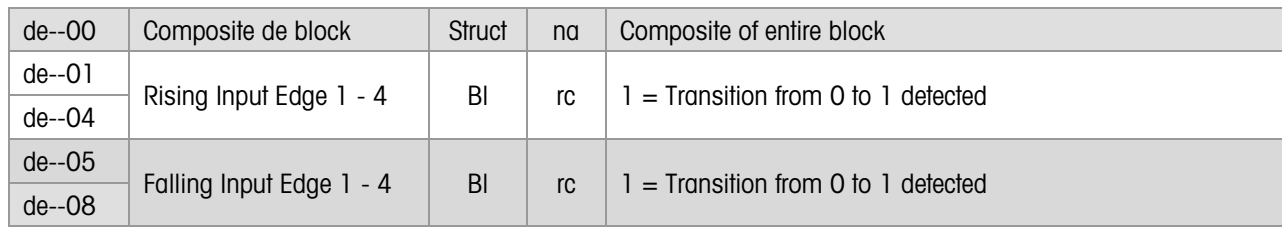

#### 5.1.3.2. Method:

The Resident Scale Task sets the associated command to 1 when it detects a rising or falling edge on a discrete input. The Application can trigger this change of state. After receiving the trigger, the Application must reset the command to 0 in order to be able to receive the next trigger.

When edge-triggered inputs are used in a ladder, they can be automatically cleared. Refer to details in the LL block description, in section [5.1.5, below.](#page-77-0)

#### 5.1.4. Remote Discrete Input/Output Status (RI)

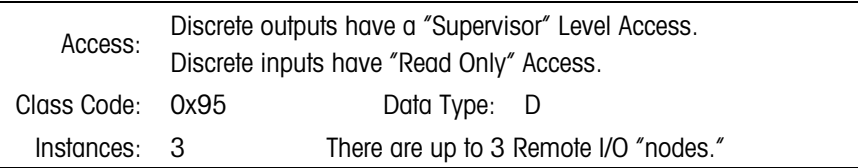

#### 5.1.4.1. Attributes:

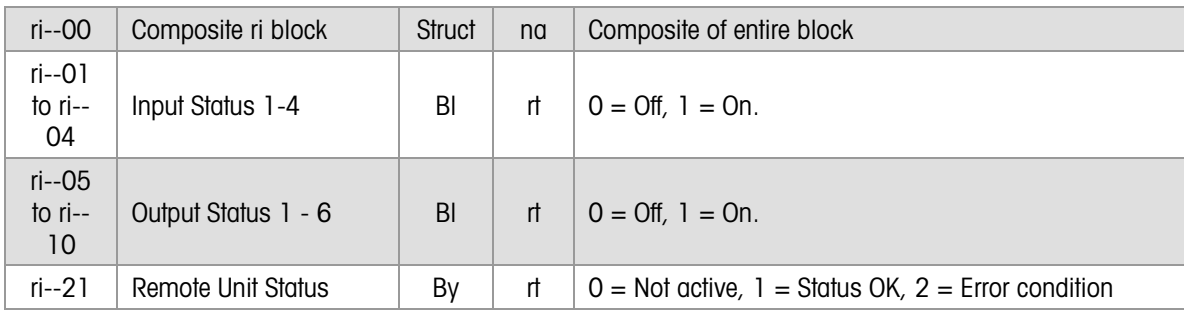

#### 5.1.4.2. Method:

The ARM100 Remote Discrete I/O Unit attaches to the IND570 through a Serial port. There can be up to 3 ARM100 nodes. Each node has 4 Discrete Inputs and 6 Discrete Outputs. The IND570 monitors the state of the Remote Discrete I/O using a unique Serial I/O protocol that talks to the Remote I/O unit.

The Resident Scale Task records the state of the physical discrete inputs and outputs in Shared Data. The Application can read the individual statuses. The Application can read or write the Discrete Output Statuses. It can only read the Discrete Input Statuses.

#### 5.1.5. Internal Ladder Logic Program Setup (LL)

<span id="page-77-0"></span>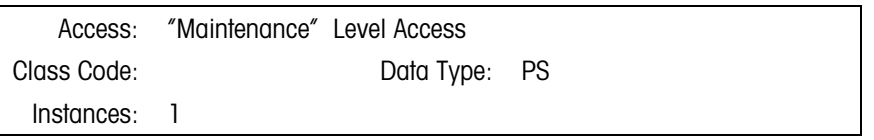

#### 5.1.5.1. Attributes:

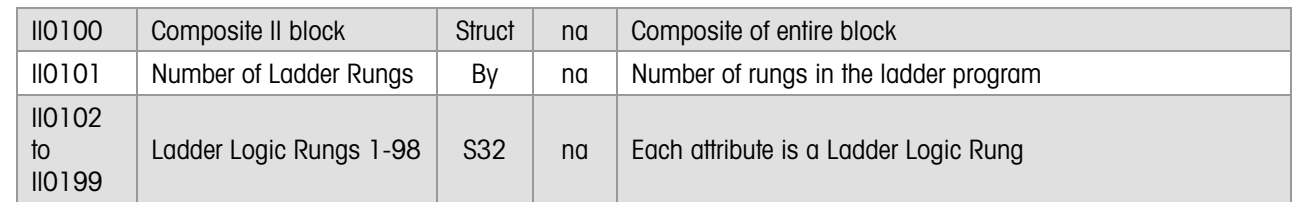

#### 5.1.5.2. Method

The IND570 has a simple Ladder Logic Interpreter that runs in the background monitor continuously Discrete I/O and Shared Data commands. The Ladder Logic Program executes these tasks efficiently to minimize CPU utilization and to respond quickly to "real-time" changes in Discrete I/O or Shared Data commands.

The Ladder Logic Interpreter runs in conjunction with Visual Basic or Task Expert Programs. Visual Basic and Task Expert are the custom application programming languages for the IND570. They handle sophisticated application tasks and operator interfaces. The Ladder Logic Interpreter efficiently handles the very simple, repetitive task of monitoring Discrete IO and Shared Data commands. Using the Interpreter, you eliminate the significant processing overhead and logic in custom Visual Basic applications required to accomplish these repetitive tasks. Visual Basic applications and the Ladder Logic programs communicate to each other through Shared Data.

50.4 METTLER TOLEDO INTERFERENCE INSURANCE INTERFERENCE CONSULTS (SEE THE TOLEDO INTERFERENCE OR CONSULTS) CHECK CONSULTS (SEE THE TOLEDO INTERFERENCE OR CONSULTS) CHECK CONSULTS (SEE THE TOLEDO INTERFERENCE OR CONSULTS) The Control Panel Setup and other Application programs must build the Ladder Logic program for their application. The Ladder Logic commands provide flexibility for different applications to select what signals the Interpreter monitors and how it acts on the signals. The Ladder Logic Interpreter loads the program code from this Shared Data block. Each attribute is a Ladder Logic Rung.

#### 5.1.5.2.1. Ladder Rung Commands

There are six rung commands. Each rung takes one or two inputs, and has one output. The rung inputs and outputs are physical Discrete IO or Shared Data commands.

RUNGAND input1, input2, output takes two inputs, "AND's" them together, and outputs the result. For example, take a physical discrete input "permissive" signal and "AND" it with "Target 1 feeding" to generate a physical discrete output.

RUNGAND ri0101,st0103,di0105

RUNGANDNT input1, input2, output takes two inputs, "AND's" them together, and outputs the inverse value. For example, take two physical inputs and generate a physical discrete output.

RUNGANDNT di0101,di0102,di0105

RUNGMOV input, output takes an input and generates an output with the same value. For example, take a tare when a physical discrete input goes on.

RUNGMOV di0103,wc0201

RUNGMVNOT input, output moves the inverse of the input to the output. For example, turn on a physical discrete output when the data from the scale is invalid.

RUNGMVNOT wx0138,di0108

RUNGOR input1, input2, output takes two inputs, OR's them together, and outputs the result. For example, turn on a physical discrete output if the scale is in motion.

RUNGOR wx0131,wx0231,di0508

RUNGORNOT input1, input2, output takes two inputs, OR's them together, and outputs the inverse value. For example, turn on a physical discrete output when either the custom application turns off an application status or a physical discrete input is off.

RUNGORNOT as0101,di0103,di0505

The IND570 defines commands as one byte hex value as referenced in the table below:

Command Hex Value

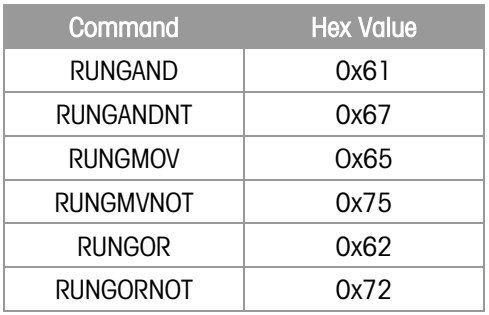

# 6 Database and Table Data

# 6.1.1. Database Table Description (DD)

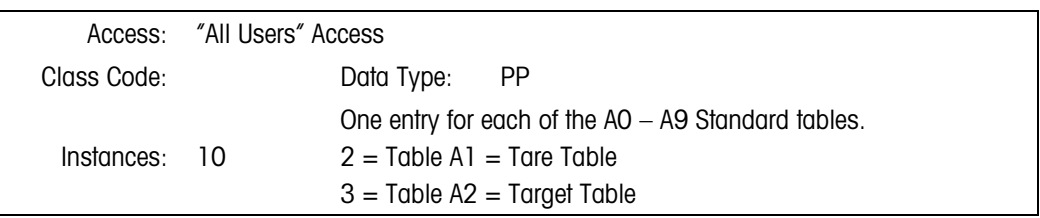

#### 6.1.1.1. Attributes

dd--00 Composite dd block

#### 6.1.1.1.1. Active Record

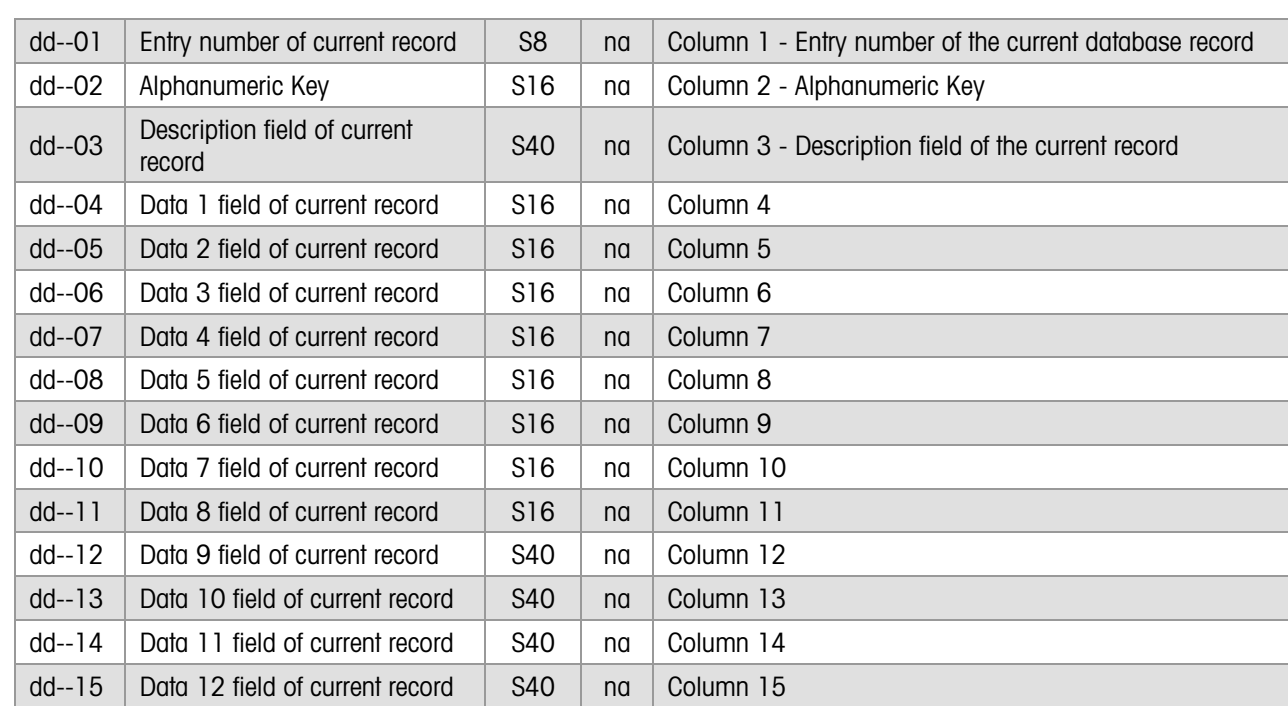

#### 6.1.1.1.2. Database Usage

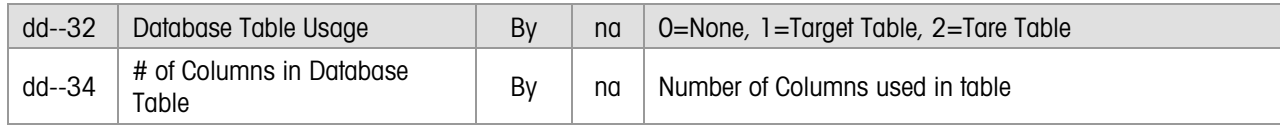

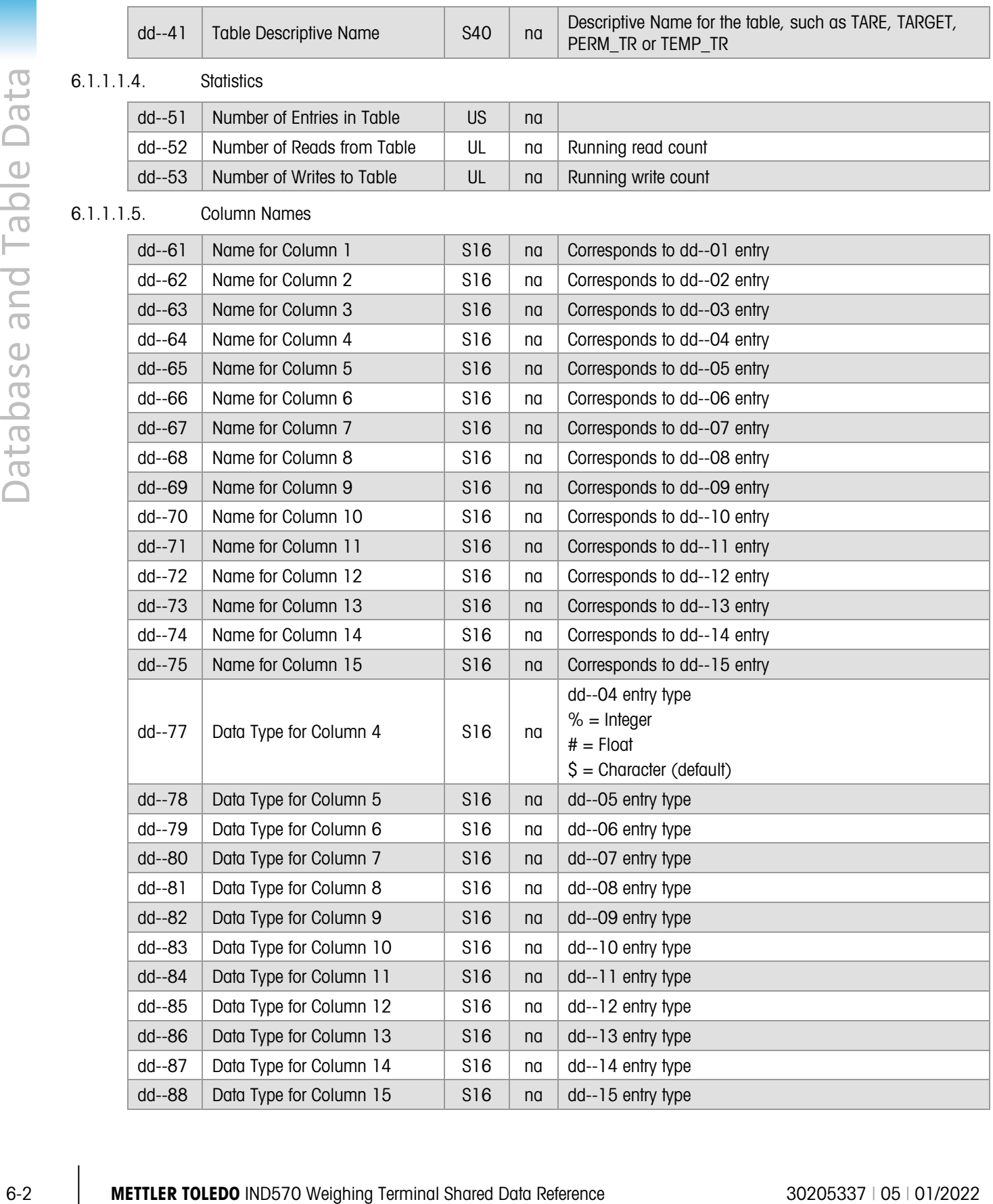

#### 6.1.1.2. Method

An Application can use the Miscellaneous fields in this block to maintain Database Table records. The Application can set these fields in a print template for printing by the RST.

The tables reside in the "flash2" disk.

#### 6.1.1.2.1. A1 - Tare Table

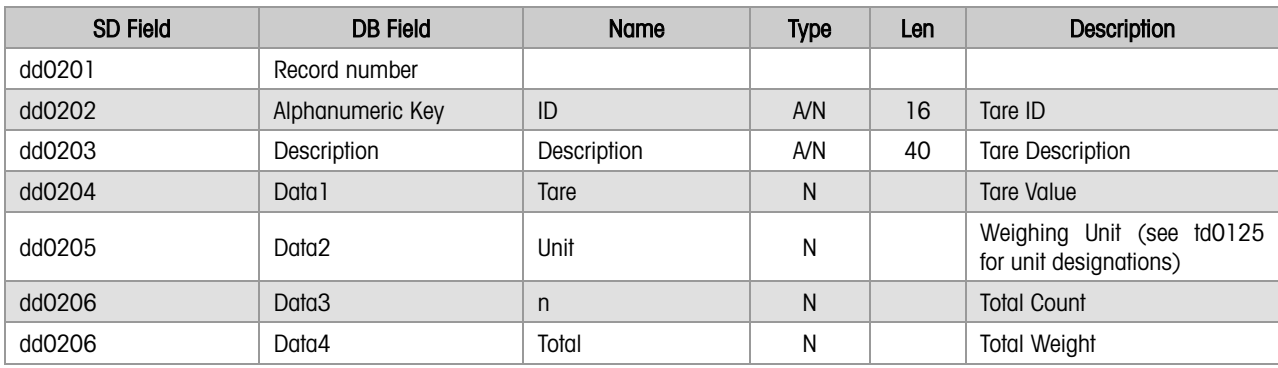

#### 6.1.1.2.2. A2 - Target Table

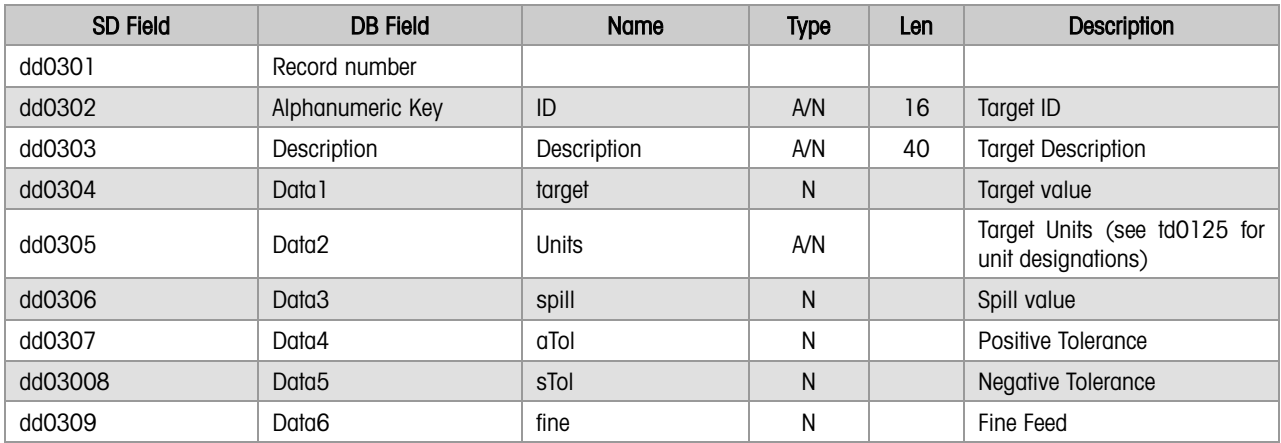

### 6.1.2. Database (Table) Setup (DS)

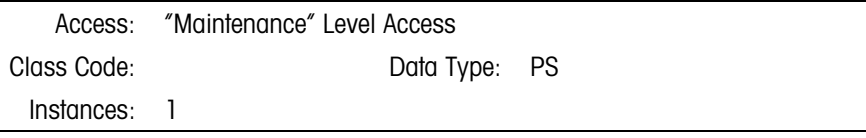

6.1.2.1. Attributes

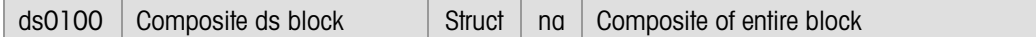

#### 6.1.2.1.1. Target Table Settings

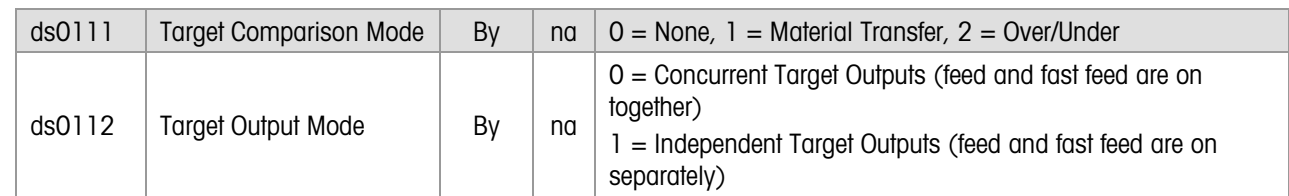

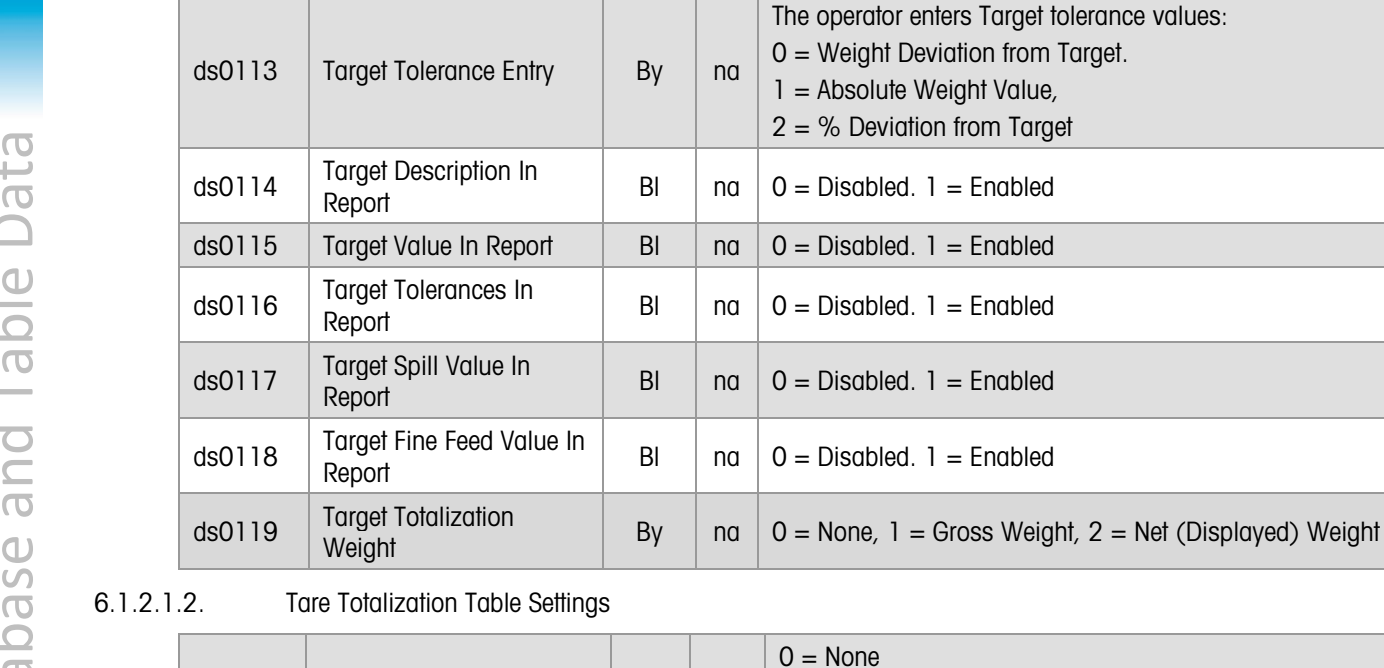

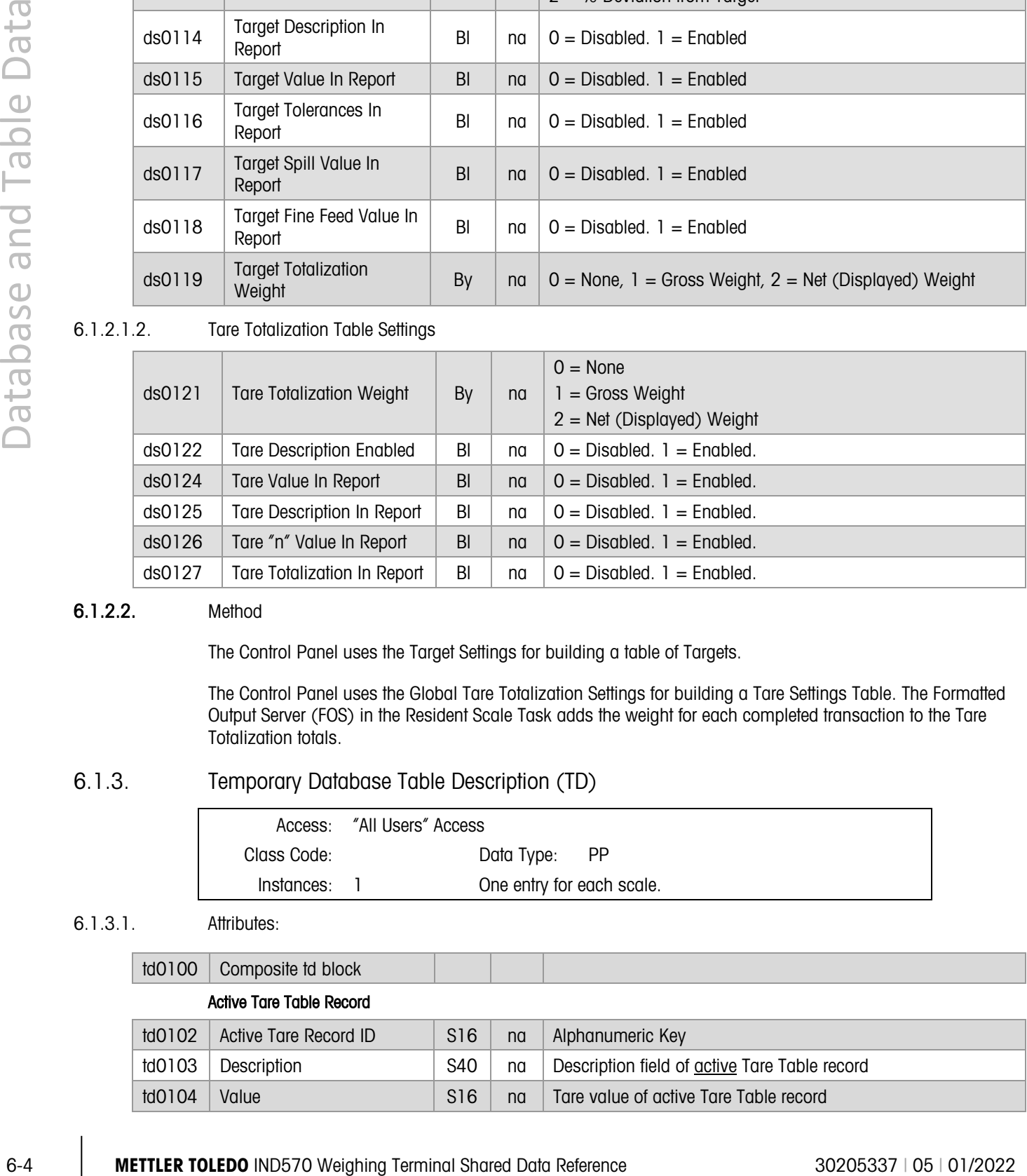

#### 6.1.2.2. Method

The Control Panel uses the Target Settings for building a table of Targets.

The Control Panel uses the Global Tare Totalization Settings for building a Tare Settings Table. The Formatted Output Server (FOS) in the Resident Scale Task adds the weight for each completed transaction to the Tare Totalization totals.

#### 6.1.3. Temporary Database Table Description (TD)

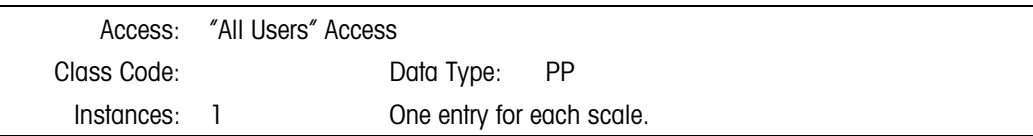

#### 6.1.3.1. Attributes:

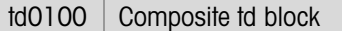

#### Active Tare Table Record

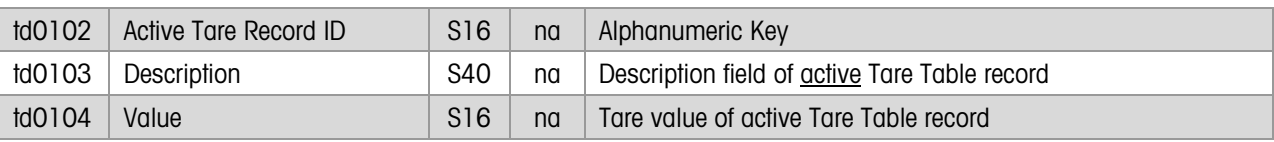

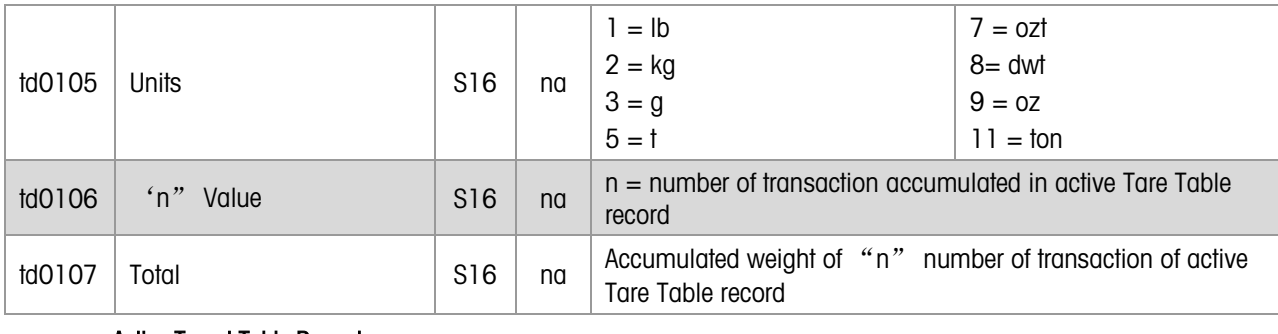

#### Active Target Table Record

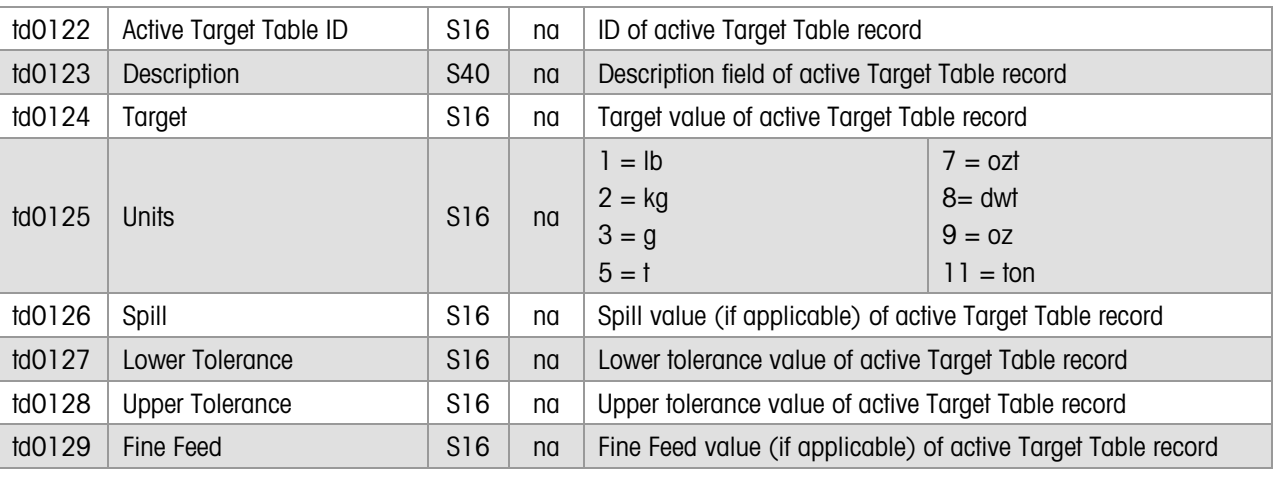

#### Miscellaneous Table Record

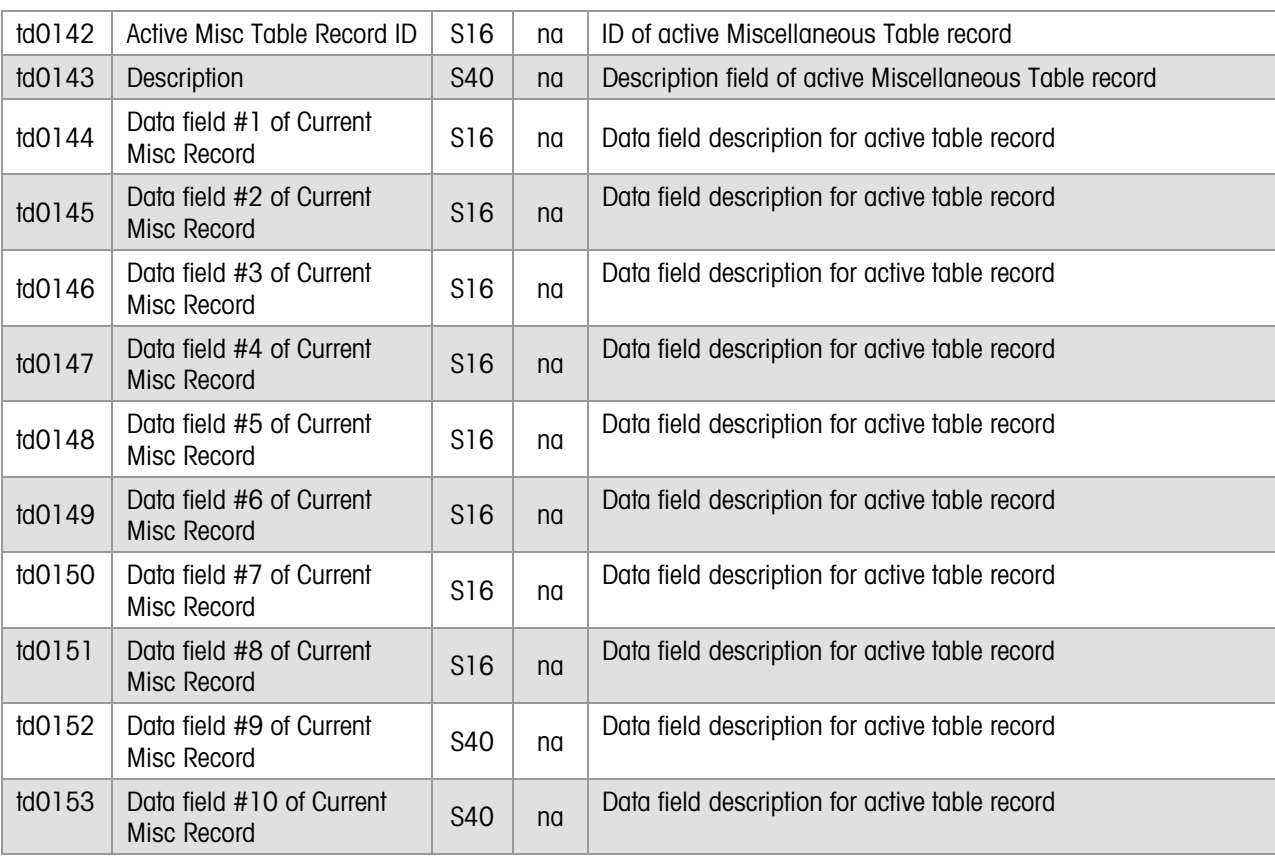

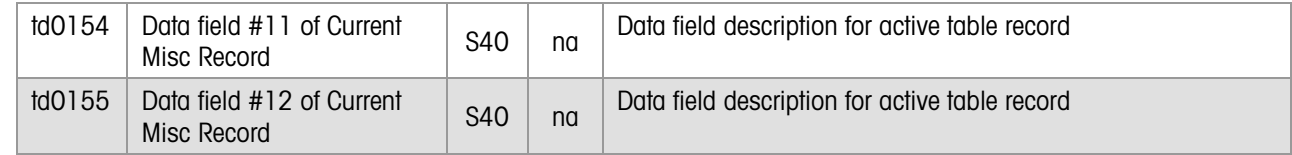

#### 6.1.3.2. Method:

These shared data fields will report values only if the active Tare or Target record was retrieved directly from the Tare or Target Table. If manual changes are made to the active Tare or Target record, these shared data values will report empty fields.

6 METTLER TOLEDO IND570 Weighing Terminal Shared Data Reference<br>  $\frac{1}{100}$  METTLER SHARED Shared Data Reference 3020 METHLER TO THE USE OF THE USE OF THE USE OF THE USE OF THE USE OF THE USE OF THE USE OF THE USE OF THE The shared data fields for Active Tare and Active Target are only applicable for standard functionality Over/Under or Material Transfer modes of operation. They do not work for the Fill-570 Application Software.

# 7 Communication and PLC **Data**

# 7.1. Web and Network Data

## 7.1.1. Web Page Process Data (HT)

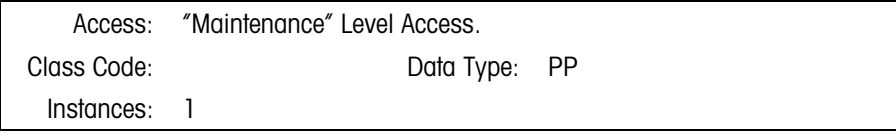

#### 7.1.1.1. Attributes

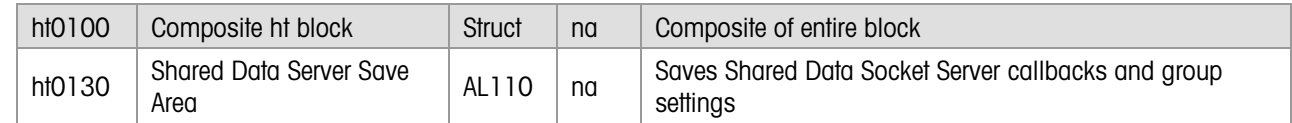

## 7.1.2. Web Page Indirect Read Pointer (WB)

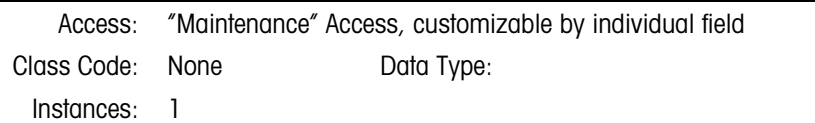

#### 7.1.2.1. Attributes

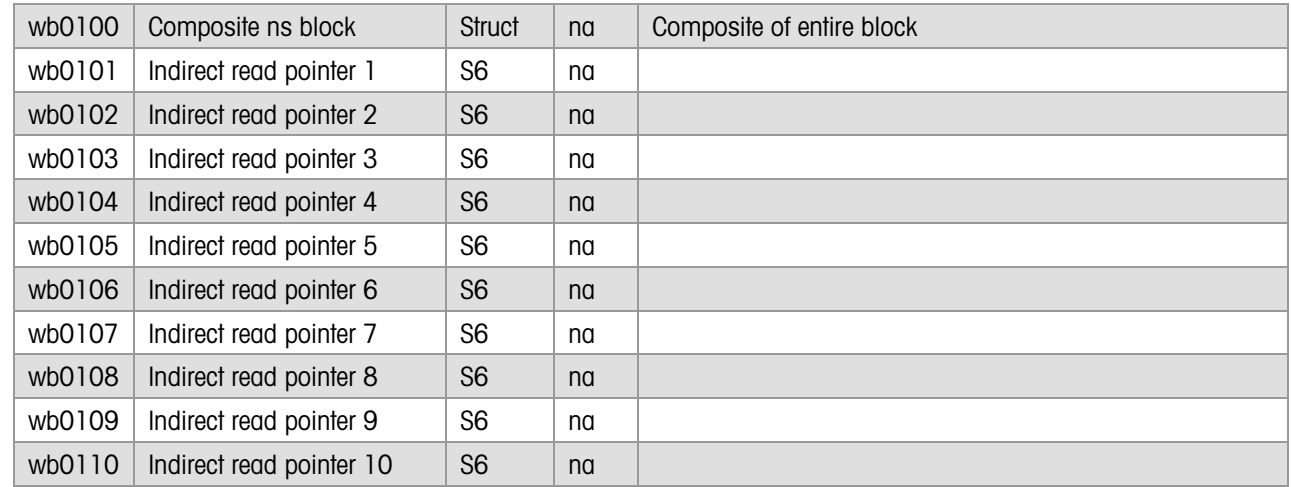

# 7.1.3. Network Node Status (NS)

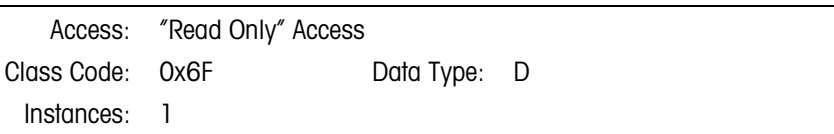

#### 7.1.3.1. Attributes

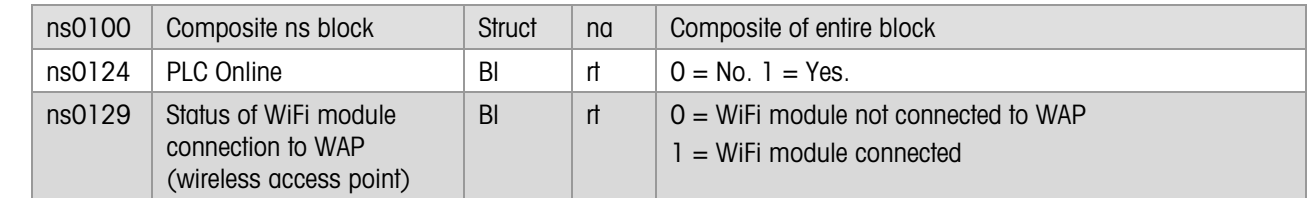

# 7.1.4. Data Connections Setup (DC)

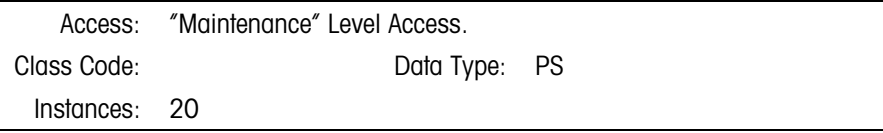

## 7.1.4.1. Attributes

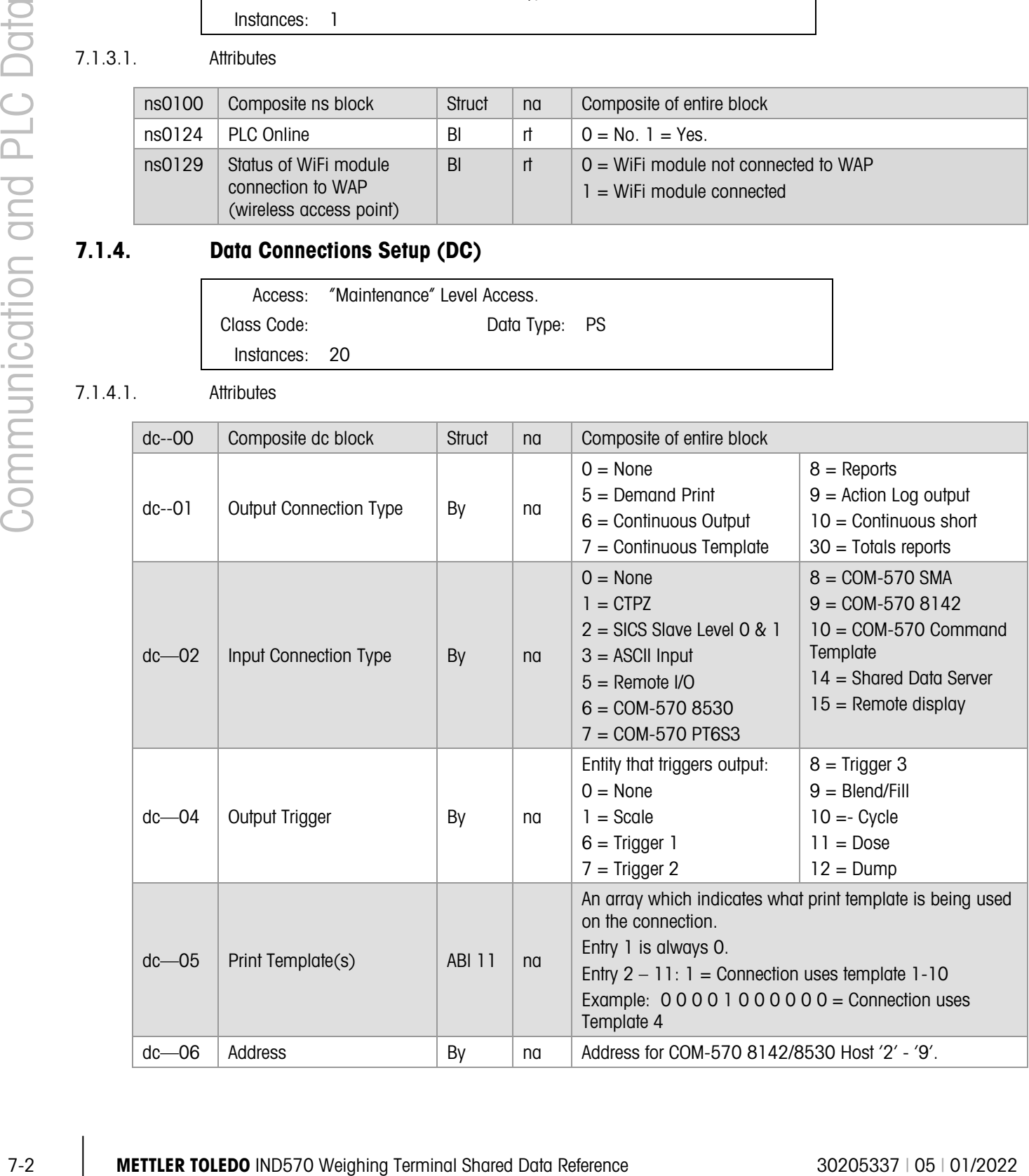

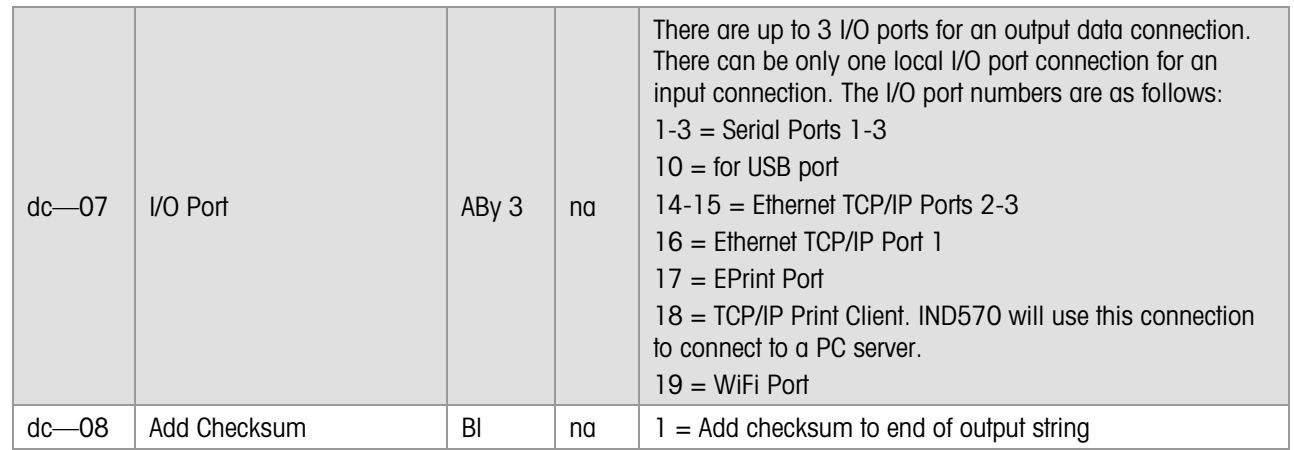

#### 7.1.4.2. Method

You can establish Data Connections to Serial Ports and TCP/IP (Ethernet) Connection Ports. There is a separate instance of the DC class for each data connection. You may only specify a single output type OR a single input type in each connection instance – not both. An SICS command connection is an exception; it is both and input and an output connection.

Here are some rules for configuring data connections:

- Demand Print and Continuous Print connections CANNOT share the same I/O port.
- An input connection CANNOT share the same I/O port with another input connection.
- Multiple demand print and custom print connections CAN share the same I/O port.
- Demand OR Continuous Print connections CAN share an I/O port with a single Input-only connection, such as CTPZ-command connection or a bar-code reader connection.
- A SICS-connection must have exclusive use of its I/O port since it does bi-directional I/O.
- Scales and Remote Discrete I/O devices must have exclusive use of their I/O port.
- Custom applications must have exclusive use of their I/O ports for communicating bidirectionally with a custom device. However, they CAN share a port with demand print and custom print connections when the Application is doing output-only operations.
- Only the first LPRINT connection definition is valid.
- Only the first Continuous Standard connection for each scale is valid.
- Only the first Continuous Template connection for each scale is valid. The maximum length of Template Continuous Output string is 200 characters.
- Only the first Continuous Multiplexed connection is valid.

The RST uses the "Output Trigger" parameter for determining which device or command can trigger the print operations for the connection. Shared Data commands for each device initiate the demand or continuous print operations. Shared Data commands trigger the custom print operations.

The TCP/IP Console Print Server enables one or more remote client programs to receive print data from the IND570. The remote clients can be WINDOWS PC Visual Basic applications or other TCP/IP host programs. You must first enable the TCP/IP Console Print Server Print Connection. Then, whenever a remote client establishes a TCP/IP connection, the Console Print Server sends the LPRINT data, the Demand and Custom print data, and the Console Log data to the client across the TCP/IP connection to the remote client. The Console Print Server uses TCP/IP port 1701 for establishing connections.

The IND570 Console Print Server sends only the specific output selected by the Output Connection and LPRINT device parameters in the TCP/IP data connection instances.

In order to route print connection data to a remote IND570 terminal I/O port, you must setup an output connection to a TCP/IP port locally. In the remote IND570 terminal, you must configure a "Network Print Client" to fetch the data and route it to the proper I/O port.

The TCP/IP Console Print Server routes input data that it receives as keystrokes to the Softkey Manager/ Keyboard Routing. Then, using this connection, a remote client can submit keystrokes to the IND570.

Each Demand print, Custom print, or LPRINT message have a <dprint> and </dprint> delimiter tags to denote the beginning and end of the message, and they may span multiple messages. The Print Client and destination Serial Services task must print the data within the beginning and ending tags sequentially and consecutively so that messages from different terminals do not become intermixed.

#### 7.1.5. Email Alert Setup (NA)

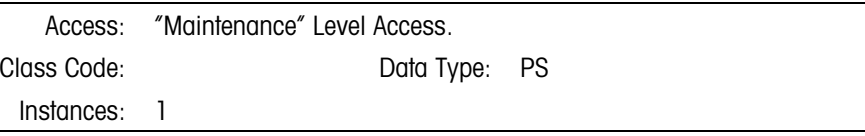

#### 7.1.5.1. Attributes

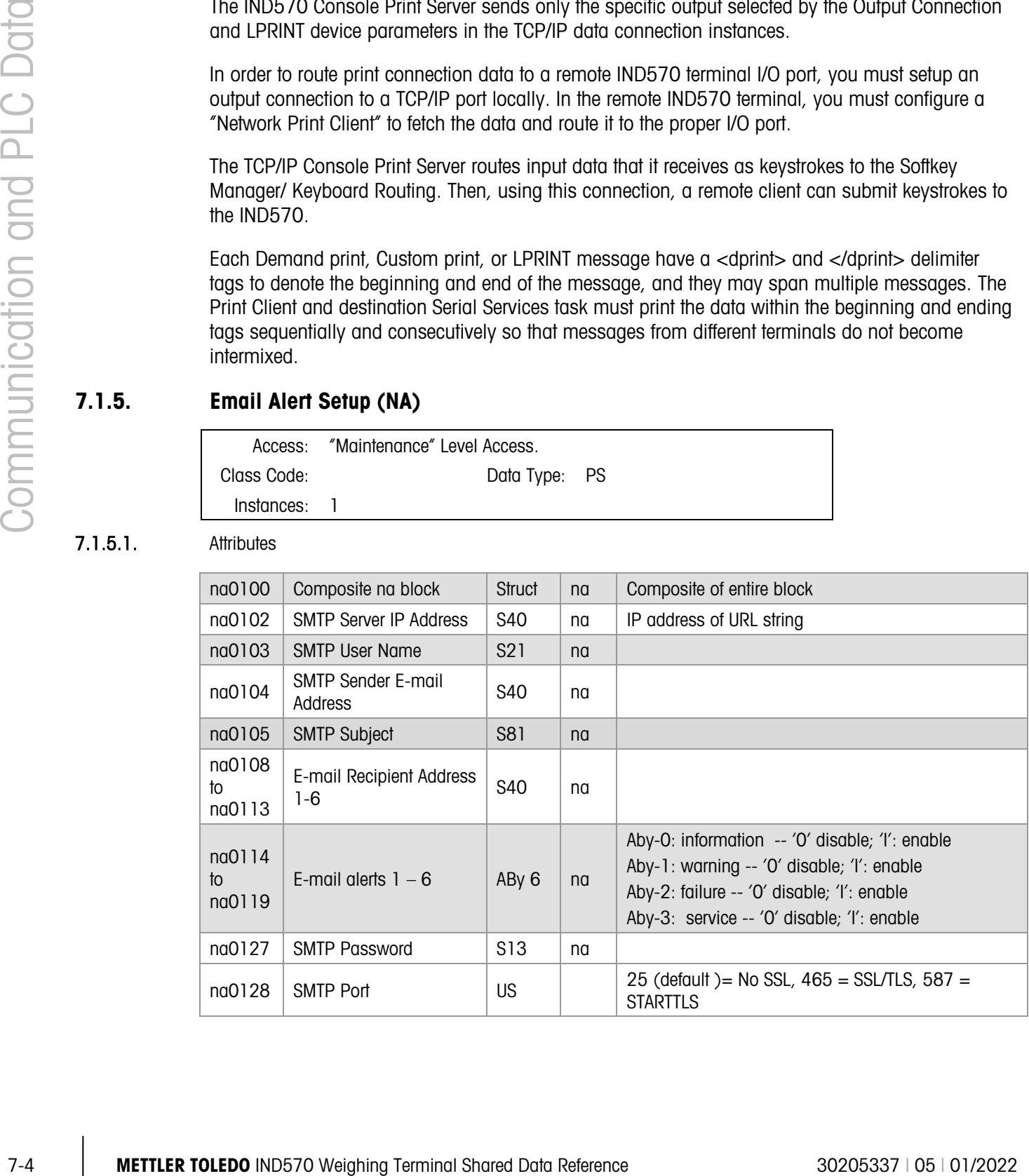

# 7.1.6. FTP Server Setup (NF)

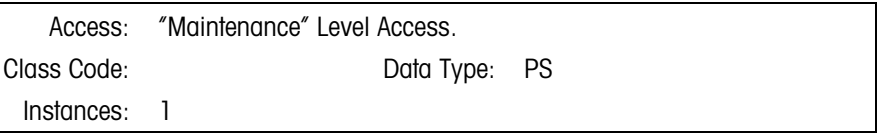

#### 7.1.6.1. Attributes

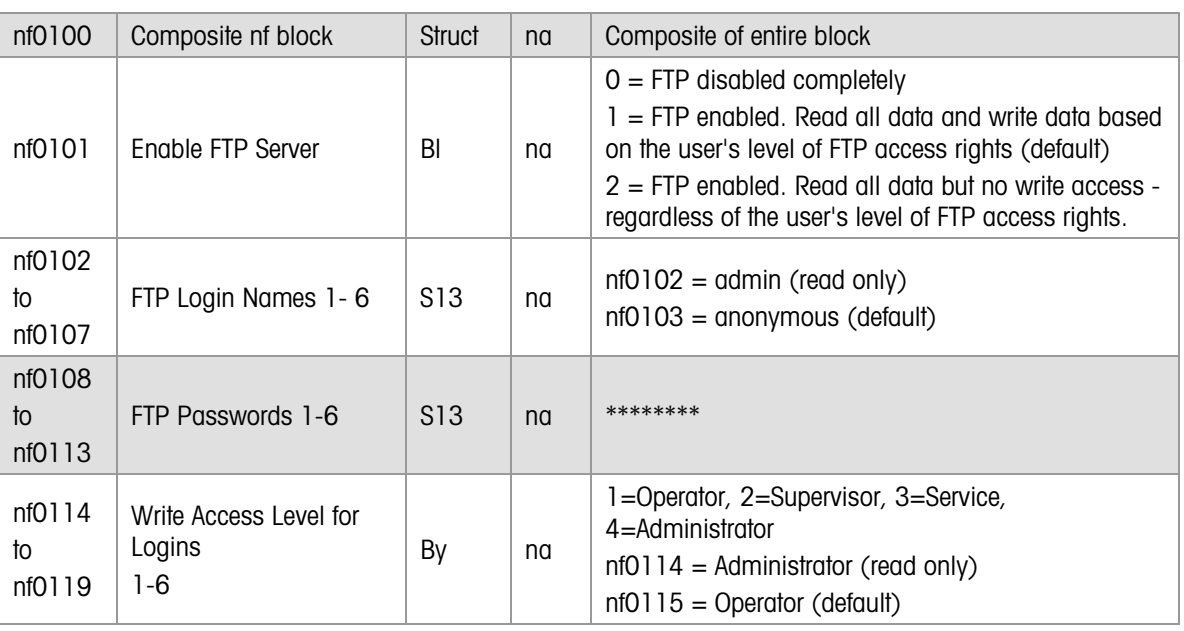

#### 7.1.6.2. Method

The FTP Server listens on a TCP/IP port for a remote FTP client to initiate a connection with the FTP Server. Once the Client and Server establish the connection, the FTP client initiates the file transfers to and from the Server, using standard FTP Protocol commands.

# 7.1.7. Network Print Client Setup (NP)

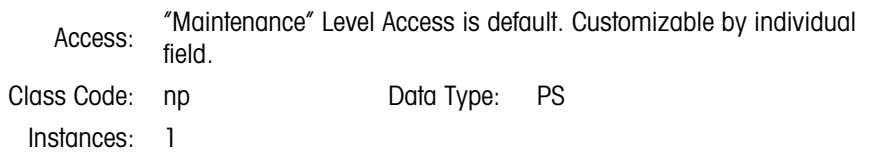

#### 7.1.7.1. Attributes

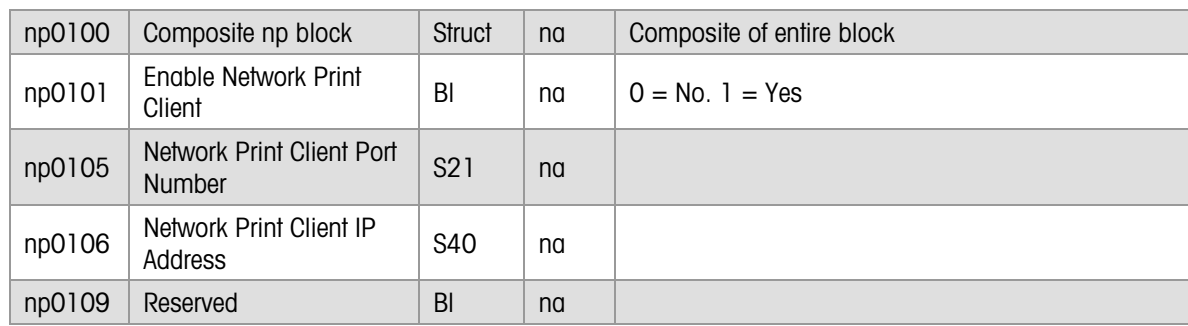

# 7.1.8. TCP/IP/Ethernet Network Setup (NT)

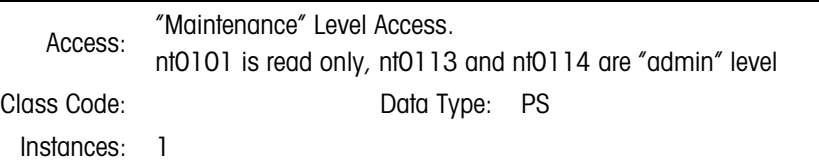

#### 7.1.8.1. Attributes

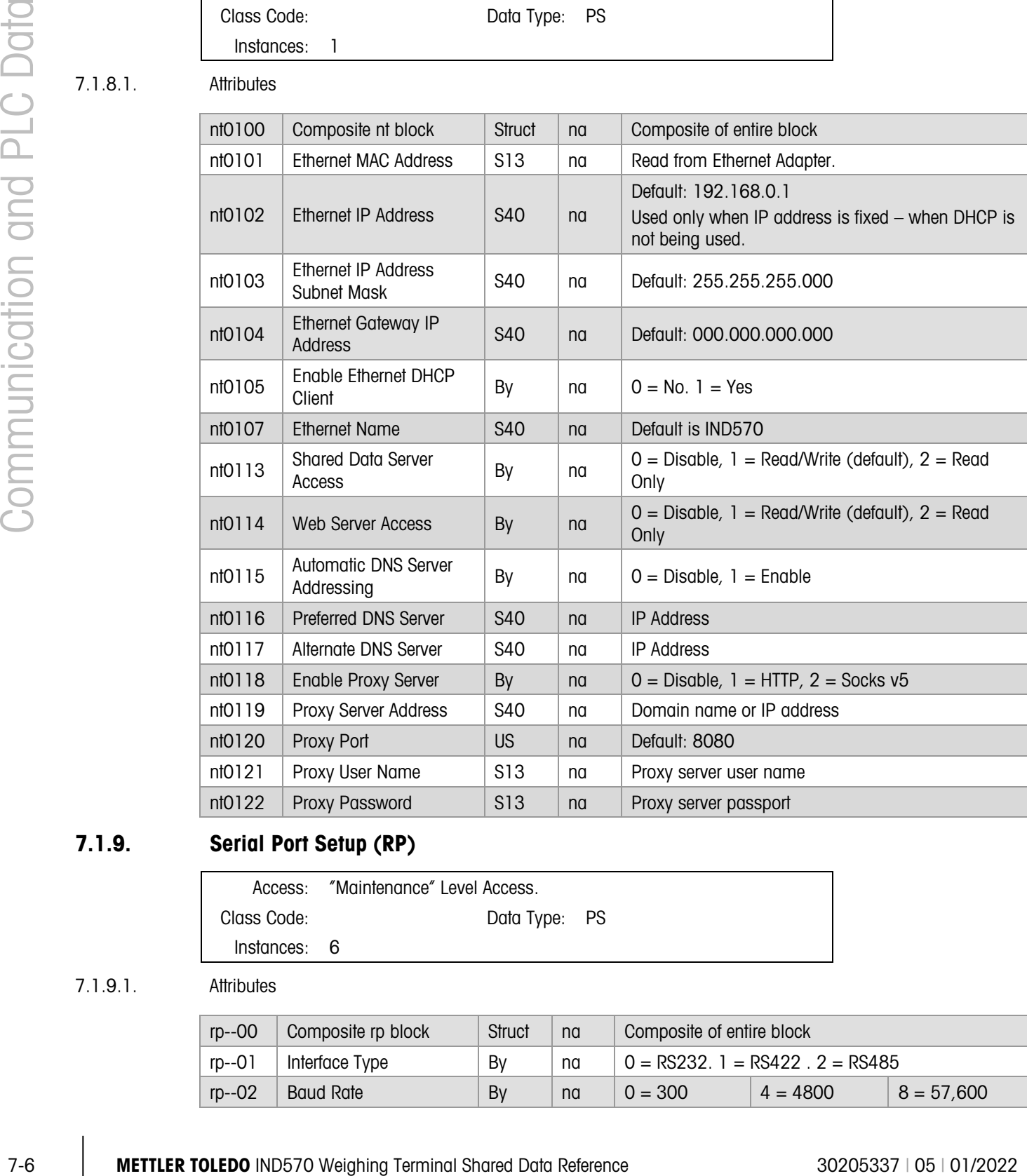

# 7.1.9. Serial Port Setup (RP)

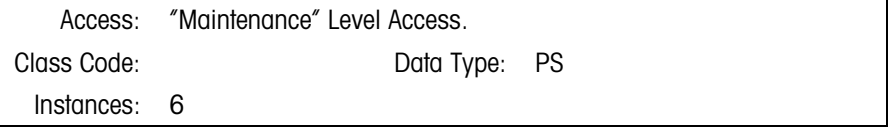

#### 7.1.9.1. Attributes

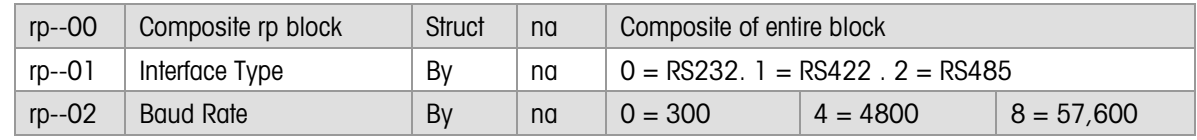

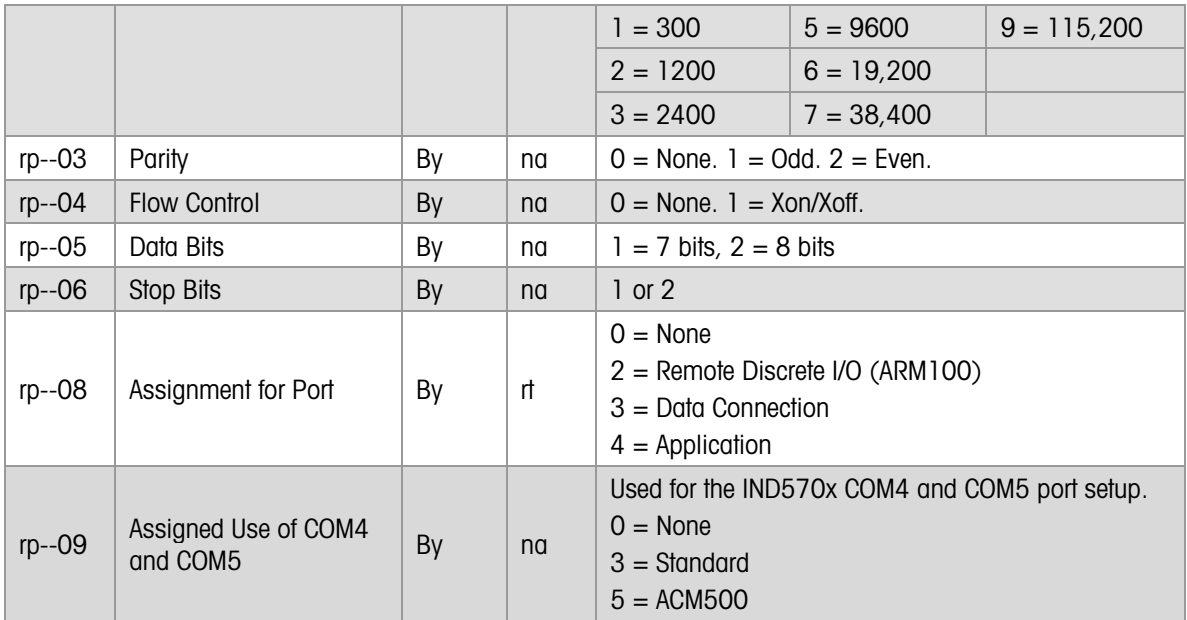

# 7.1.10. WiFi Network Setup (NW)

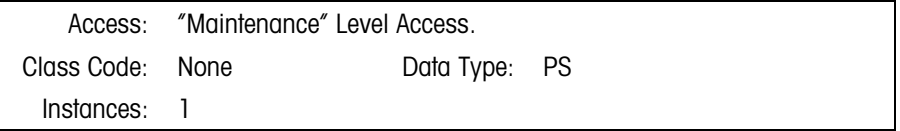

7.1.10.1. Attributes

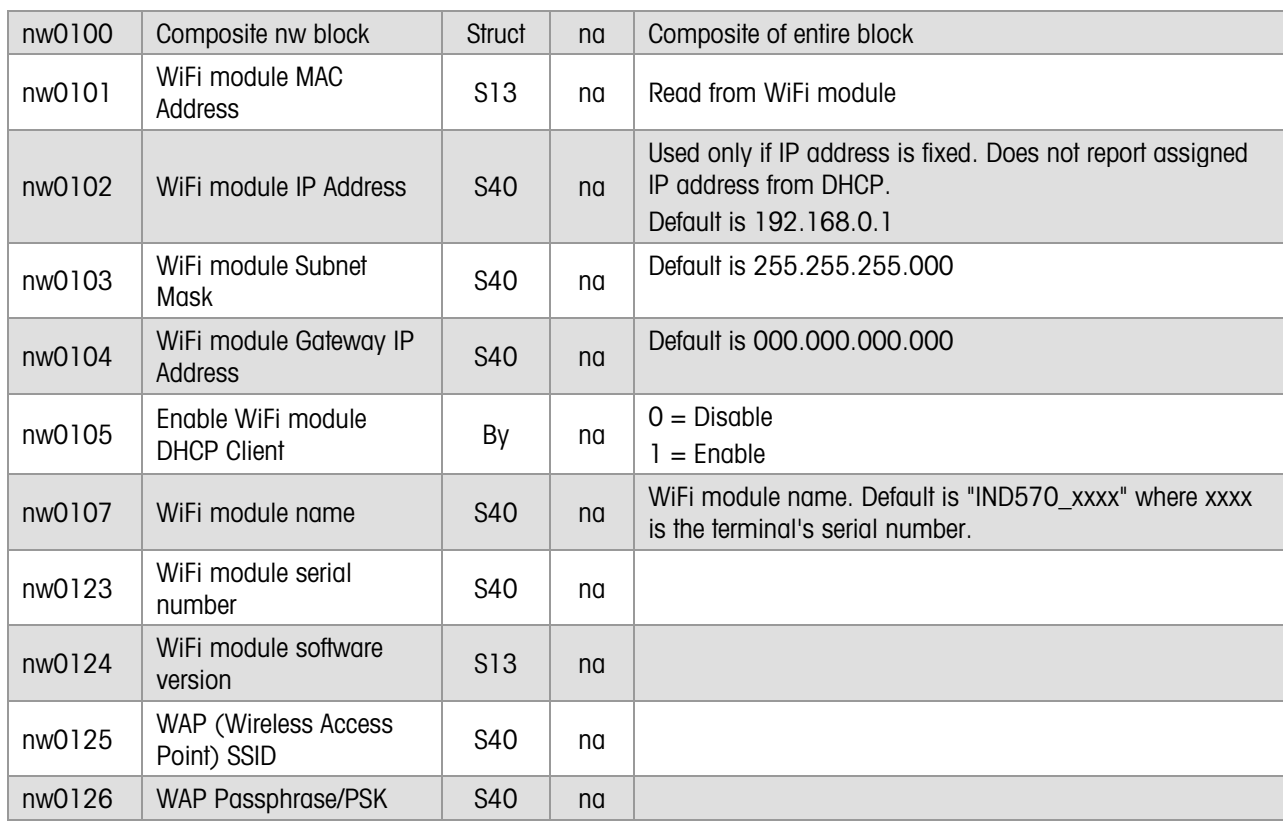

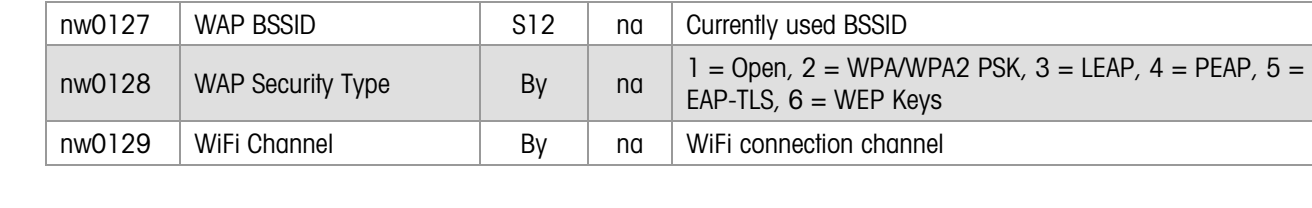

# 7.2. Print and Templates Data

# 7.2.1. Demand Print Setup (DP)

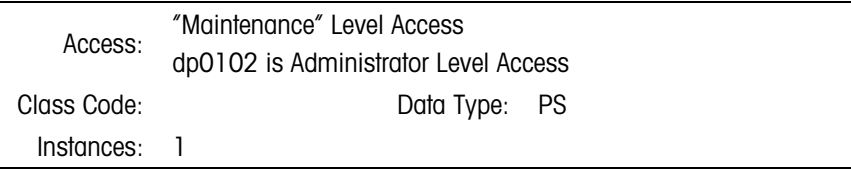

#### 7.2.1.1. Attributes

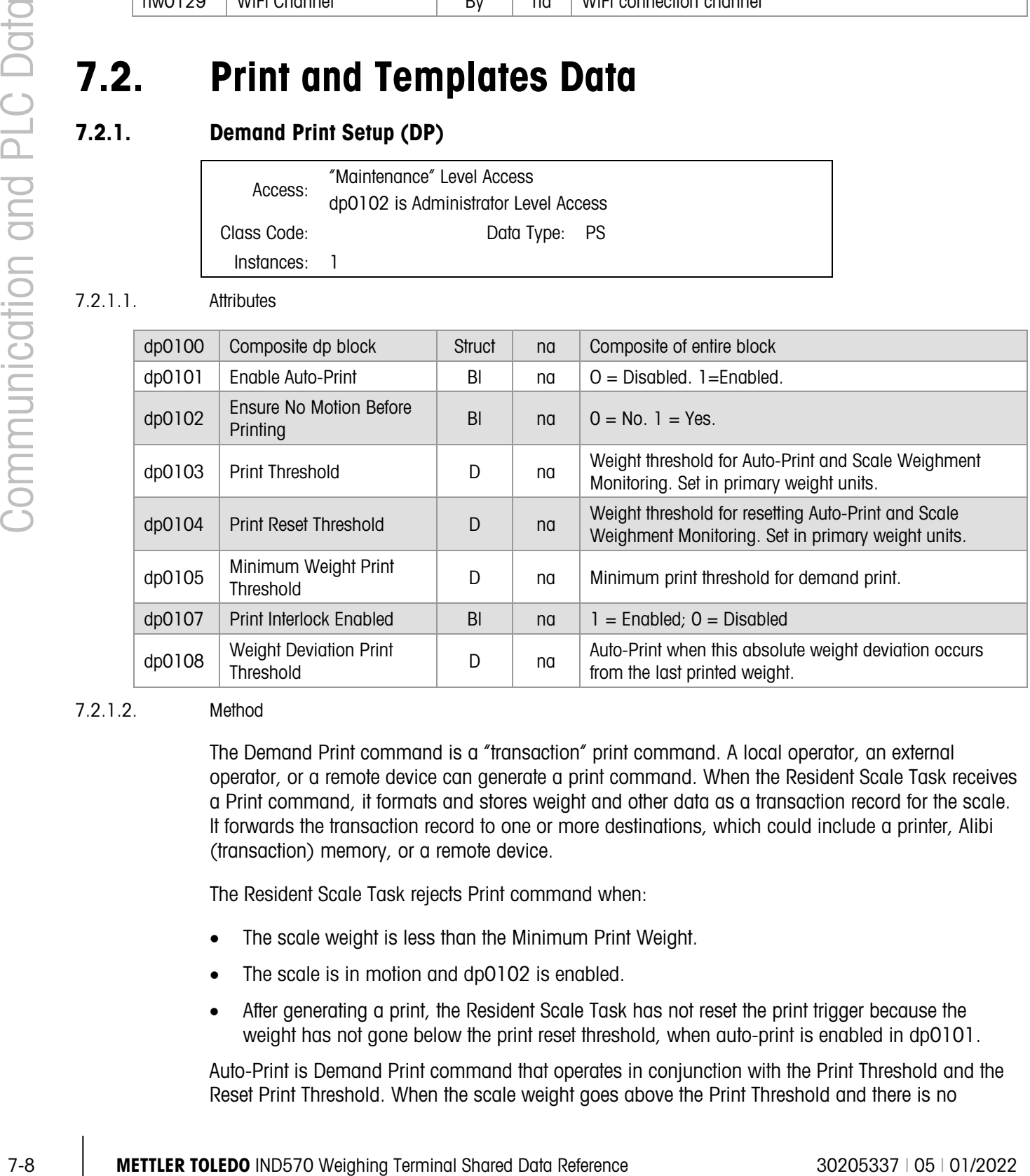

#### 7.2.1.2. Method

The Demand Print command is a "transaction" print command. A local operator, an external operator, or a remote device can generate a print command. When the Resident Scale Task receives a Print command, it formats and stores weight and other data as a transaction record for the scale. It forwards the transaction record to one or more destinations, which could include a printer, Alibi (transaction) memory, or a remote device.

The Resident Scale Task rejects Print command when:

- The scale weight is less than the Minimum Print Weight.
- The scale is in motion and dp0102 is enabled.
- After generating a print, the Resident Scale Task has not reset the print trigger because the weight has not gone below the print reset threshold, when auto-print is enabled in dp0101.

Auto-Print is Demand Print command that operates in conjunction with the Print Threshold and the Reset Print Threshold. When the scale weight goes above the Print Threshold and there is no

motion the scale, the Resident Scale Task automatically generates a demand print. When the scale goes below the Print Reset Threshold, the Resident Scale Task re-enables or re-sets for the next print.

Print Connections Table associates a logical print command with one or more physical print devices and print messages. The Print Template Setup specifies the format of the print messages.

Scale Monitoring uses these settings to count the number and size of the scale's weighments.

The Weights and Measures seal protects the print configuration.

#### 7.2.2. Custom Print Trigger Commands & Statuses (CP)

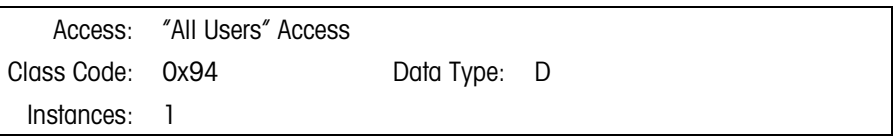

#### 7.2.2.1. Attributes

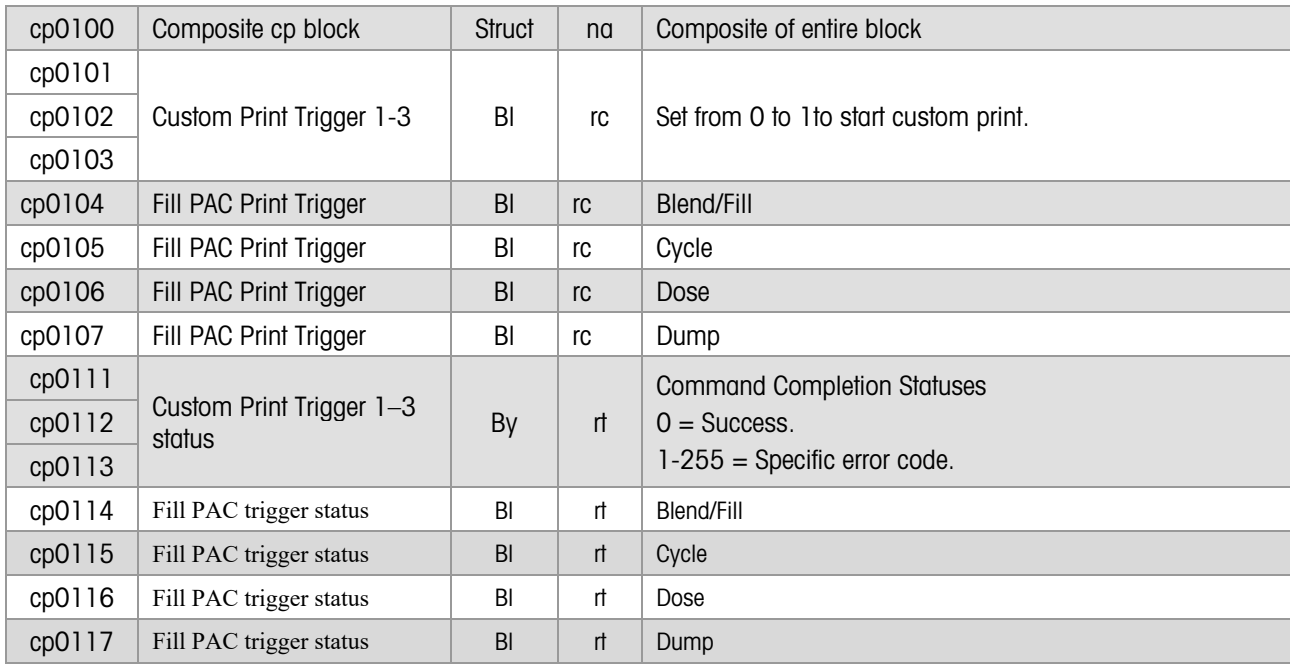

#### 7.2.2.2. Method

The Application uses this Shared Data block to activate custom triggers and to monitor their completion status.

### 7.2.3. Print Templates Setup (PT)

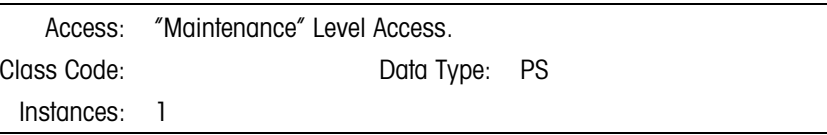

#### 7.2.3.1. Attributes

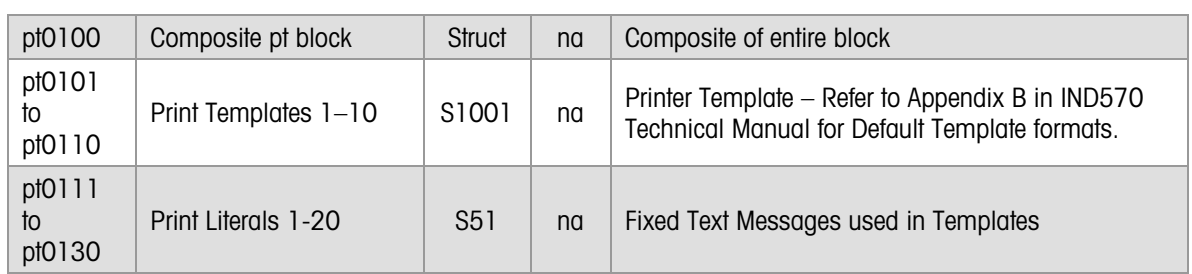

#### 7.2.3.2. Method

Templates are a method to configure both data content and data format in print messages. A Template is a user specific "program" that the RST Template Interpreter executes to build a print message. A Template defines a serial data stream that the IND570 transmits to a printer, sends to a host computer, or writes to a data file. The IND570 supports template nesting. Templates make use of the encapsulation of related data fields. For example, weight data is not composed of 10 isolated fields, but is instead a single object having many highly correlated attributes, such as gross, tare, net, units, and tare mode. These attributes remain internally consistent at all times.

The Weights and Measures seal does not protect Template editing.

A Template Editor that runs in the IND570 Control Panel or in a remote PC Setup program enables the user to build the Template.

Appendix B in the **IND570 Technical Manual** describes the Default Template formats.

## 7.2.4. Report Print Templates Setup (RT)

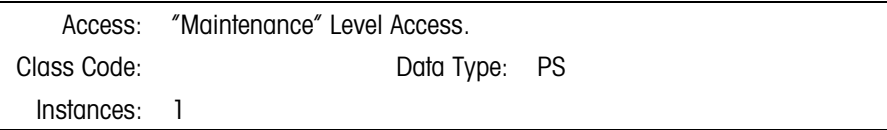

#### 7.2.4.1. Attributes

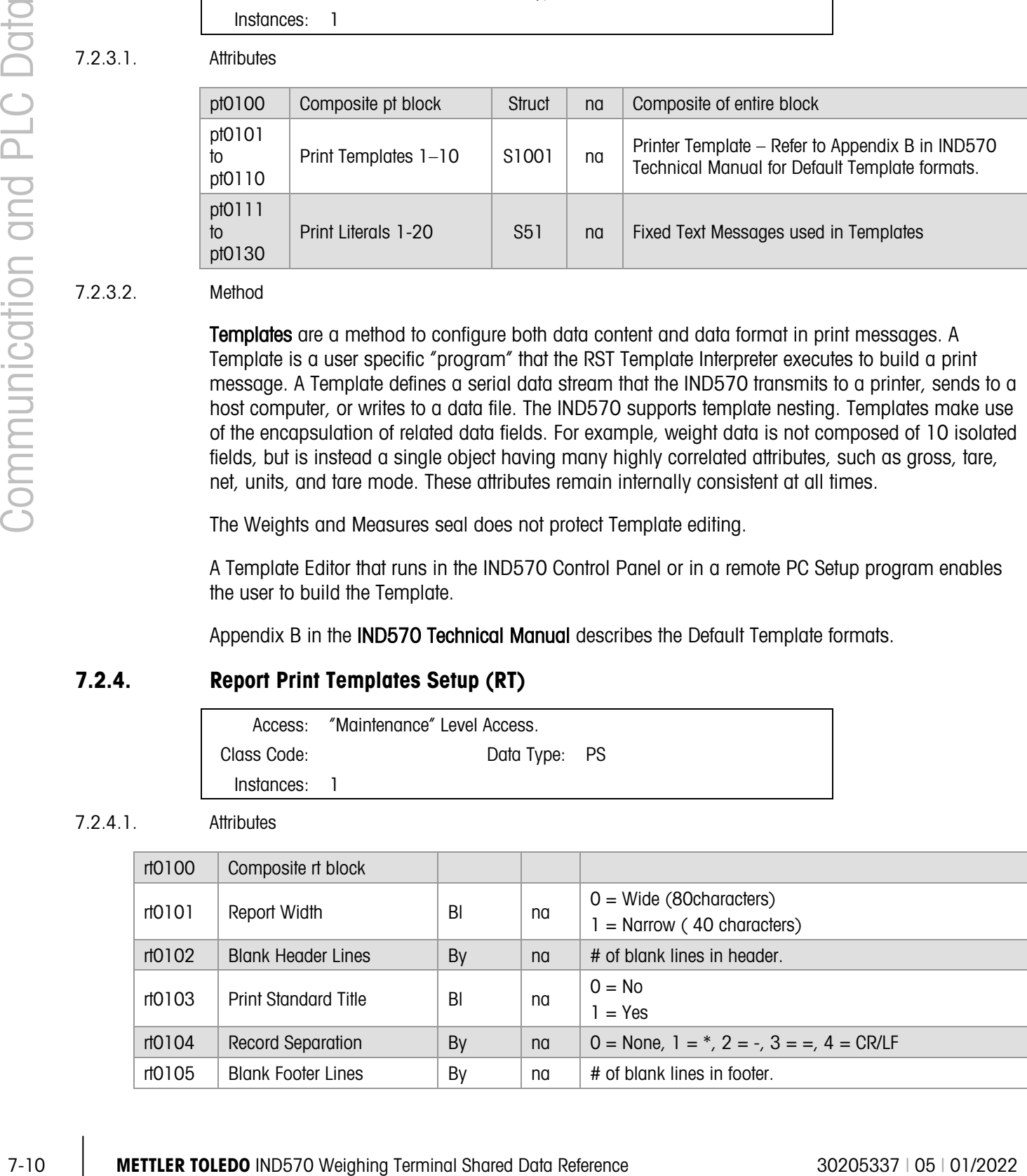

#### 7.2.4.2. Method

RST uses the Report Template settings for printing the Standard Terminal reports.

# 7.2.5. Command Input Setup (MS)

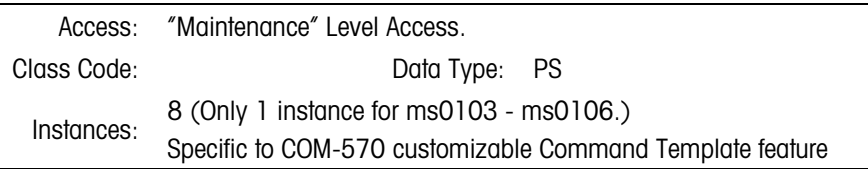

7.2.5.1. Attributes

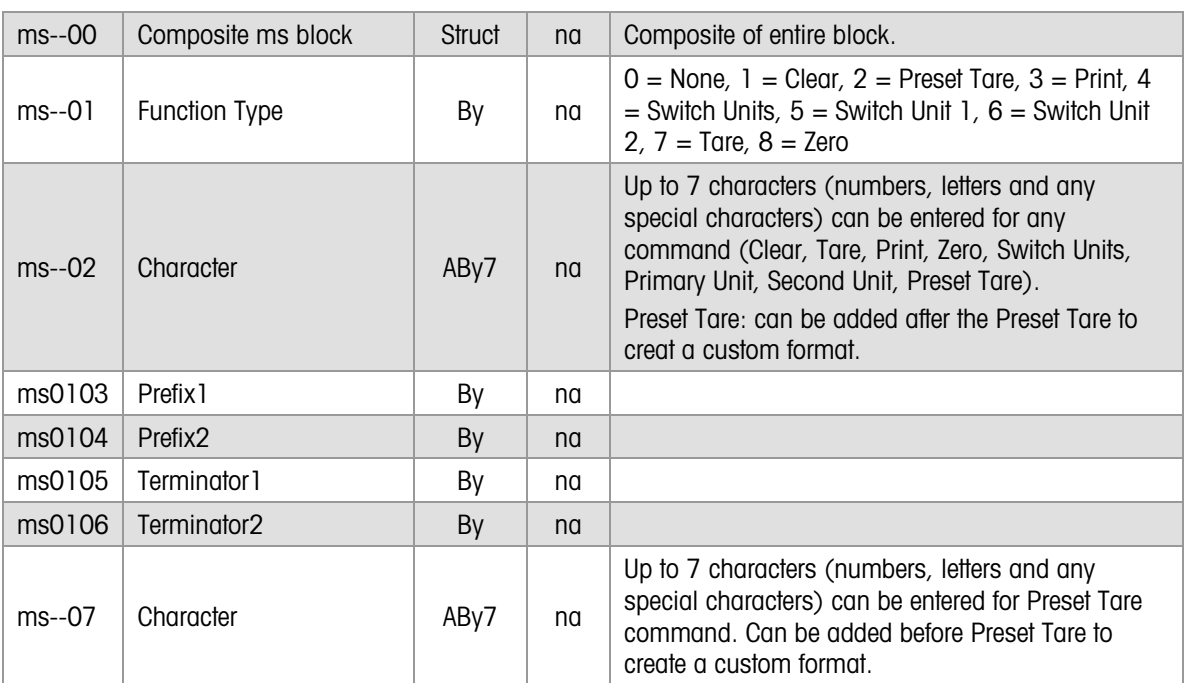

# 7.3. Prompt (ID Mode) Data

# 7.3.1. ID1-4 Setup (PR)

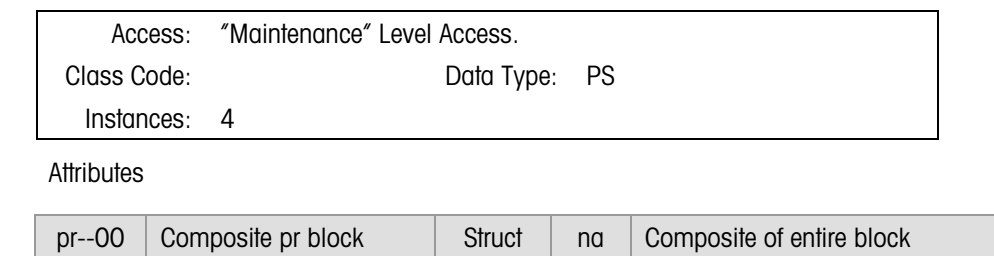

 $7.3.1.1.$ 

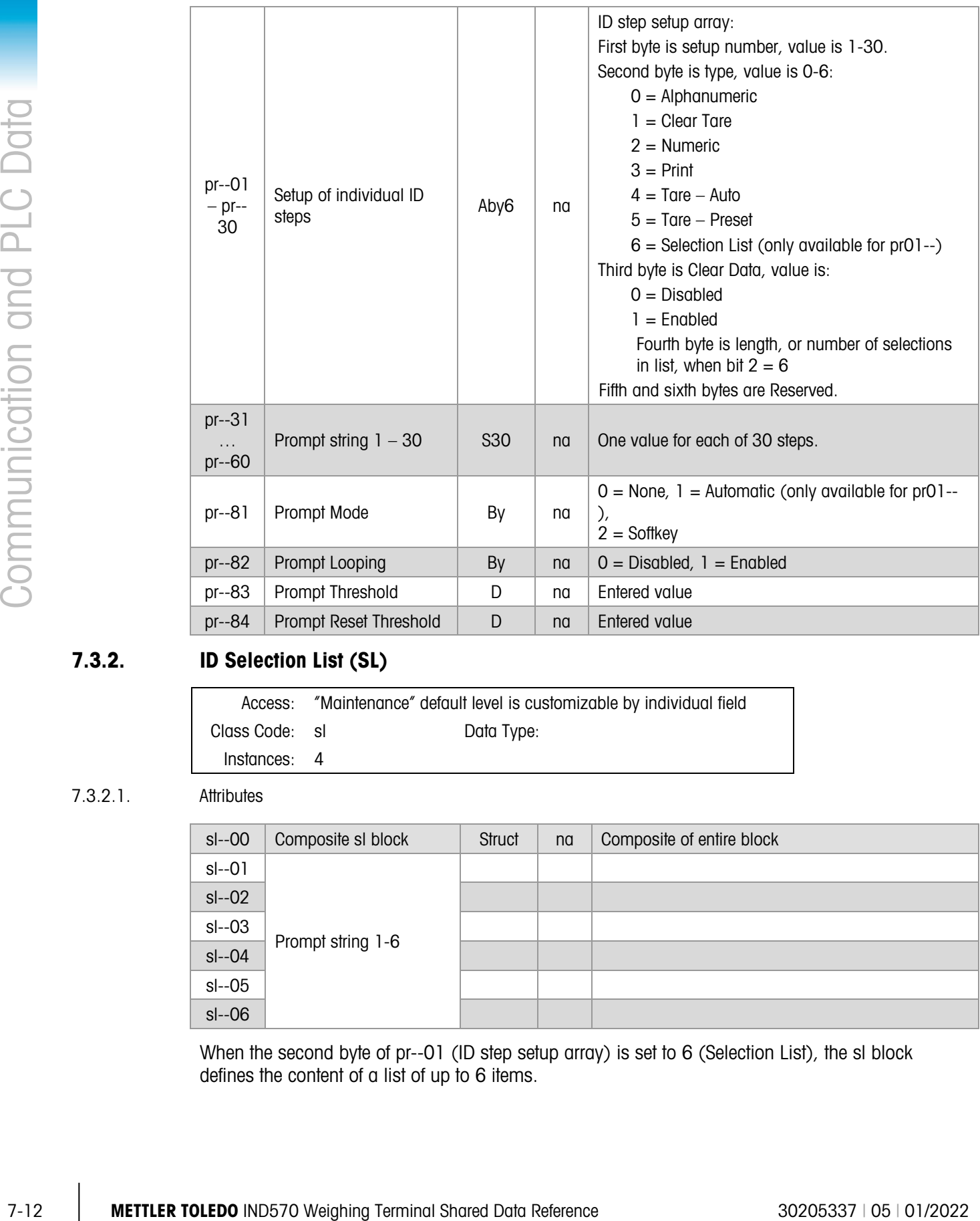

# 7.3.2. ID Selection List (SL)

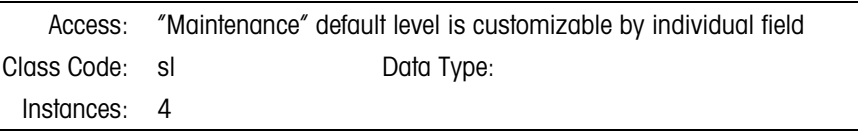

#### 7.3.2.1. Attributes

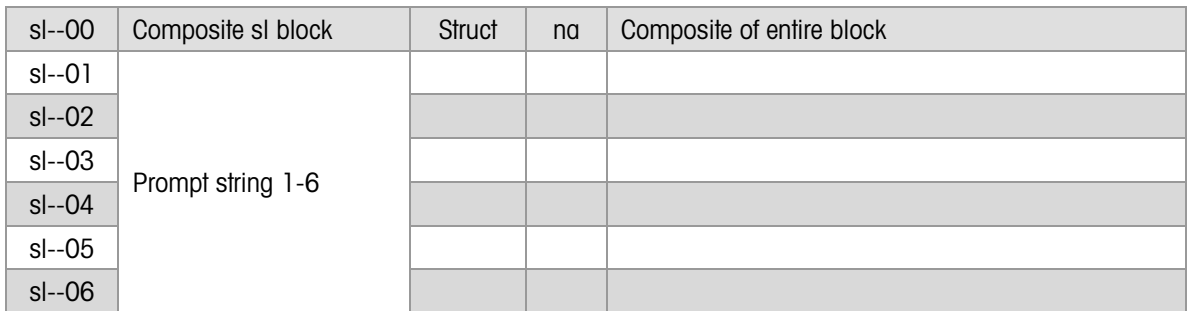

When the second byte of pr--01 (ID step setup array) is set to 6 (Selection List), the sl block defines the content of a list of up to 6 items.

# 7.3.3. Prompt Response (PA)

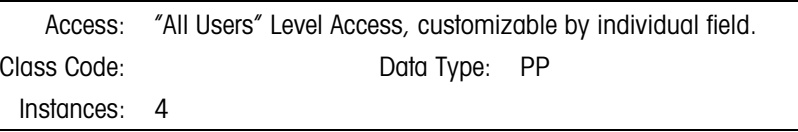

#### 7.3.3.1. Attributes

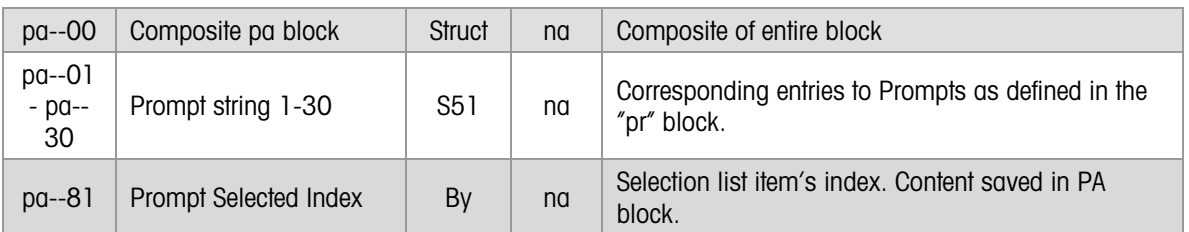

When Selection Box is used, the selection will be shown as a text string.

# 7.4. Analog Output Data

# 7.4.1. Analog Output Setup (AO)

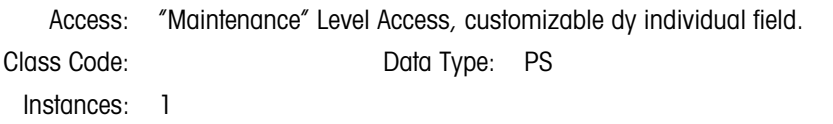

#### 7.4.1.1. Attributes

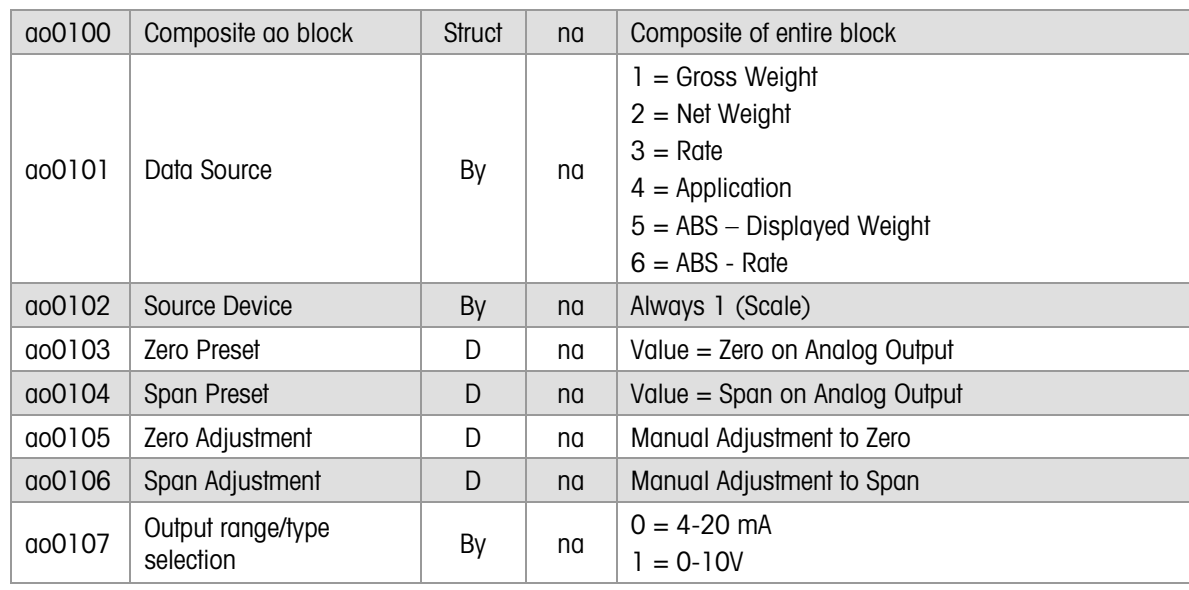

#### 7.4.1.2. Method

The Analog Output logic always reports weight in primary units.

# 7.5. PLC Data

# 7.5.1. PLC Setup (PL)

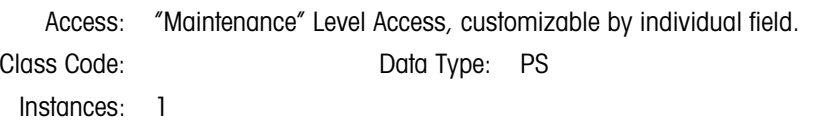

#### 7.5.1.1. Attributes

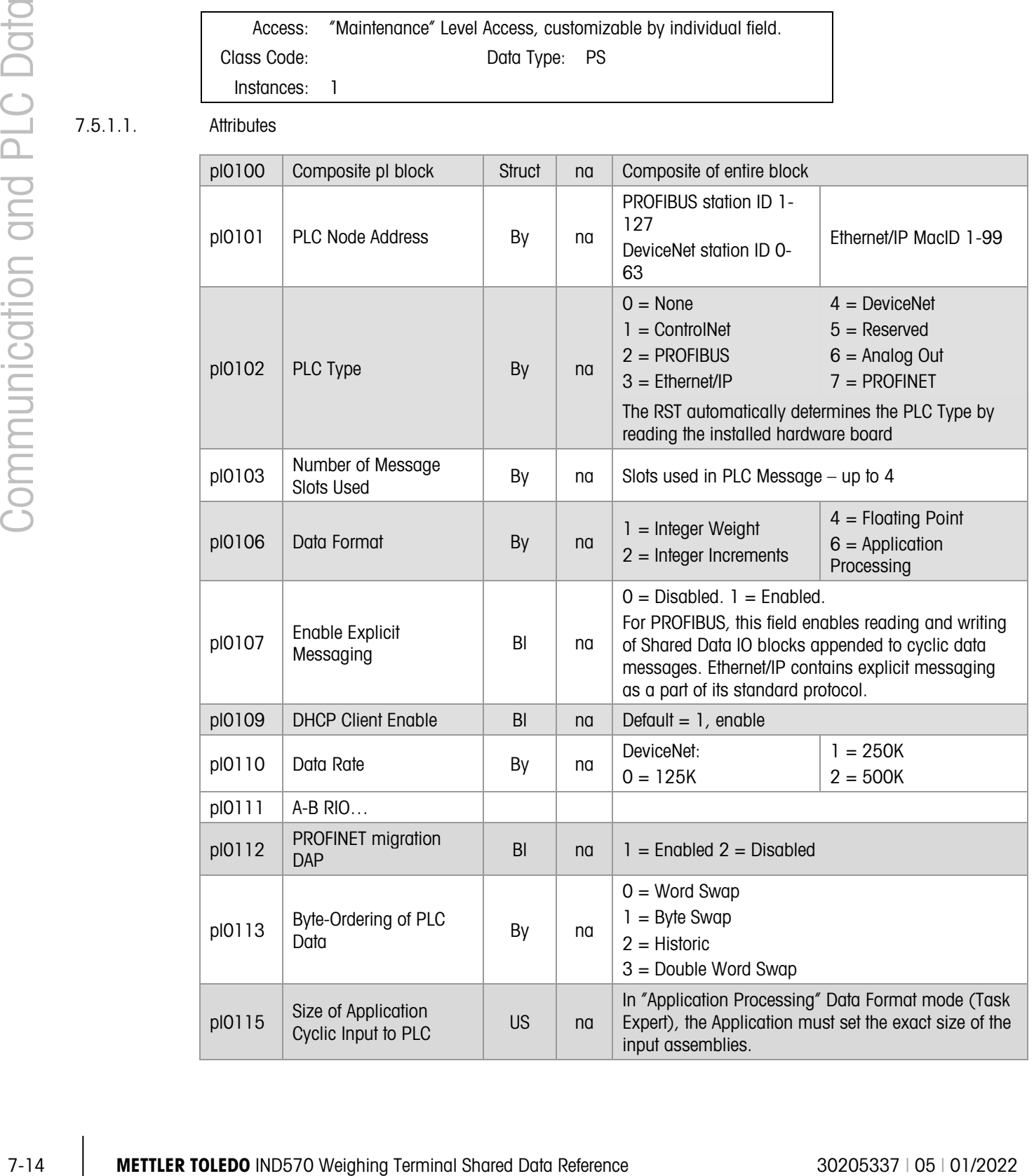

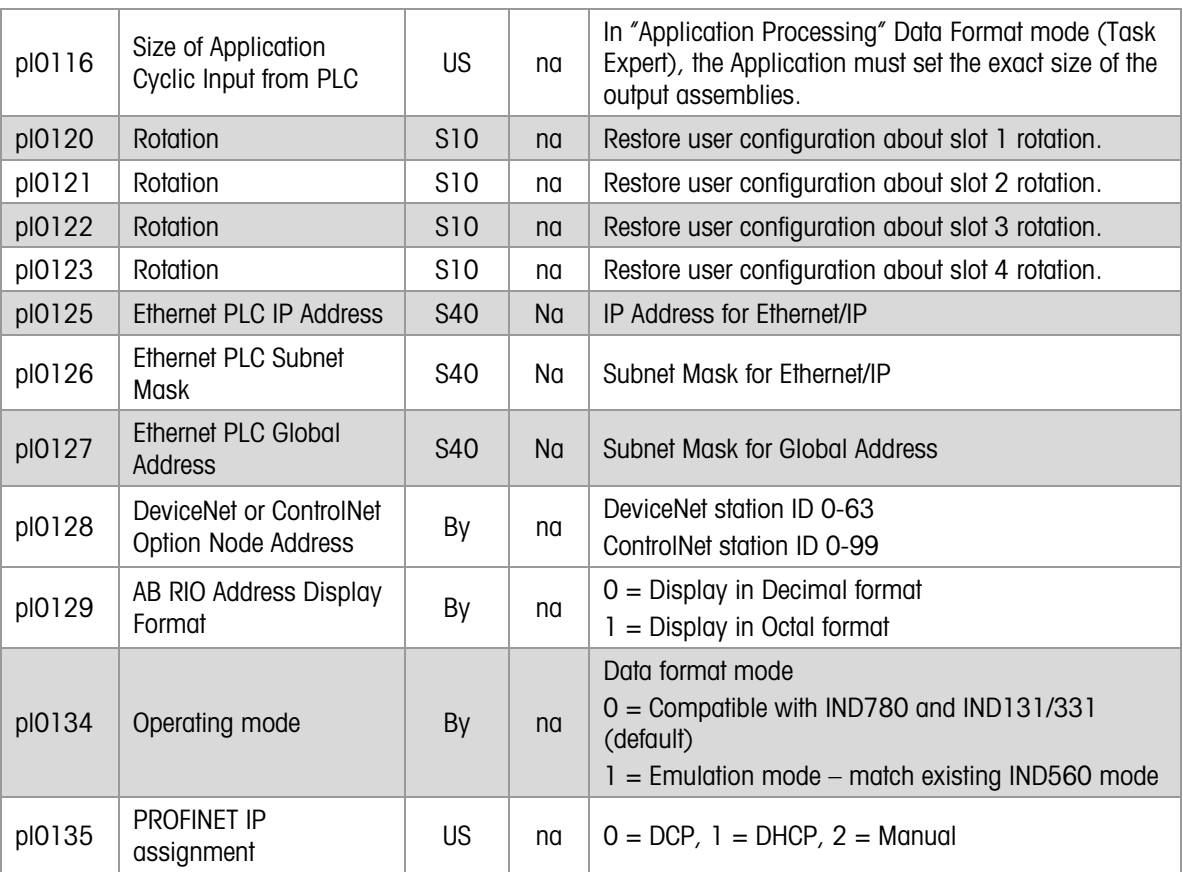

#### 7.5.1.2. Method

The IND570 RST supports the following general methods for building PLC output messages and processing PLC Input Messages:

- 1. The RST uses Internally-Defined PLC input and output messages. These messages have a fixed format. The RST builds the output messages and processes the input messages based on this fixed format.
- 2. The Application processes the PLC messages. The RST sends the Output-to-PLC messages from the Dynamic PLC IO Shared Data Block (PD). It writes the Input-from-PLC messages to the same block and alerts the Application that there is a new message.
- 7.5.1.2.1. PLC Data Byte-Ordering pl0113

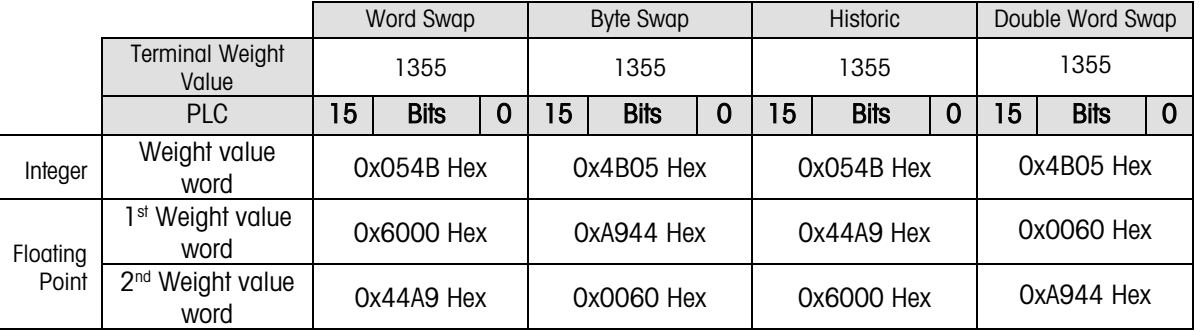

Rotation is only supported in Floating Point mode. The following AB RIO and PROFIBUS commands create the correct strings of "Y"s and "N"s to set up the desired rotations.

- Command 03 (PLC RESET ROTATION) will fill PLC rotation SDV (Either pl0120 or pl 0121 for AB RIO. pl0121, pl0122, pl0123 or pl0124 for PROFIBUS) with "NNNNNNNNN"
- Command 40 will fill 'Y' to the first byte
- Command 41 will fill 'Y' to the second byte
- Command 42 will fill 'Y' to the third byte
- Command 43 will fill 'Y' to the  $4<sup>th</sup>$  byte
- Command 44 will fill 'Y' to the  $5<sup>th</sup>$  byte
- Command 45 will fill 'Y' to the  $6<sup>th</sup>$  byte
- Command 46 will fill 'Y' to the  $7<sup>th</sup>$  byte
- Command 47 will fill 'Y' to the  $8<sup>th</sup>$  byte
- Command 48 will fill 'Y' to the  $9<sup>th</sup>$  byte

## 7.5.2. Dynamic PLC IO Data (PD)

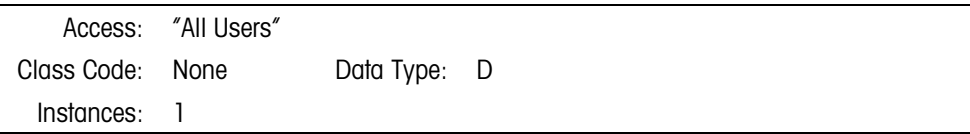

#### 7.5.2.1. Attributes

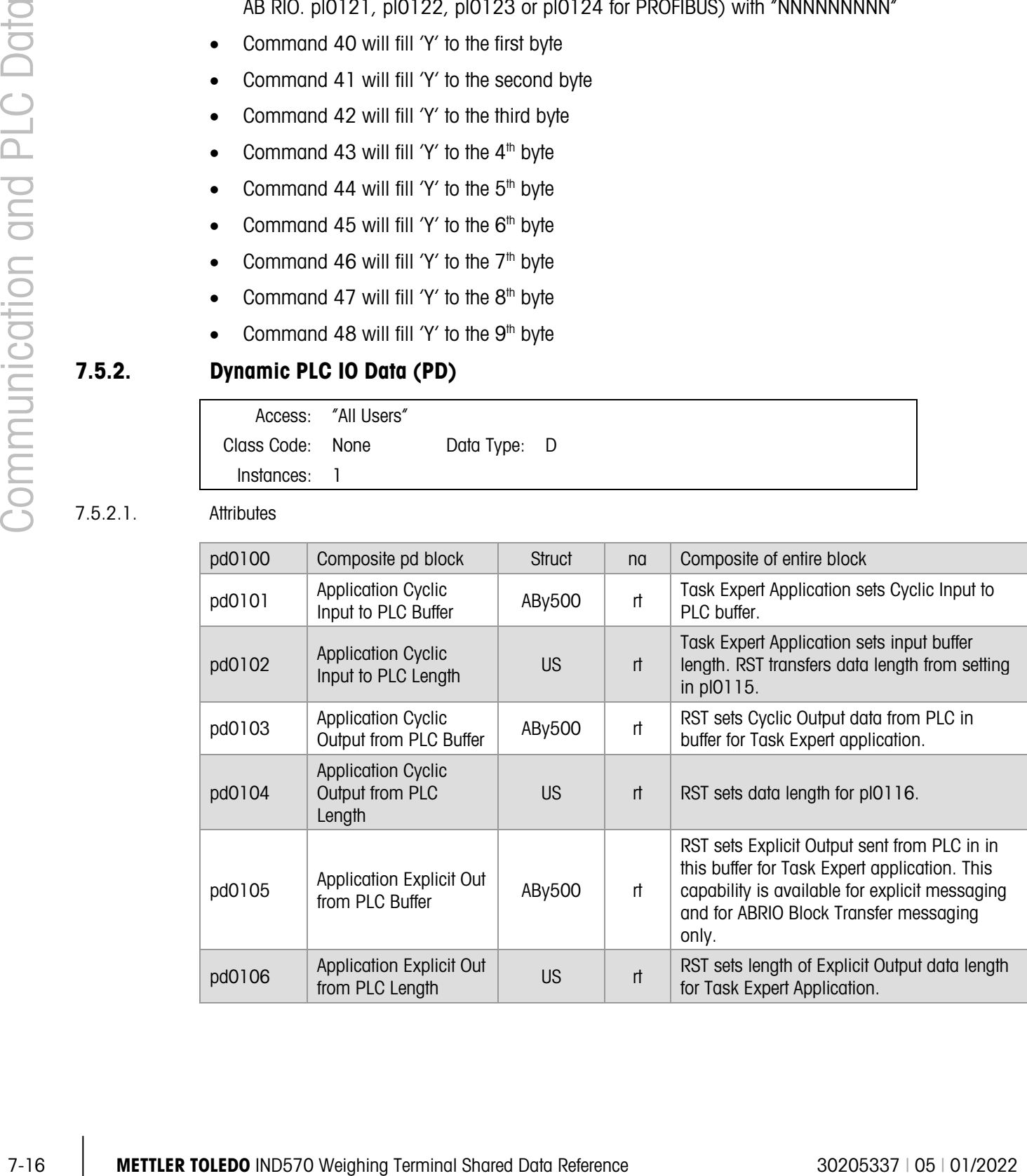

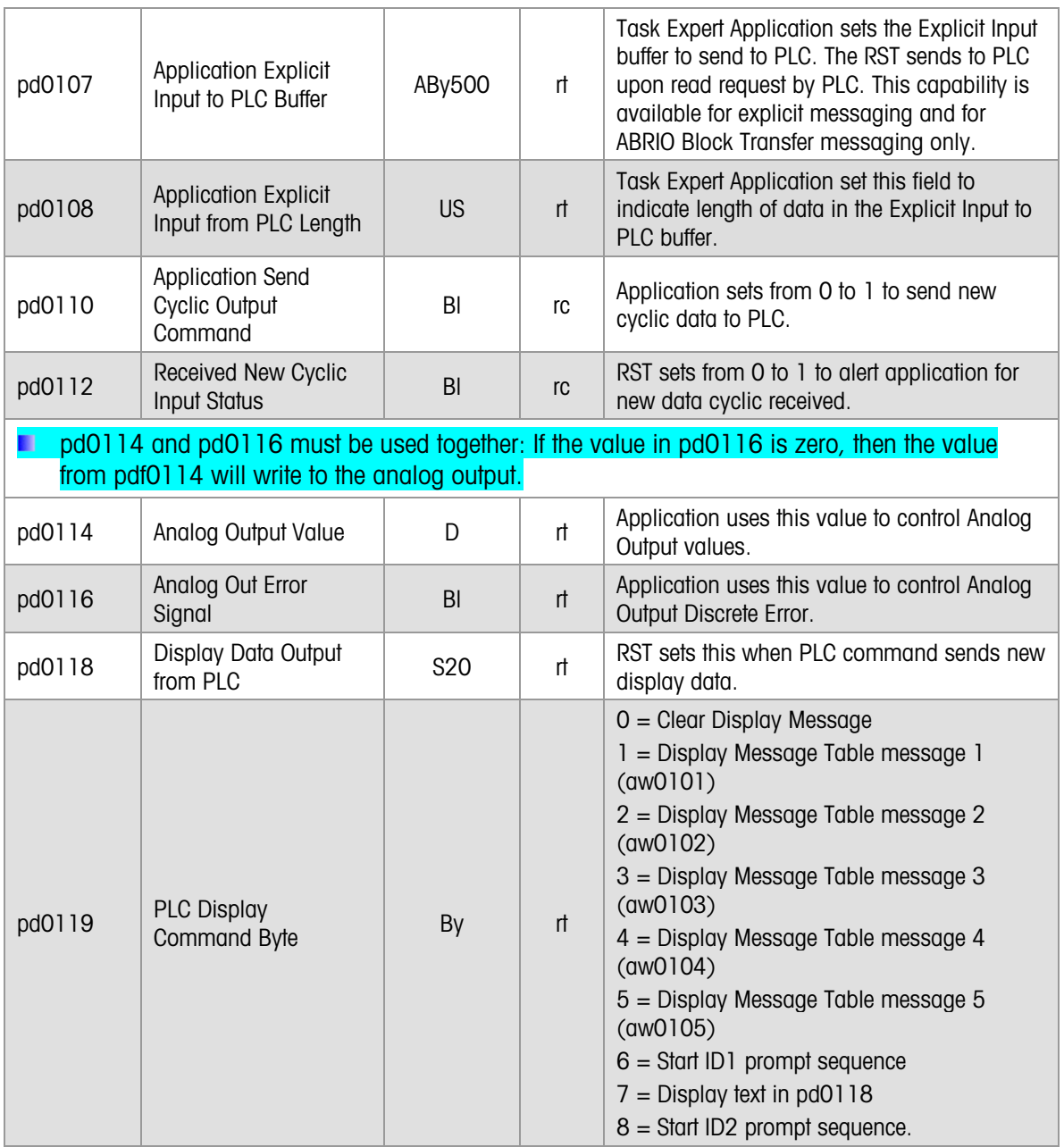

#### 7.5.2.2. Method

The IND570 allows the Application to directly control the PLC Messaging. This option can be selected in Setup. Other options allow the Resident Scale Task to process the PLC messages. When controlling the PLC messaging, the Application must be keenly aware of the capabilities and limitations of the particular PLC protocol.

The Application uses the "pd" block to affect its direct control over the PLC message data. Using this block, the Application can directly access the PLC message data. This block also has triggers that the Resident Scale Task and Application use to signal each other when another buffer is ready.

The Resident Scale Task maintains "cyclic" and "explicit" message buffers for both input and output messages. Cyclic messages are scheduled messages that occur on a periodic basis, for example,

once every 50 milliseconds. All PLC protocols support cyclic messaging. Cyclic messages typically contain dynamic data, such as weight data or weight status, which is continuously changing.

Explicit messages are unscheduled messages that occur on demand by the PLC. They are typically request-response message exchanges that the PLC initiates. In a good system design, they should occur much less frequently than the cyclic messages. One good use for explicit messages in IND570 systems is in reading and writing Shared Data. For example, explicit messages can set a Target coincidence value. Not all PLC protocols support the concept of explicit messages; in which case, the Application must embed the explicit message capability inside the cyclic messaging.

The IND570 allows the Application to control directly the Analog Output signal level. This option can be selected in theSetup menu tree. Other options allow the Resident Scale Task to control the signal level. When in control, the Application writes to Shared Data fields in the pd block to control the signal.

# 7.6. Barcode Data

## 7.6.1. ASCII Input Message (MB)

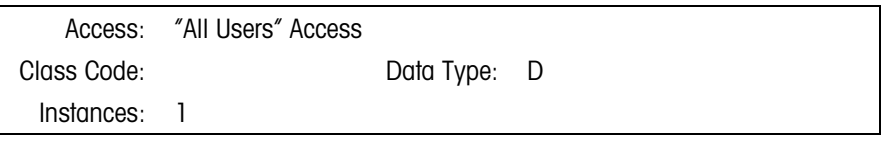

7.6.1.1. Attributes

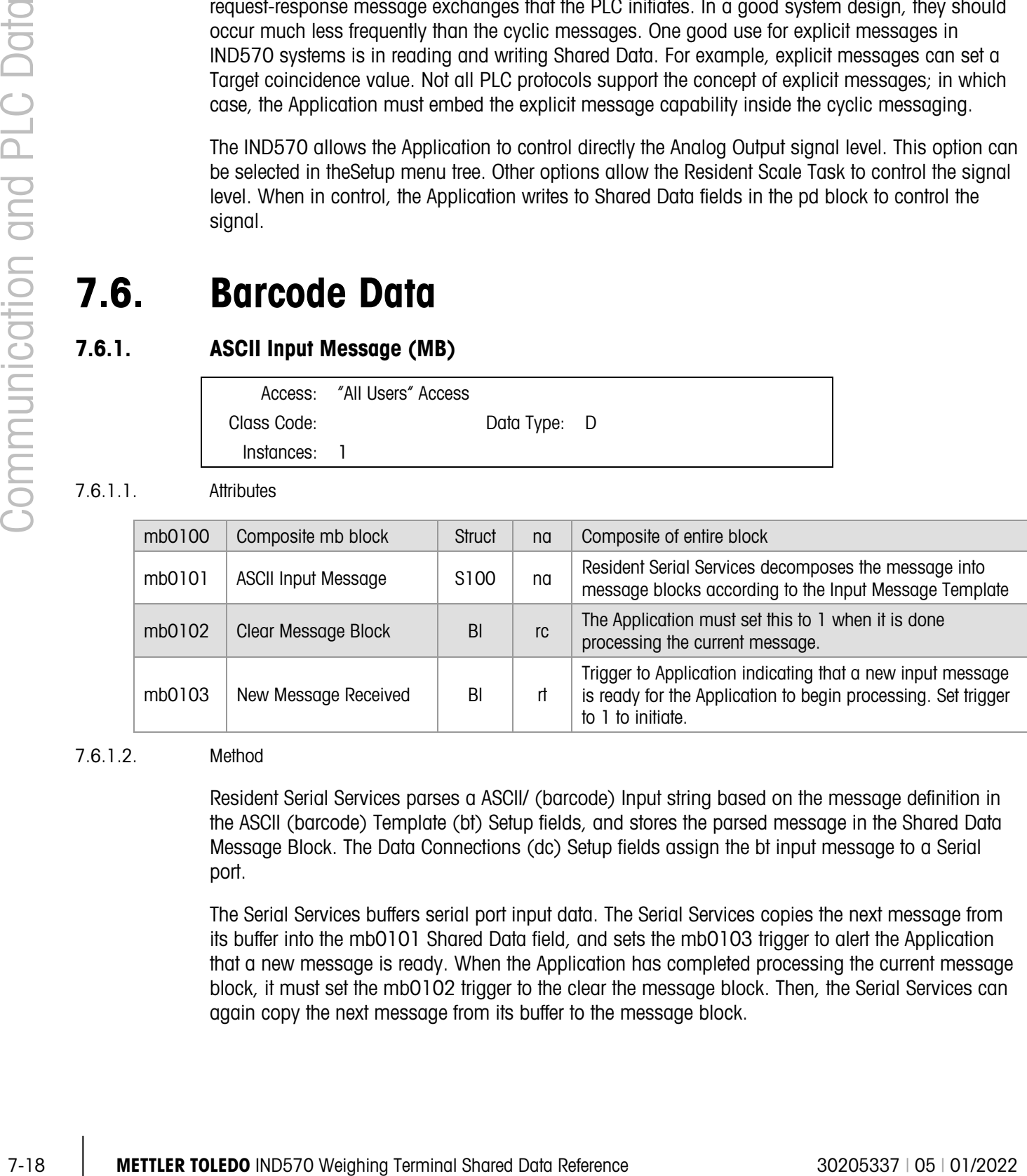

#### 7.6.1.2. Method

Resident Serial Services parses a ASCII/ (barcode) Input string based on the message definition in the ASCII (barcode) Template (bt) Setup fields, and stores the parsed message in the Shared Data Message Block. The Data Connections (dc) Setup fields assign the bt input message to a Serial port.

The Serial Services buffers serial port input data. The Serial Services copies the next message from its buffer into the mb0101 Shared Data field, and sets the mb0103 trigger to alert the Application that a new message is ready. When the Application has completed processing the current message block, it must set the mb0102 trigger to the clear the message block. Then, the Serial Services can again copy the next message from its buffer to the message block.

# 7.6.2. ASCII Input Templates Setup (BT)

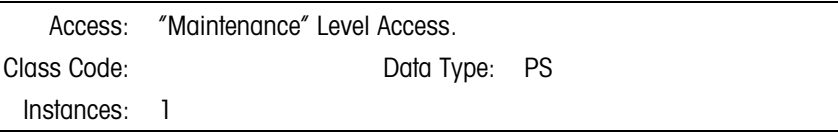

#### 7.6.2.1. Attributes

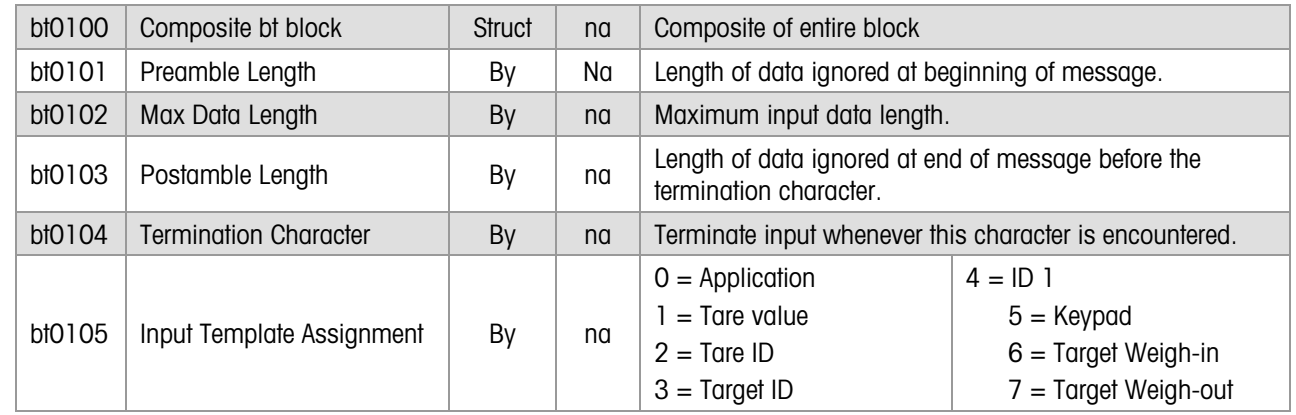

#### 7.6.2.2. Method

Resident Serial Services parses an ASCII Input string based on the message definition in the ASCII (barcode) Template (BT) Setup fields and stores the message in the Shared Data Message Block. The Data Connections (DC) Setup fields assign the BT template processing to a Serial or USB input port.

# 8 Other Data

# 8.1. Display and Keyboard Data

# 8.1.1. Power-Up Weight Display (XA)

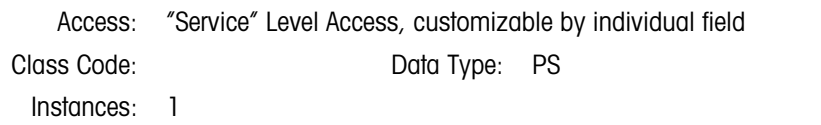

#### 8.1.1.1. Attributes

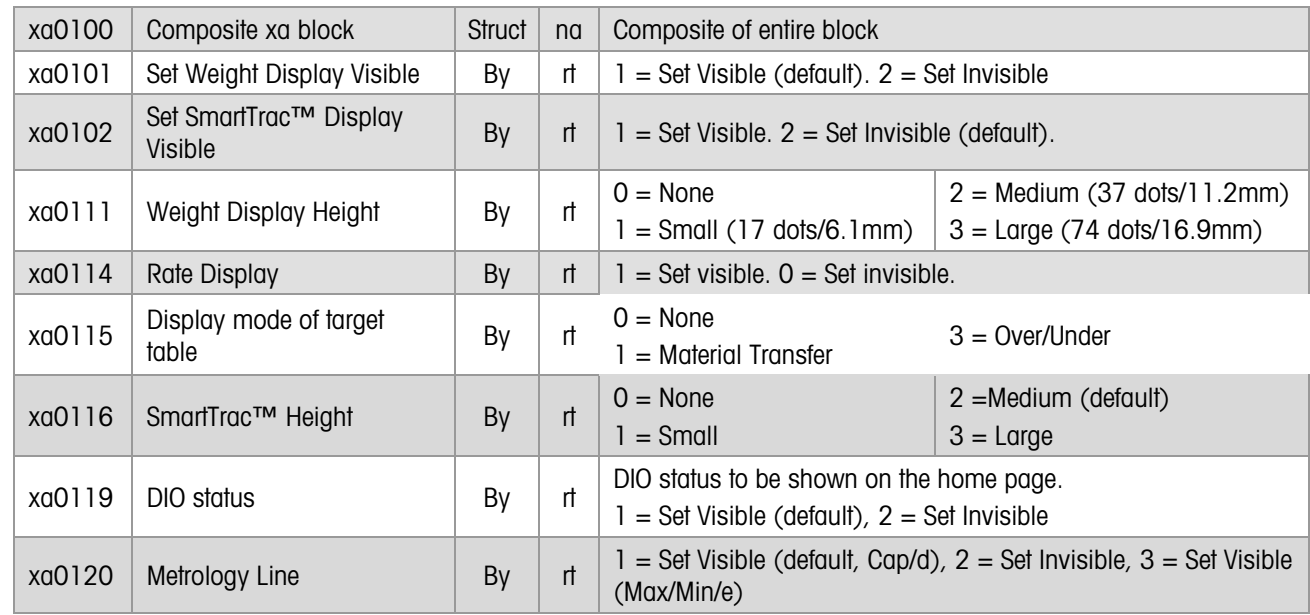

8.1.1.2. Method

This block contains power-up settings for the weight and SmartTrac™ display. Changes only take effect on power-up. To have the Application change weight display appearance dynamically, use the XB block.

When Rate display (xa0114), SmartTrac (xa0116) and DIO status (xa0119) are set as visible, only SmartTrac is visible on screen. The order of priority is: SmartTrac, Rate display, DIO status.

#### SmartTrac Weight Display

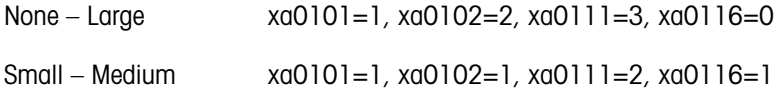

#### Medium – Small xa0101=1, xa0102=1, xa0111=1, xa0116=2

Large – None  $xa0101=2, xa0102=1, xa0111=0, xa0116=3$ 

# 8.1.2. Dynamic Weight Display Commands (XB)

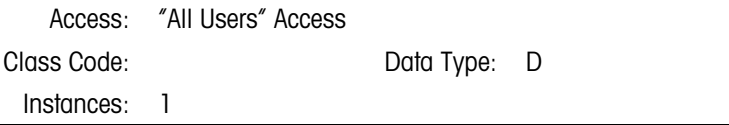

#### 8.1.2.1. Attributes

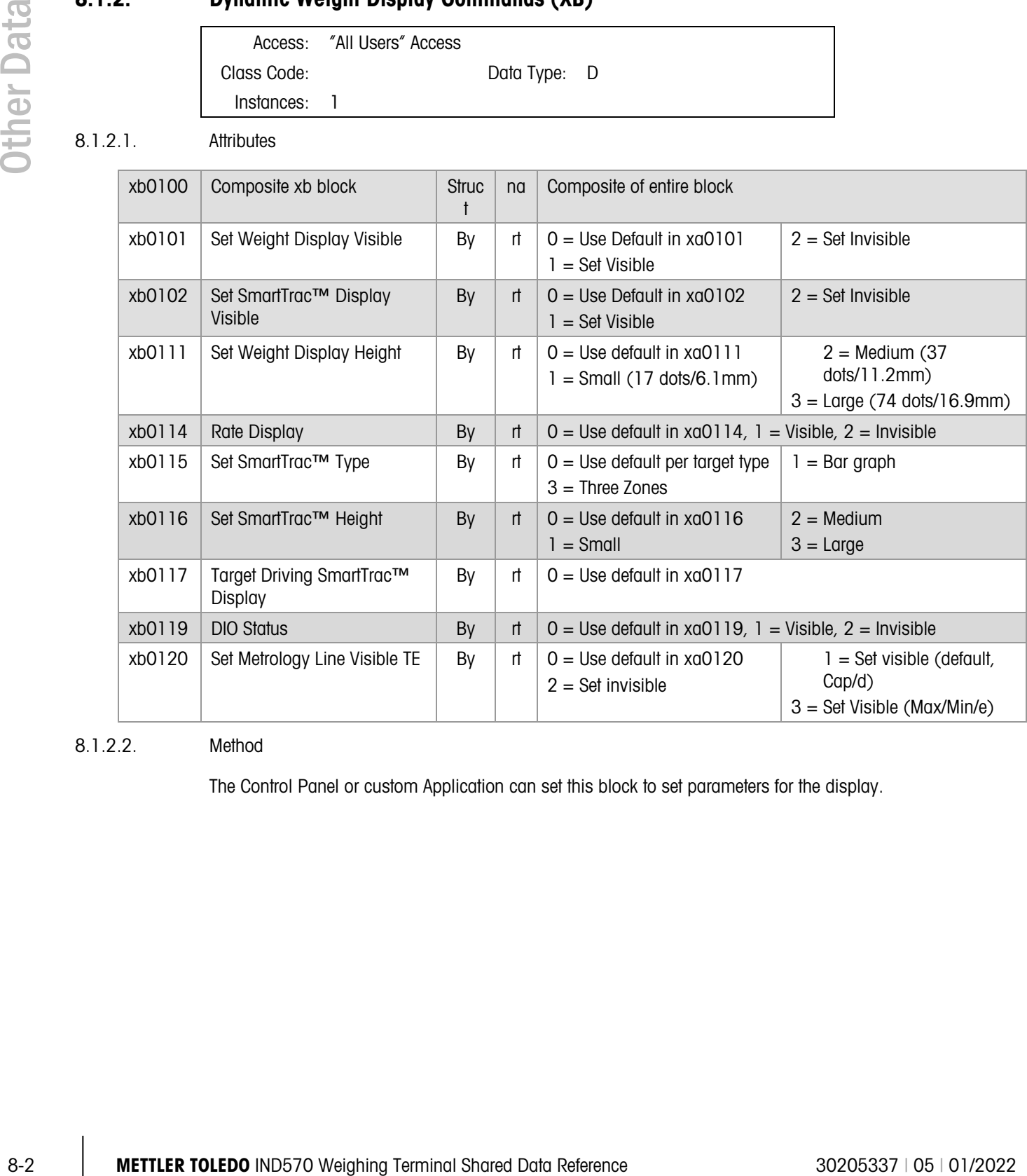

#### 8.1.2.2. Method

The Control Panel or custom Application can set this block to set parameters for the display.

## 8.1.3. Dynamic Display Positions (XY)

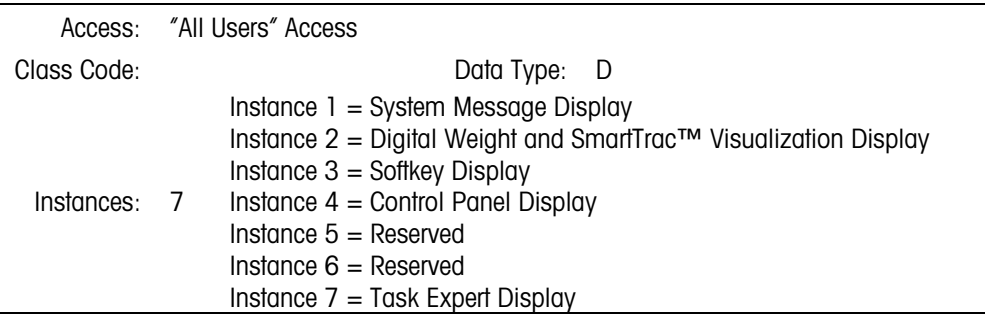

#### 8.1.3.1. Attributes

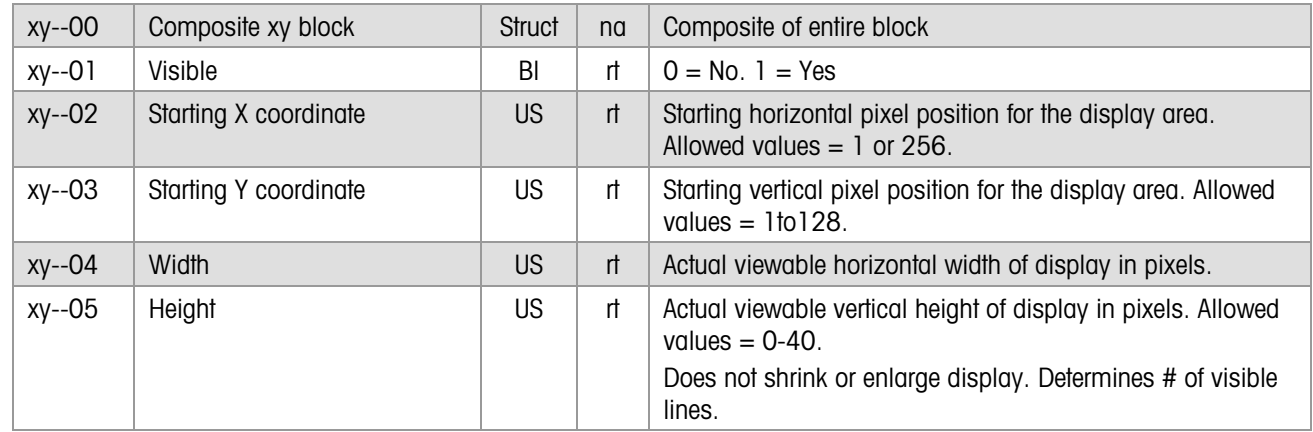

#### 8.1.3.2. Method

Tasks associated with each instance of the display area must maintain the position data describing their display windows. Other tasks use this data to configure their own display positions and window sizes.

- The System Message/Error task maintains Instance 1
- The Weight Display and SmartTrac Visualization task maintains Instance 2
- The Control Panel maintains Instance 4
- The Softkey Manager maintains 3
- Instance 5 and 6 are reserved
- The Task Expert Language Interpreter maintains Instance 7
#### 8.1.4. Keyboard Routing Commands (KC)

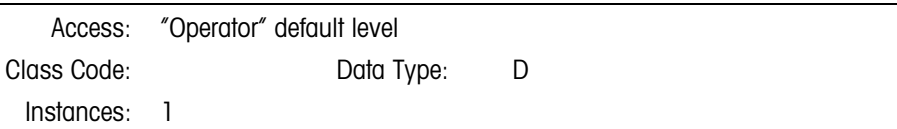

#### 8.1.4.1. Attributes

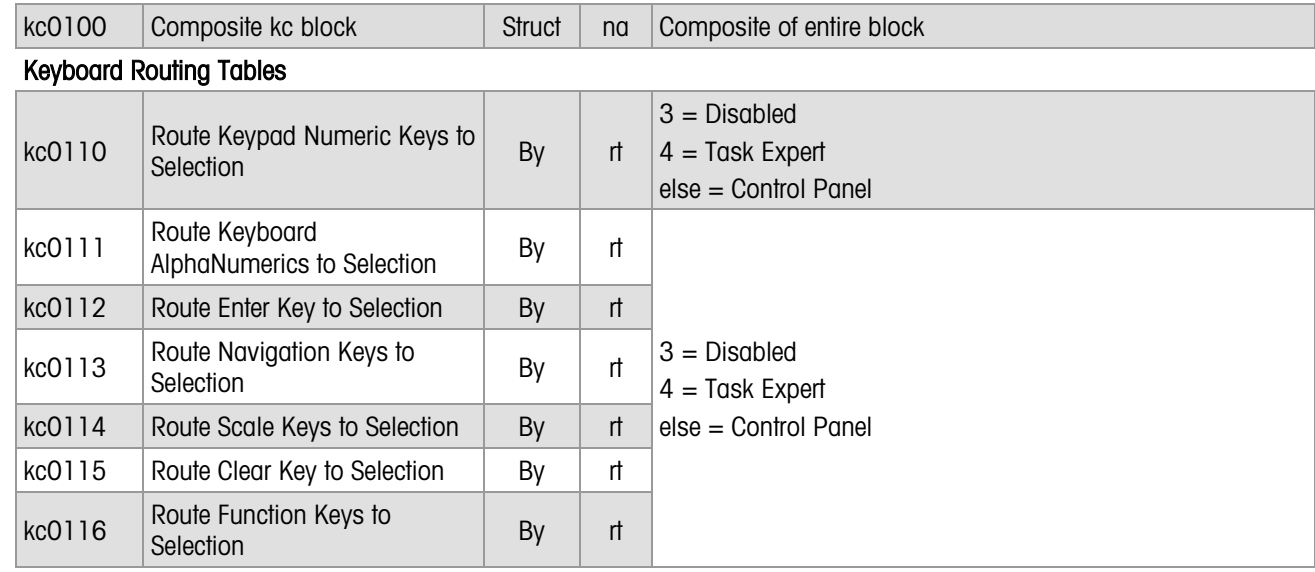

#### Softkey Processing Commands

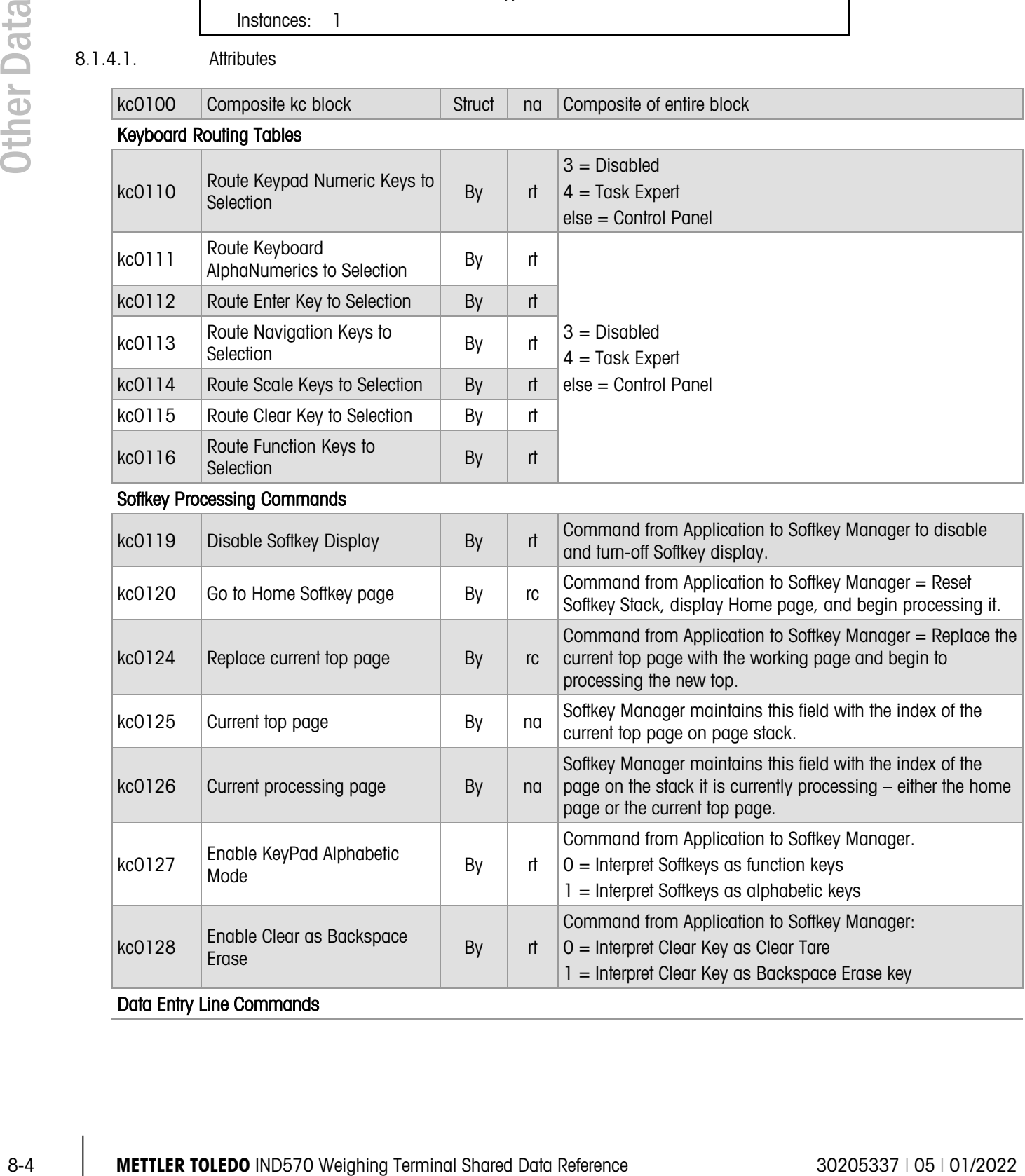

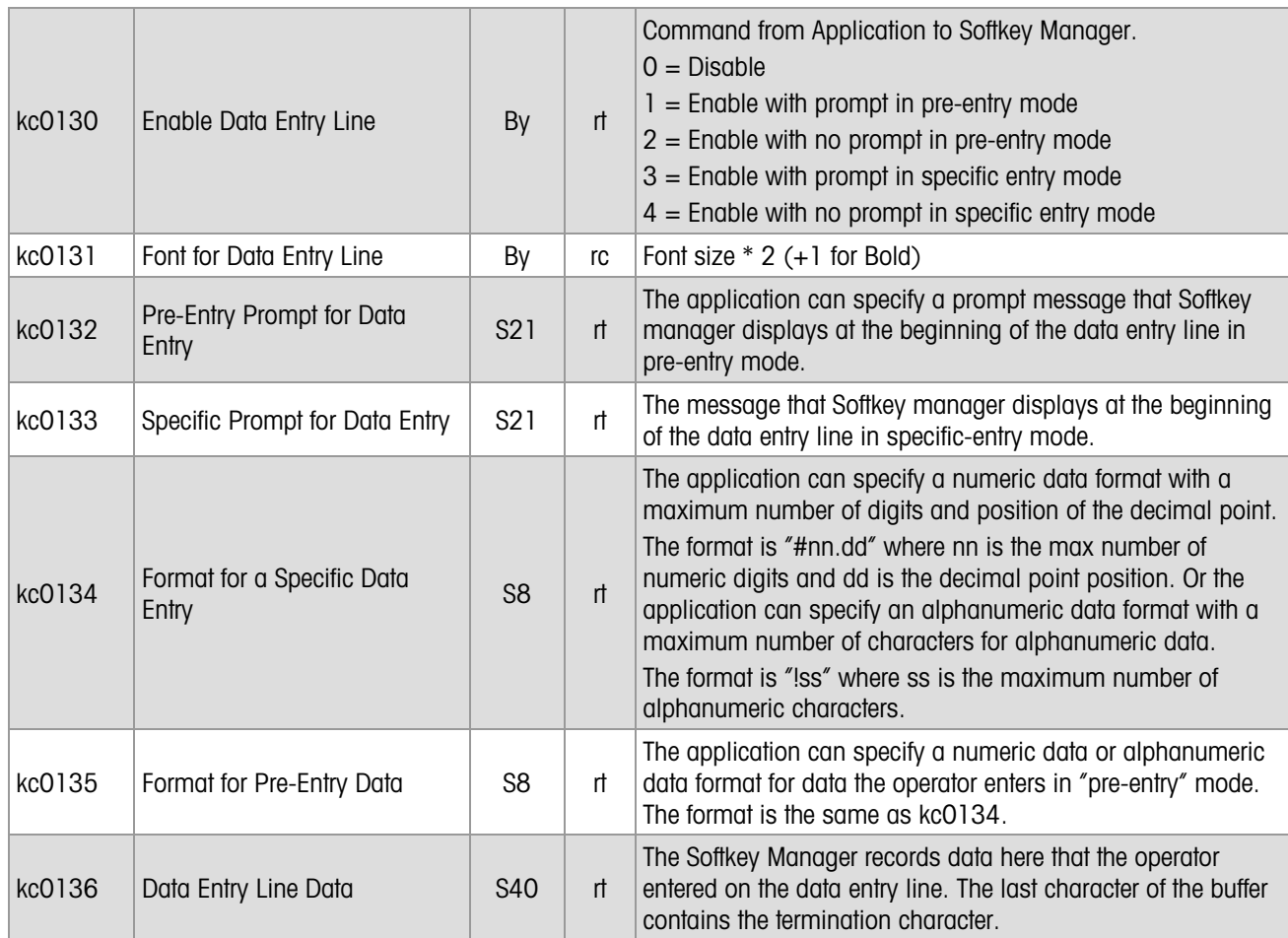

#### 8.1.4.2. Method

The Softkey Manager sends a custom message containing the Softkeys to the Message Window of the appropriate application. Each application must write its Message Window handle to Shared Data in order to receive the messages. Before an application terminates, it must clear its Message Window handle.

Other fields are commands from the applications to the Softkey Manager to control processing of the Softkey pages.

#### 8.1.5. Static Home Softkey Page (KH)

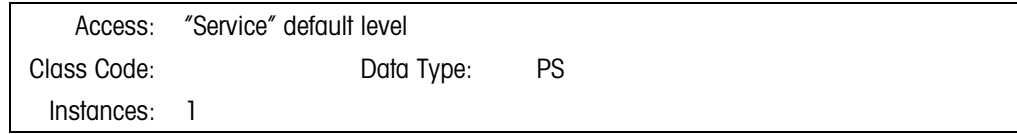

#### 8.1.5.1. Attributes

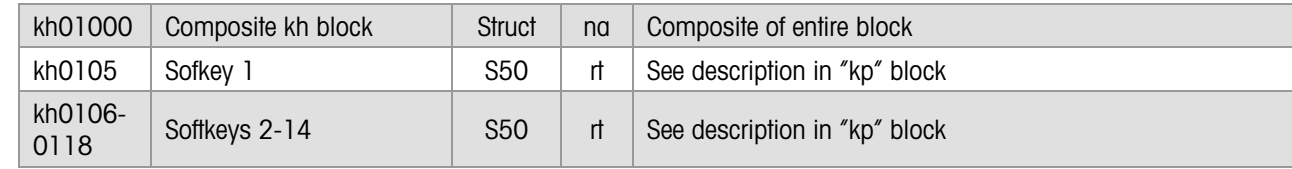

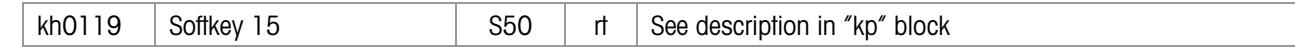

#### 8.1.5.2. Method

The Softkey Manager uses this Static Home Page from permanently stored flash memory to initialize the Dynamic Softkey Home Page, kp0100, to begin processing the softkeys. The Control Panel application configures the Home Page.

#### 8.1.6. Dynamic Softkey Page Stack (KP)

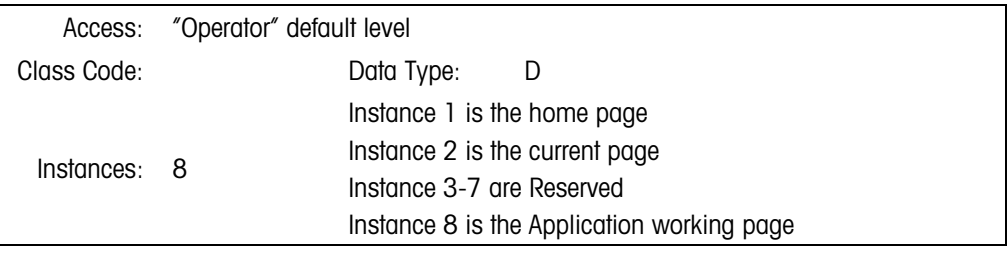

8.1.6.1. Attributes

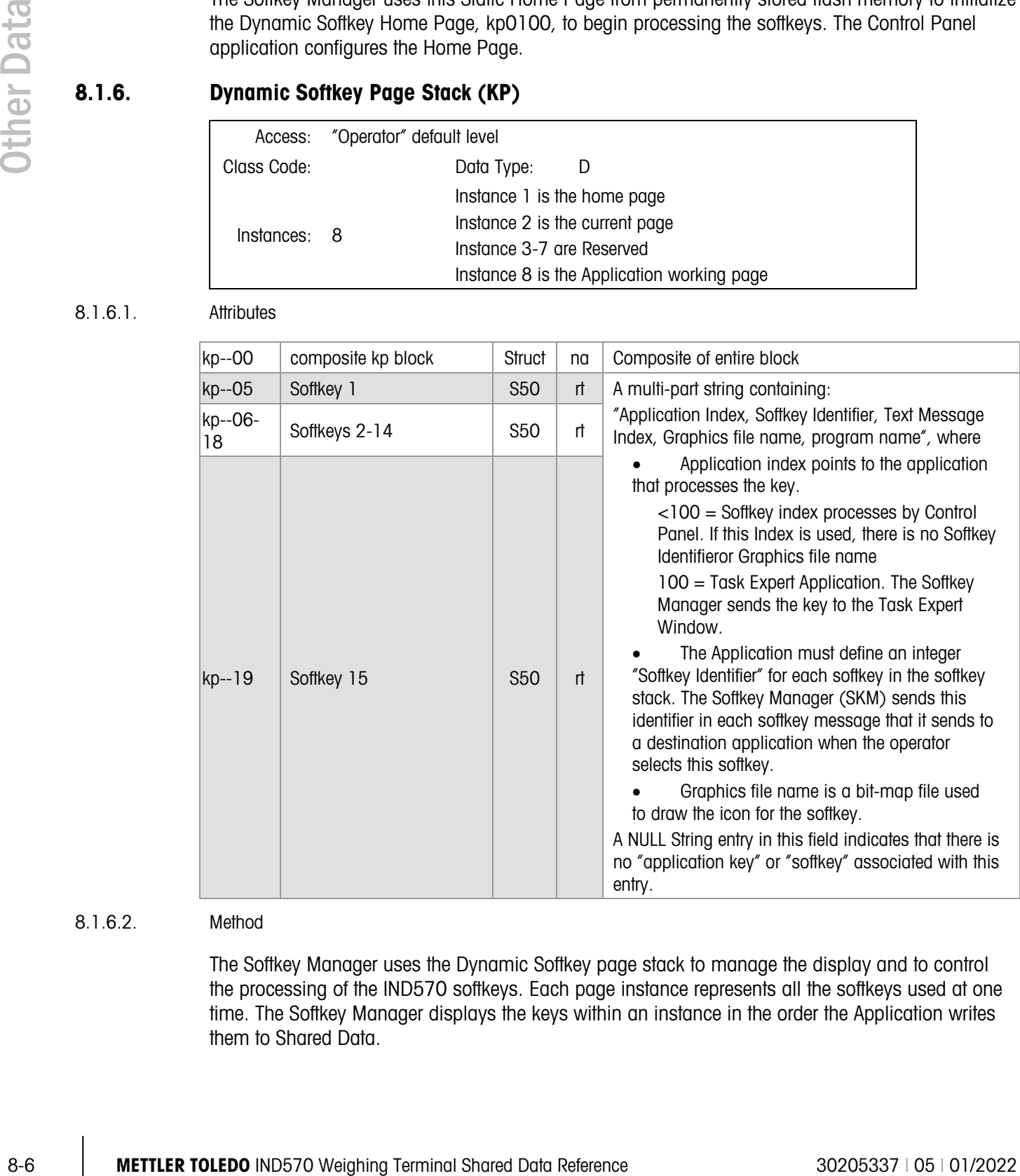

#### 8.1.6.2. Method

The Softkey Manager uses the Dynamic Softkey page stack to manage the display and to control the processing of the IND570 softkeys. Each page instance represents all the softkeys used at one time. The Softkey Manager displays the keys within an instance in the order the Application writes them to Shared Data.

You can design your application to run so that the Softkey Manager only processes the Home Page and the Current Page – not the stack. For example, every Application Form loads a new Softkey image each time a new Application Form loads. The Application Form writes its Softkey image to the working image. Then, it issues the command kc0124 to replace the current page with the working page. After Form A starts Form B, Form A "closes" itself so that it is reloaded each time it restarts.

Custom TaskExpert Applications can rewrite the Dynamic Home Page to insert or remove their own softkeys. When the IND570 first starts up, the Softkey Manager initializes the Dynamic Home Page, kp0100, from the Static Home Page, kh0100, defined in Setup. The custom Application reas the Dynamic Home Page, inserts its own softkeys in any order into the Softkey page, and re-writes the Dynamic Home Page into Shared Data. The Softkey Manager rewrites the Softkey image on the display from the Dynamic Home Page. A custom Application must never modify the Static Home Page

#### 8.1.6.2.1. Basic Functionality Home Position Softkeys

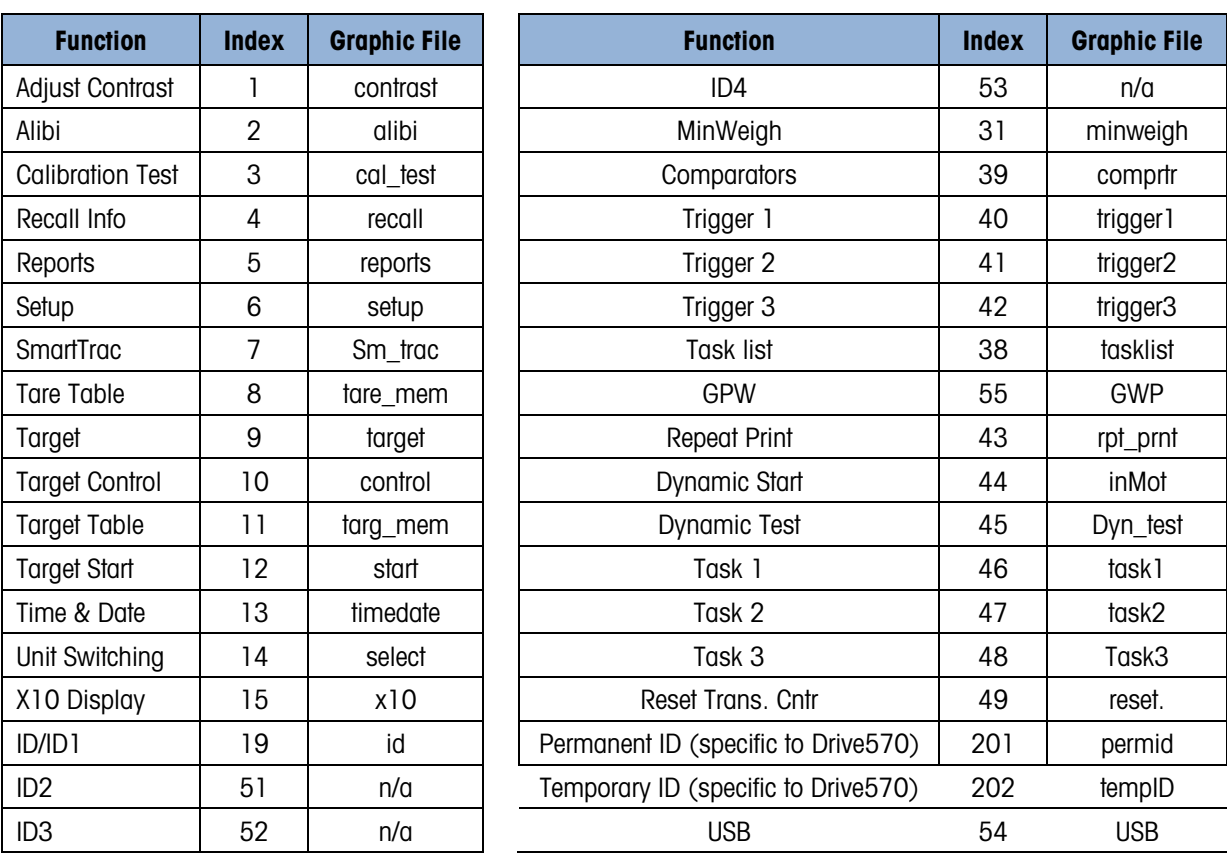

**All Softkey graphic files are .bmp type bitmap files.** 

#### 8.1.6.2.2. Fill-570 Home Position Softkeys

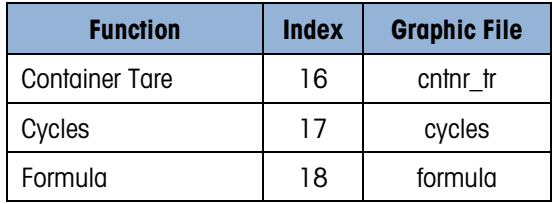

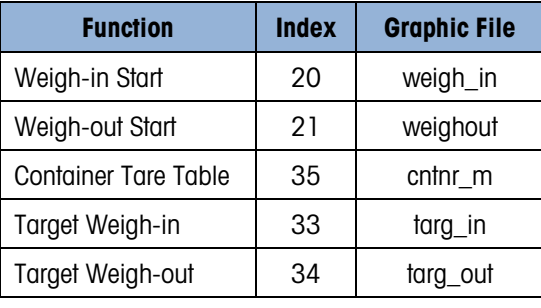

#### 8.1.6.2.3. Drive PAC Home Position Softkeys

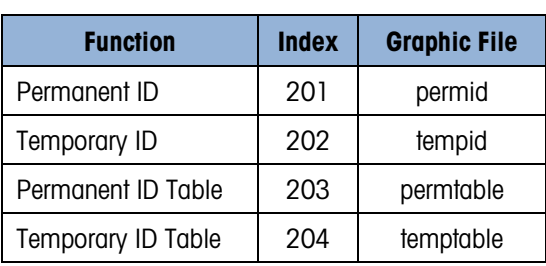

#### 8.1.6.2.4. Dynamic PAC Home Position Softkeys

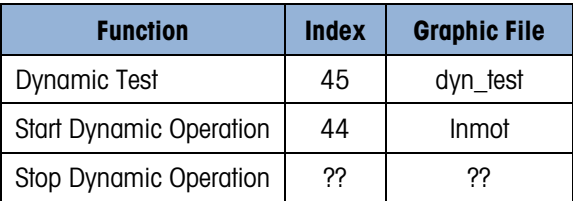

# 8.2. System Status and Setup Data

#### 8.2.1. System State (XD)

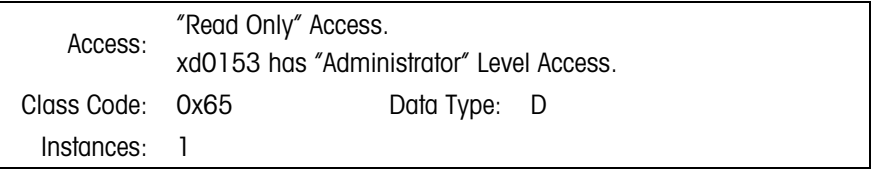

#### 8.2.1.1. Attributes

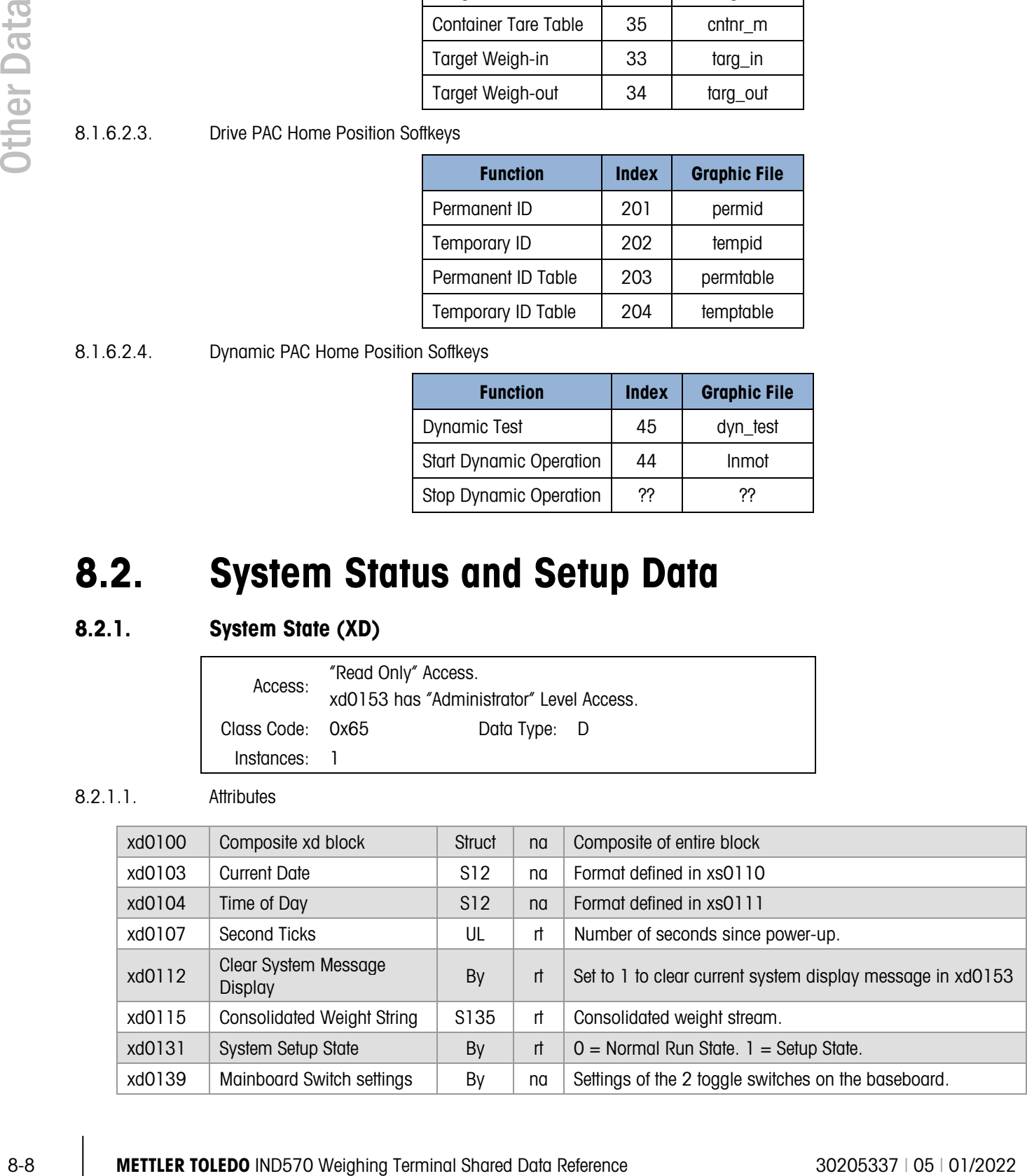

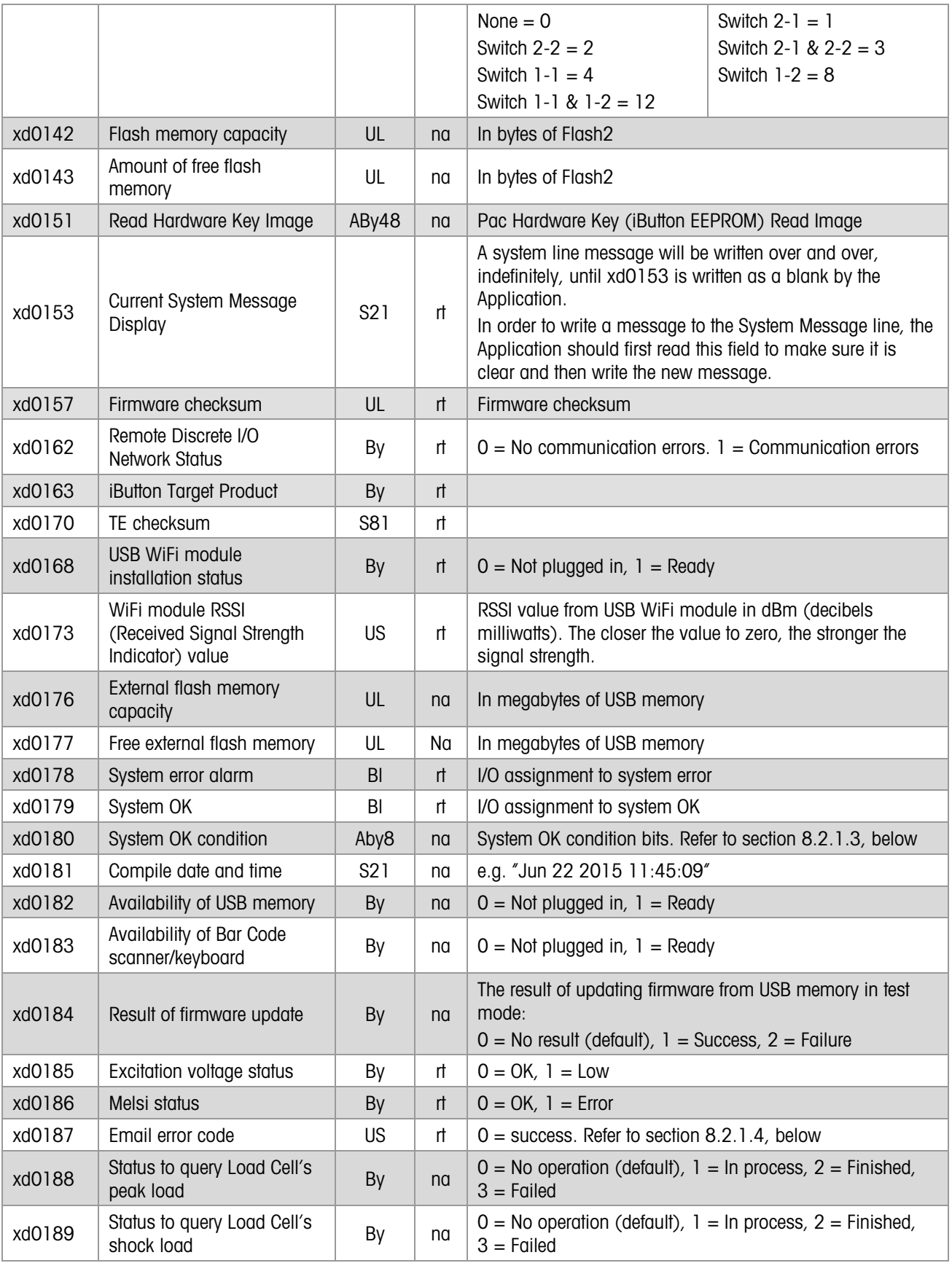

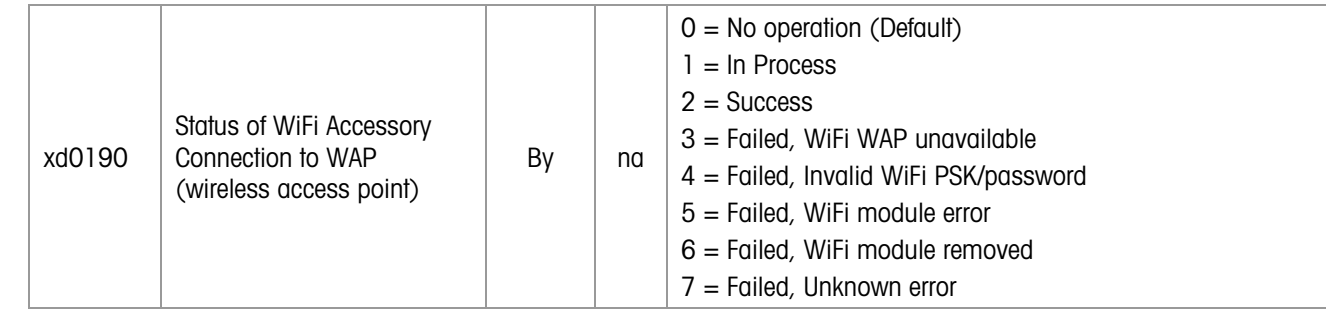

#### 8.2.1.2. Methods

This block shows the current state of the IND570 system.

The IND570 only updates date and time fields when an Application or RST attempts to access these fields. The IND570 updates the clock tick fields regularly so an Application may use these fields for periodic callbacks. xs0110 and xs0111 contain the format specification for the date and time.

The Consolidated Weight Stream (CWS) is a string that contains the weight on the scale on the IND570 terminal.

- Within this field, the weight is metrologically consistent among gross, net, and tare weights. We cannot guarantee this when the Application does individual reads because they occur at different times.
- It is more efficient to get all the data in one access instead of multiple accesses.
- An Application can access the CWS either locally or remotely.

The IND570 sets data in the CWS according to field xp0102, where the Application subscribes to the fields it wants reported. The format of xp0102 is S<ABCDE>T where ABCDE represents the scales, S represents the selected scale and T is the Time. "S" is mutually exclusive from ABCDE.

The Consolidated Weight Stream has the following format: stream <1><US><stream 2><US><stream n>, and it may contain time, display, and Application messages inserted in the output stream, with <US> separating the fields. Each weight stream has the following contents:

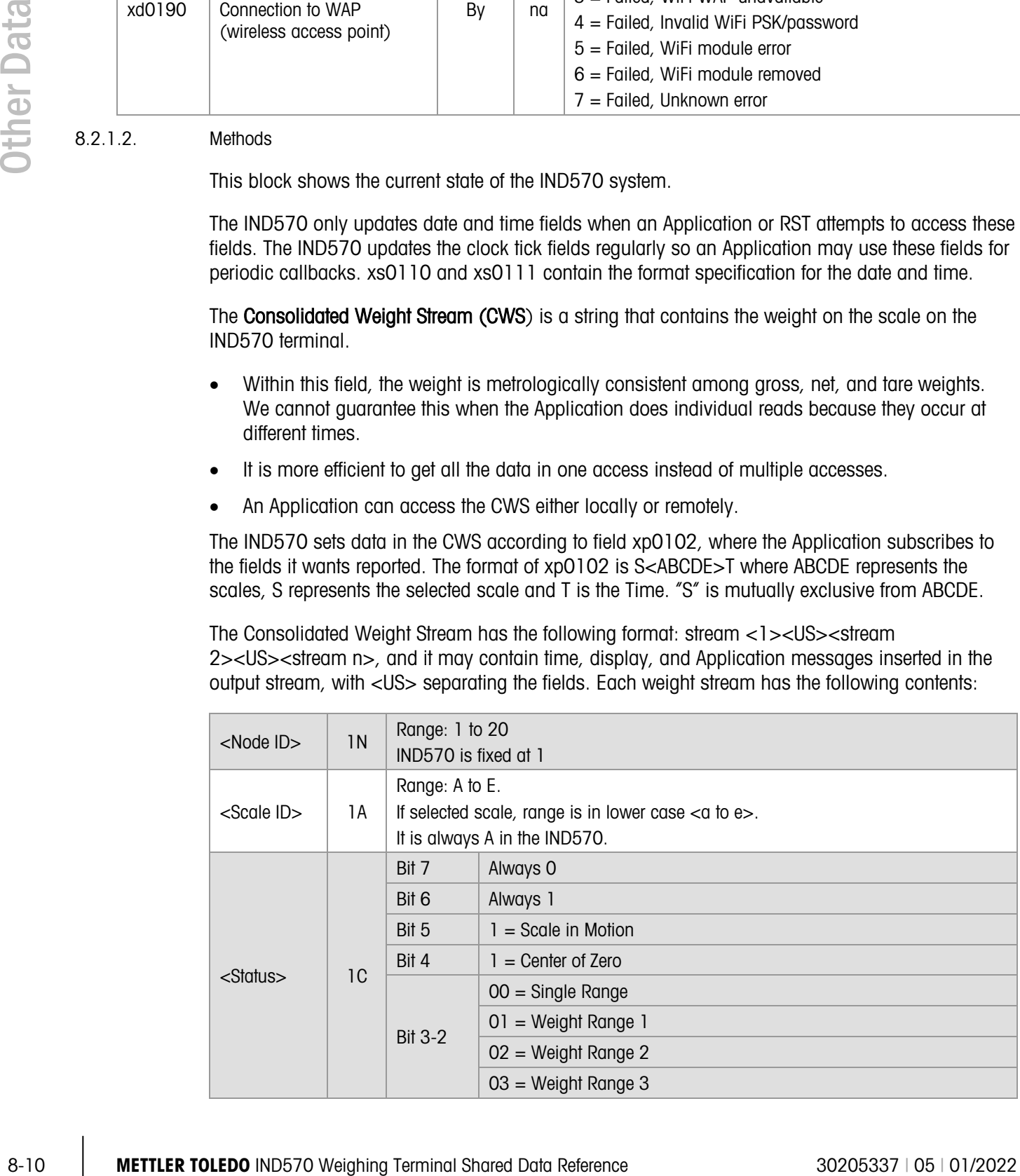

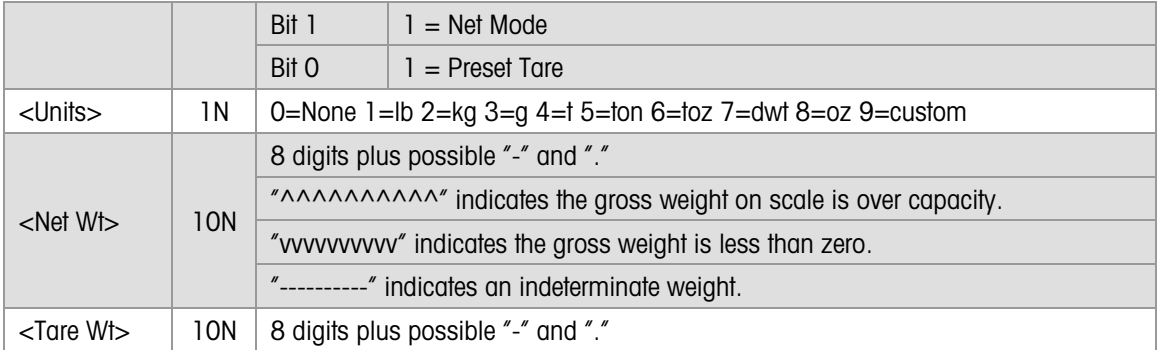

#### 8.2.1.3.

#### 8.2.1.3. System OK Condition, xd180

<span id="page-115-0"></span>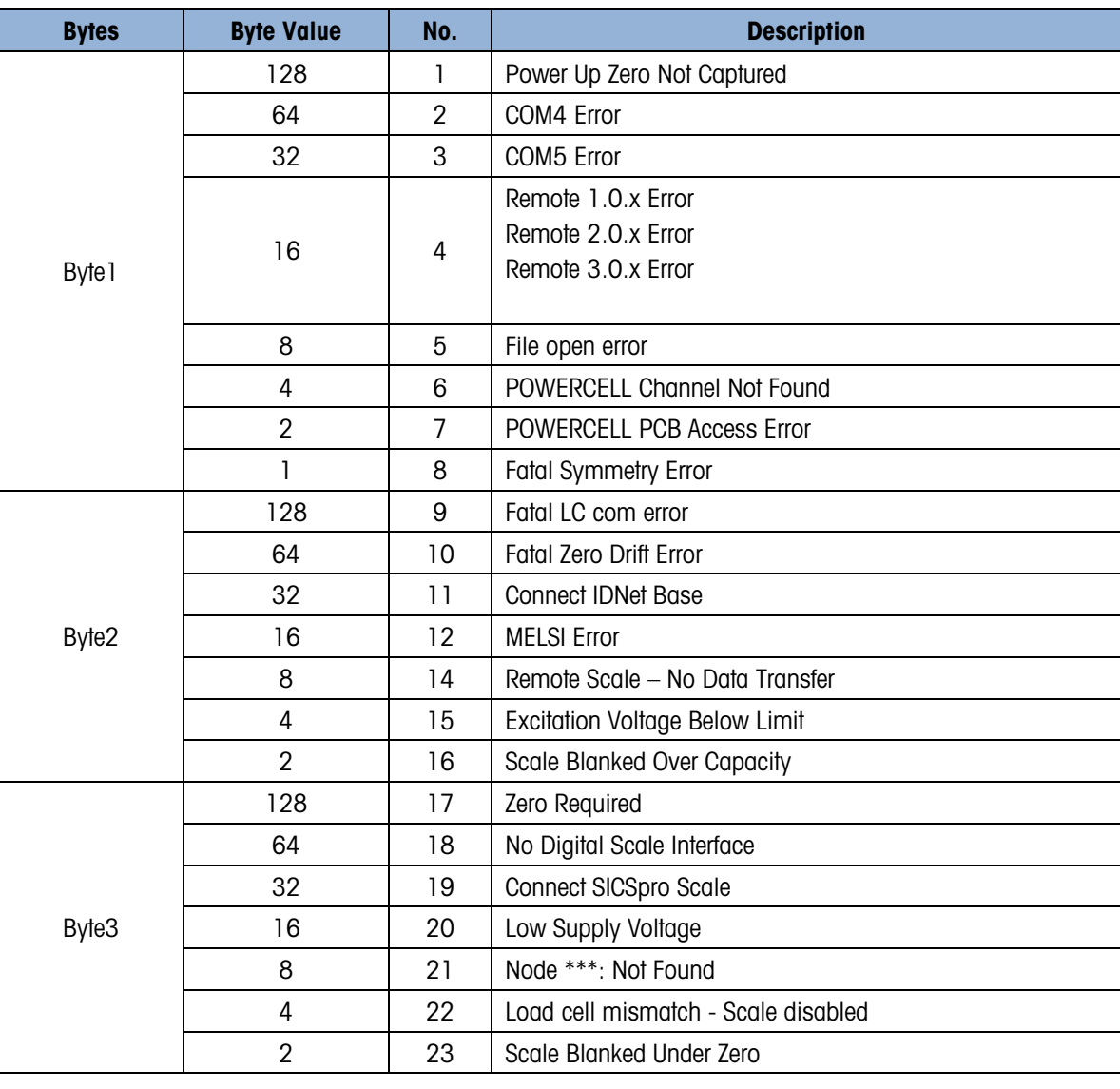

#### 8.2.1.4. Email Error Codes, xd0187

<span id="page-115-1"></span>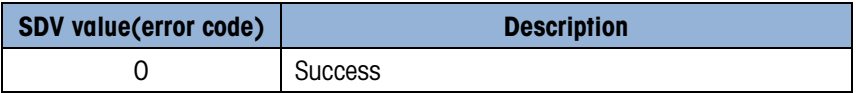

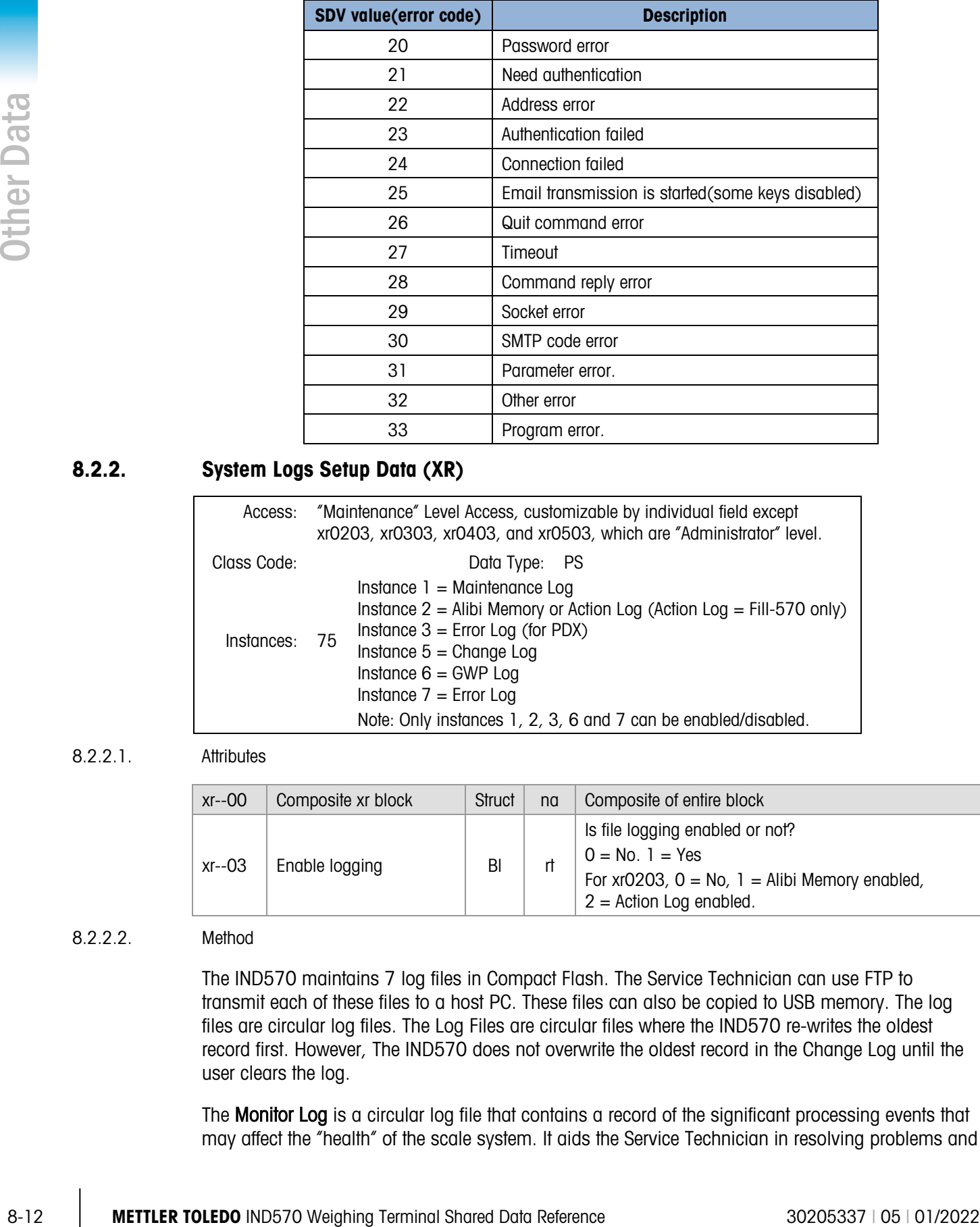

#### 8.2.2. System Logs Setup Data (XR)

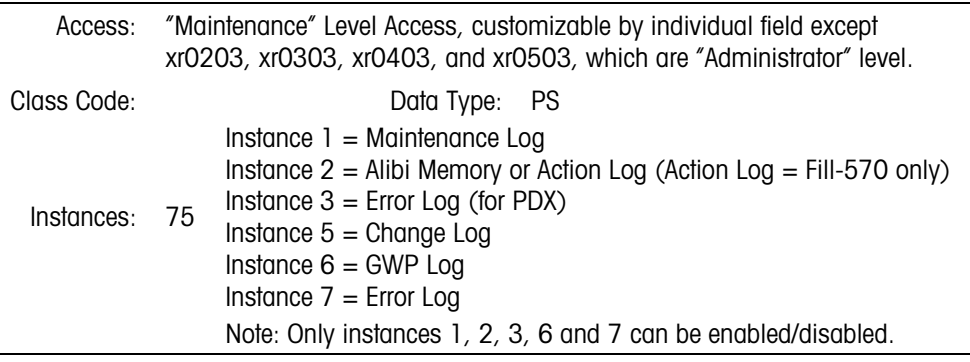

#### 8.2.2.1. Attributes

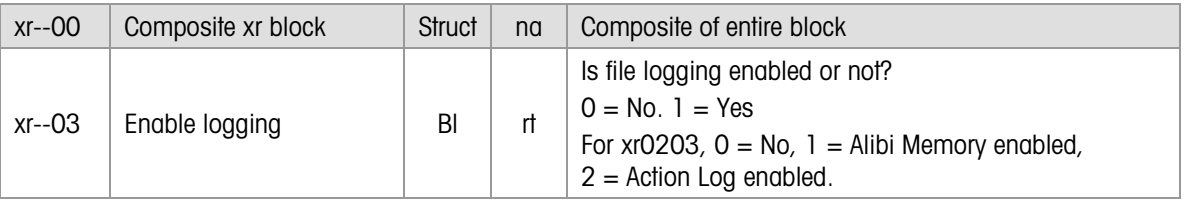

#### 8.2.2.2. Method

<span id="page-116-0"></span>The IND570 maintains 7 log files in Compact Flash. The Service Technician can use FTP to transmit each of these files to a host PC. These files can also be copied to USB memory. The log files are circular log files. The Log Files are circular files where the IND570 re-writes the oldest record first. However, The IND570 does not overwrite the oldest record in the Change Log until the user clears the log.

The Monitor Log is a circular log file that contains a record of the significant processing events that may affect the "health" of the scale system. It aids the Service Technician in resolving problems and in deciding what service the IND570 requires. The Service Technician can select the items recorded in the log. The "Scale Monitoring Setup" block in Shared Data holds these selections.

The Transaction Log (Alibi Memory) is circular log file that contains historical record of all the transactions performed on the IND570. The Demand Print operation defines a transaction in the IND570; the Demand Print Setup block specifies the requirements for legal Demand Print operations. Each Alibi Memory record has a fixed format field containing the date, time, scale identifier, net weight, tare weight, tare source, and consecutive number for each transaction. The user may specify a special Print Template for additional data that the IND570 adds to each record.

The **Calibration Log** is a circular log file that maintains the history of all the scale calibrations and calibration checks.

The "Configuration History" is a circular log file that contains a complete record of the changes made to Shared Data Setup and Calibration fields. It provides an audit trail of all the changes that the Service Technician has made to the IND570 since its initial installation. This historical record is a requirement in the pharmaceutical and food industries, where companies must prove their compliance with governmental regulations. The IND570 provides warnings to the operator when this file is becoming full and disables itself when this file is finally full. Then, the Service Technician must use FTP to save the log file to a remote PC and reset the file before the IND570 will continue.

The **Maintenance Log** is a circular log file that contains a record of the significant processing events that may affect the "health" of the scale system. It aids the Service Technician in resolving problems and in deciding what service he needs to perform on the IND570. The Service Technician can select the items recorded in the log. The "Scale Monitoring Setup" block (cm) in Shared Data holds these selections.

The Alibi Memory Log is circular log file that contains a historical record of all the transactions performed on the IND570. The Demand Print operation defines a transaction on the IND570; the Demand Print Setup block specifies the requirements for legal Demand Print operations. Each Alibi Memory record has a fixed format field containing the date, time, scale identifier, net weight, tare weight, tare source, and consecutive number for each transaction.

Alternatively, the **Action Log** can be enabled in setup that will log the time and date of certain actions and a text string explaining what the action was. The time and date information should be the fixed "time stamp" format. If enabled, this log file will use the file space normally available to the Alibi memory. It is not possible to have both Alibi memory and Action log at the same time. This log file should operate the same as Alibi memory in that it creates a small file in battery-backed RAM and then transfers the data to flash when the file reaches a certain size. This file should be called Act Log.csv and it should be available as a comma delimited file through the shared data server (serial interface) or FTP (Ethernet interface). The IND570 supports a 16000-event action log.

The Change Log is a circular log file that contains a complete record of the changes made to Shared Data Setup and Calibration fields. It provides an audit trail of all the changes that the Service Technician has made to the IND570 since its initial installation. This historical record is a requirement in the pharmaceutical and food industries, where companies must prove their compliance with governmental regulations. The IND570 provides warnings to the operator when this file is becoming full and disables itself when this file is finally full. Then, the Service Technician must use FTP to save the log file to a remote PC and reset the file before the IND570 will continue.

The GWP Log is a circular log file that contains the results of Sensitivity, Eccentricity Test and Repeatability Test. The records include Date, Time, User ID, GWP Test and Status.

#### 8.2.3. System Log Process Data (XM)

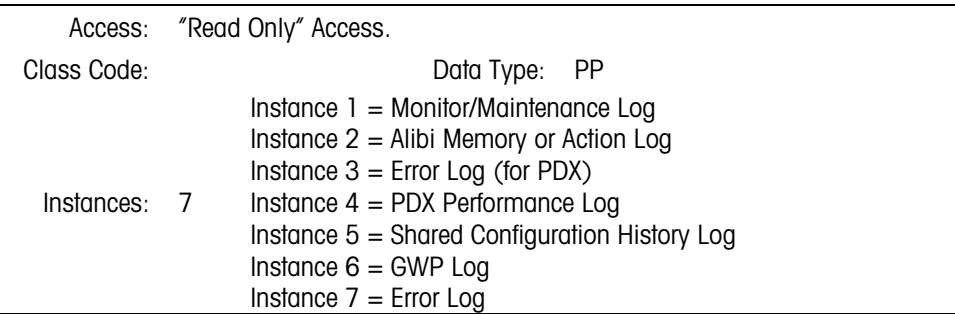

#### 8.2.3.1. Attributes

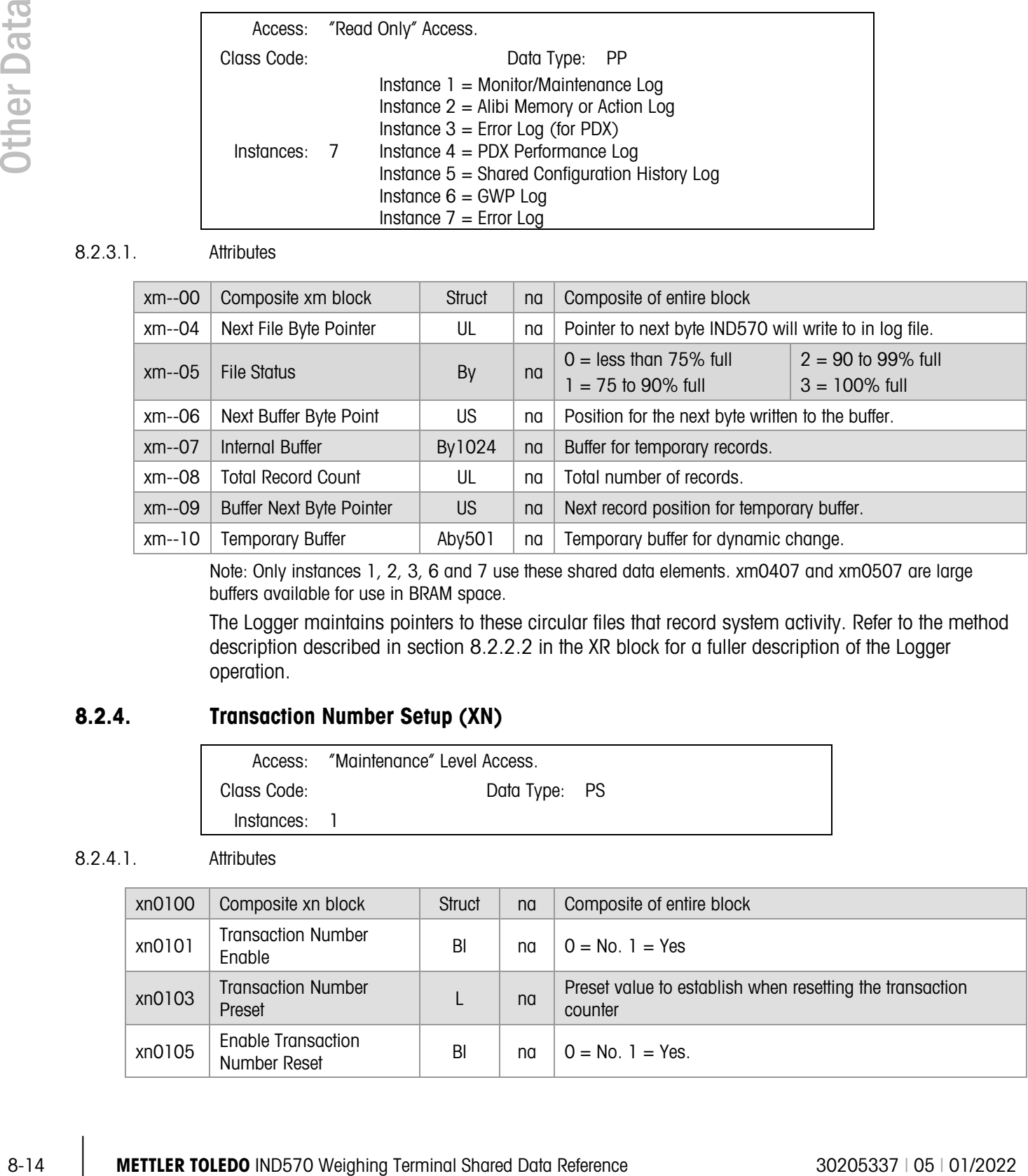

Note: Only instances 1, 2, 3, 6 and 7 use these shared data elements. xm0407 and xm0507 are large buffers available for use in BRAM space.

The Logger maintains pointers to these circular files that record system activity. Refer to the method description described in section [8.2.2.2](#page-116-0) in the XR block for a fuller description of the Logger operation.

#### 8.2.4. Transaction Number Setup (XN)

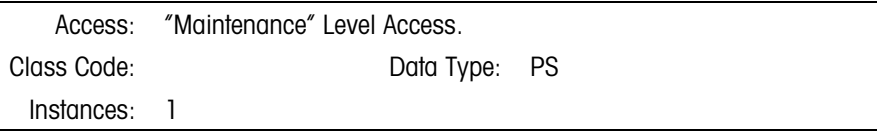

#### 8.2.4.1. Attributes

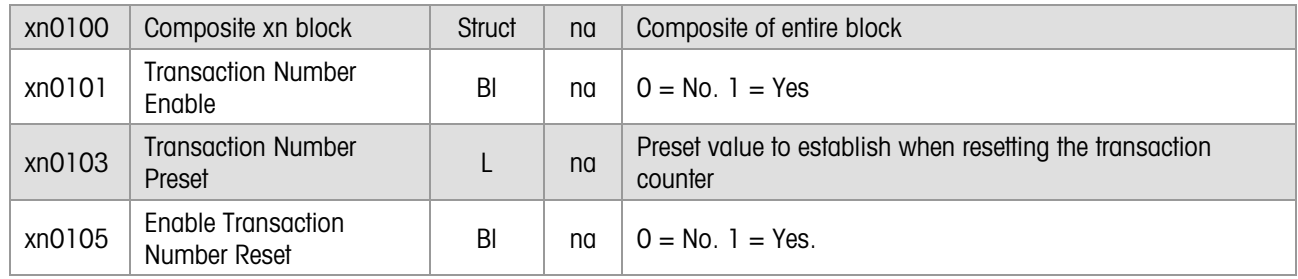

#### 8.2.4.2. Method

The Resident Scale Task increments the Transaction Number (TN) each time the IND570 receives a "Demand Print" request for the specified print destination. Range is 1-999,999,999. The user may specify starting value for the TN register in the "Preset". The Weights and Measures seal does not protect the TN configuration.

#### 8.2.5. System Setup (XS)

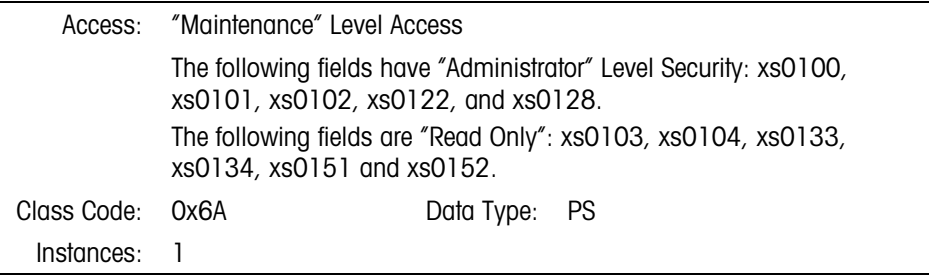

8.2.5.1. Attributes

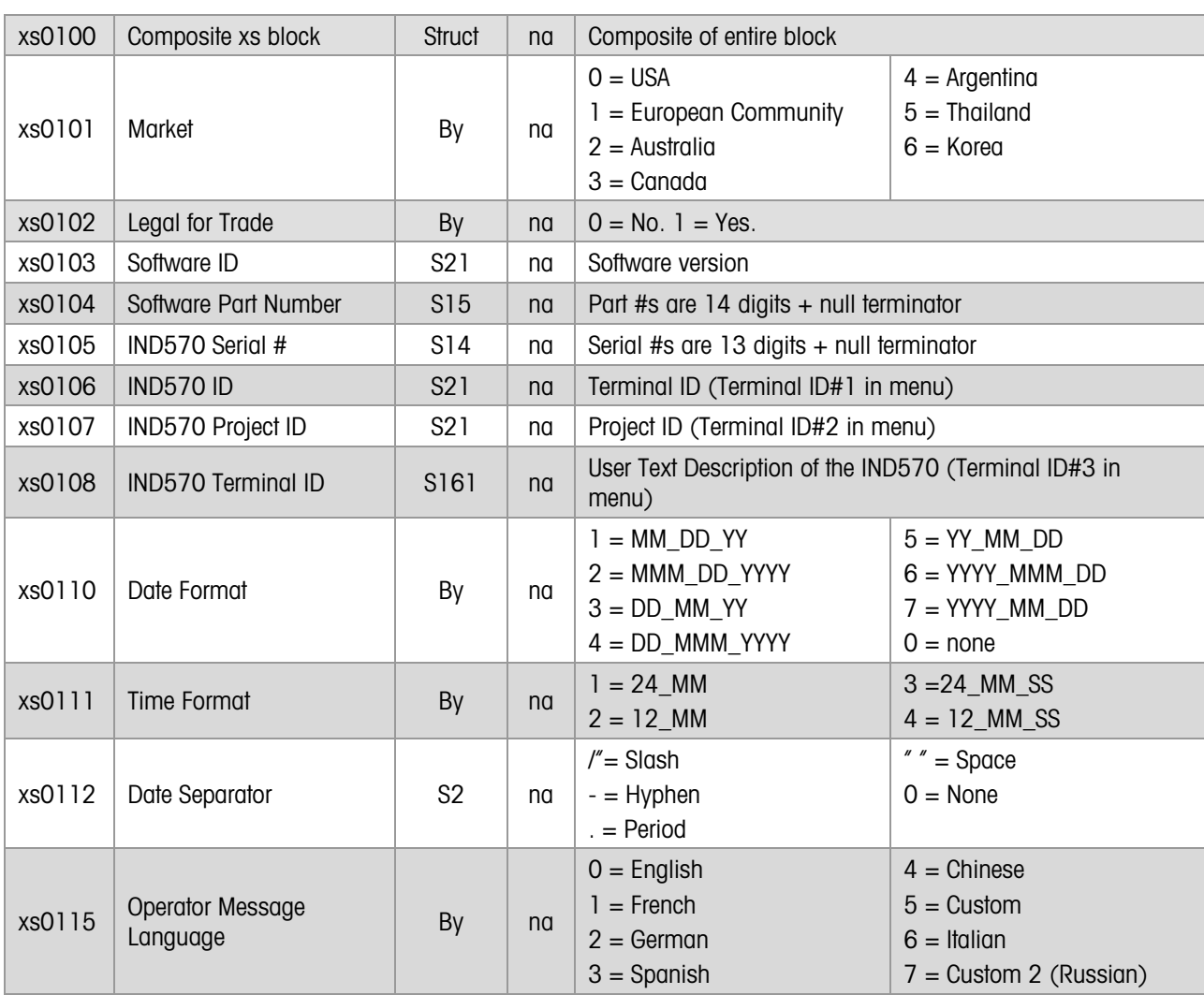

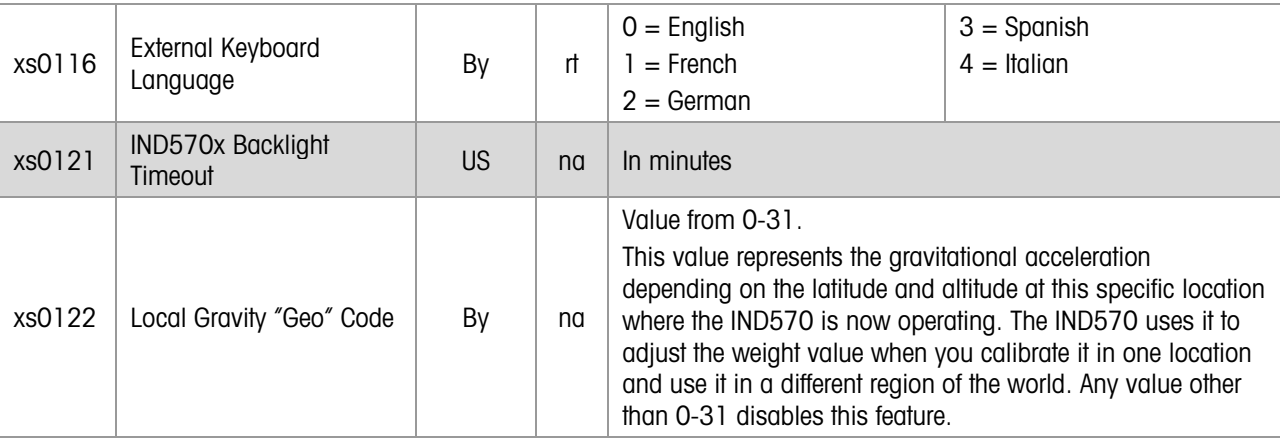

#### Hardware Configuration

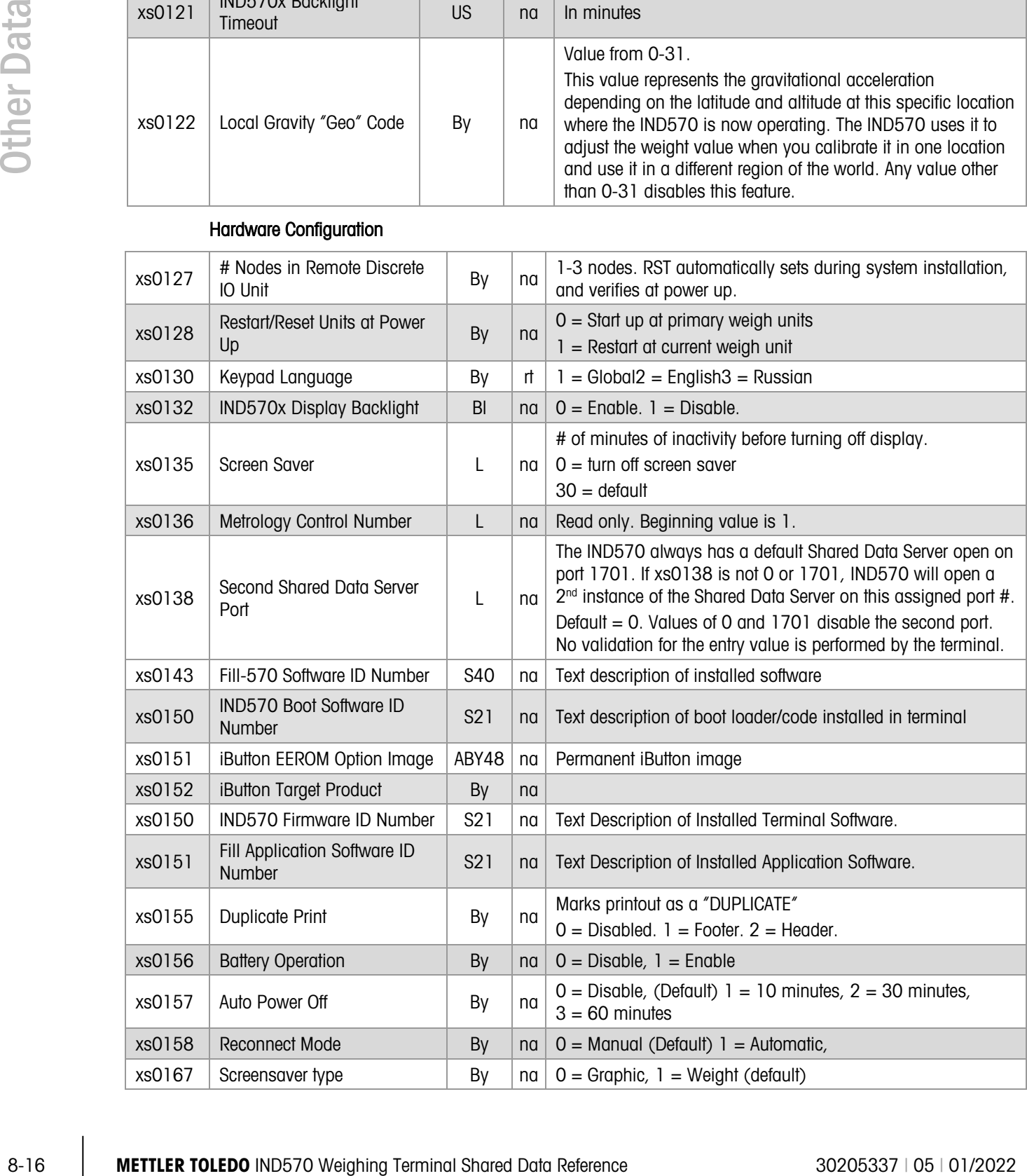

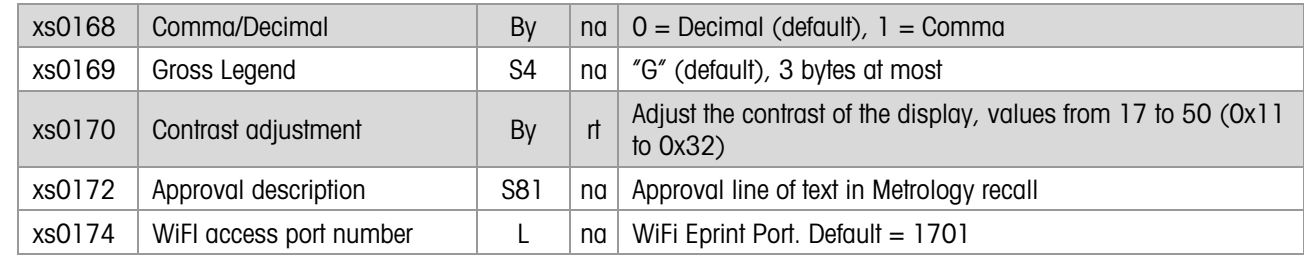

#### 8.2.5.2. Method

The following table shows the functionality changes in Legal-for-Trade mode (xs0102) for specific markets (xs0101):

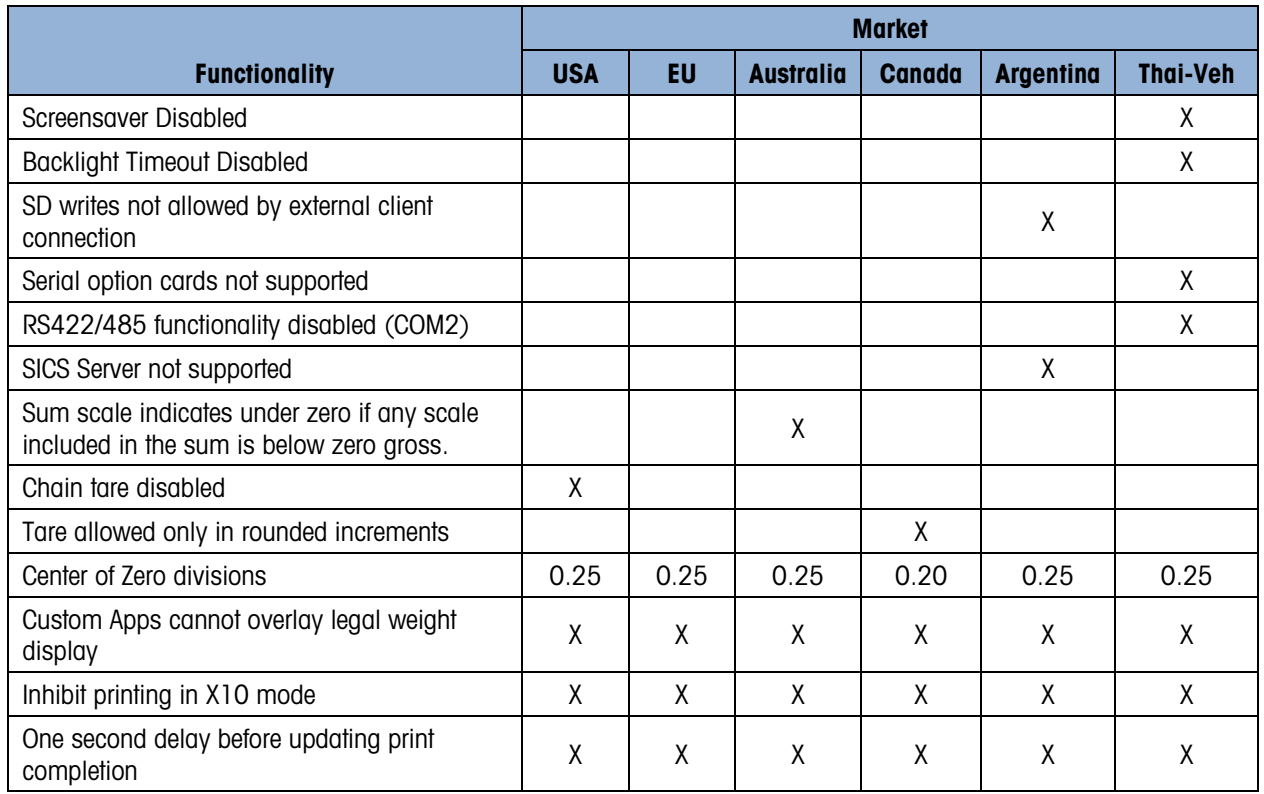

#### 8.2.6. System Commands (XK)

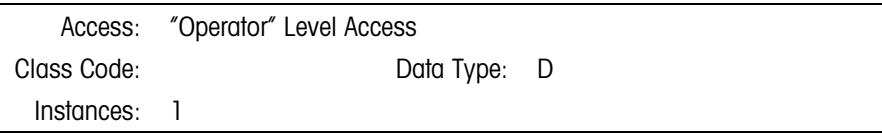

#### 8.2.6.1. Attributes

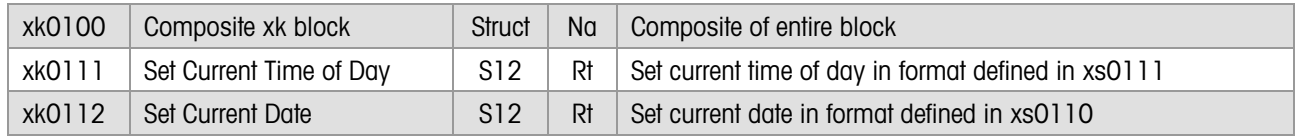

#### 8.2.7. System Monitoring & Service Data (XP)

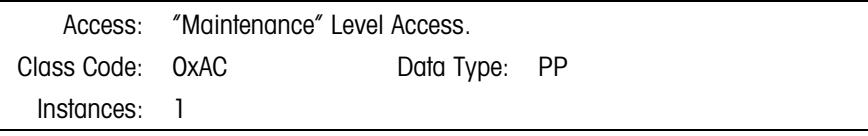

#### 8.2.7.1. Attributes

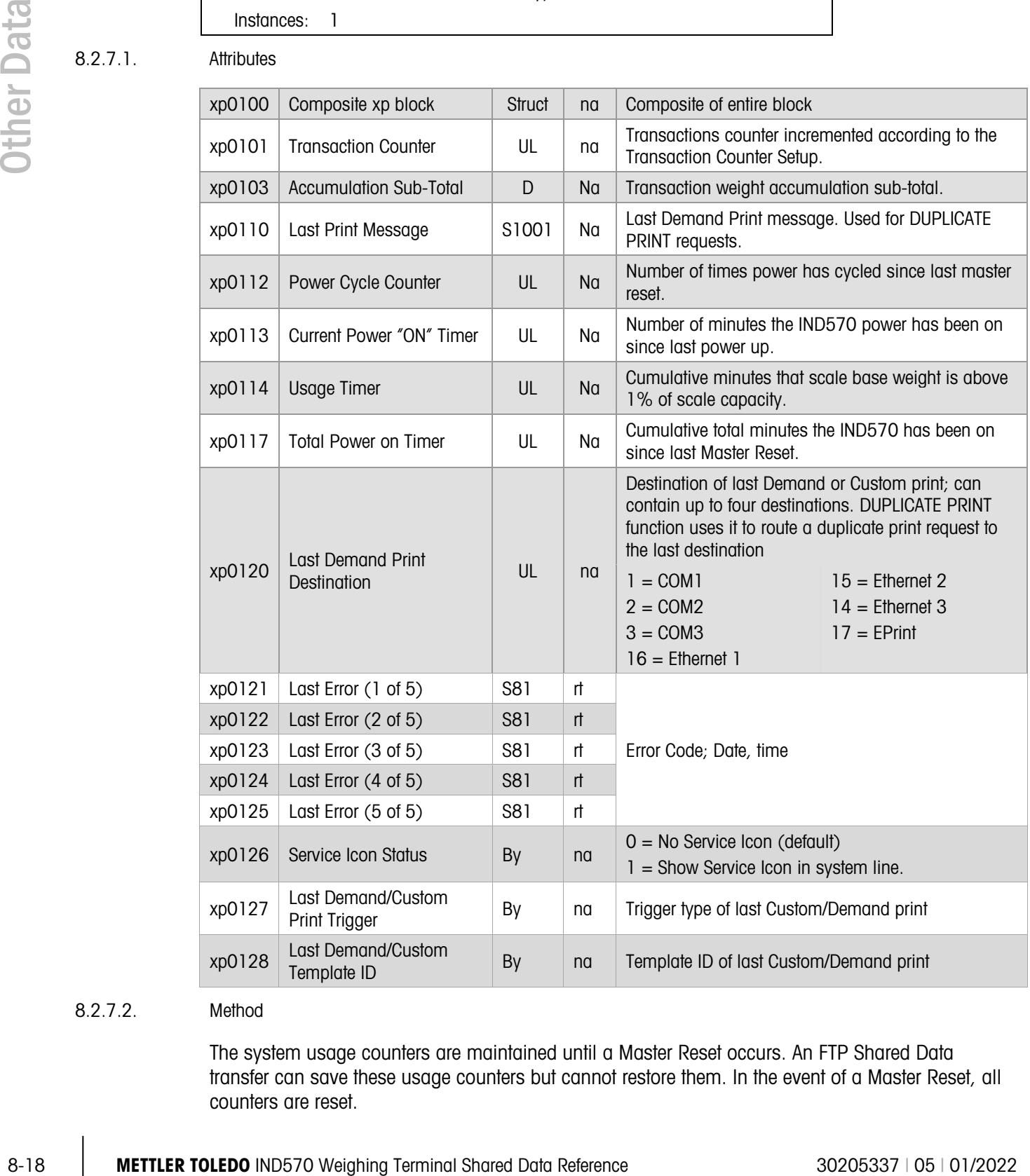

#### 8.2.7.2. Method

The system usage counters are maintained until a Master Reset occurs. An FTP Shared Data transfer can save these usage counters but cannot restore them. In the event of a Master Reset, all counters are reset.

## 8.2.8. Setup Sequencing Control (QC)

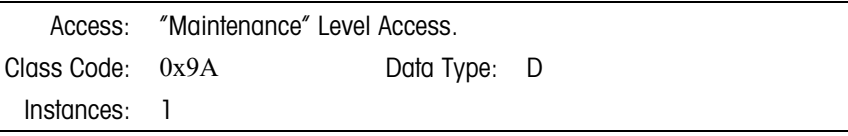

#### 8.2.8.1. Attributes

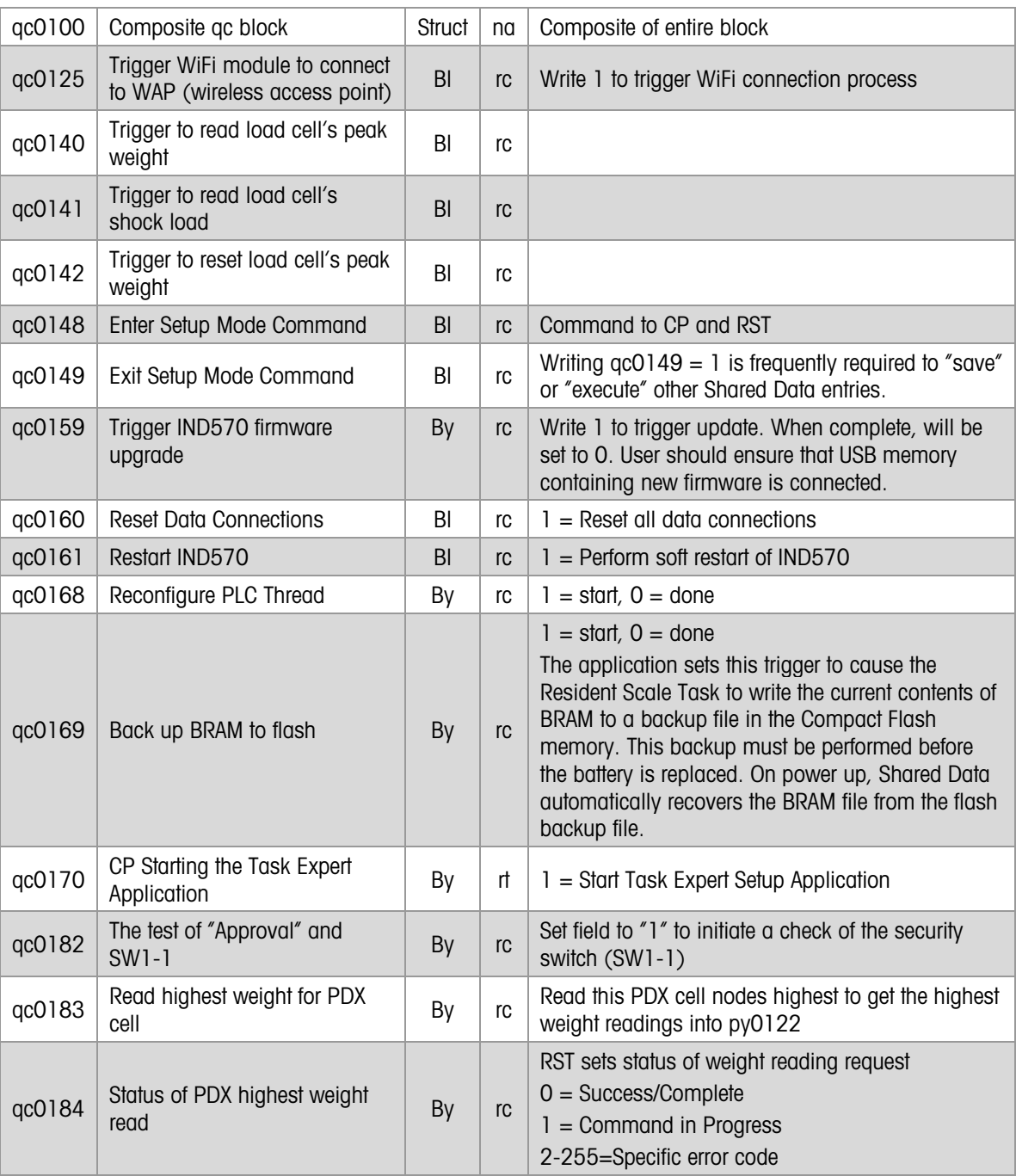

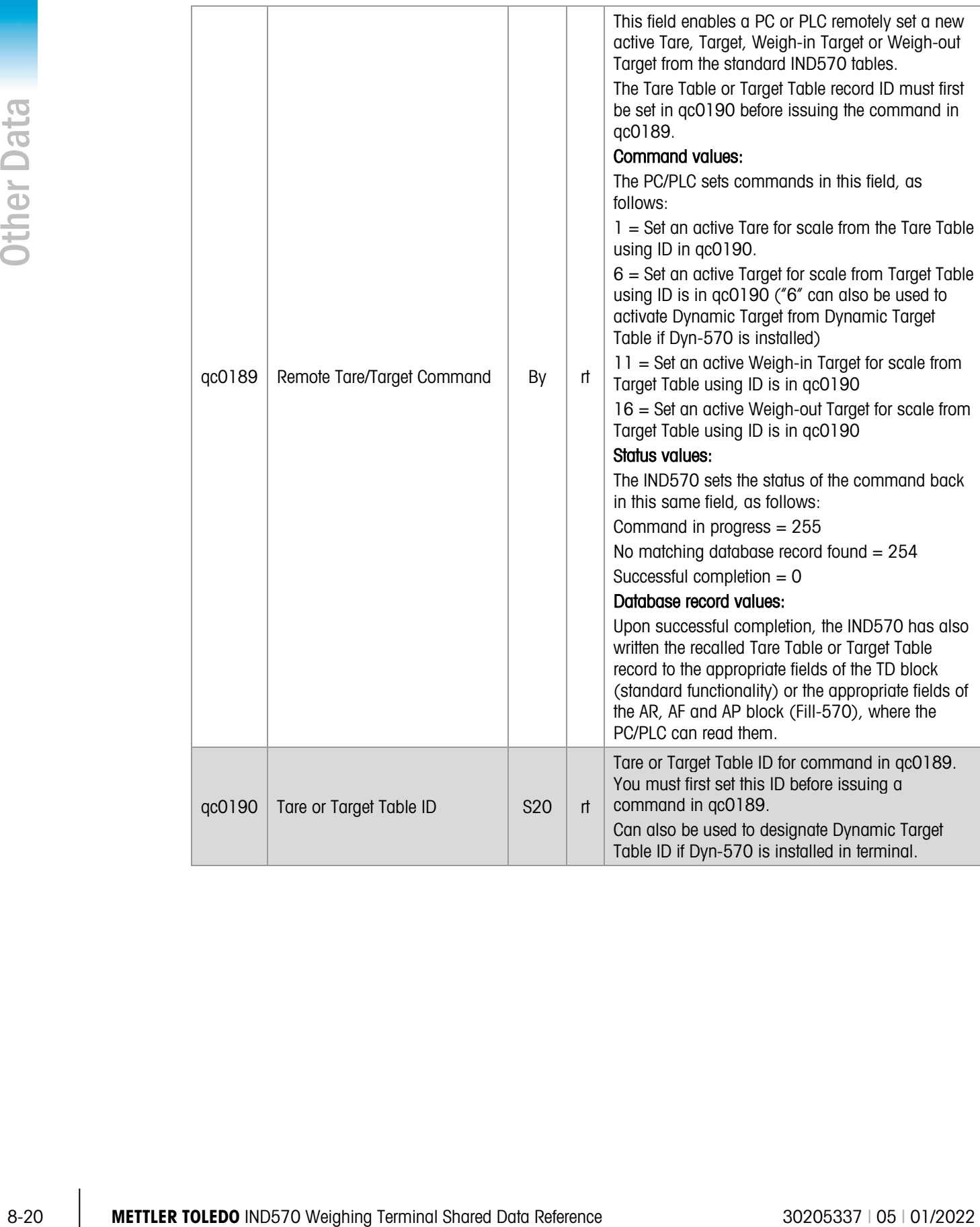

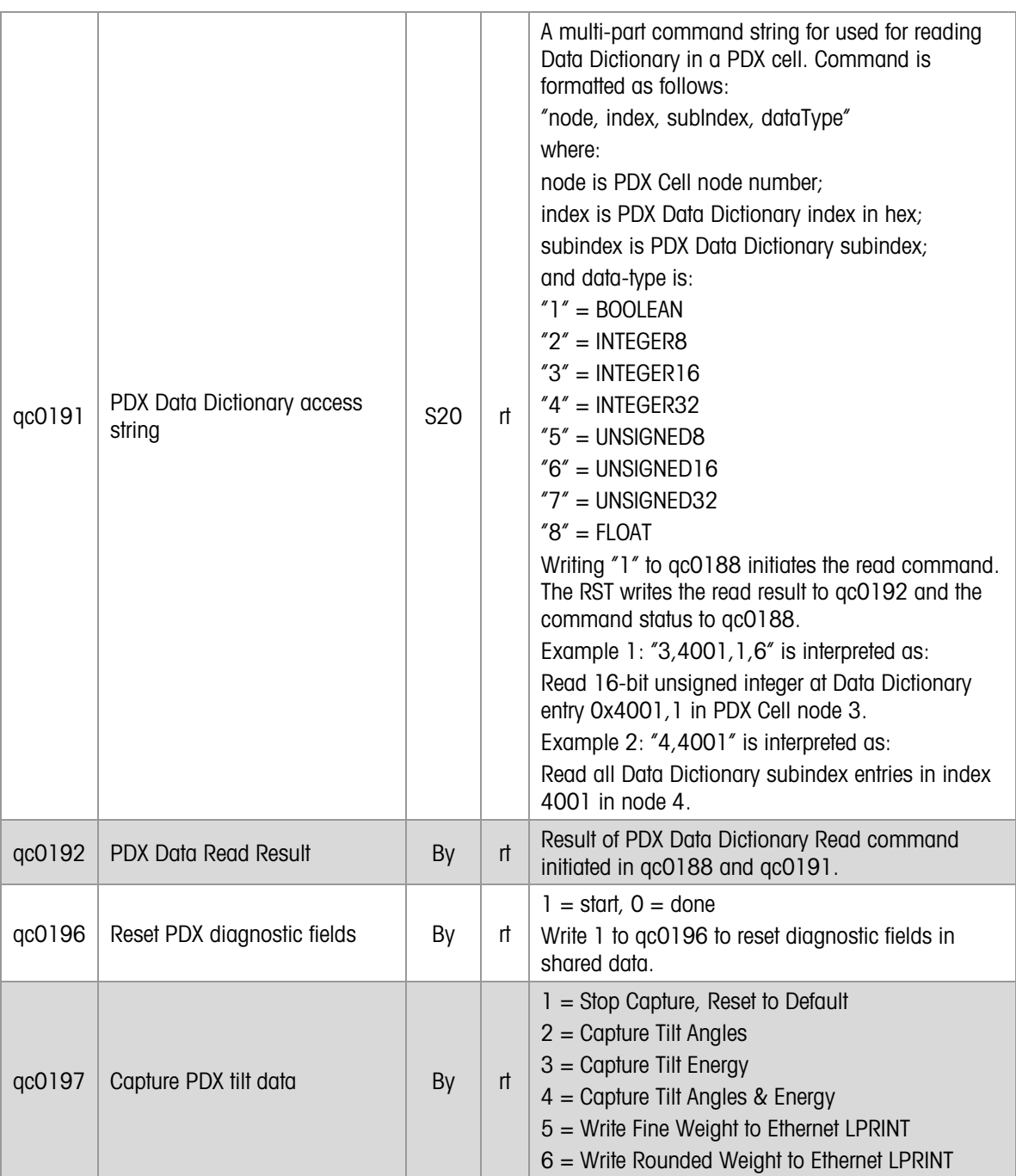

#### 8.2.9. Board Identifications (BD)

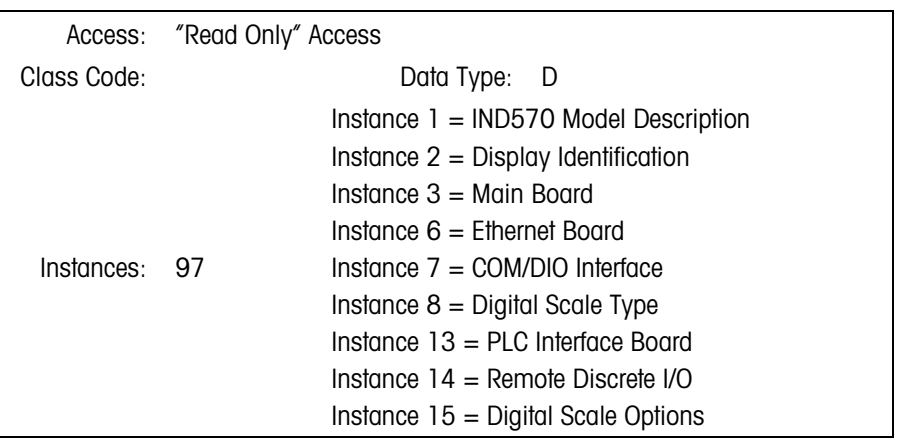

#### 8.2.9.1. Attributes

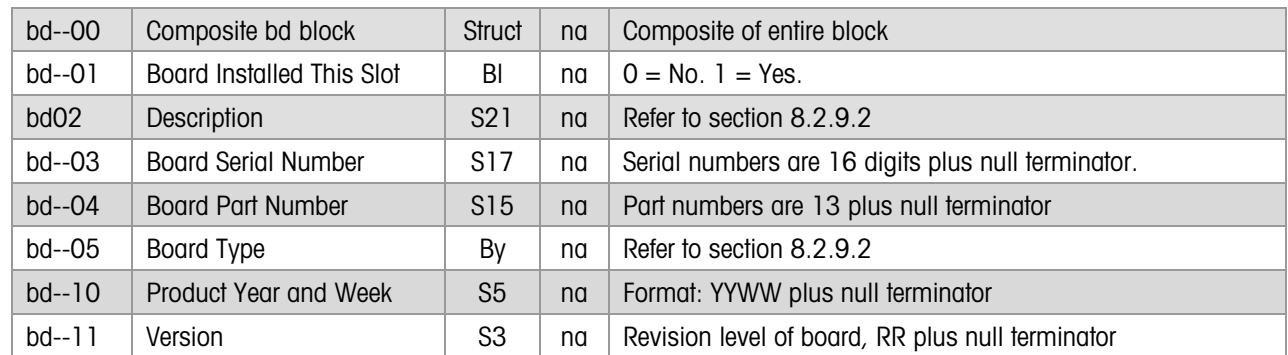

#### 8.2.9.2. Method

At power-up, the Resident Scale Task reads the hardware boards and writes their identification to Shared Data. The following table gives examples.

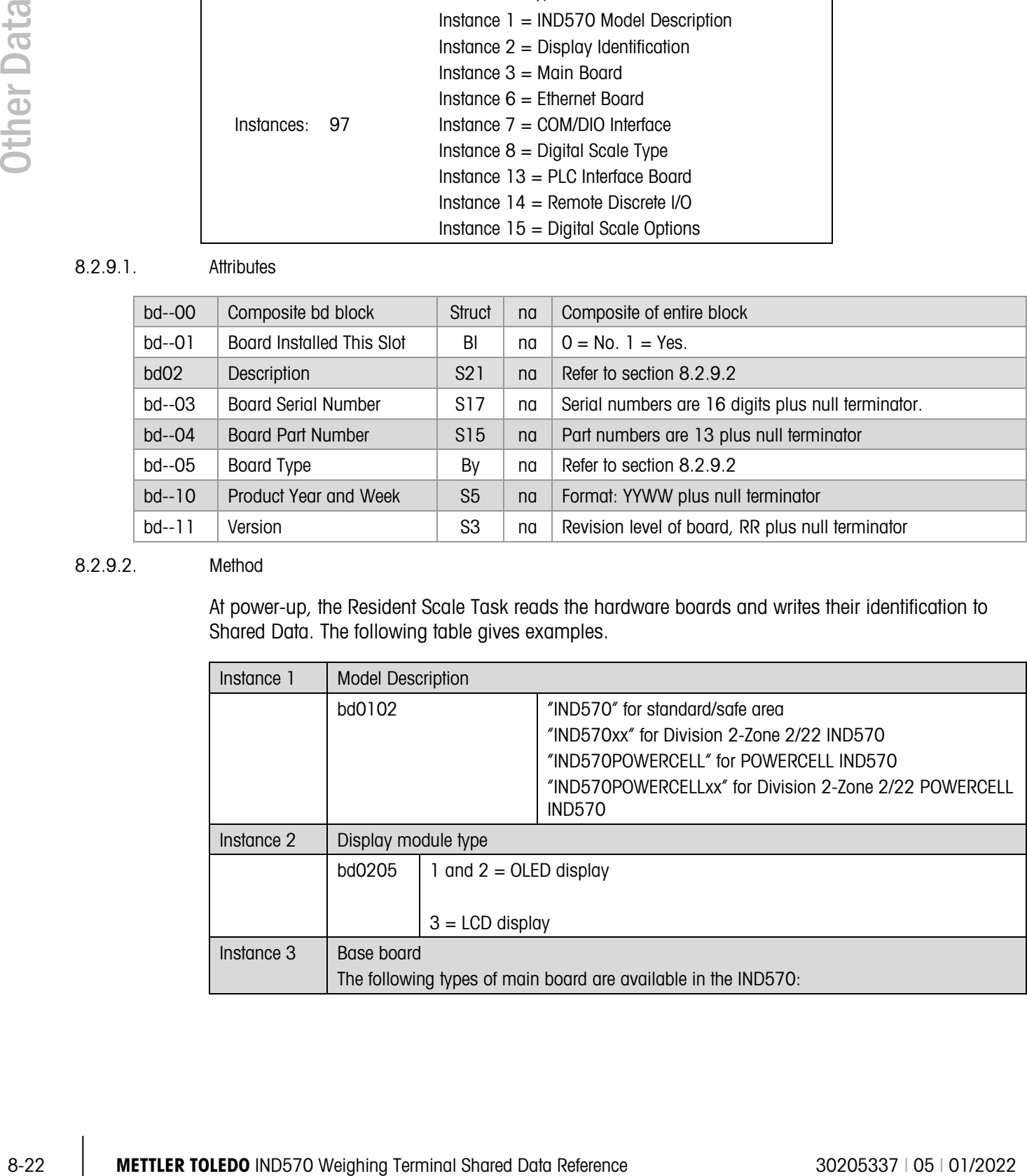

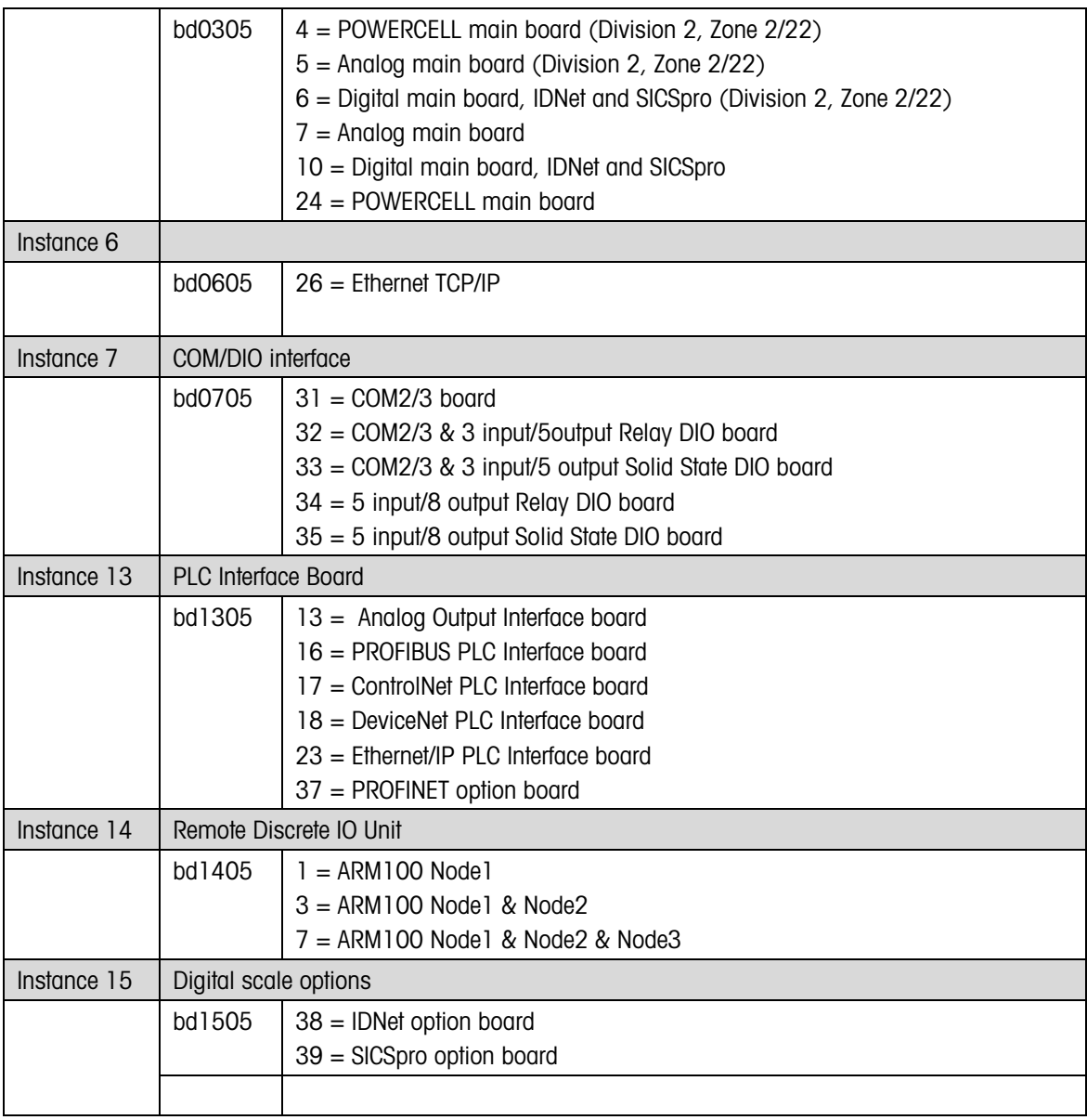

#### 8.2.9.2.1. Remote IO

The IND570 can support up to three ARM100 nodes, providing that there is no internal I/O board installed. If the ARM100 is connected with IND570:

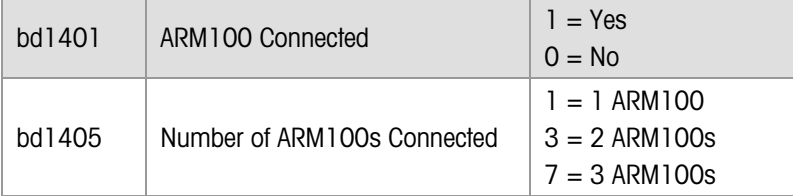

#### 8.2.10. Option Board ID & Calibration EEPROM (BC)

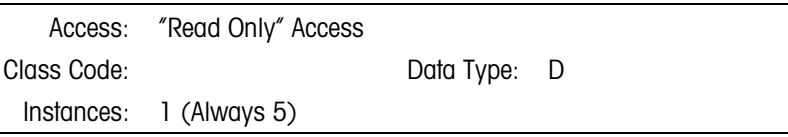

#### 8.2.10.1. Attributes

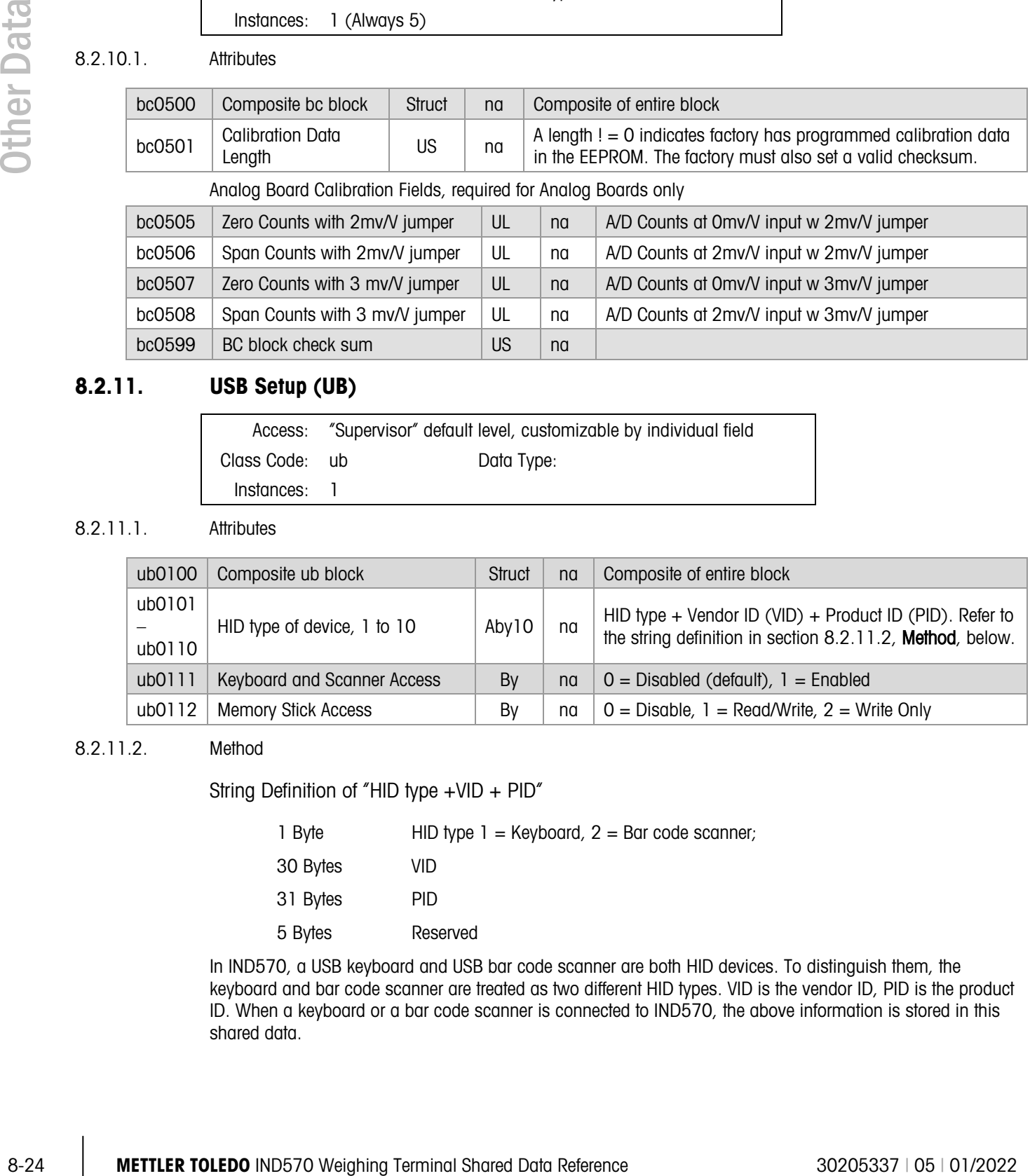

#### 8.2.11. USB Setup (UB)

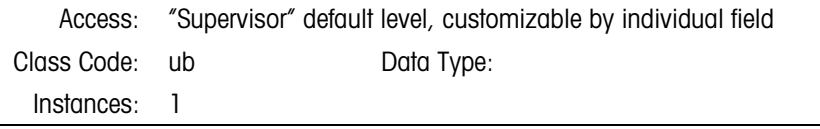

#### 8.2.11.1. Attributes

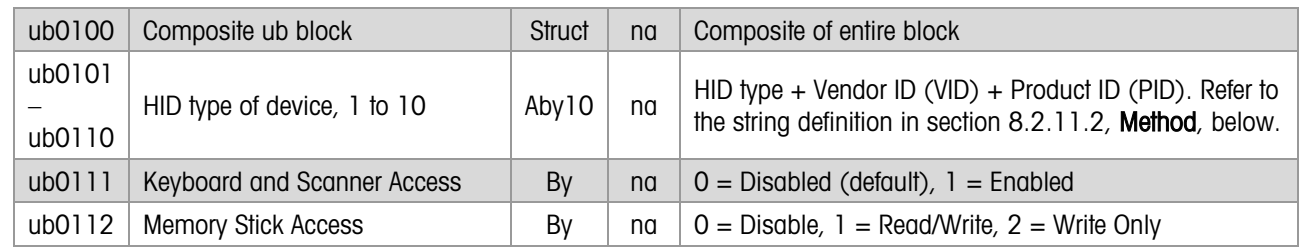

#### 8.2.11.2. Method

<span id="page-128-0"></span>String Definition of "HID type +VID + PID"

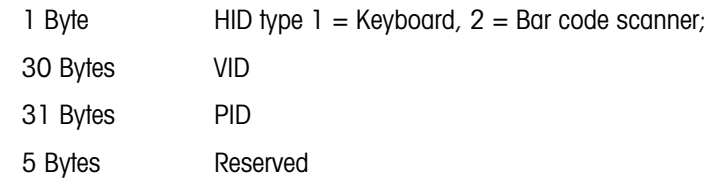

In IND570, a USB keyboard and USB bar code scanner are both HID devices. To distinguish them, the keyboard and bar code scanner are treated as two different HID types. VID is the vendor ID, PID is the product ID. When a keyboard or a bar code scanner is connected to IND570, the above information is stored in this shared data.

#### 8.2.12. Connected Devices (ED)

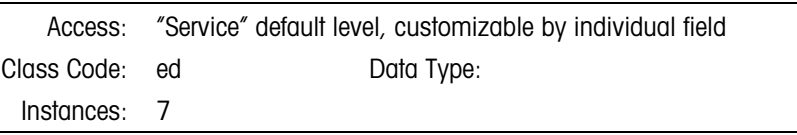

#### 8.2.12.1. Attributes

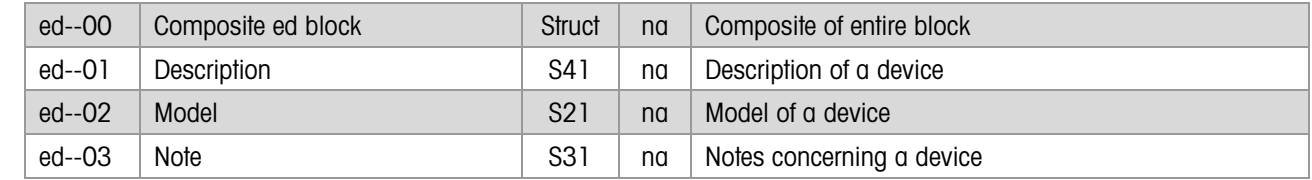

#### 8.2.13. System Feature Triggers & Controls (XC)

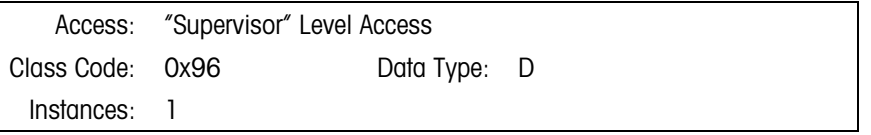

8.2.13.1. Attributes

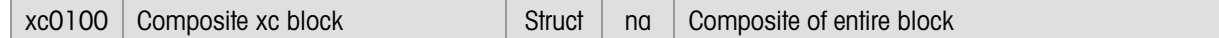

#### 8.2.13.2. Triggers to disable features through a Discrete Input Keyswitch

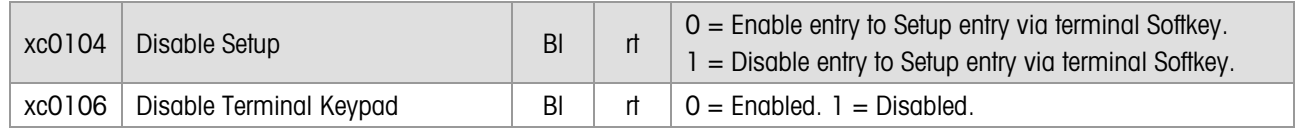

#### 8.2.13.3. Triggers to activate/deactivate Ladder Logic

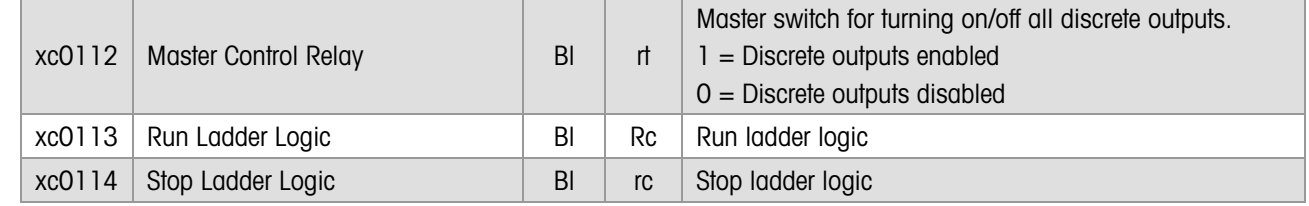

8.2.13.4. Triggers to turn on/off display

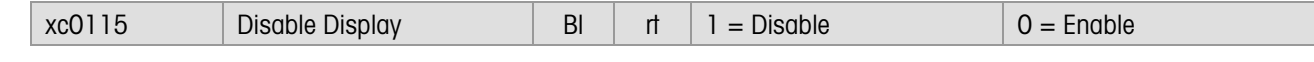

#### 8.2.13.5. Triggers to Initiate Miscellaneous Functions from Discrete Inputs

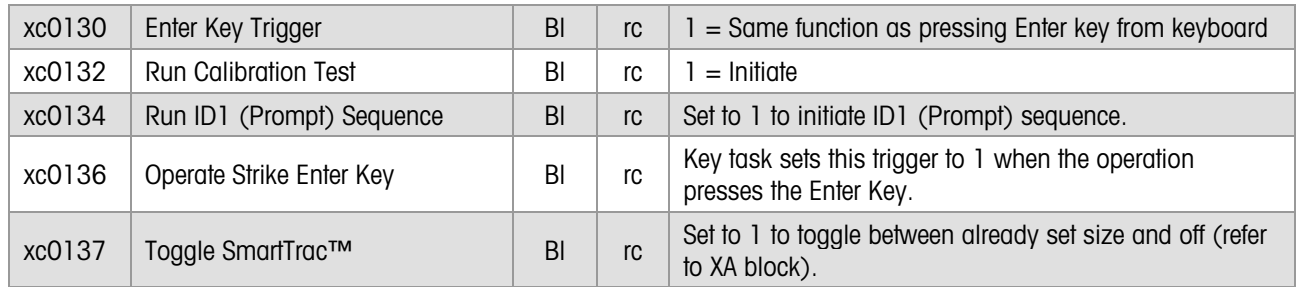

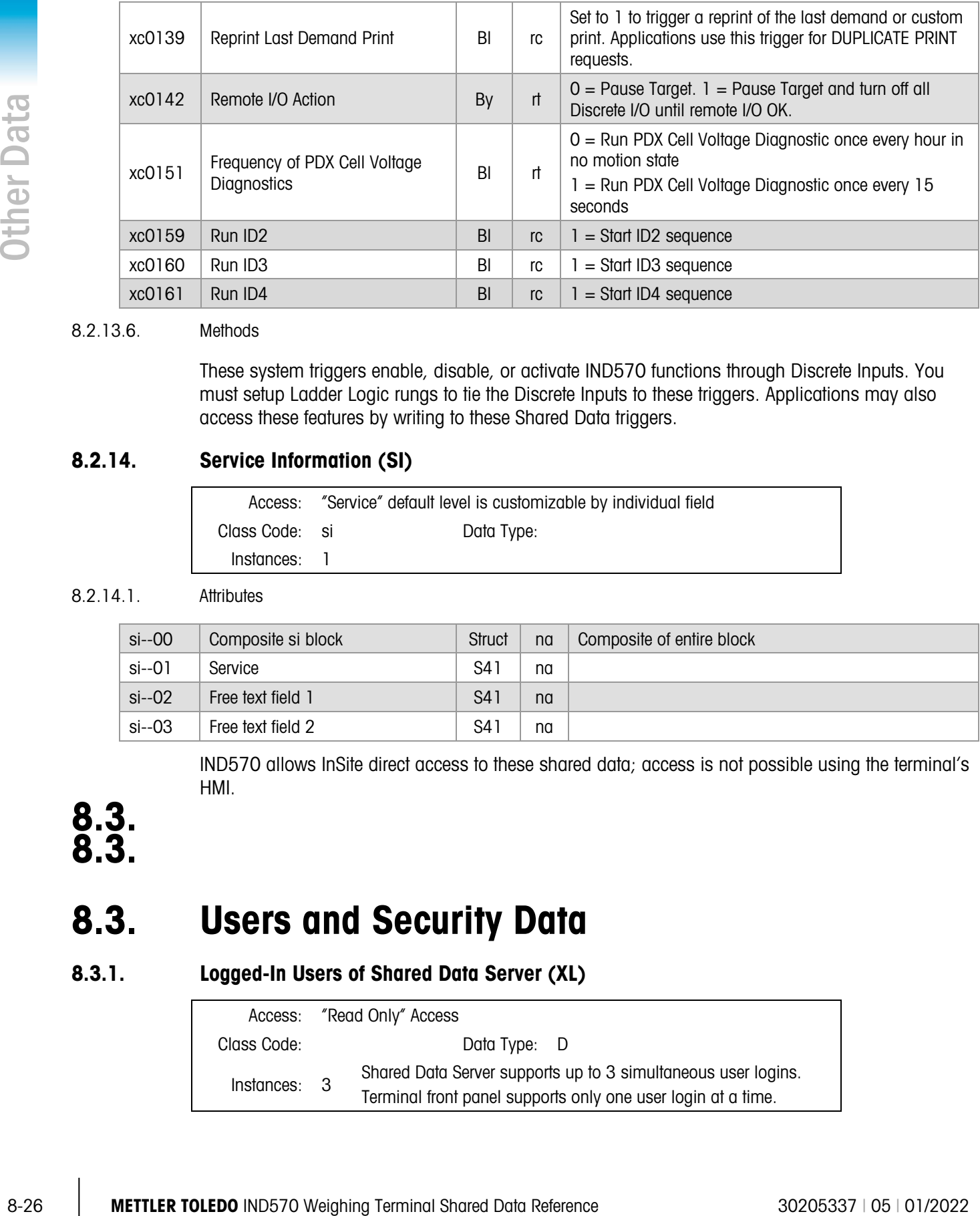

#### 8.2.13.6. Methods

These system triggers enable, disable, or activate IND570 functions through Discrete Inputs. You must setup Ladder Logic rungs to tie the Discrete Inputs to these triggers. Applications may also access these features by writing to these Shared Data triggers.

#### 8.2.14. Service Information (SI)

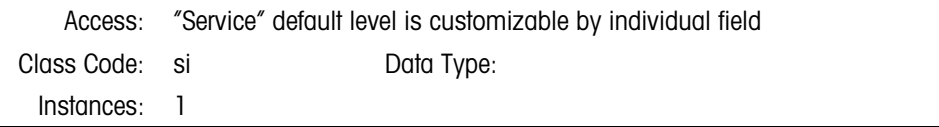

#### 8.2.14.1. Attributes

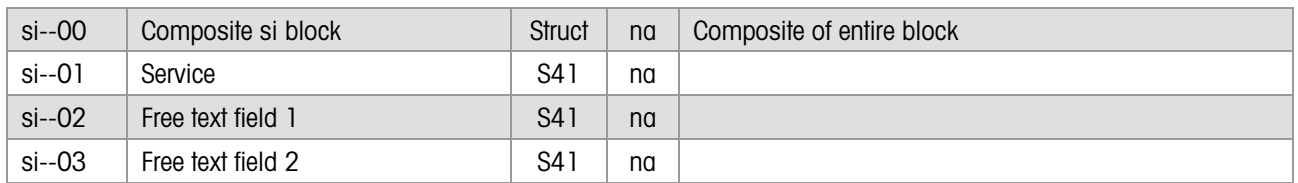

IND570 allows InSite direct access to these shared data; access is not possible using the terminal's HMI.

# 8.3. 8.3.

# 8.3. Users and Security Data

#### 8.3.1. Logged-In Users of Shared Data Server (XL)

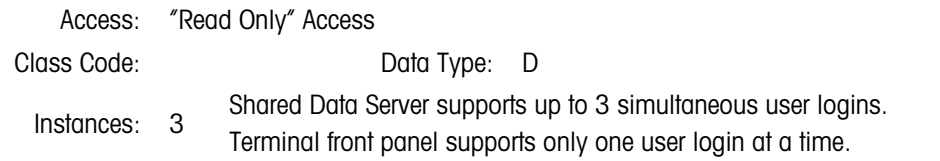

#### 8.3.1.1. Attributes

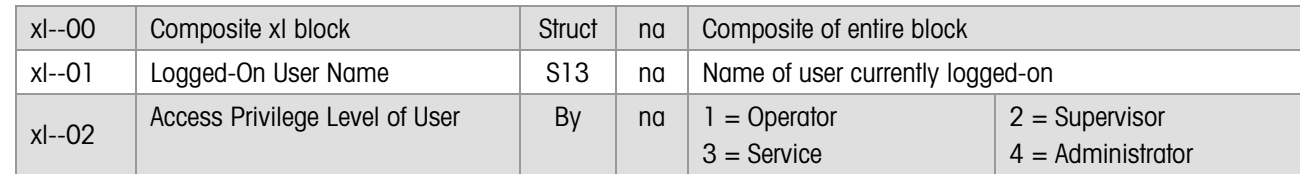

#### 8.3.1.2. Methods

These fields will only report data if User security is enabled.

#### 8.3.2. Access Security Setup (XU)

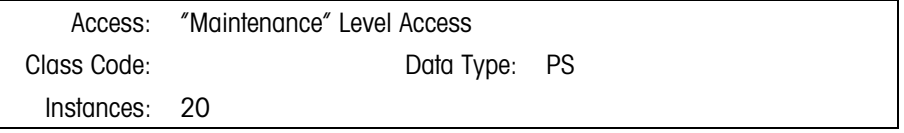

#### 8.3.2.1. Attributes

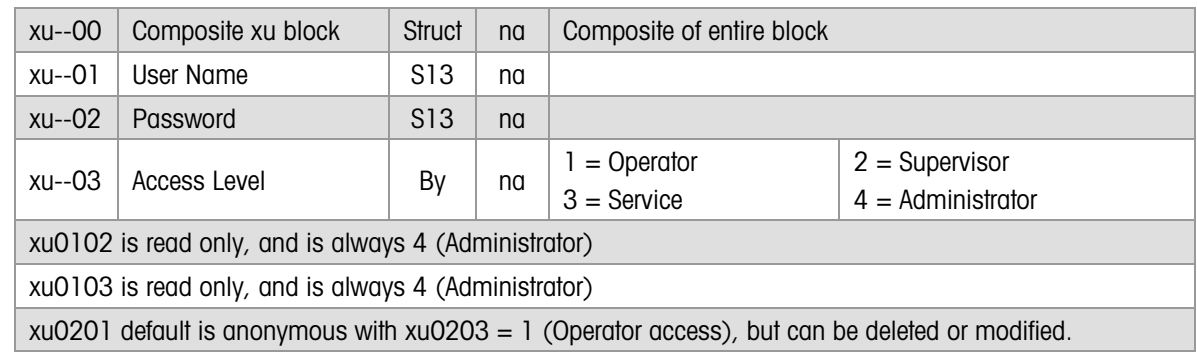

# 9 Fill-570 Application

**Important:** When the Fill-570 Application PAC is installed in the IND570 terminal, Shared Data definitions that appear in this chapter supersede those found for the same variables in other chapters.

#### 9.1.1. Application Dynamic Commands and Events (AC)

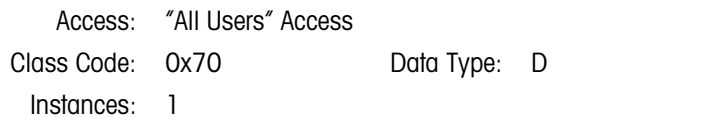

#### 9.1.1.1. Attributes

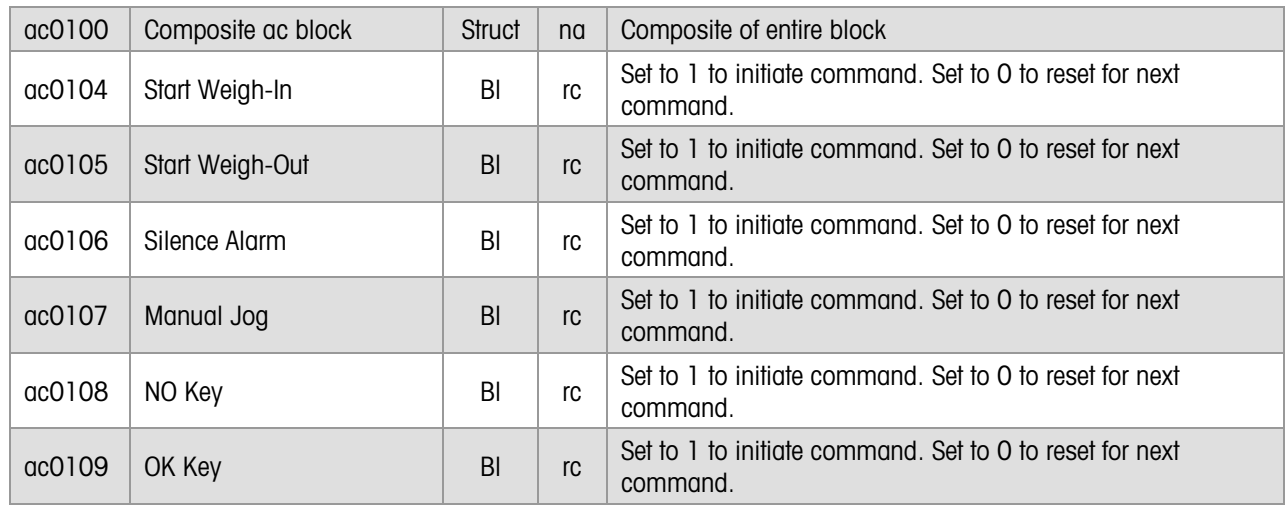

#### 9.1.1.2. Methods

Applications may use this block of Shared Data for receiving Dynamic commands. One use is communicating command data with remote tasks over PLC or TCP/IP communications.

Some shared data fields used in the basic terminal software also have functions when the Fill-570 is installed in the IND570 terminal.

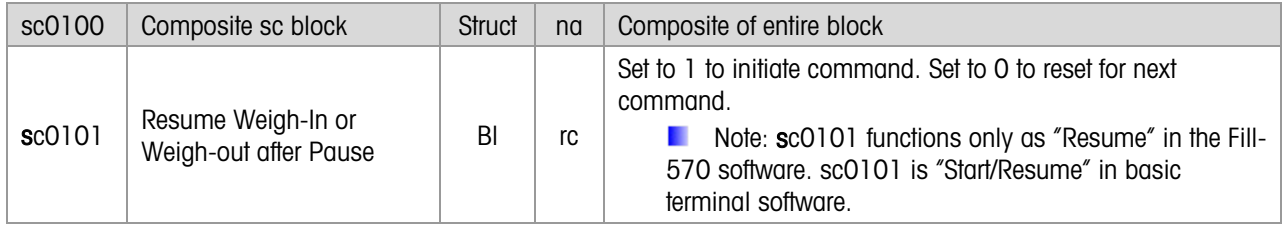

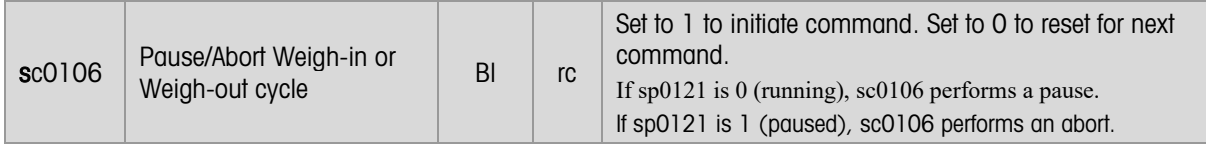

# -570 Application

#### 9.1.2. Application Dynamic Statuses (AS)

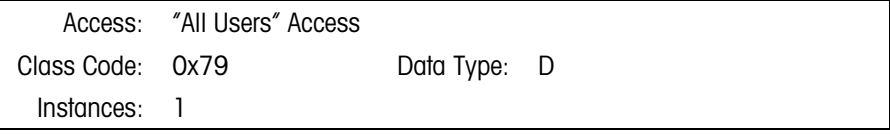

#### 9.1.2.1. Attributes

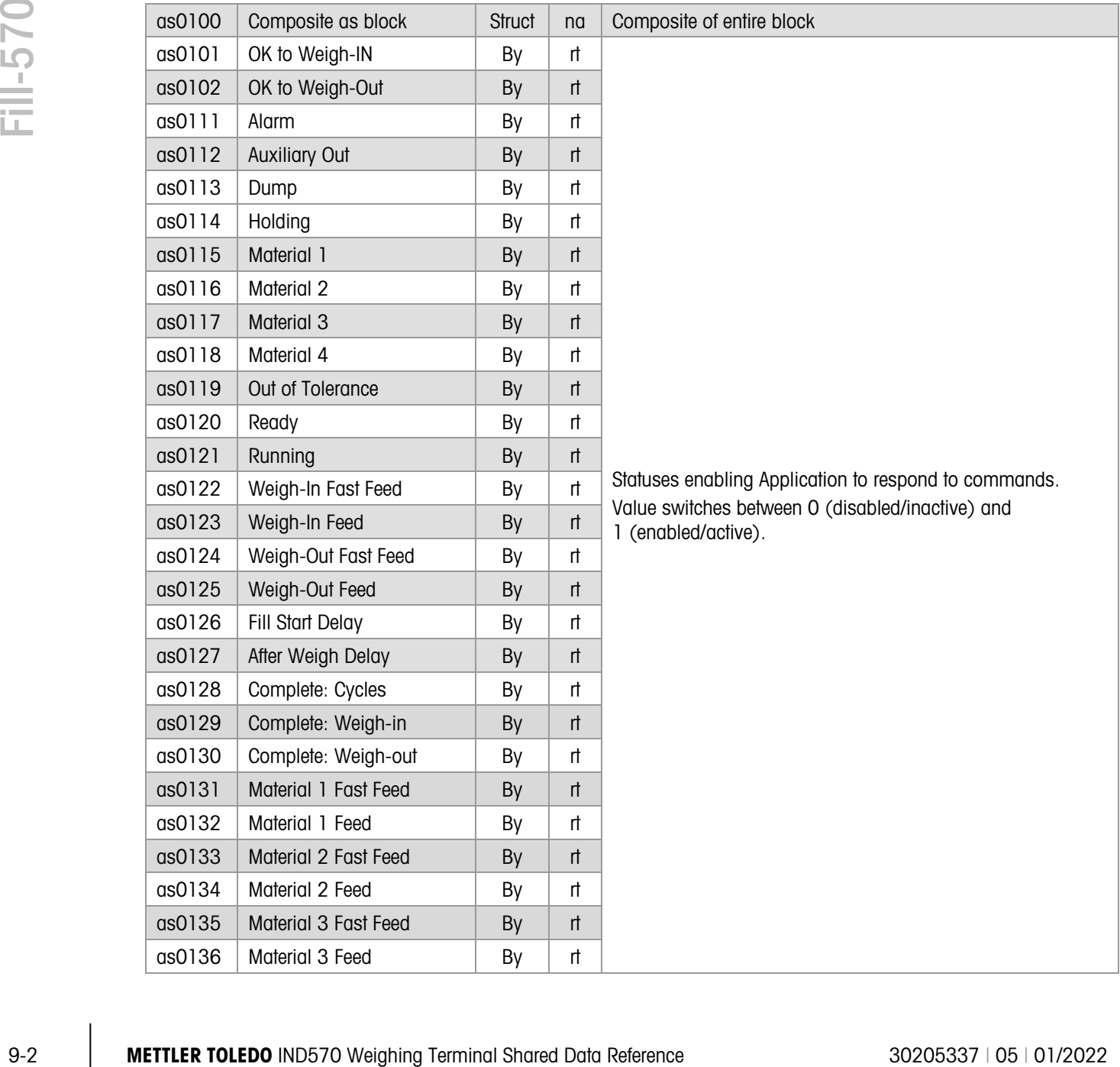

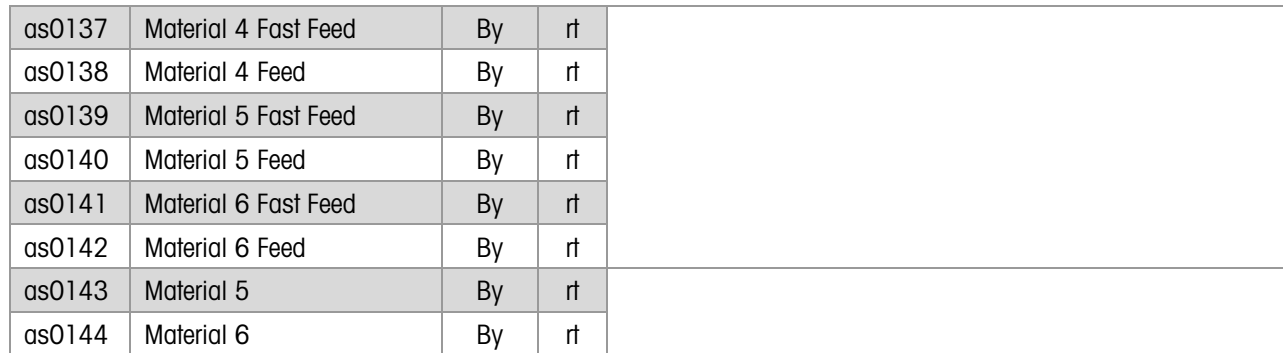

#### 9.1.2.2. Methods

Applications may use this block of Shared Data for setting Dynamic statuses. One use is communicating status data with remote tasks over PLC or TCP/IP communications.

#### 9.1.3. Application Floating Point Process Data (AF)

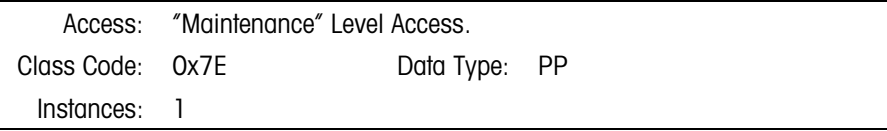

#### 9.1.3.1. Attributes

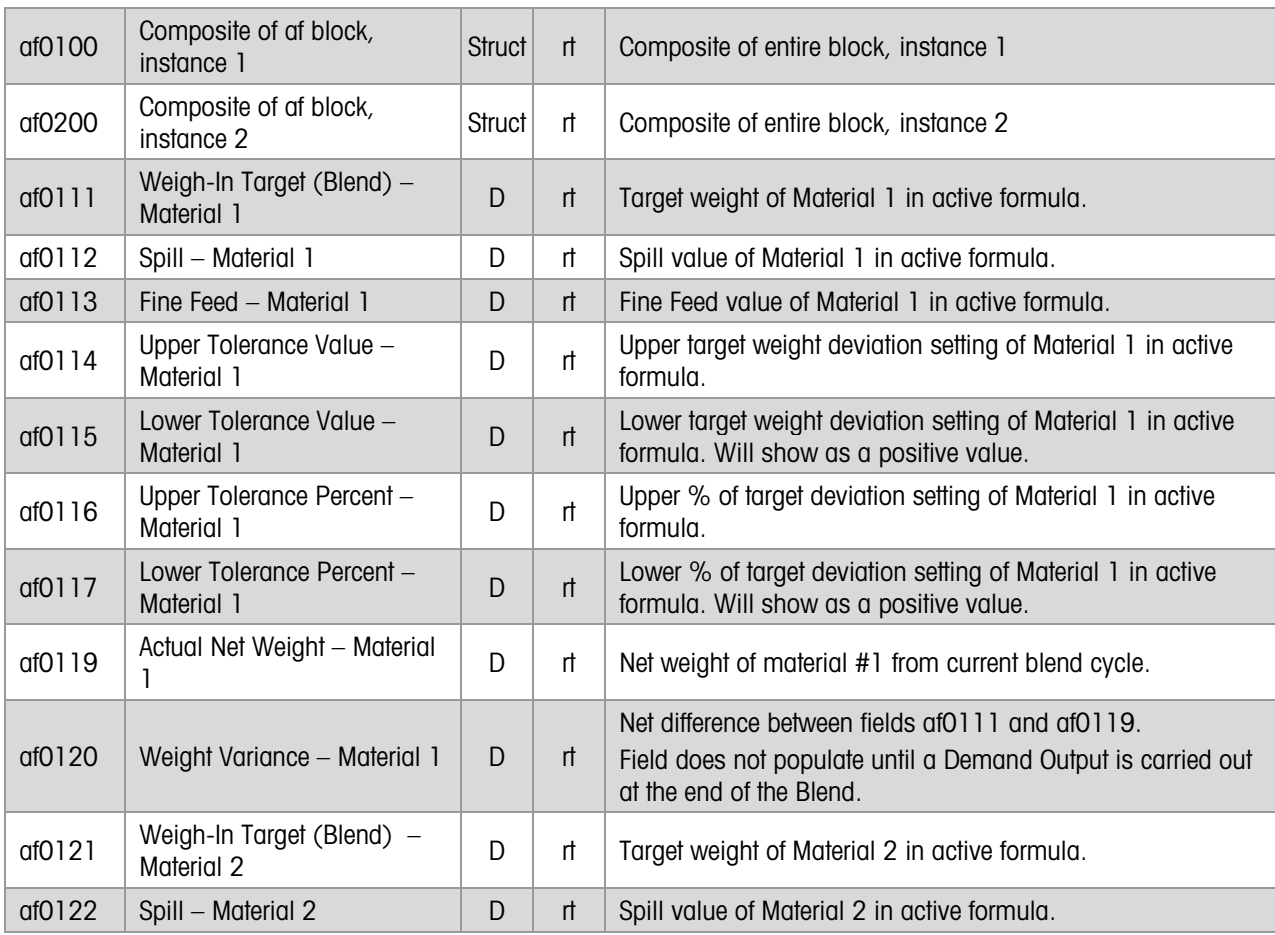

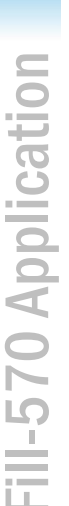

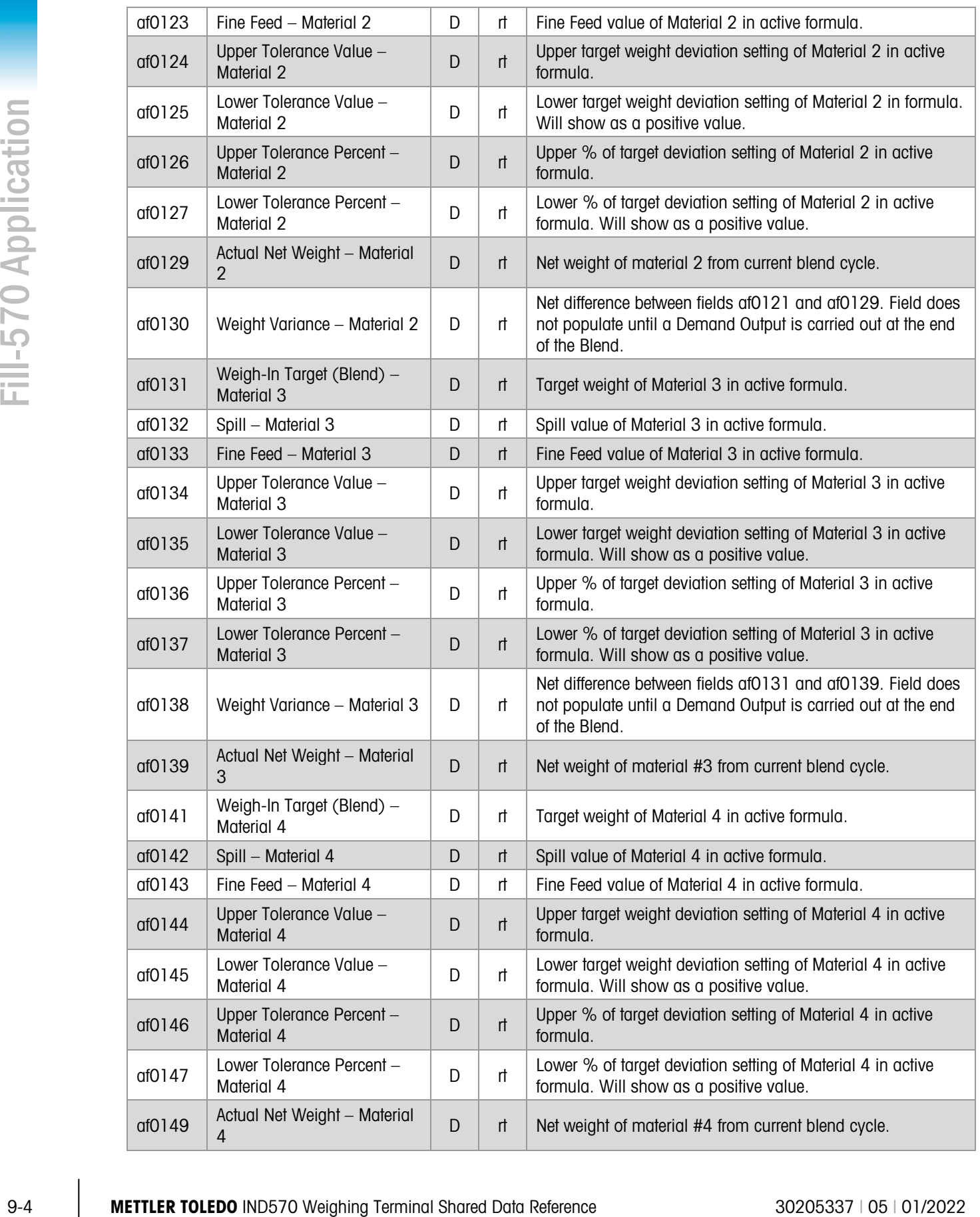

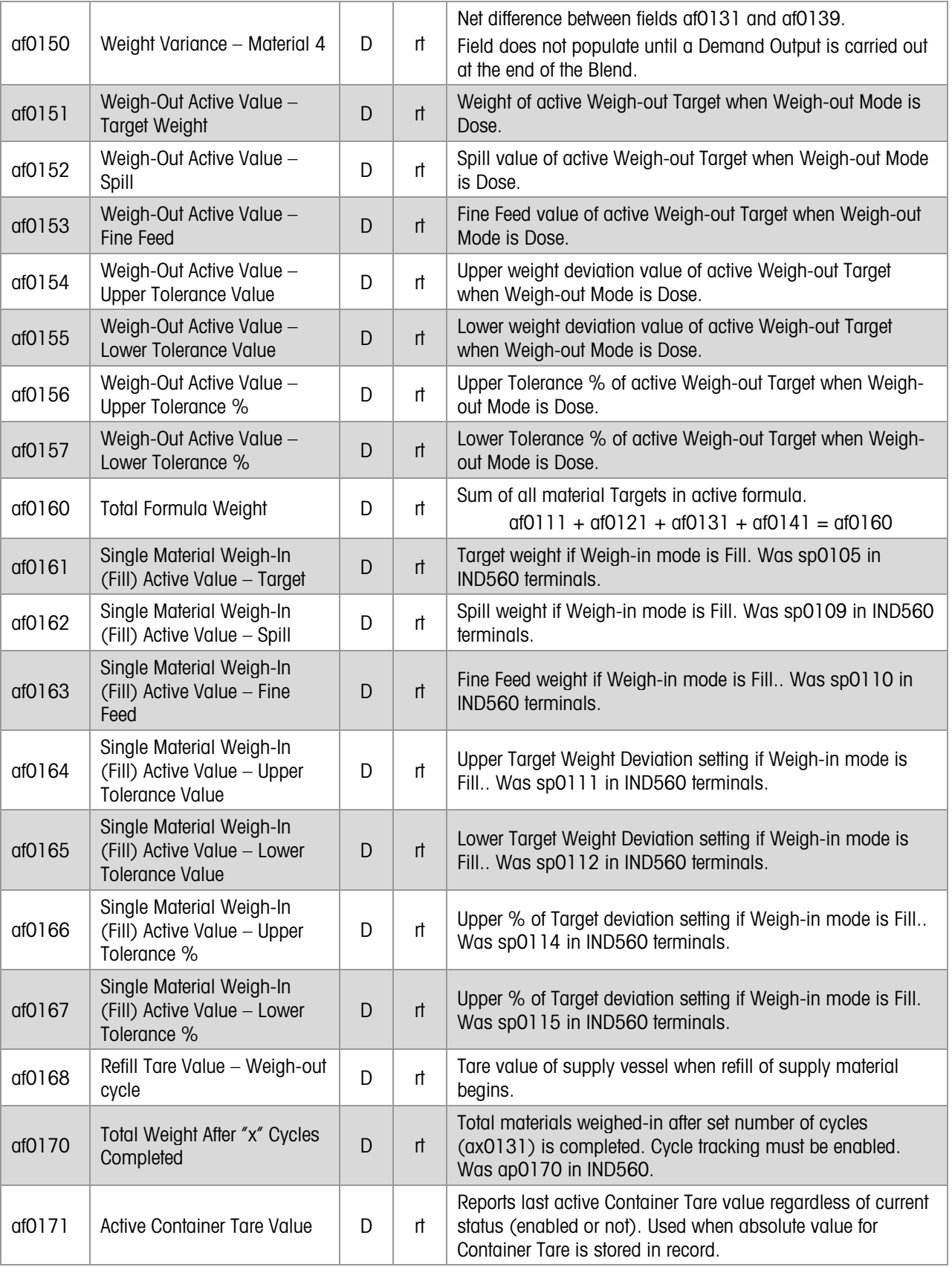

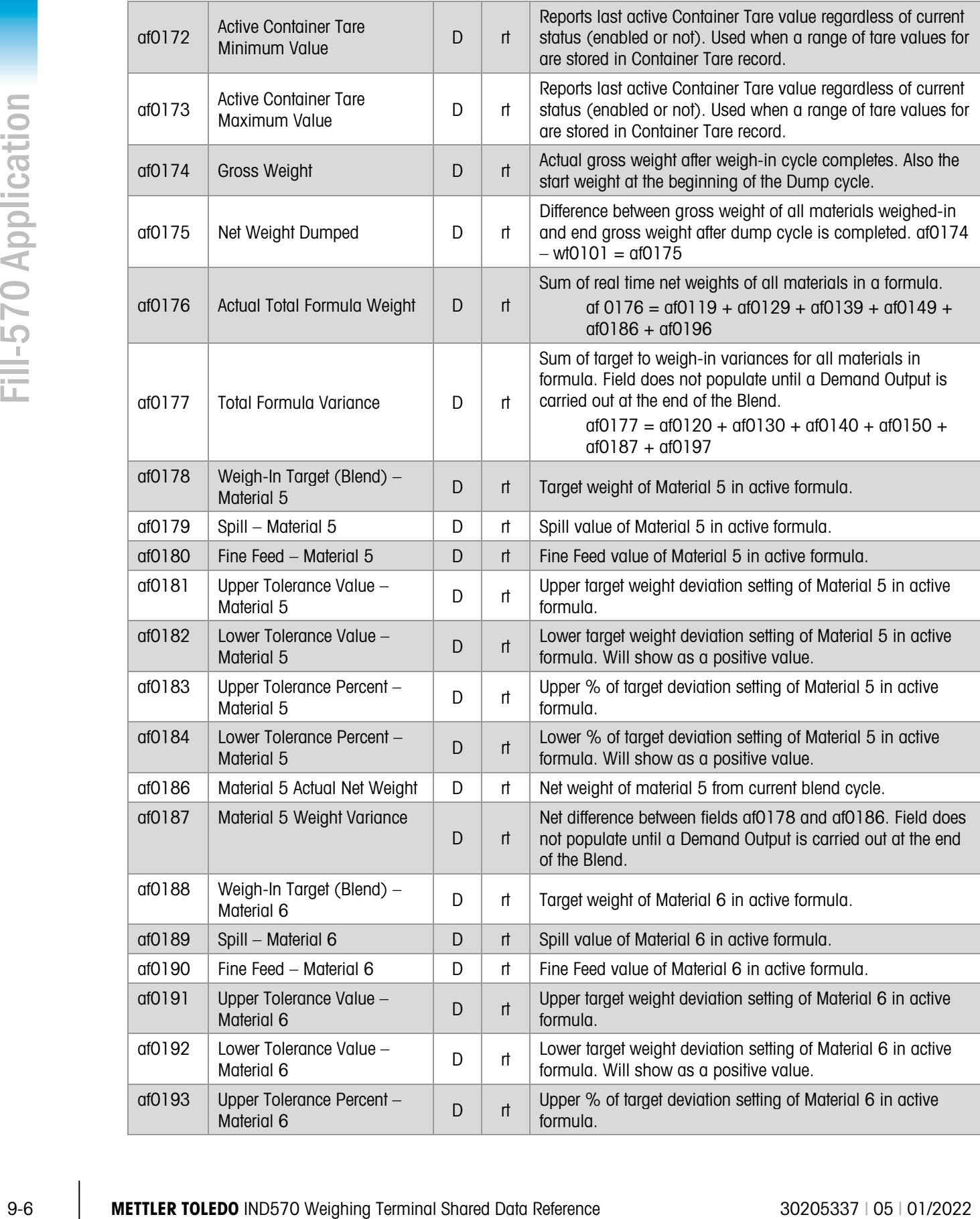

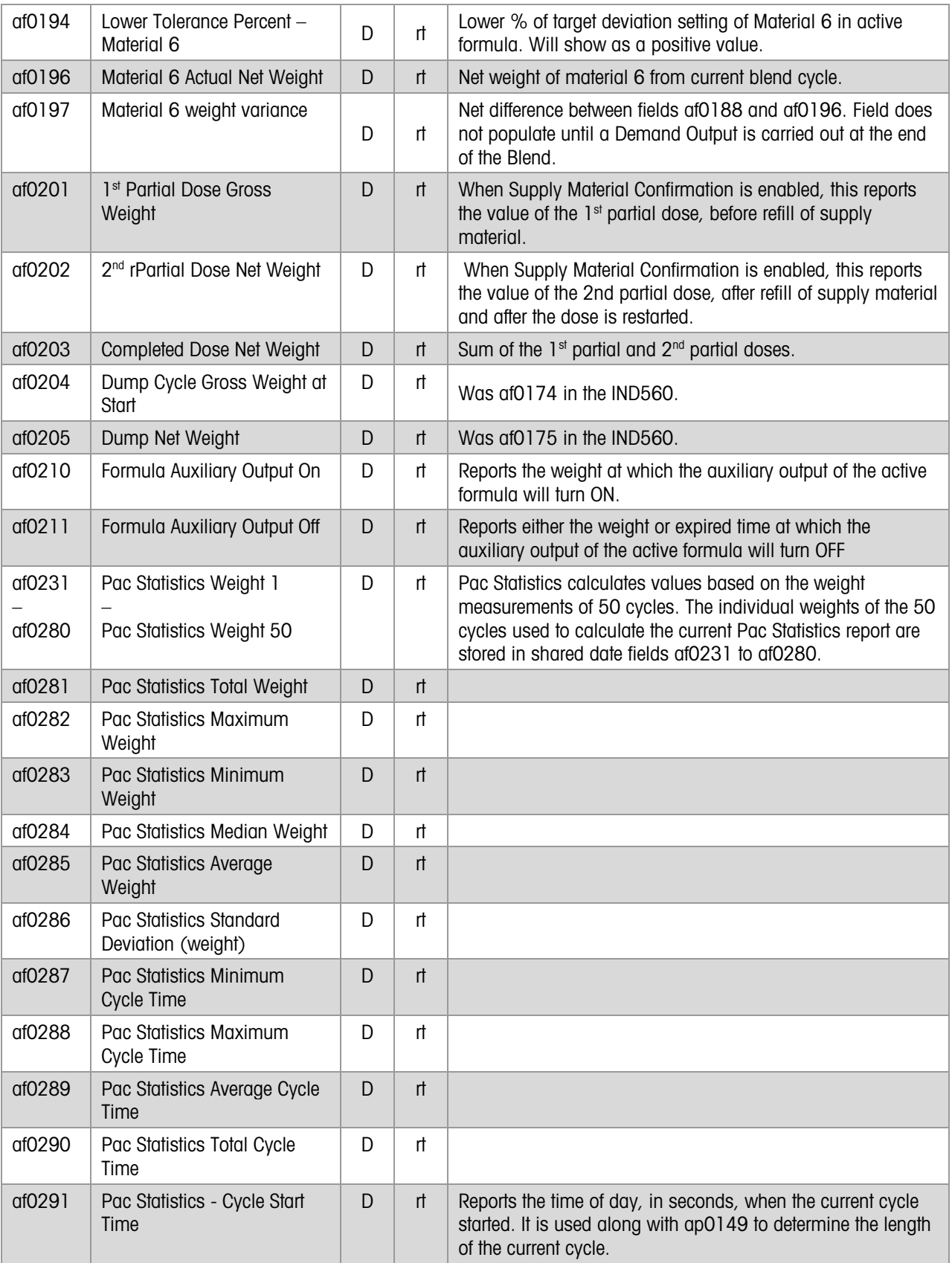

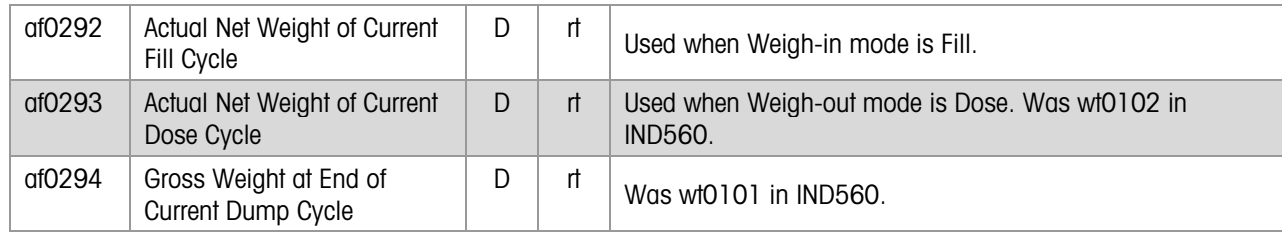

#### 9.1.4. Application Integer Process Data (AP)

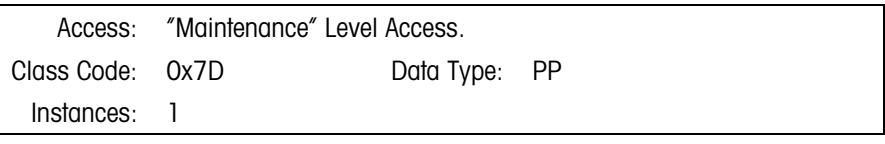

9.1.4.1. Attributes

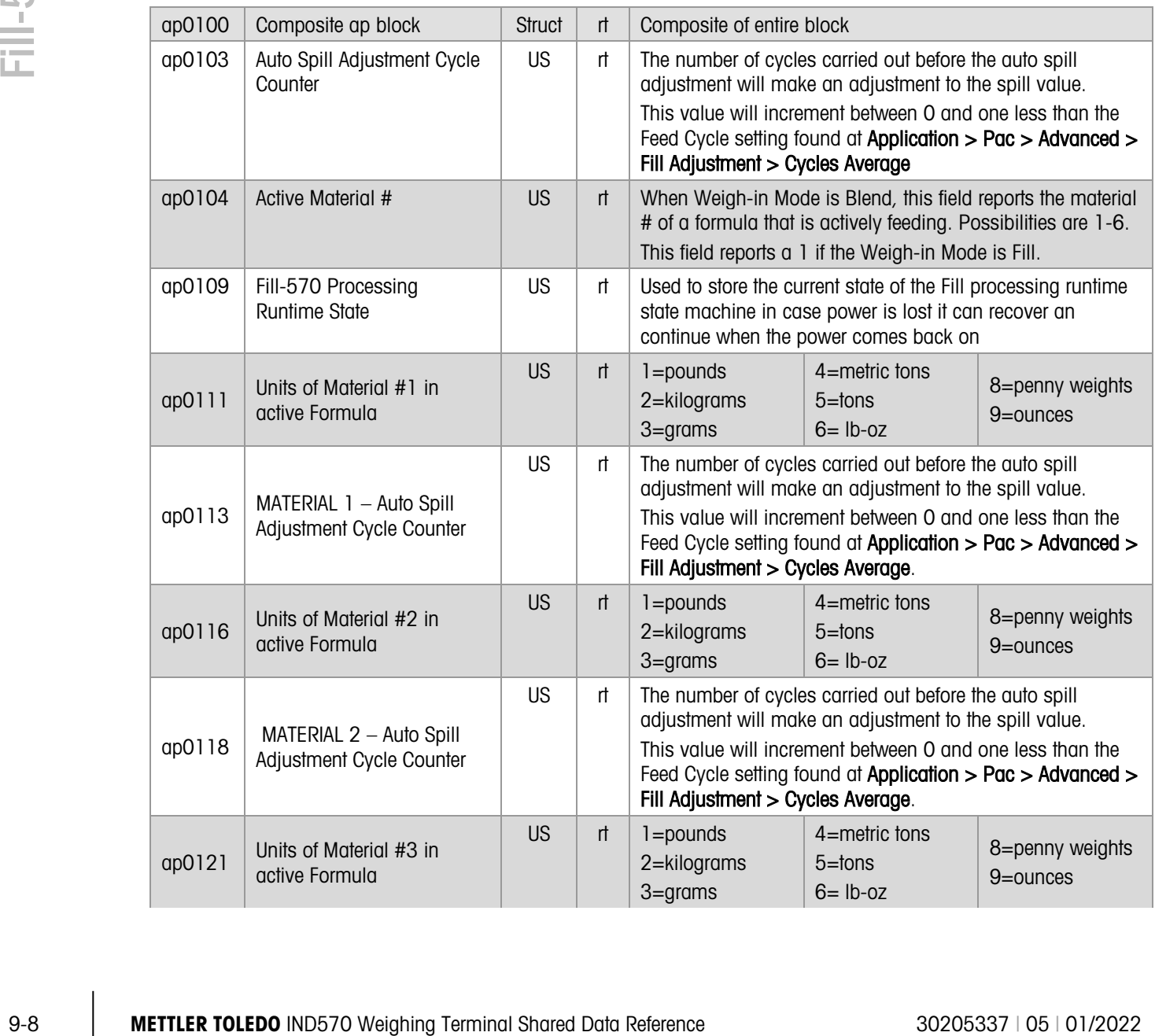

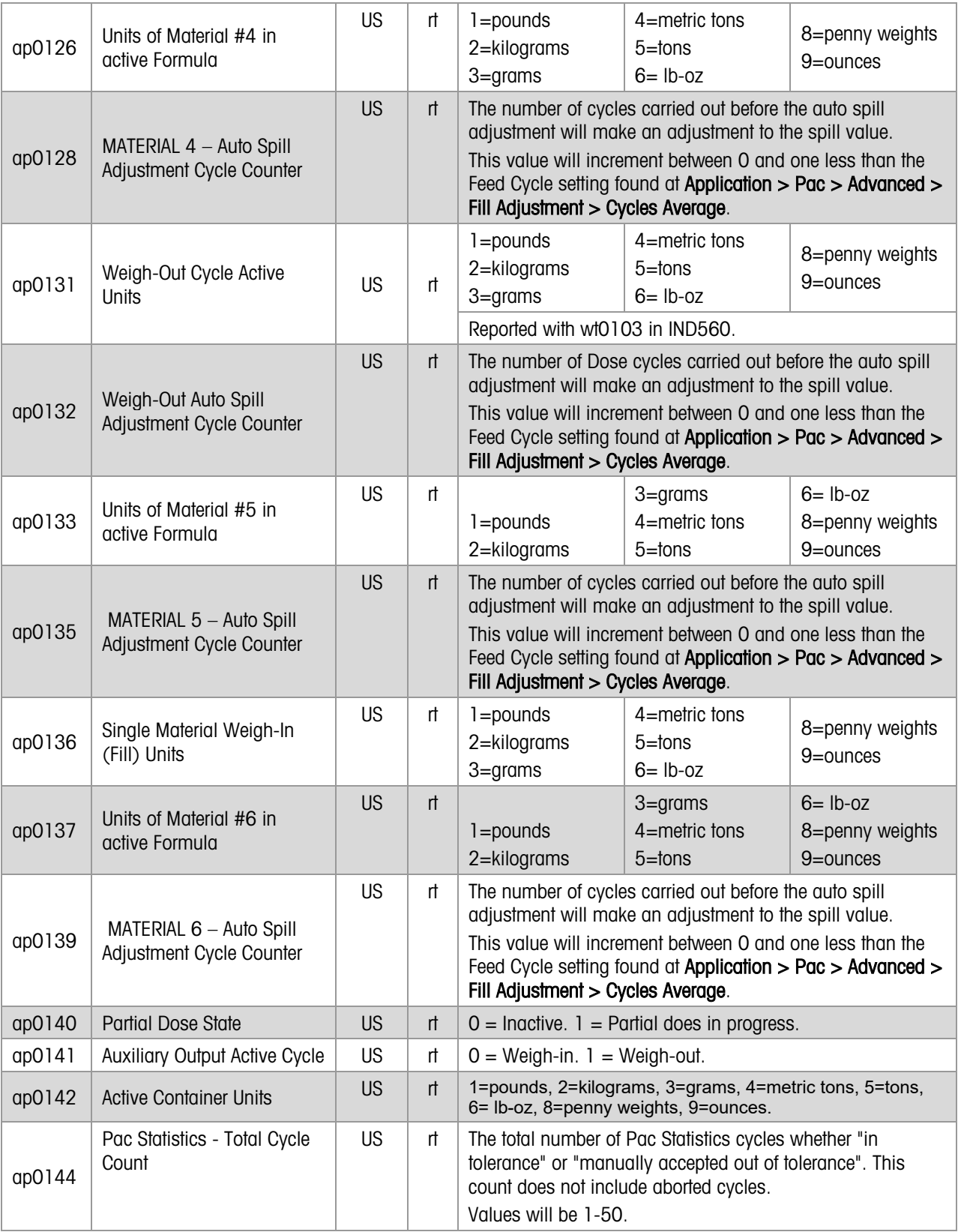

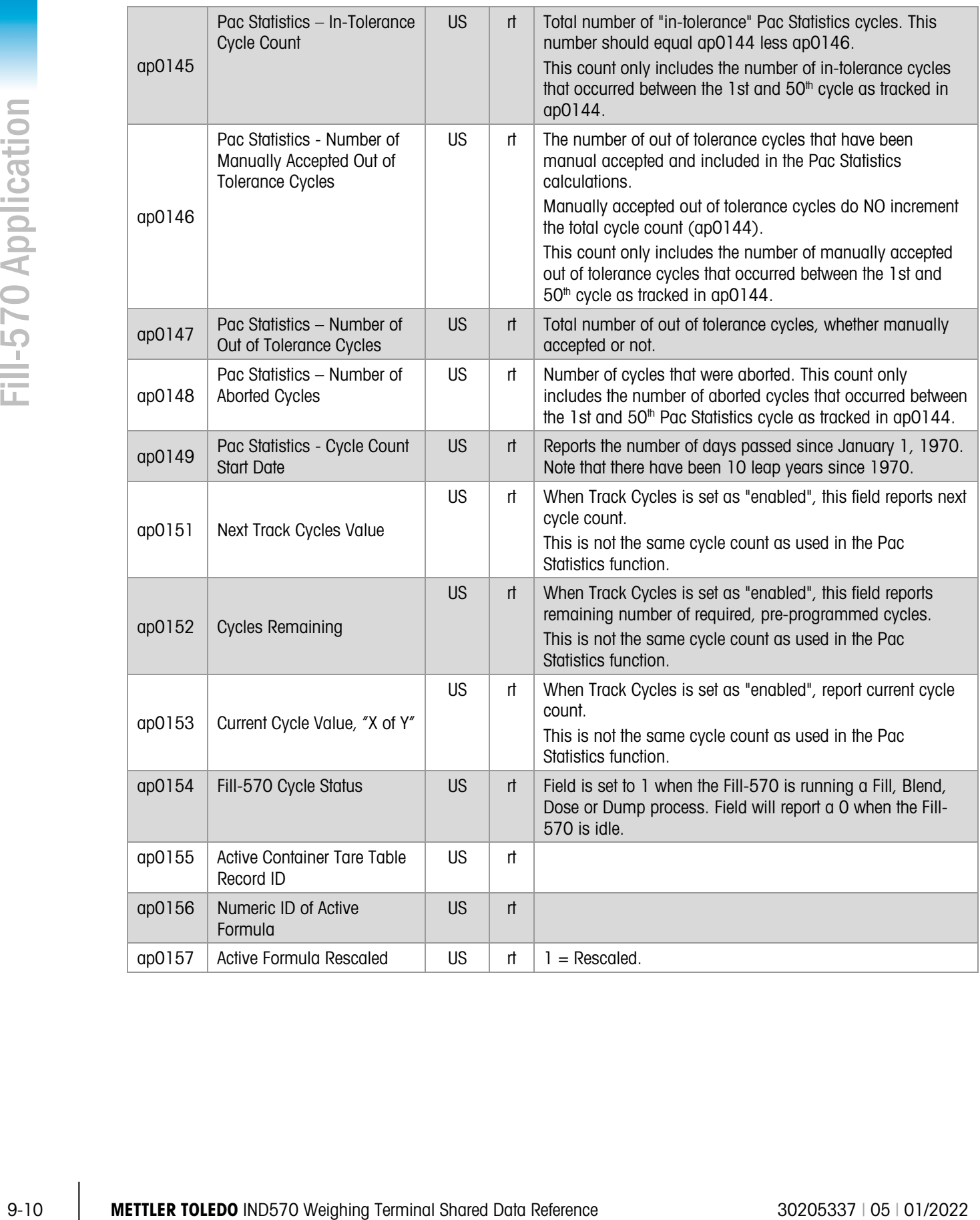

## 9.1.5. Application String Process Data (AR)

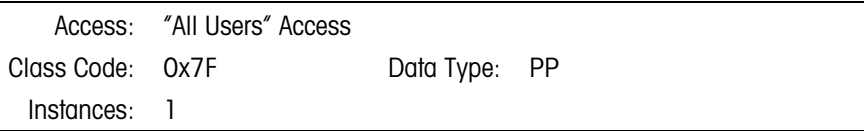

#### 9.1.5.1. Attributes

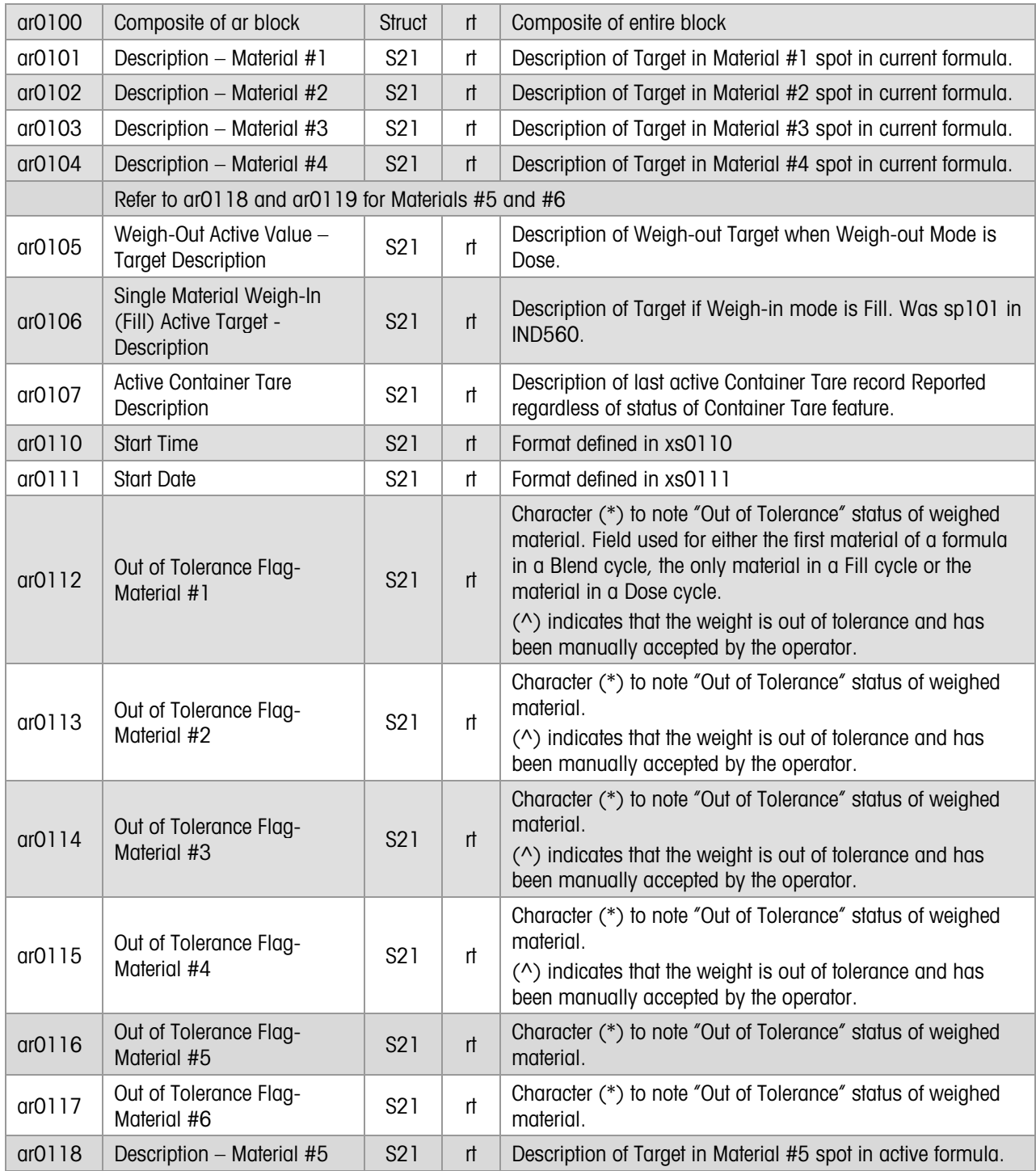

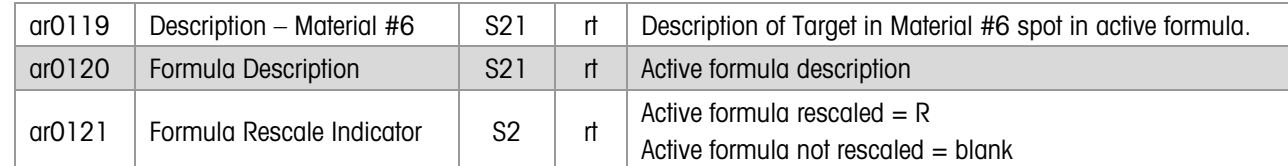

# 9.1.6. Application Message Table (AW)

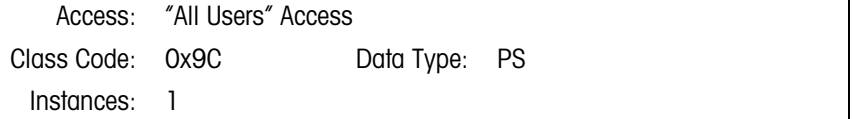

#### 9.1.6.1. Attributes

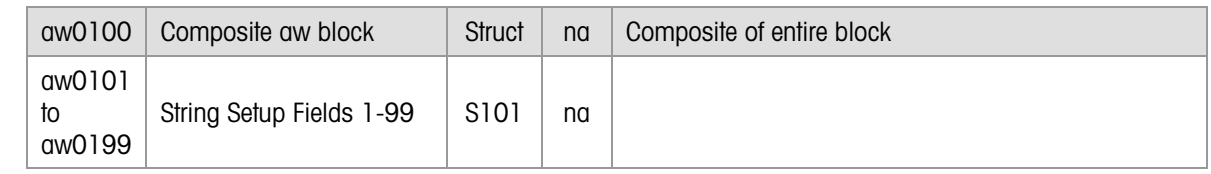

#### 9.1.7. Application Integer Setup (AX)

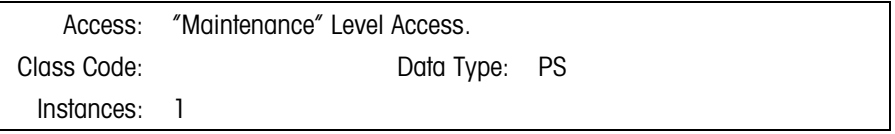

#### 9.1.7.1. Attributes

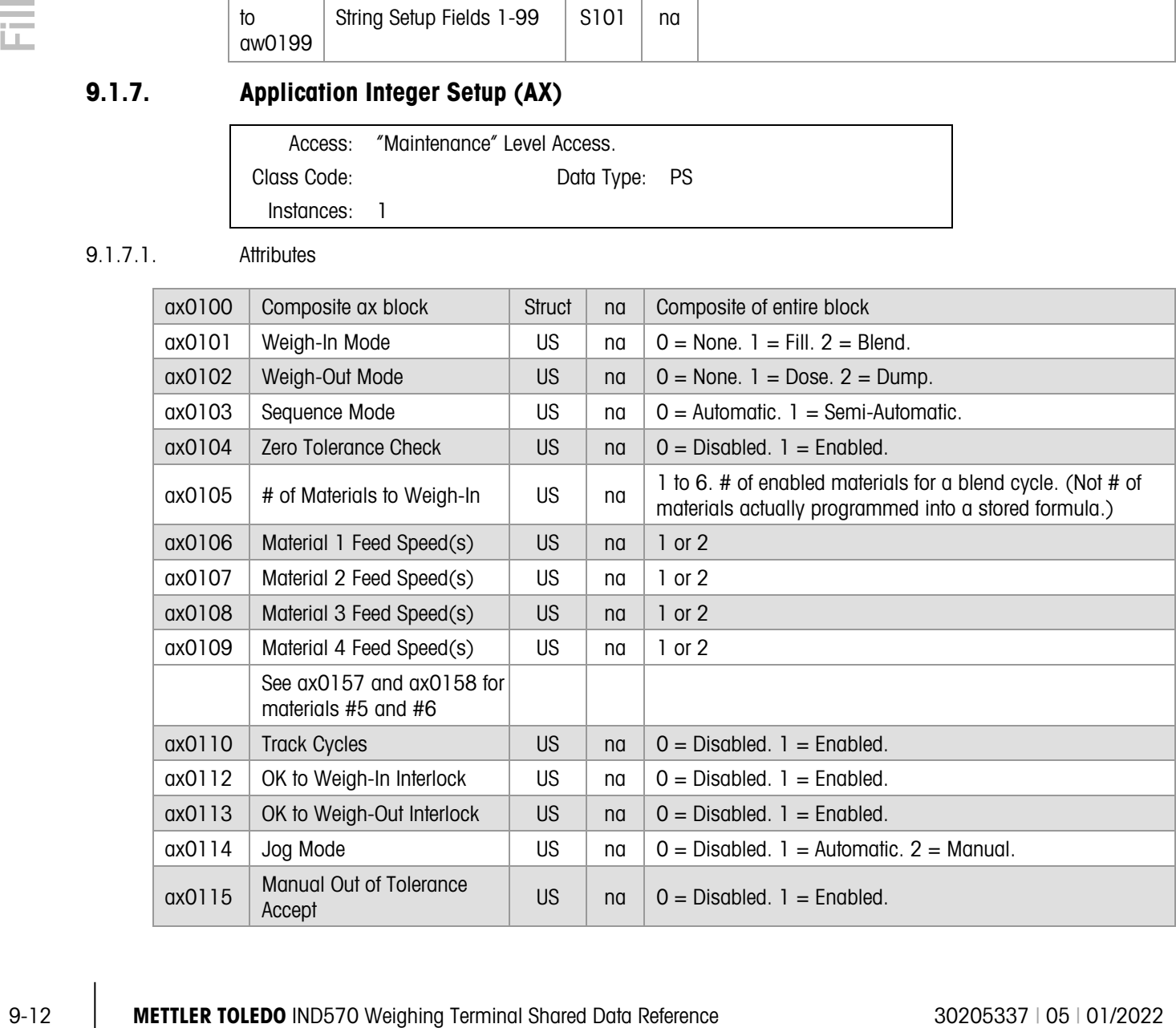
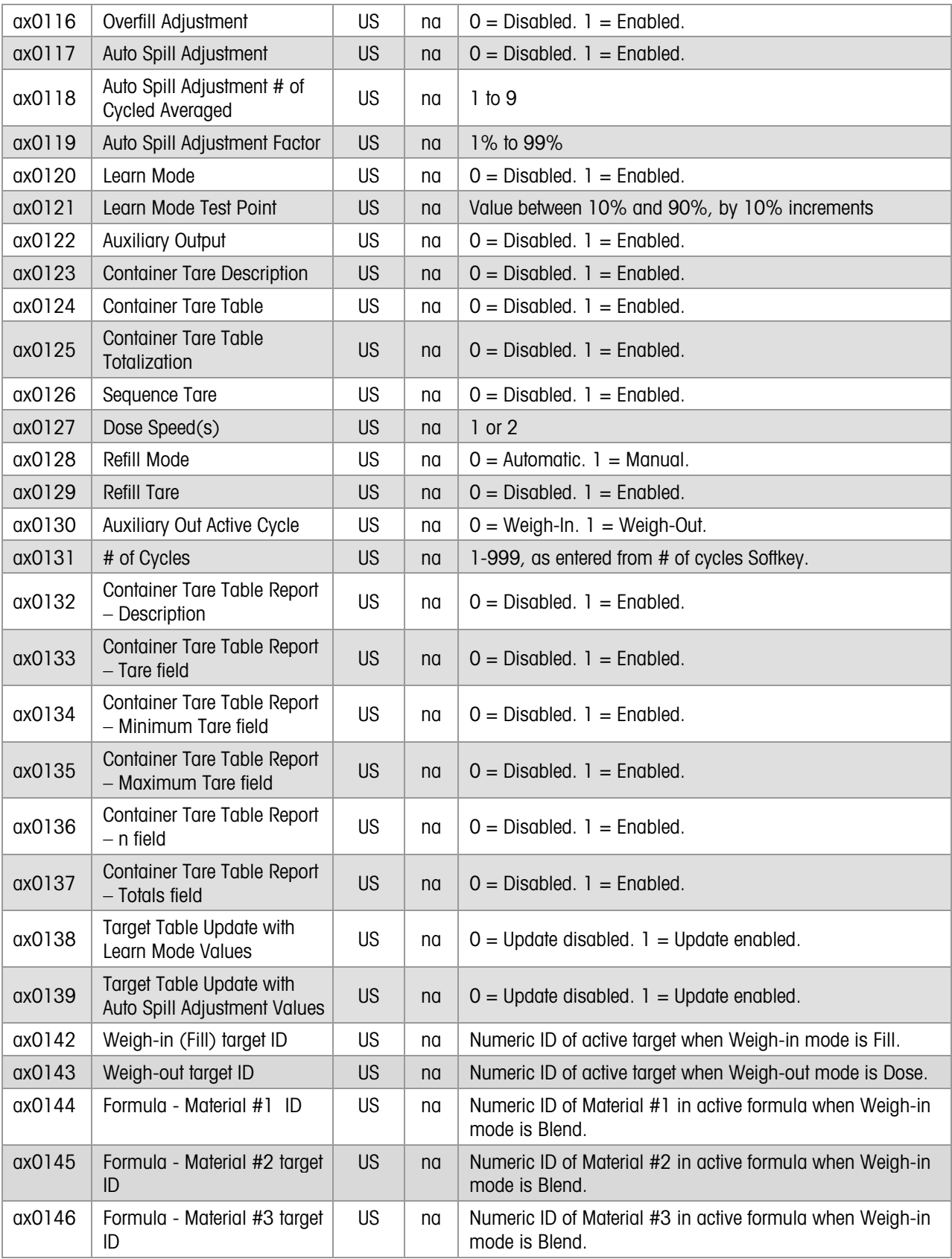

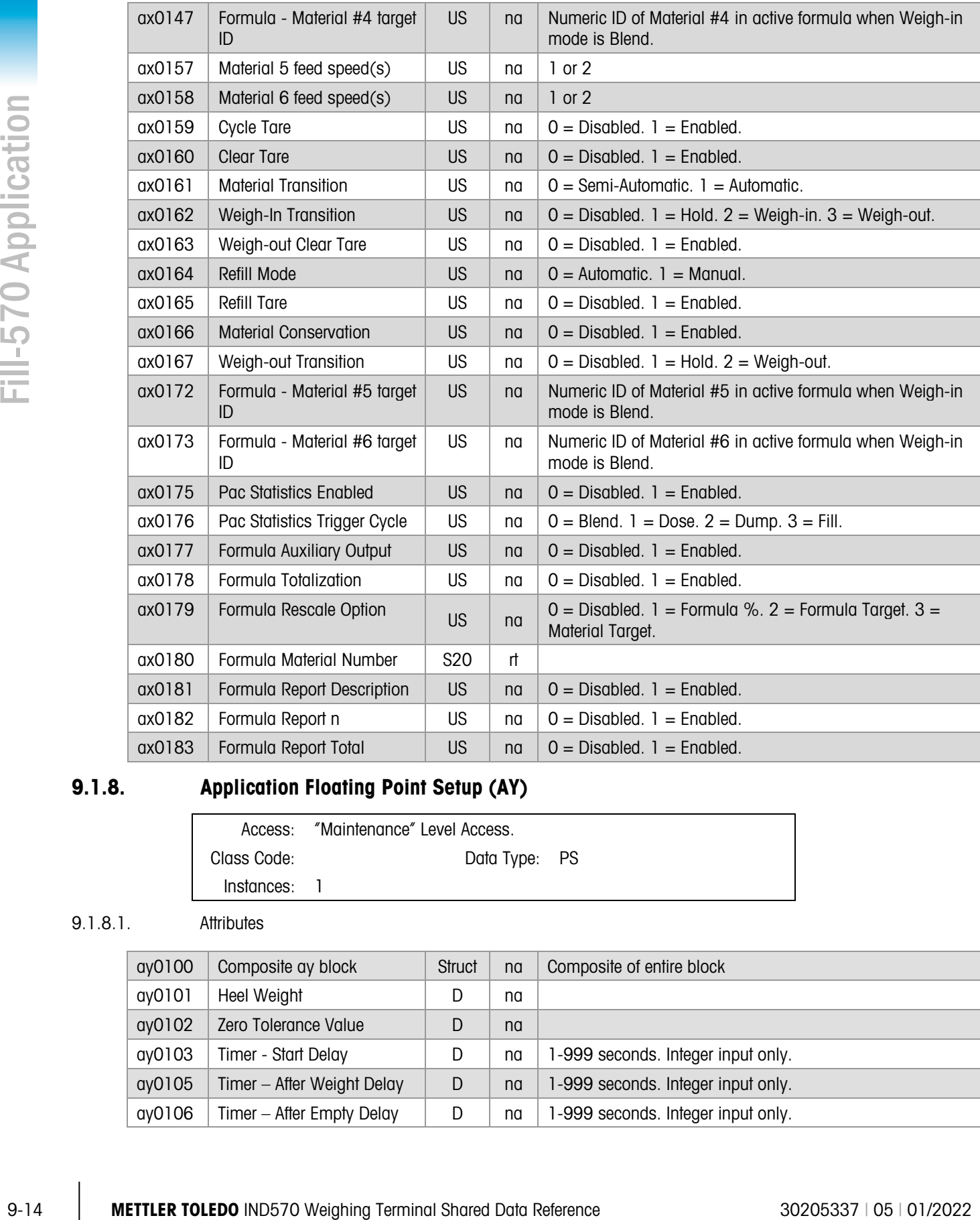

## 9.1.8. Application Floating Point Setup (AY)

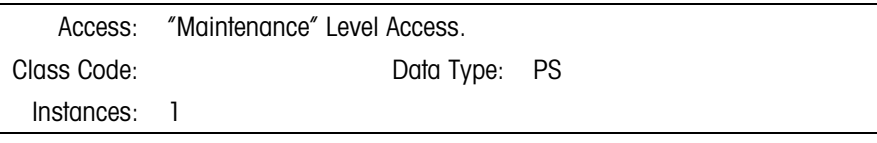

#### 9.1.8.1. Attributes

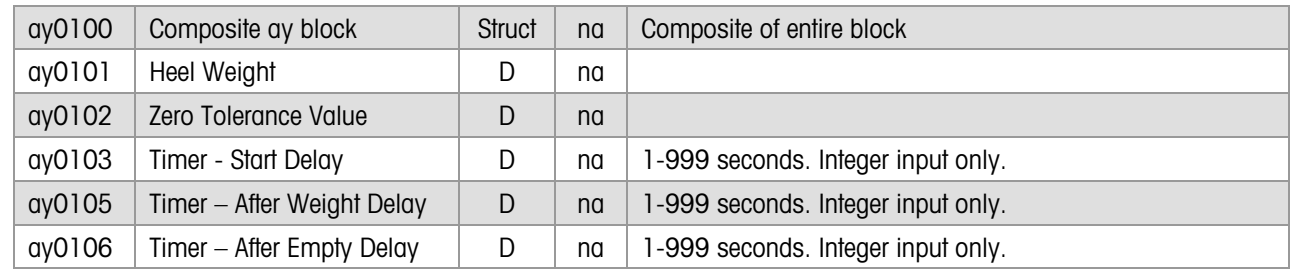

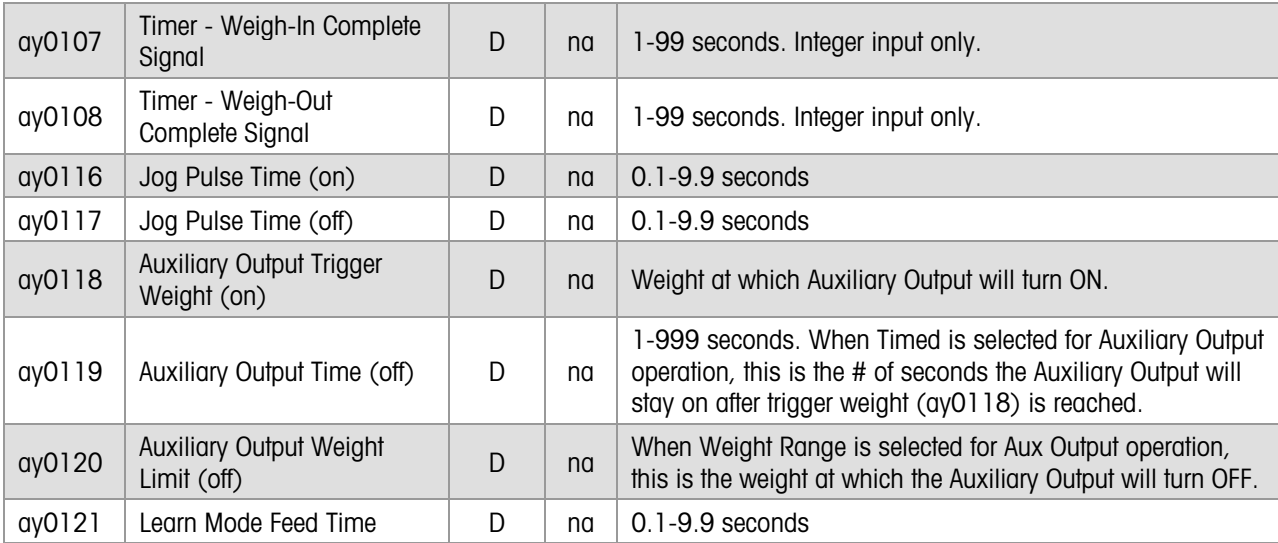

# 9.1.9. Custom Trigger Commands & Statuses (CP)

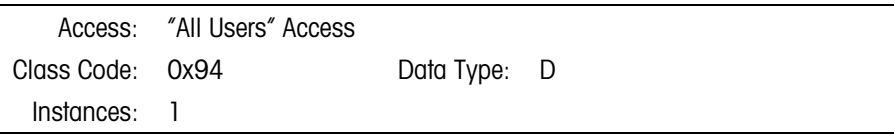

#### 9.1.9.1. Attributes

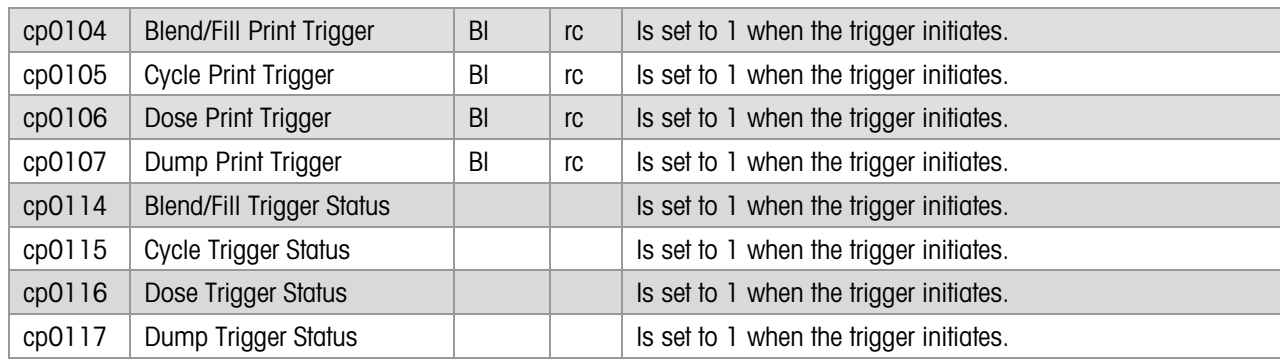

### 9.1.10. Dynamic Scale Weight (WT)

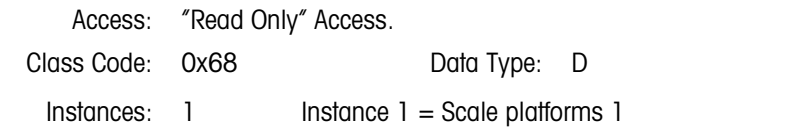

#### 9.1.10.1. Attributes

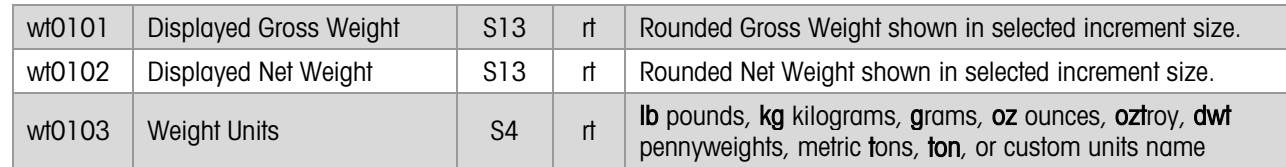

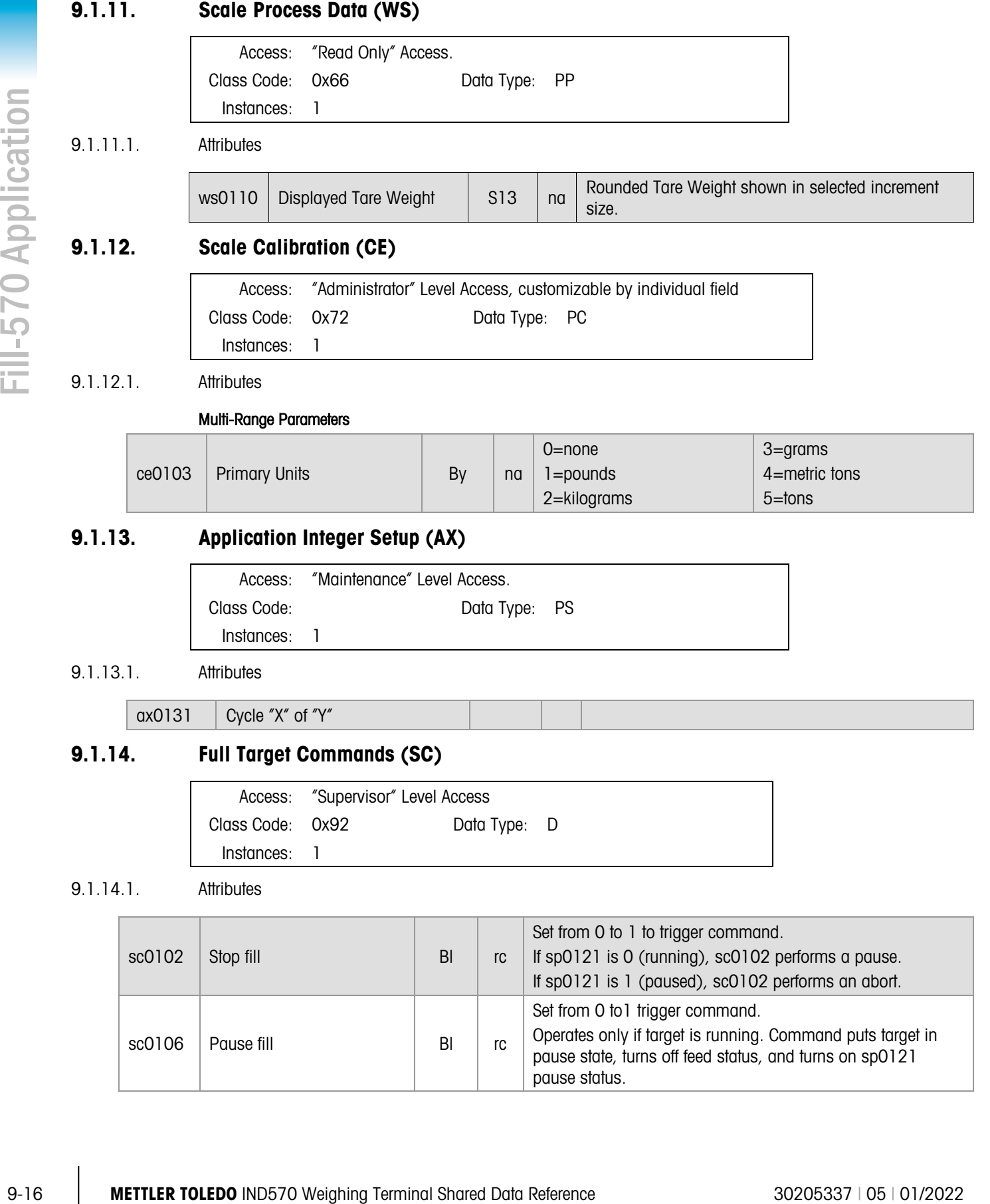

# 9.1.15. Full Target Process Data (SP)

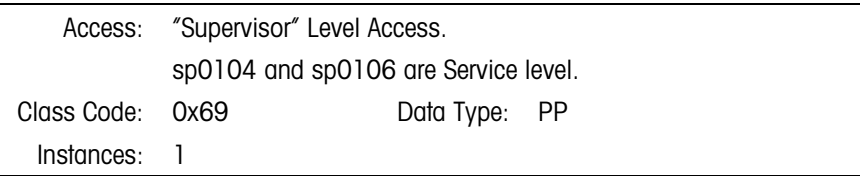

9.1.15.1. Attributes

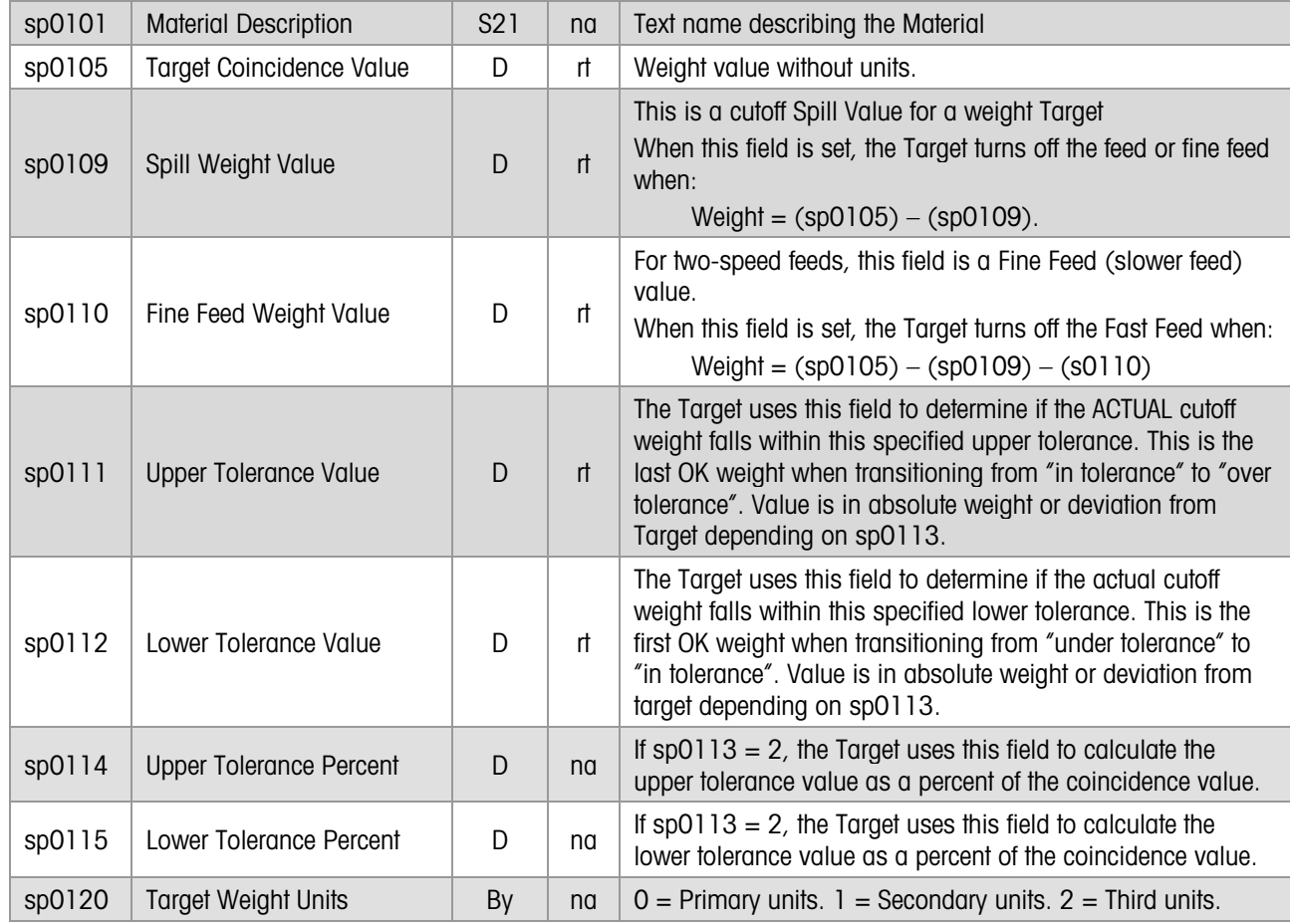

## 9.1.16. System State (XD)

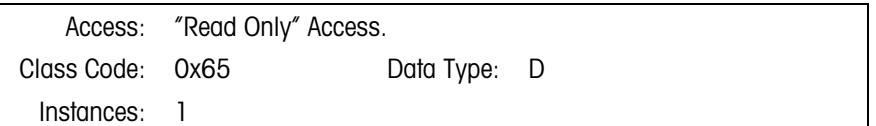

9.1.16.1. Attributes

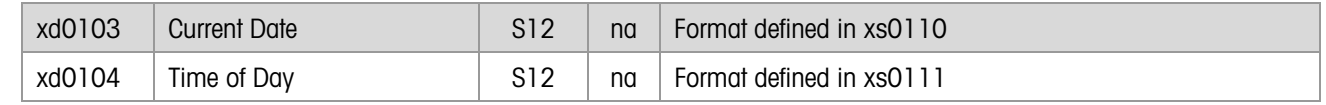

# 10 Simple Vehicle Application (Drive-570)

# 10.1. Shared Data Fields Serving as Print Variables in the Drive-570 Application Software

#### 10.1.1. Application Dynamic String Fields (AK)

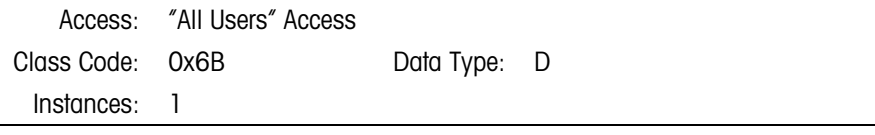

10.1.1.1. Attributes

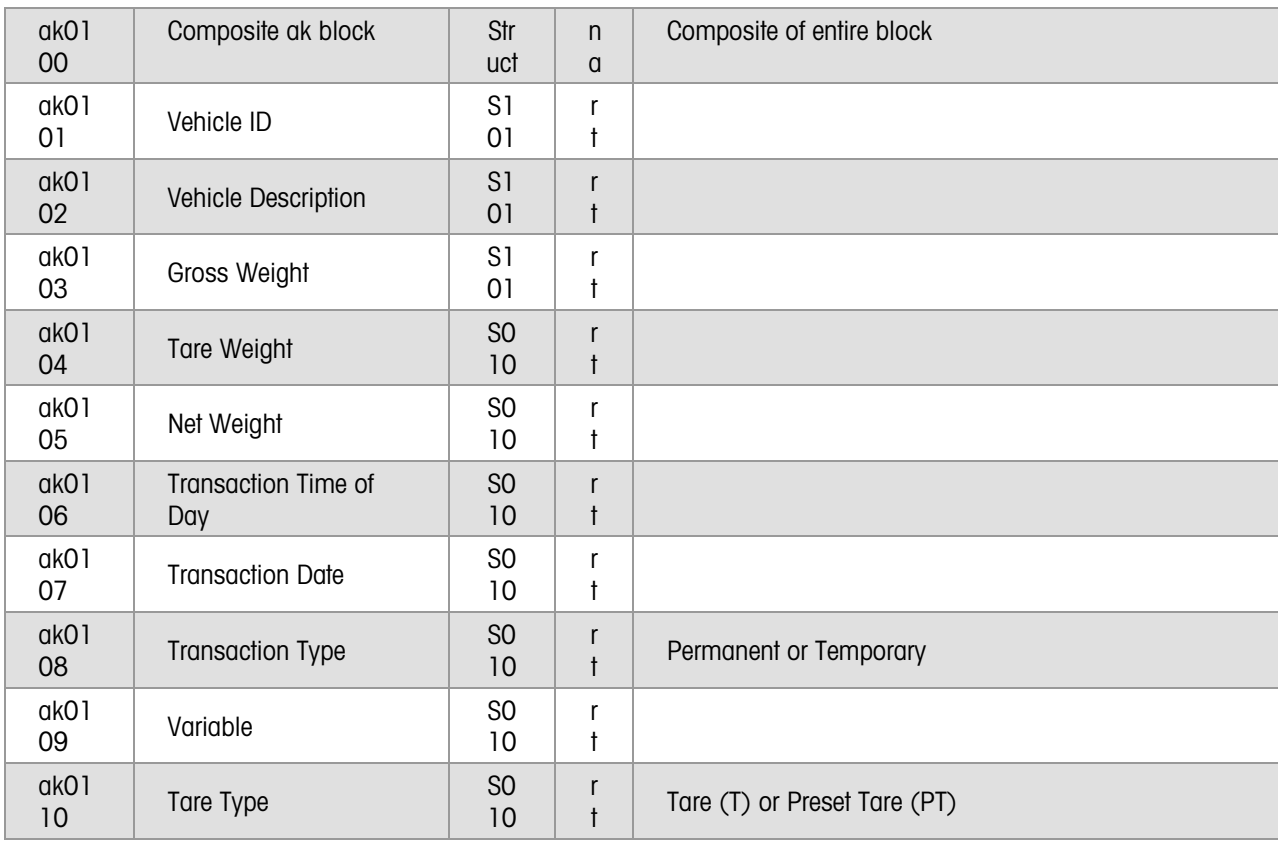

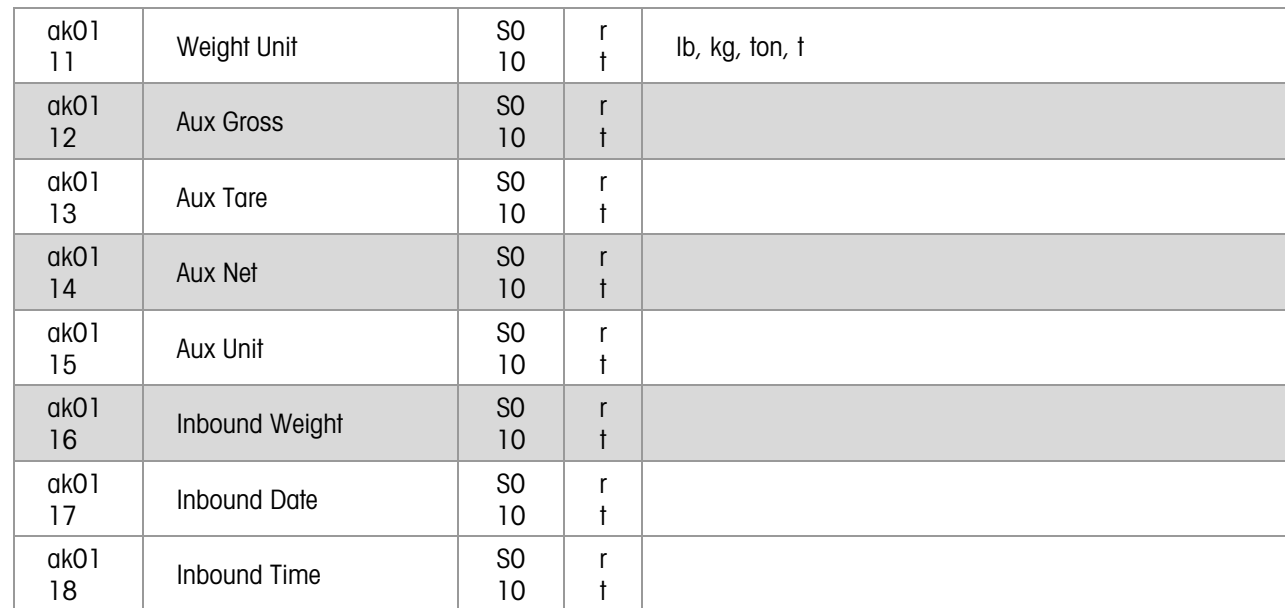

#### 10.1.2. System Monitoring & Service Data (XP)

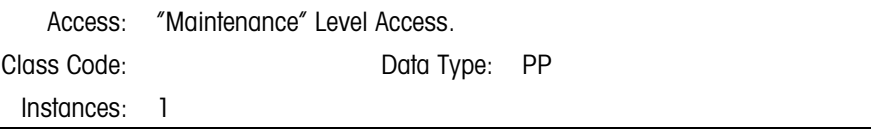

#### 10.1.2.1. Attributes

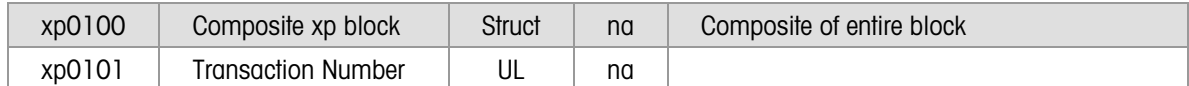

### 10.1.3. Custom Trigger Commands & Statuses (CP)

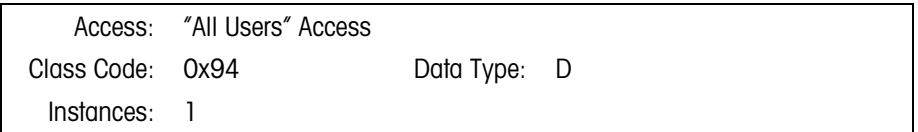

10.1.3.1. Attributes

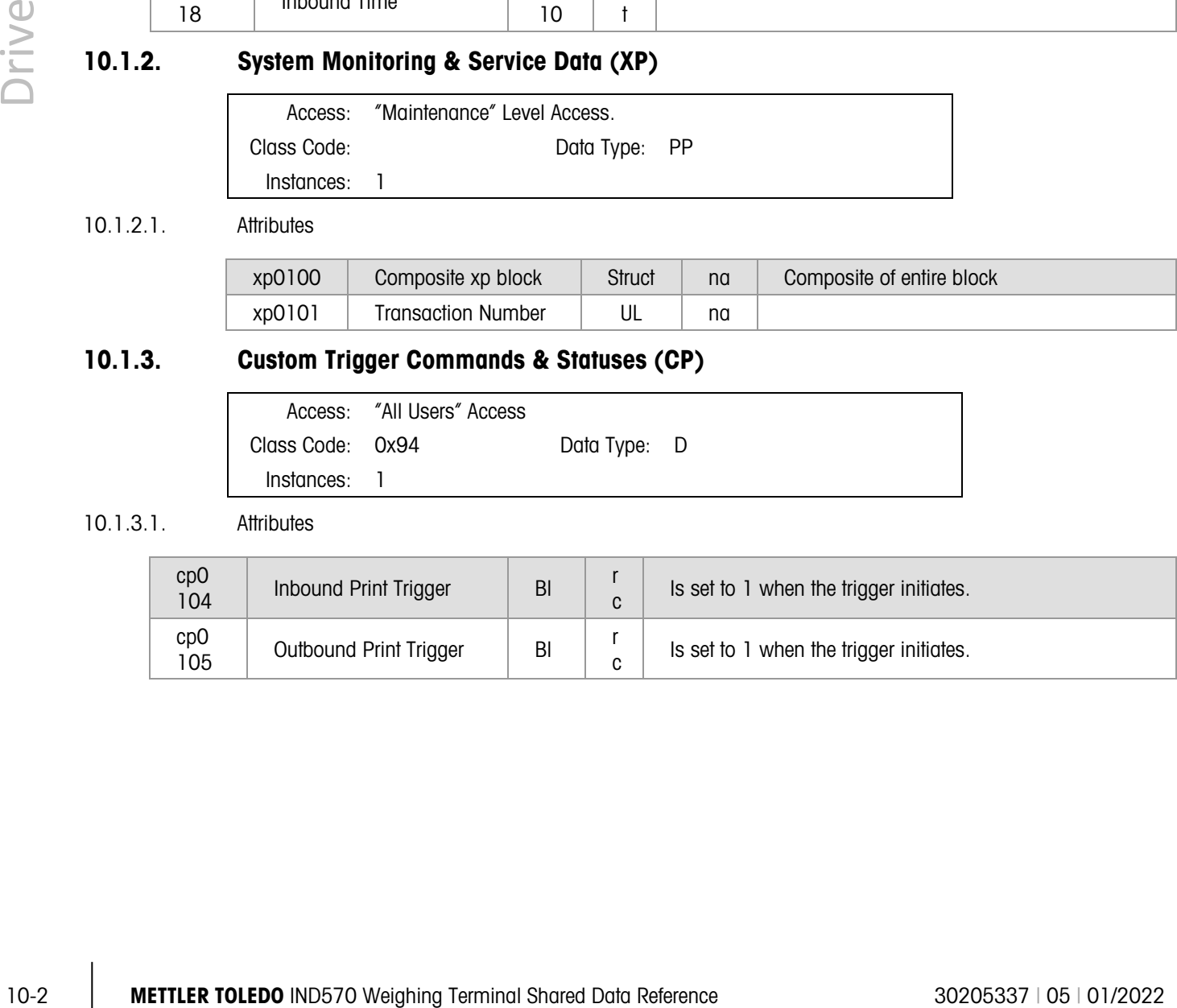

# 11 Dynamic Application

**Important:** When the Dyn-570 Application PAC is installed in the IND570 terminal, Shared Data definitions that appear in this chapter supersede those found for the same variables in other chapters.

#### 11.1.1. Application Dynamic Commands and Events (AC)

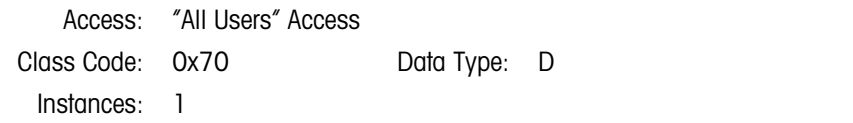

#### 11.1.1.1. Attributes

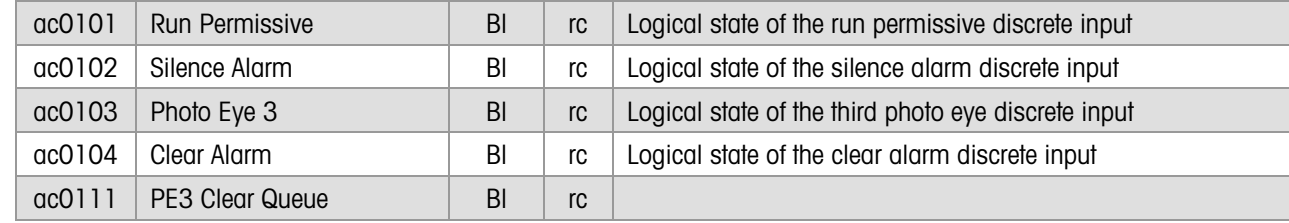

#### 11.1.1.2. Methods

Applications may use this block of Shared Data for receiving Dynamic commands. One use is communicating command data with remote tasks over PLC or TCP/IP communications.

#### 11.1.2. Application Dynamic Statuses (AS)

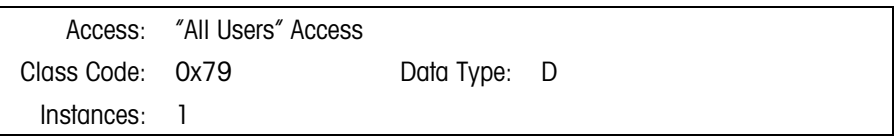

#### 11.1.2.1. Attributes

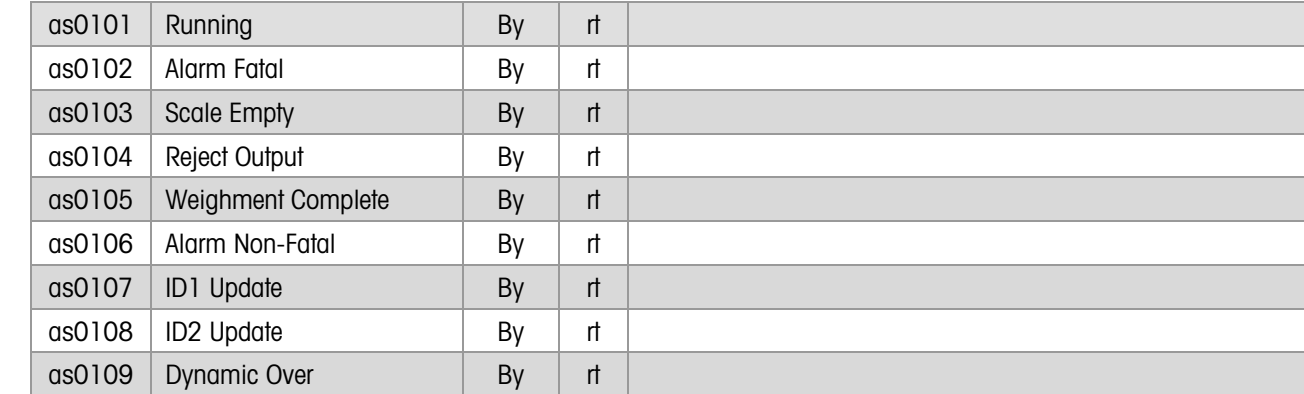

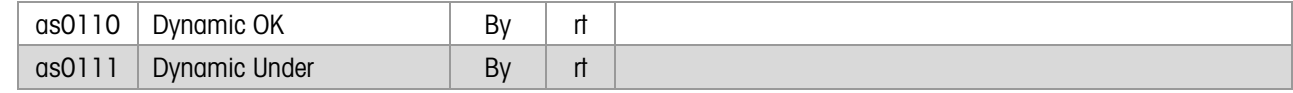

#### 11.1.2.2. Methods

Applications may use this block of Shared Data for setting Dynamic statuses. One use is communicating status data with remote tasks over PLC or TCP/IP communications.

#### 11.1.3. Application Dynamic String Fields (AK)

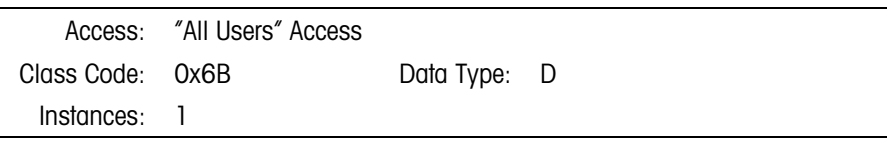

#### 11.1.3.1. Attributes

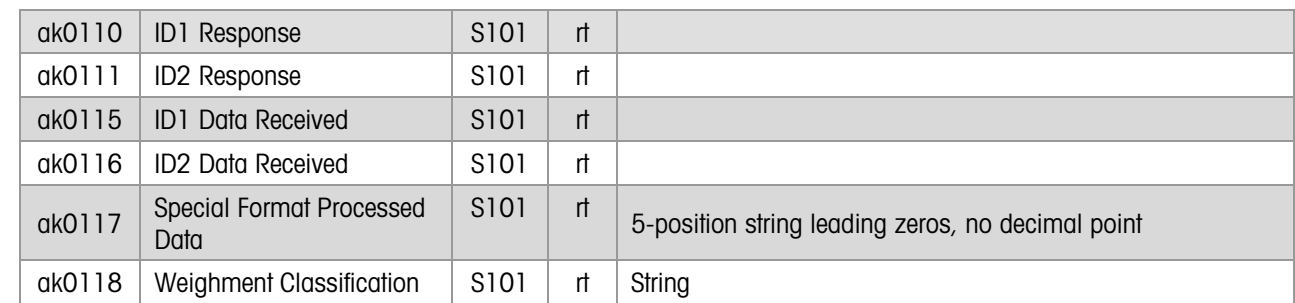

#### 11.1.3.2. Methods

Applications may use this block of Shared Data for setting Dynamic statuses. One use is communicating status data with remote tasks over PLC or TCP/IP communications.

#### 11.1.4. Application Integer Setup (AX)

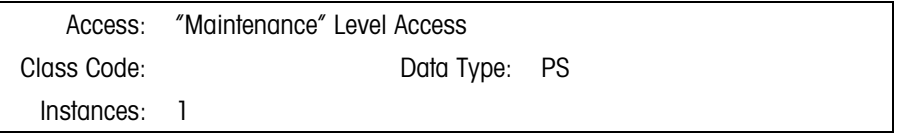

#### 11.1.4.1. Attributes

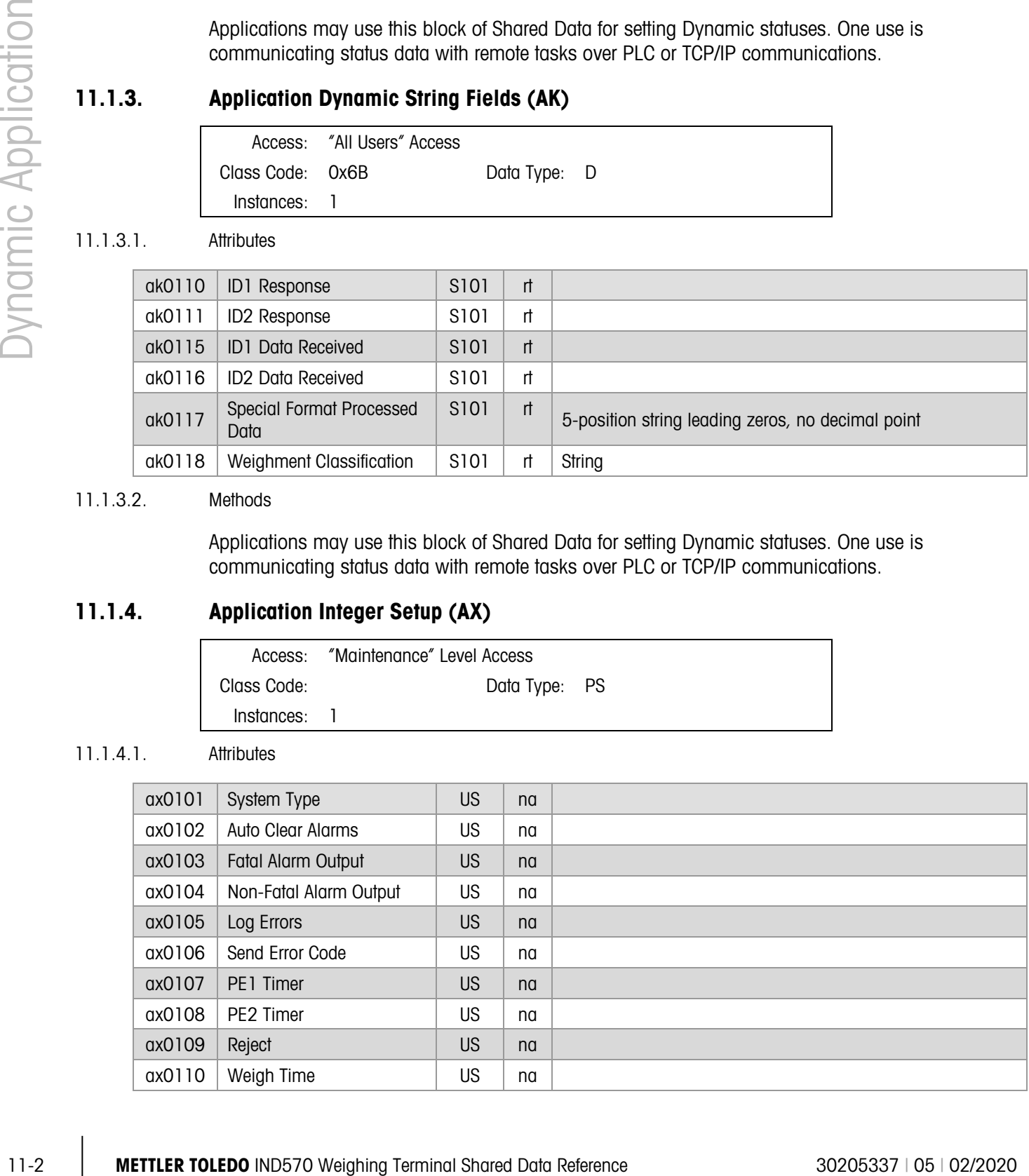

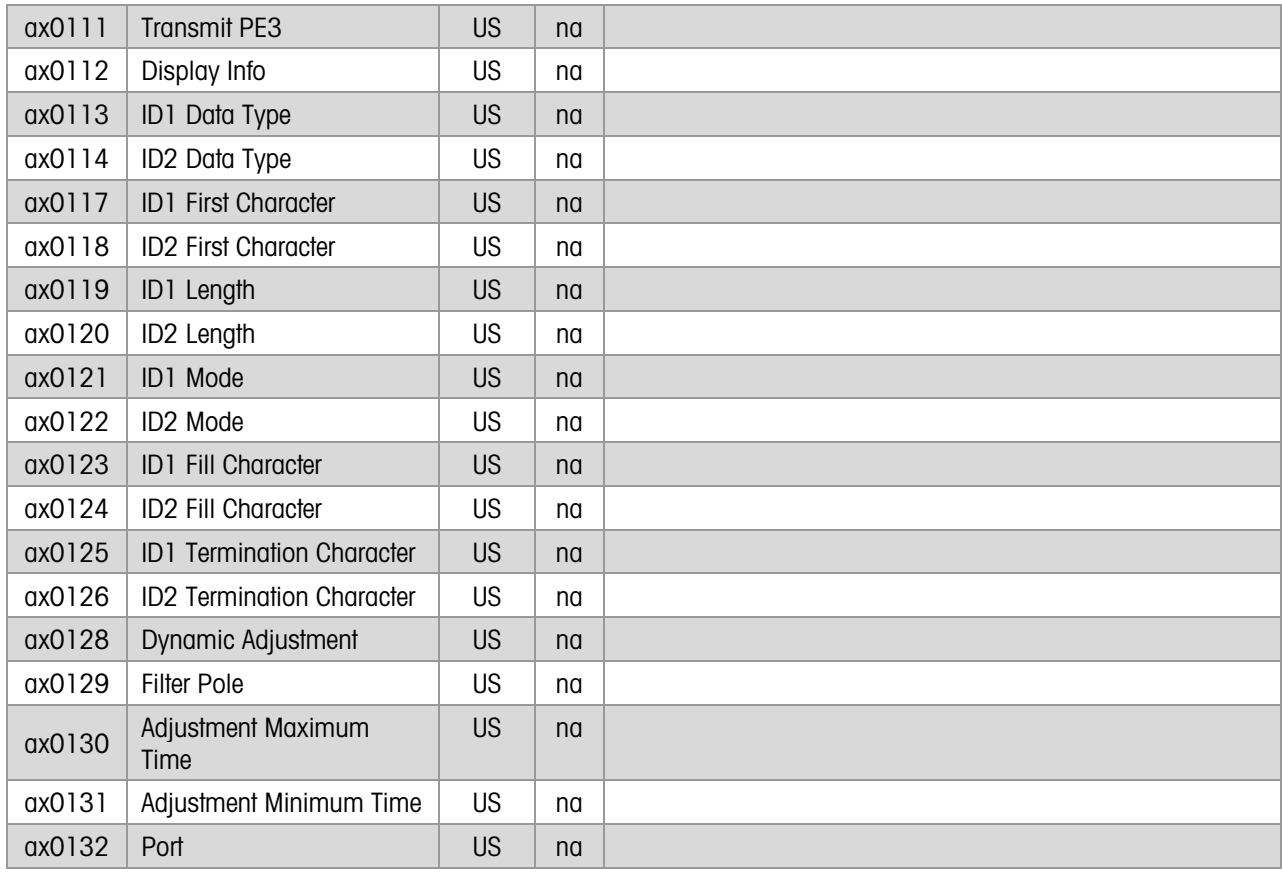

## 11.1.5. Application Floating Point Setup (AY)

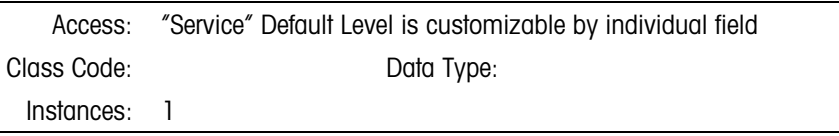

#### 11.1.5.1. Attributes

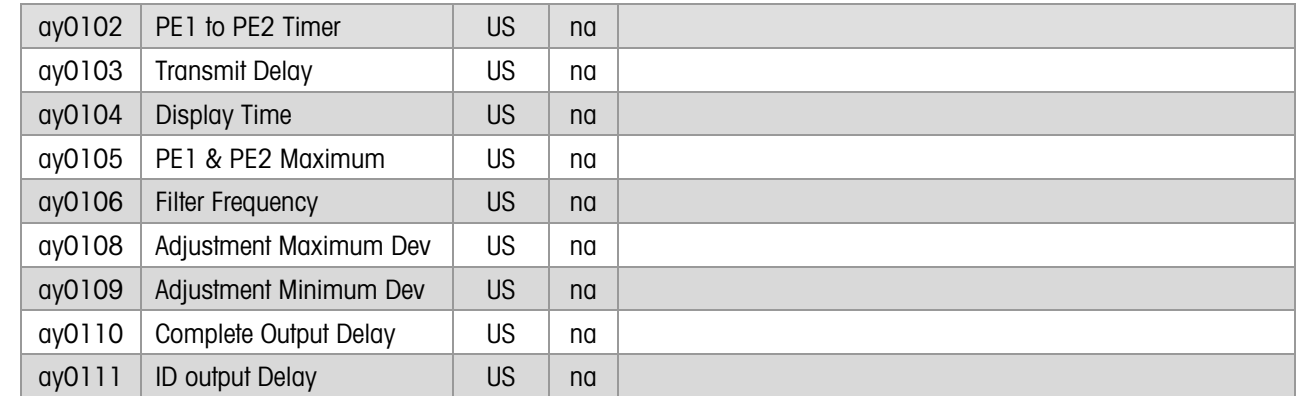

#### 11.1.6. Application String Field Setup (AZ)

Access: "Maintenance" Level Access.

Class Code:

Instances: 1

11.1.6.1. Attributes

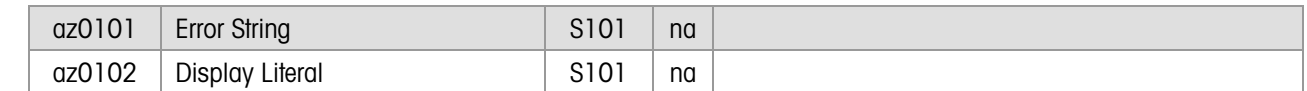

# 11.1.7. Dynamic WIM Weight (IW)

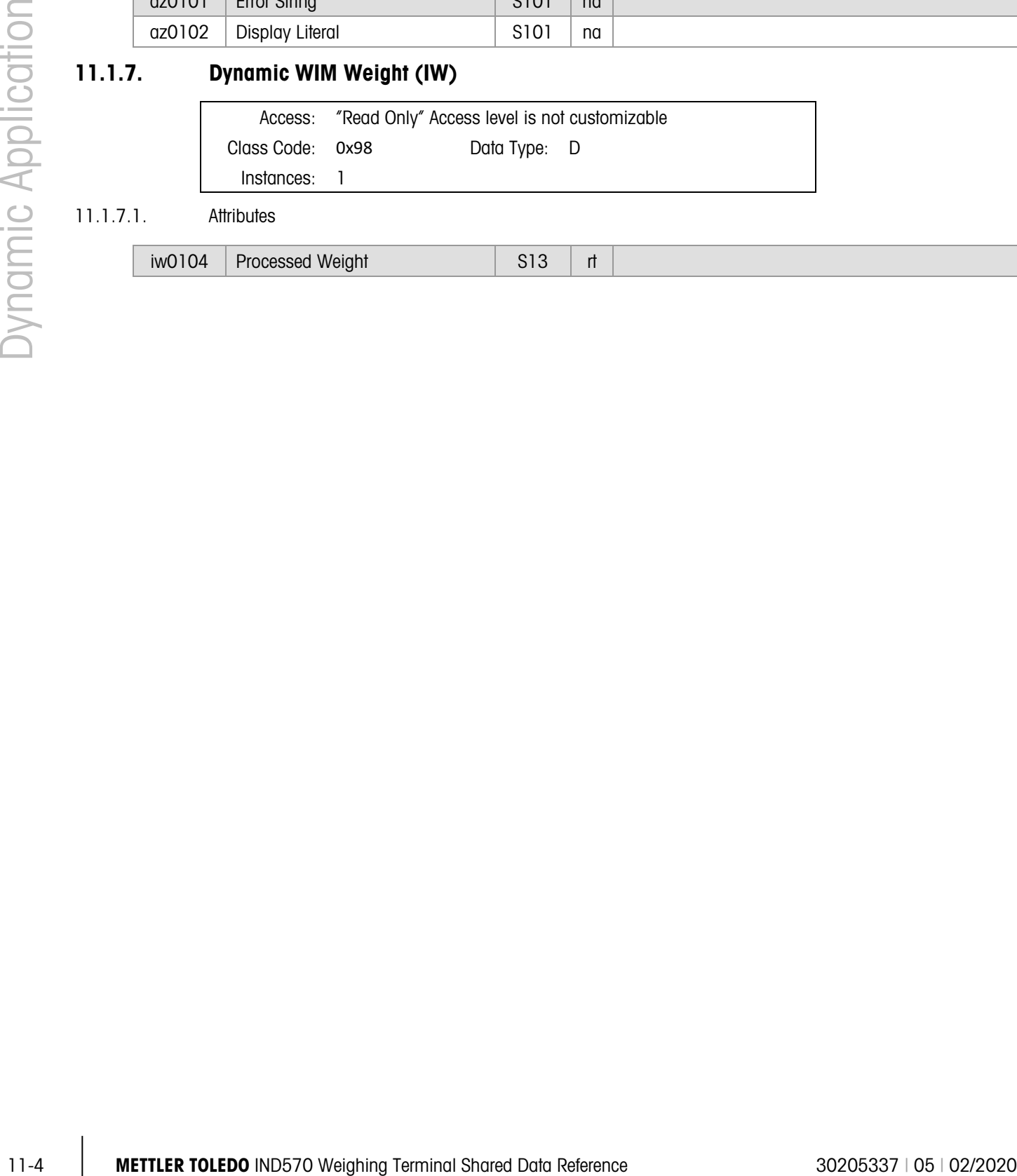

11.1.7.1. Attributes

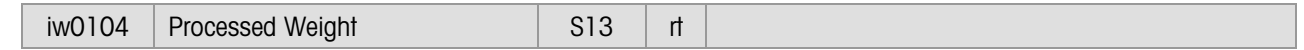

# 12 Revision History

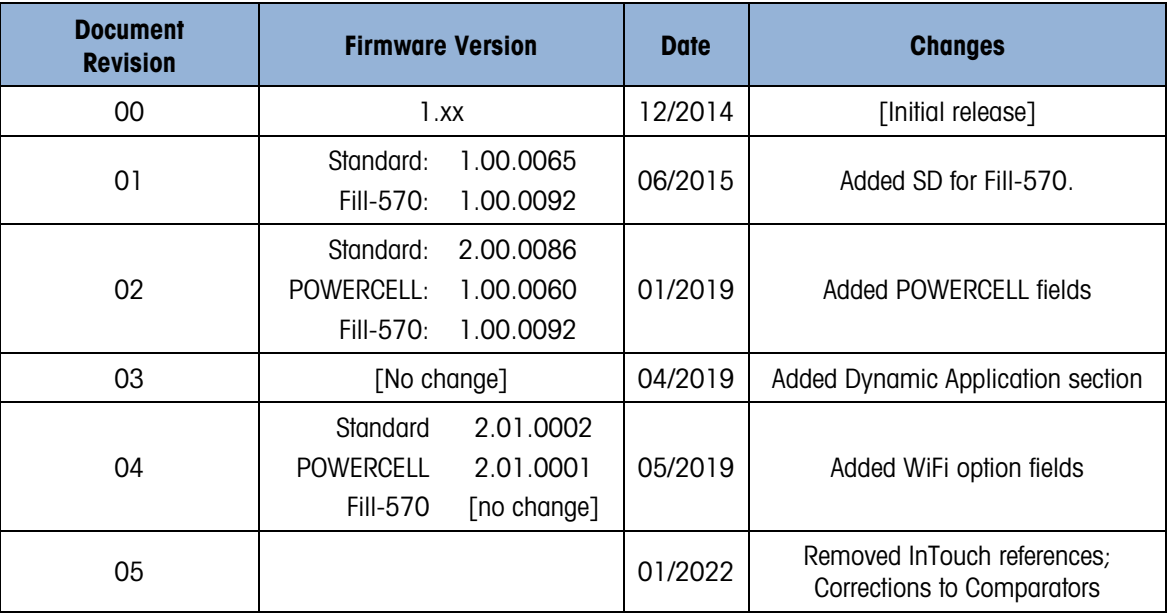

# **METTLER TOLEDO** Service

# To protect your METTLER TOLEDO product's future:

Congratulations on choosing the quality and precision of METTLER TOLEDO. Proper use according to these instructions and regular calibration and maintenance by our factory-trained service team ensure dependable and accurate operation, protecting your investment. Contact us about a METTLER TOLEDO service agreement tailored to your needs and budget.

We invite you to register your product at [www.mt.com/productregistration](http://www.mt.com/productregistration) so we can contact you about enhancements, updates and important notifications concerning your product.

#### www.mt.com/IND570

For more information

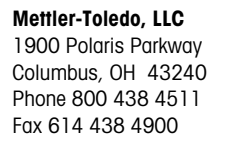

© 2022 Mettler-Toledo, LLC 30205337 Rev. 05, 01/2022

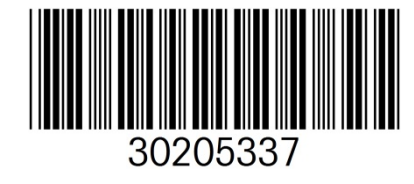